# ACL

## Advanced Control Language

Version F2.28 For Controller-B

## Reference Guide

Catalog #100085 Rev. A

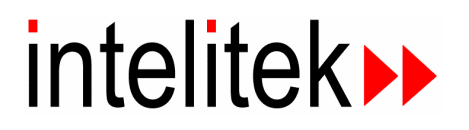

Copyright 2003 Intelitek Inc. ACL Advanced Control Language Catalog # 100085 Rev. A February 1995

Every effort has been made to make this book as complete and accurate as possible. However, no warranty of suitability, purpose, or fitness is made or implied. Intelitek is not liable or responsible to any person or entity for loss or damage in connection with or stemming from the use of the software, hardware and/or the information contained in this publication.

Intelitek bears no responsibility for errors that may appear in this publication and retains the right to make changes to the software, hardware and manual without prior notice.

#### **INTELITEK INC.**

444 East Industrial Park Drive Manchester NH 03109-537 Tel: (603) 625-8600 Fax: (603) 625-2137 Web site www.intelitek.com

## **Table of Contents**

#### **Introduction**

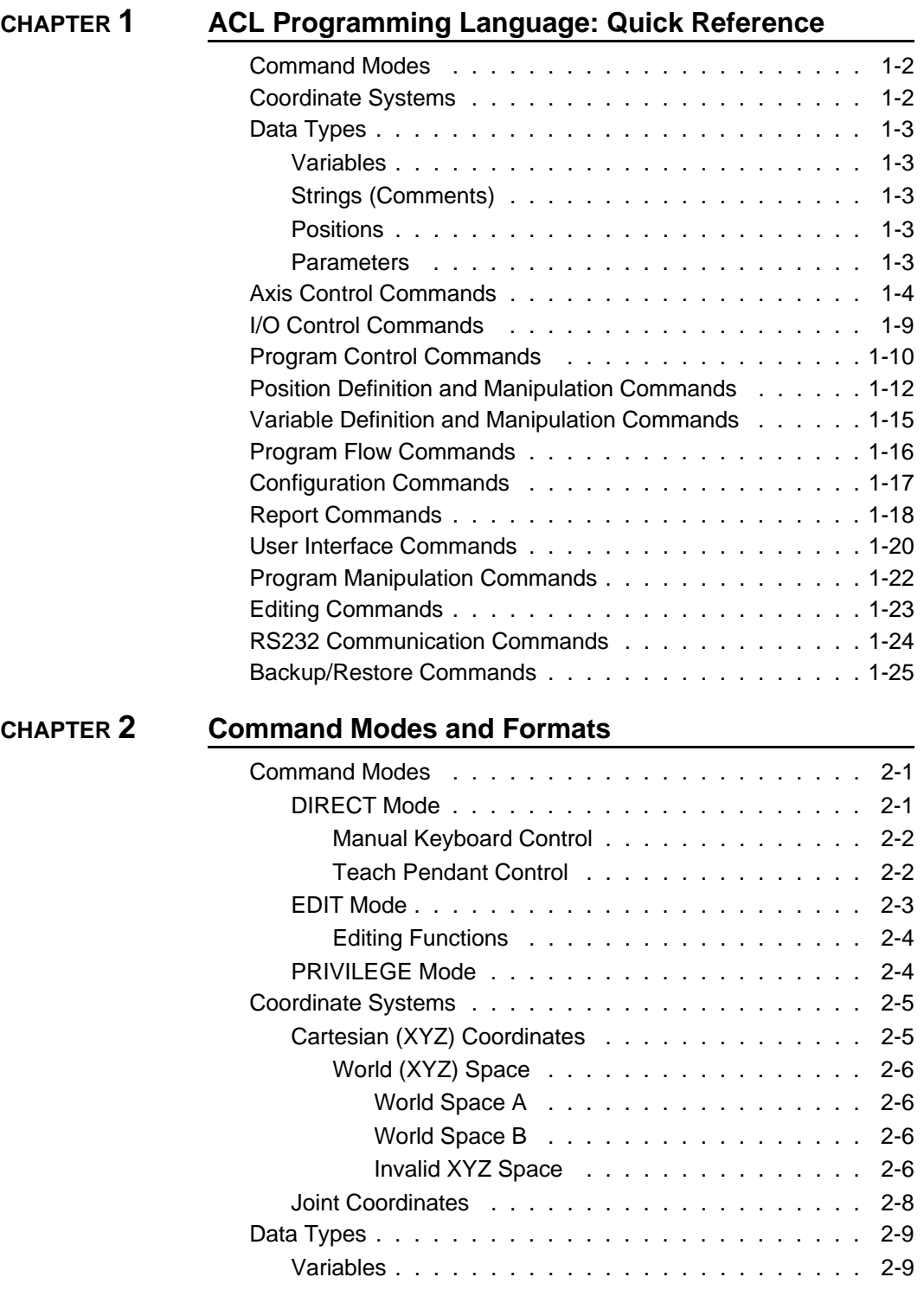

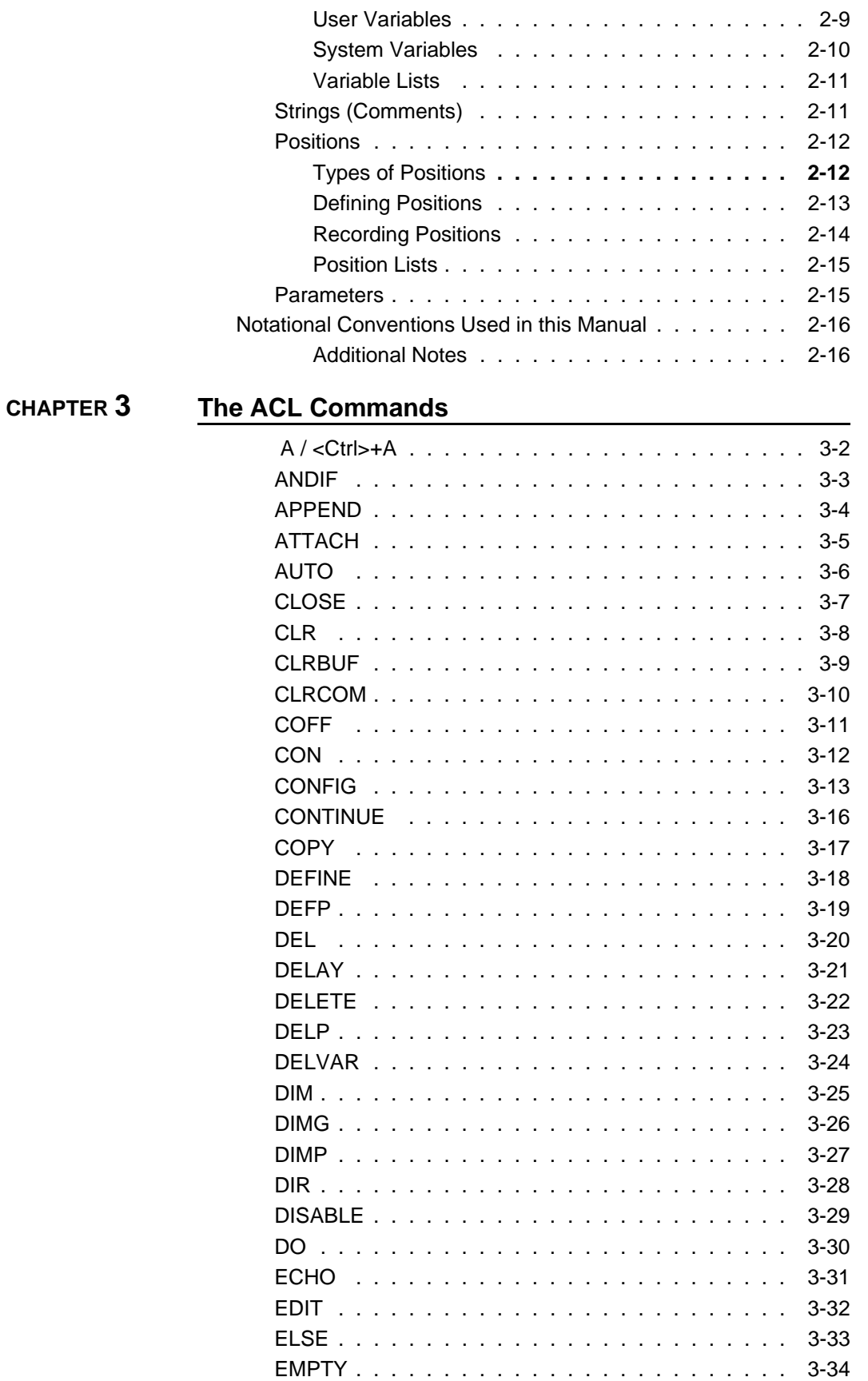

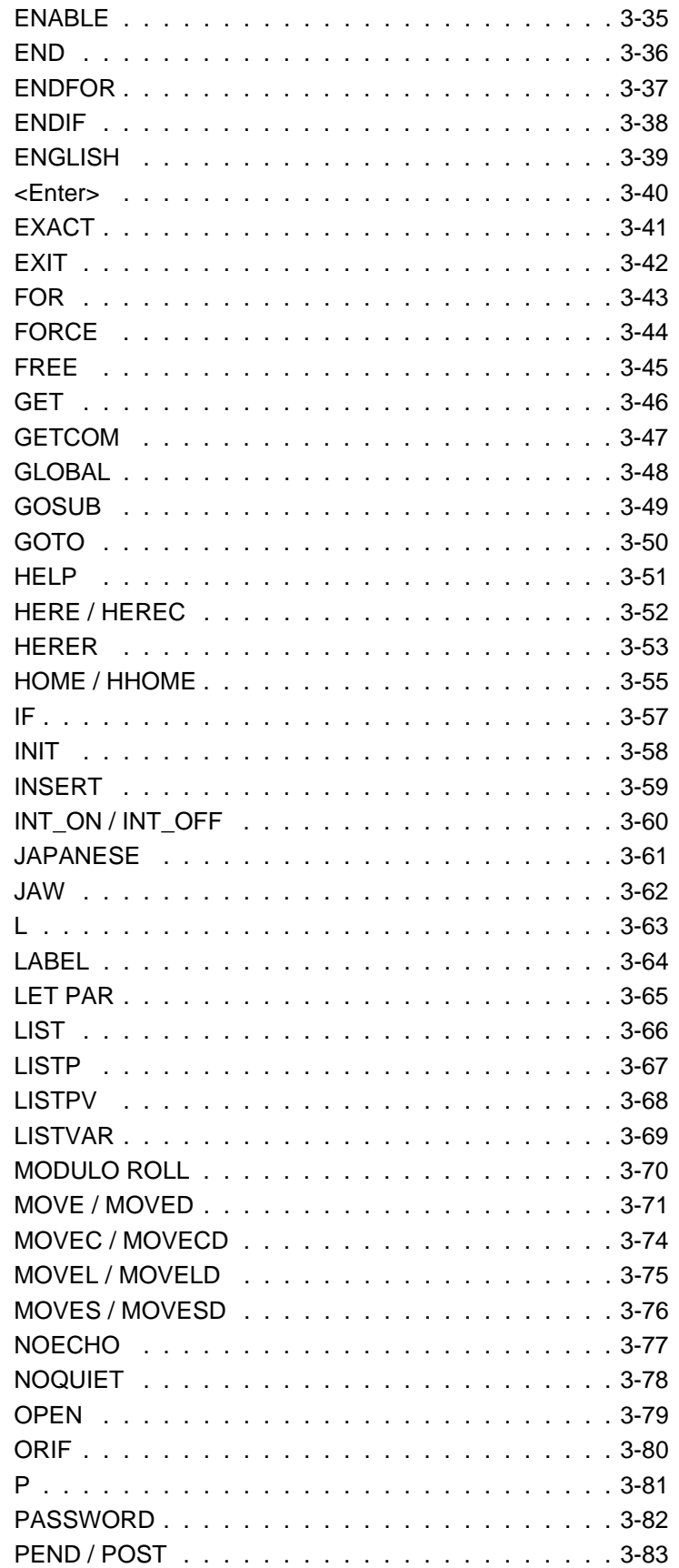

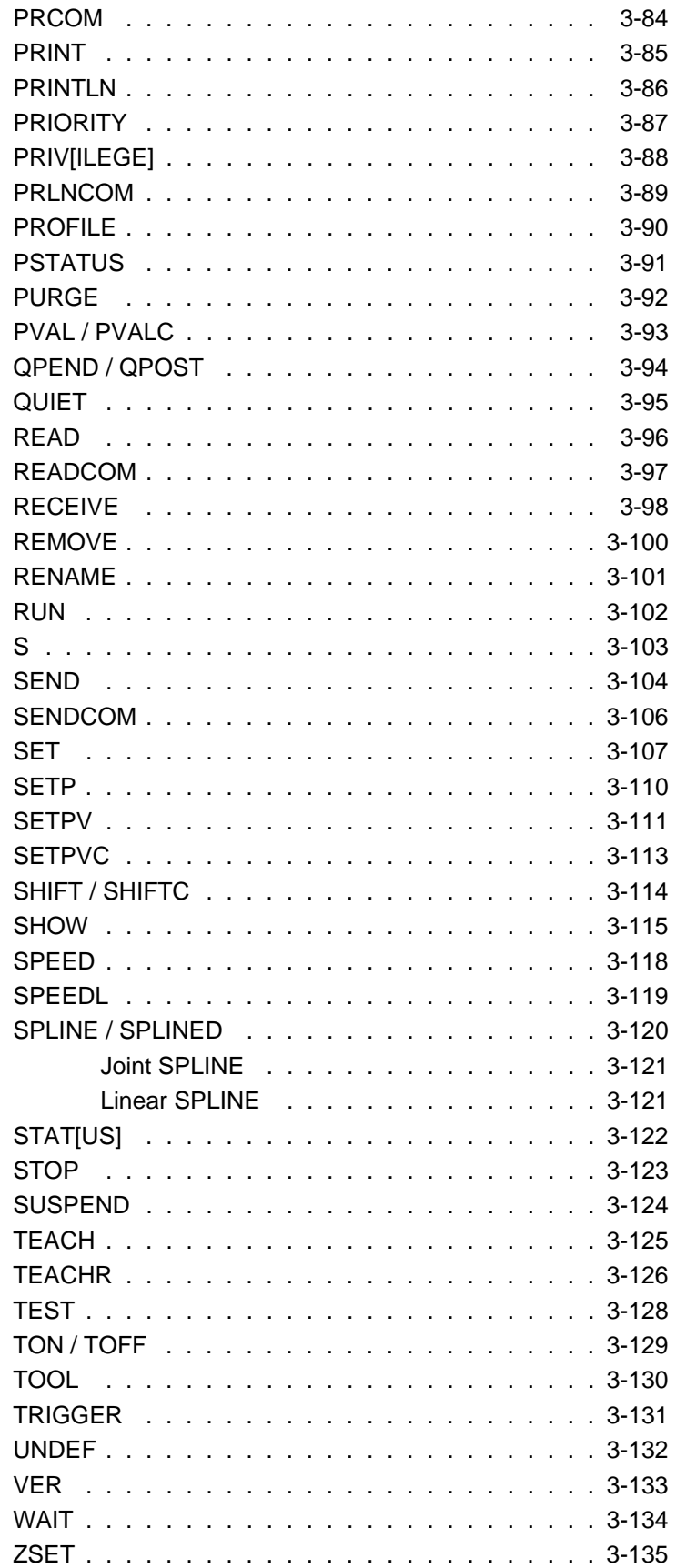

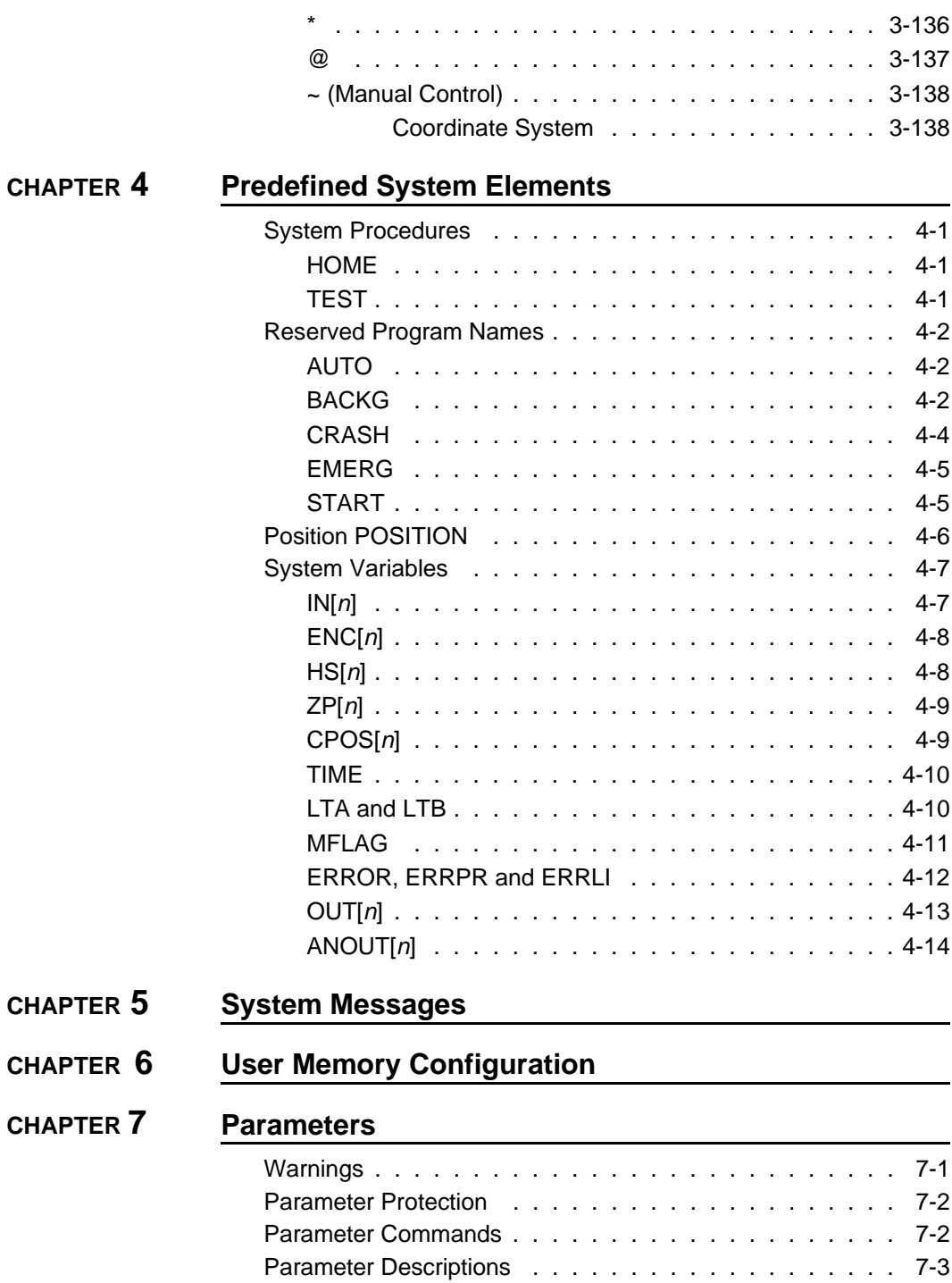

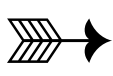

## **Introduction**

**ACL**, Advanced Control Language, is an advanced, multi-tasking robotic programming language developed by Eshed Robotec (1982) Ltd. **ACL** is programmed onto a set of EPROMs within **Controller-B**, and can be accessed from any standard terminal or PC computer by means of an RS232 communication channel.

**ATS**, Advanced Terminal Software, is the user interface to the **ACL** controller. **ATS** is supplied on diskette and operates on any PC host computer. The software is a terminal emulator which enables access to **ACL** from a PC computer.

The following diagram shows the components of the robotic control system.

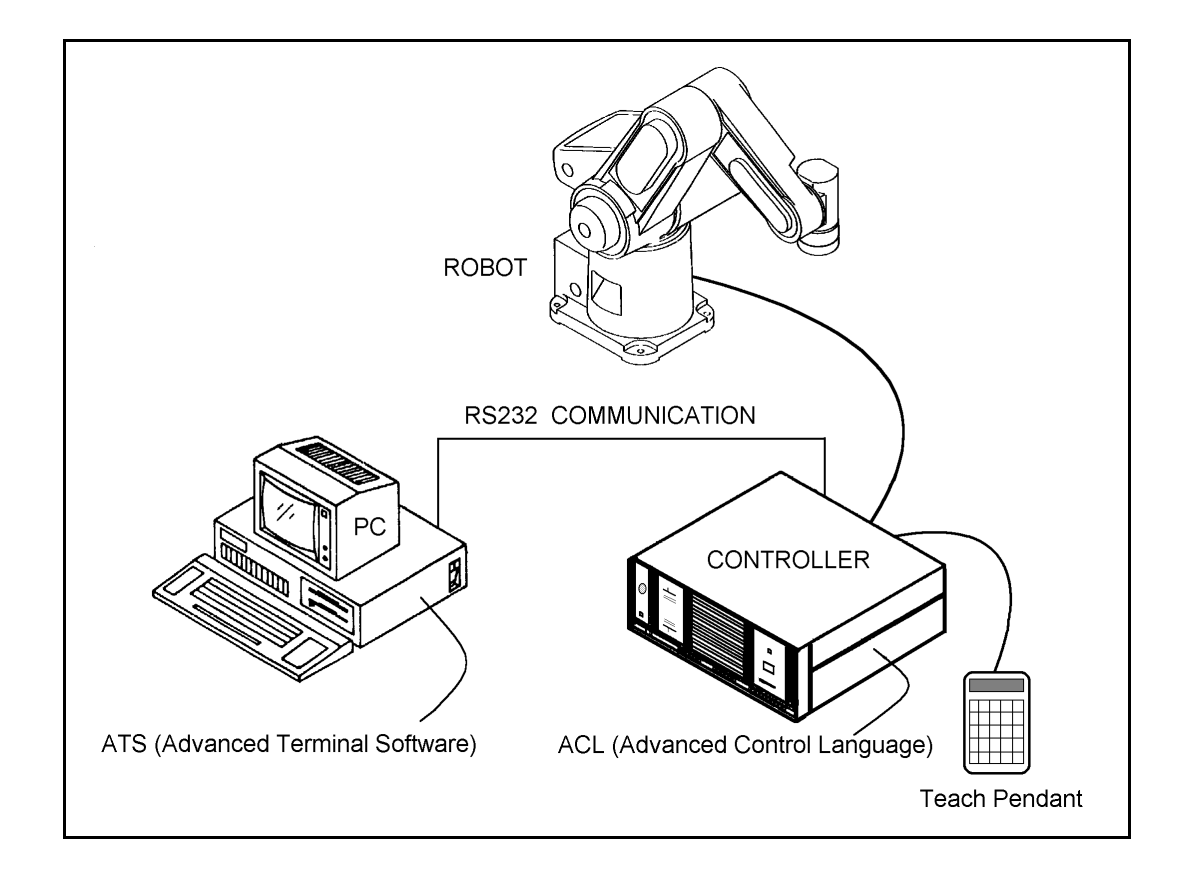

**ACL** features include the following:

- Direct user control of robotic axes.
- User programming of robotic system.
- Input/output data control.
- Simultaneous and synchronized program execution (full multi-tasking support).
- Simple file management.

This *Reference Guide* is a complete guide to **ACL** for **Controller-B**.

ATS features include the following:

- Short-form controller configuration.
- Definition of peripheral devices.
- Short-cut keys for command entry.
- Backup manager.
- Print manager.

**ATS** for **Controller-B** is the subject of a separate manual.

## **ACL Programming Language: Quick Reference**

This chapter presents a brief summary of the command modes and data types used by **ACL**. These topics are described fully in other chapters of this manual.

In addition, this chapter includes brief descriptions of the **ACL** commands grouped according to the categories listed below. These lists will help you compare and select the command most suitable for your specific programming and operating requirements.

- Axis Control Commands
- I/O Control Commands
- Program Control Commands
- Position Definition and Manipulation Commands
- Variable Definition and Manipulation Commands
- Program Flow Commands
- Configuration Commands
- Report Commands
- User Interface Commands
- Program Manipulation Commands
- Editing Commands
- RS232 Communication Commands
- Backup/Restore Commands

For more detailed descriptions of individual commands, refer to Chapter 3.

### **Command Modes**

**ACL** has two types of commands:

- DIRECT commands are executed as soon as they are entered at the terminal/computer keyboard.
- EDIT, or indirect, commands are executed during the running of the programs and routines in which they are used.

Some commands can be issued in both the DIRECT and EDIT modes, as indicated throughout this manual.

Some commands are password-protected, and can be issued only when the PRIVILEGE mode is active.

Refer to Chapter 2 for a detailed explanation of these command modes.

### **Coordinate Systems**

**ACL** allows robotic systems to be operated and programmed in two different coordinate systems:

- JOINT (encoder) values.
- XYZ (Cartesian) coordinates.

Refer to Chapter 2 for a detailed explanation of the coordinate systems.

### **Data Types**

#### **Variables**

**ACL** uses two types of variables:

- User variables:
	- User defined GLOBAL variables can be used in all programs.
	- User defined PRIVATE variables can only be used in the program which was being edited at the time the variable was defined.
- System variables.

System defined variables contain values which indicate the status of inputs, outputs, encoders, and other control system elements.

Refer to Chapter 4 for a detailed explanation of variables.

#### **Strings (Comments)**

Some **ACL** command lines include comments or textual strings. Strings of up to 40 characters and spaces are recognized.

Refer to Chapter 2 for a detailed explanation of strings.

#### **Positions**

**ACL** uses six types of positions:

- Absolute Joint
- Absolute XYZ
- Relative to Another Position by Joint
- Relative to Another Position by XYZ
- Relative to Current by Joint
- Relative to Current by XYZ

Refer to Chapter 2 for a detailed explanation of positions.

#### **Parameters**

**ACL** parameters define the values of physical constants which adapt the controller to a particular robotic system.

Parameters are referred by their numbers (1 to 699).

Refer to Chapter 7 for detailed descriptions of parameters.

## **Axis Control Commands**

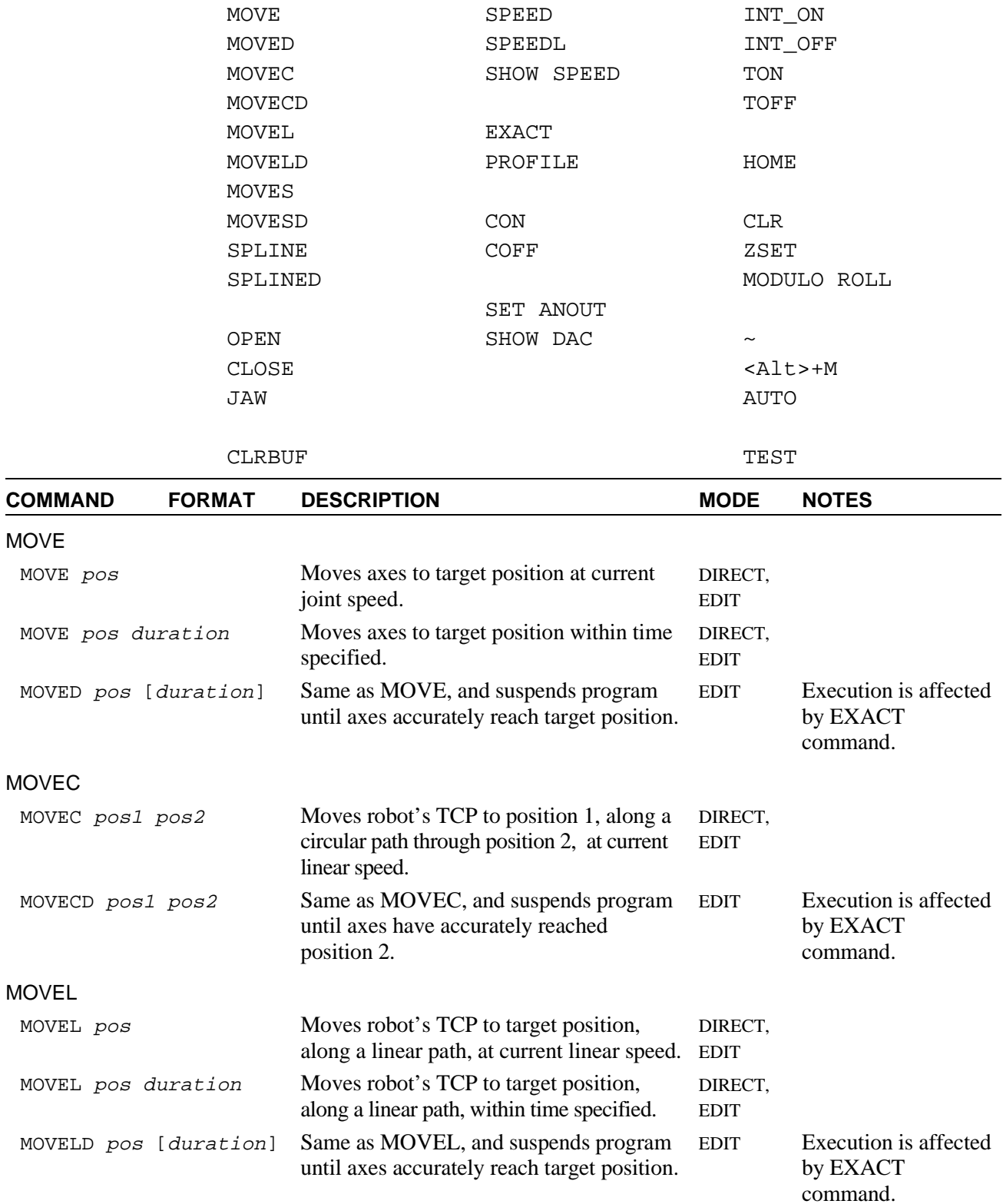

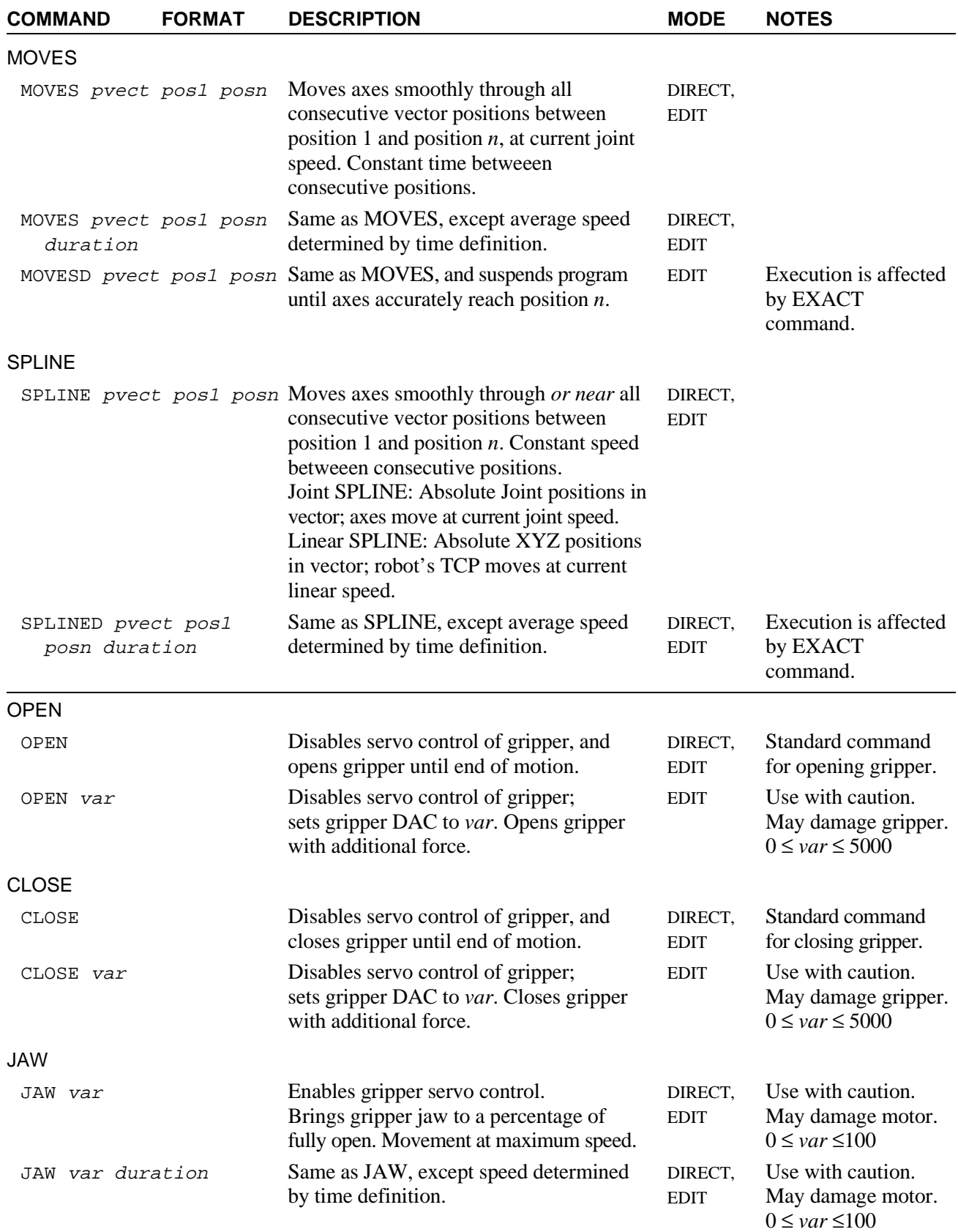

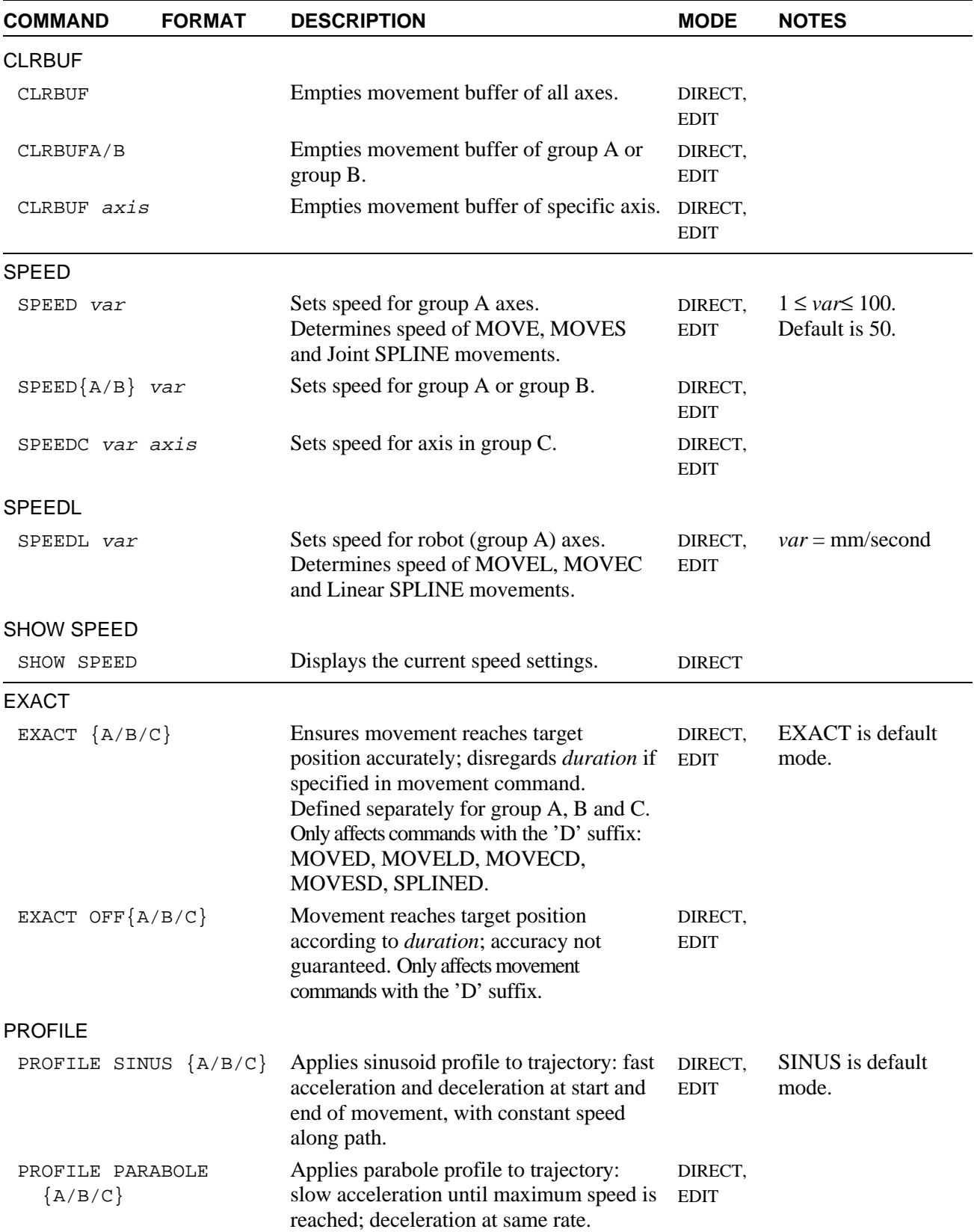

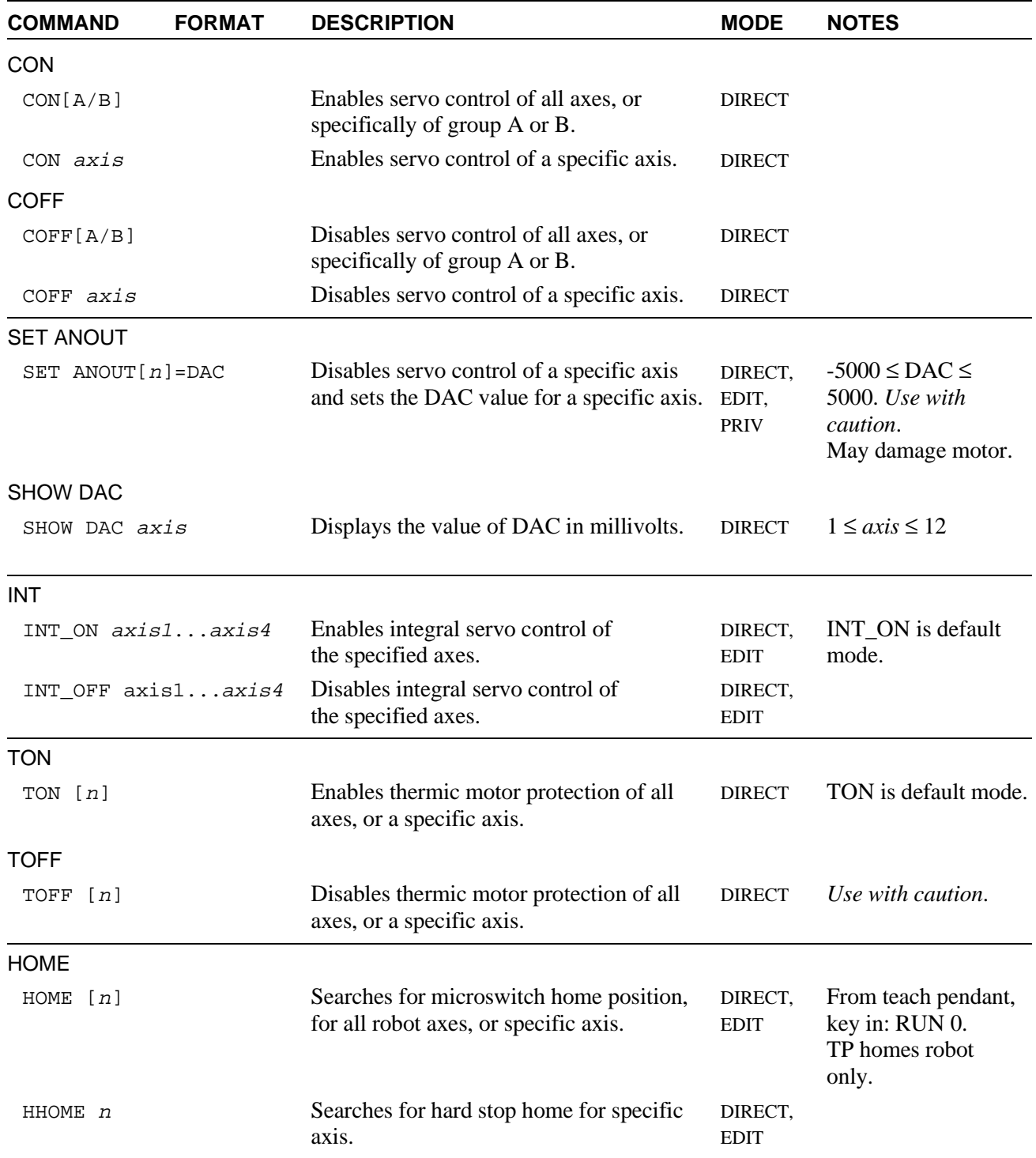

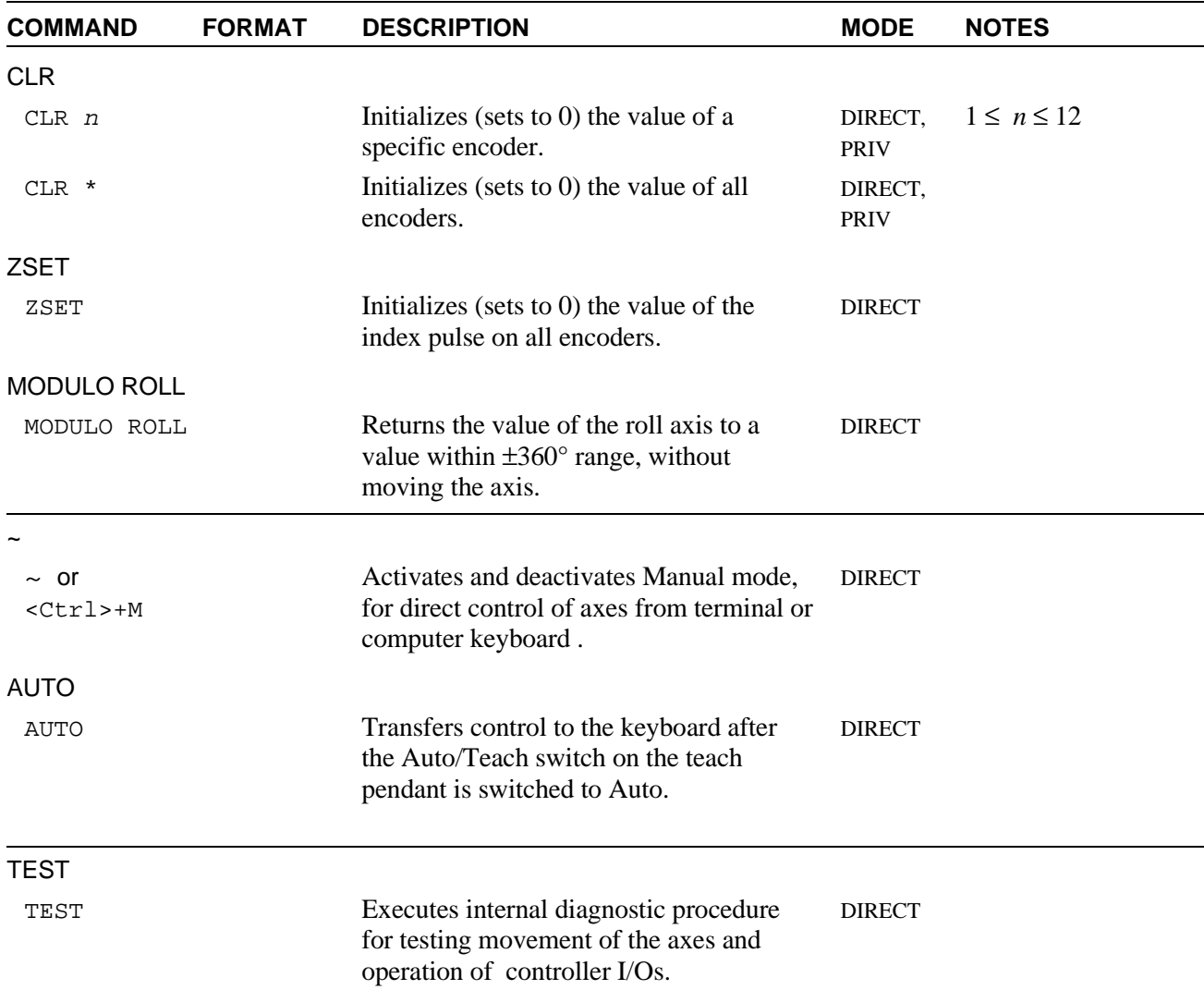

## **I/O Control Commands**

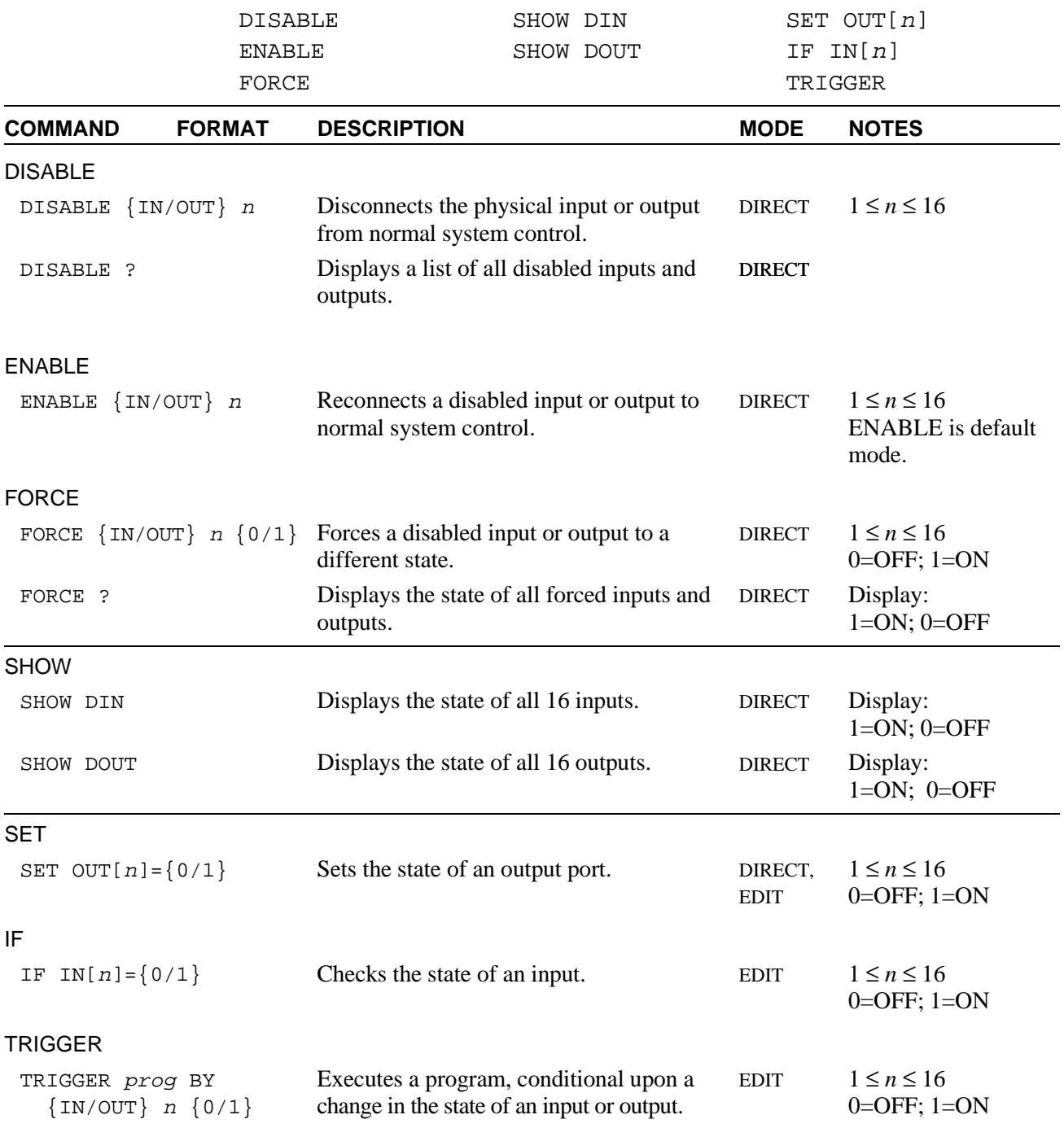

## **Program Control Commands**

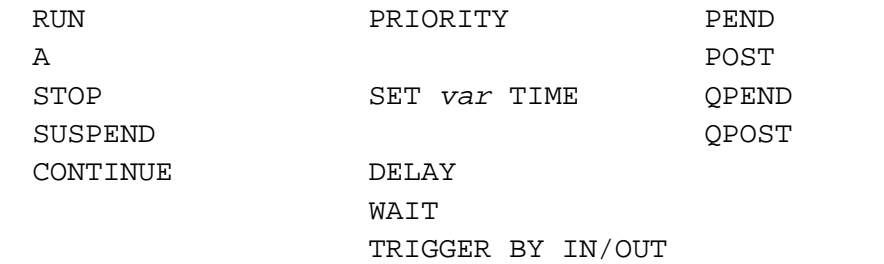

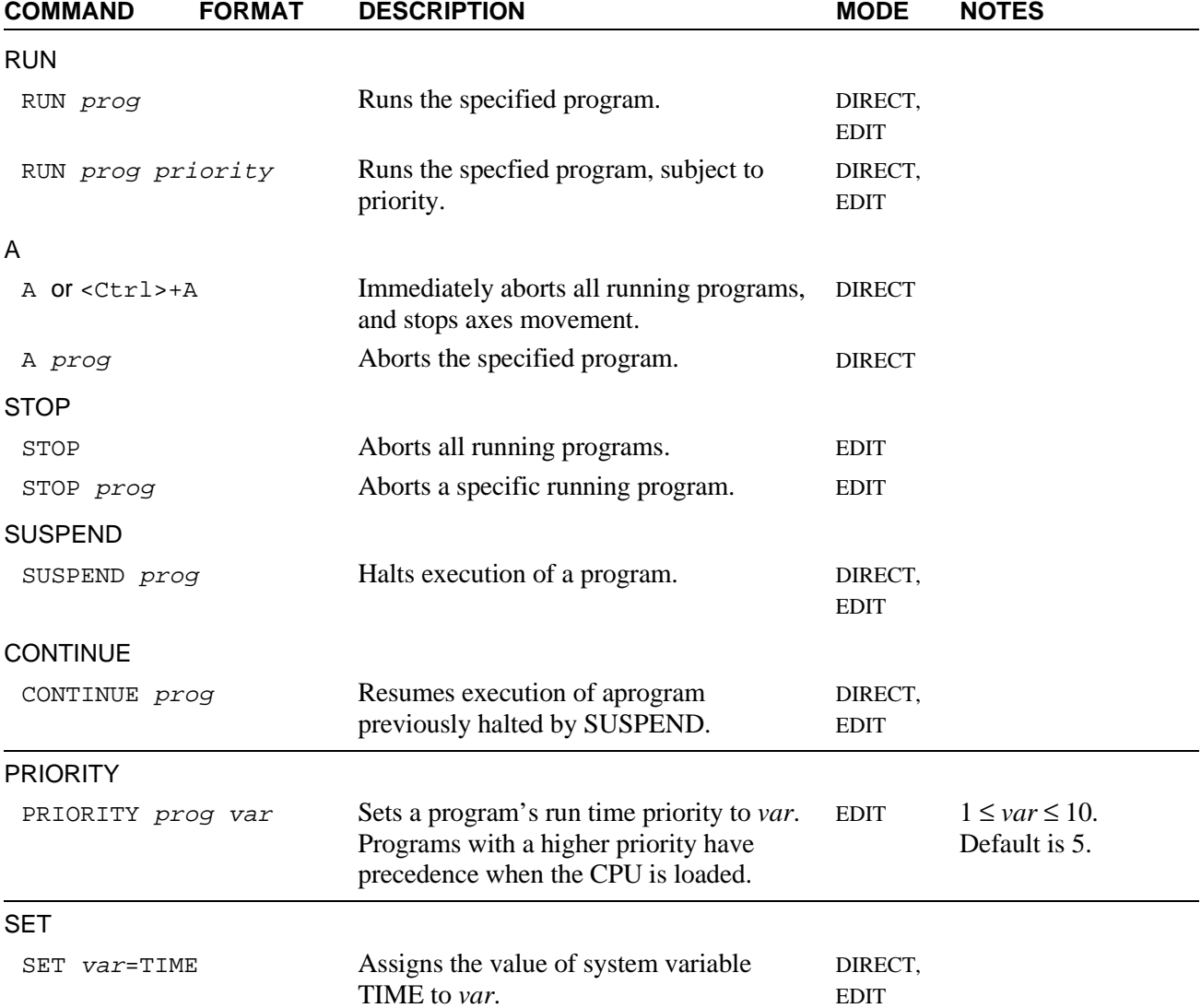

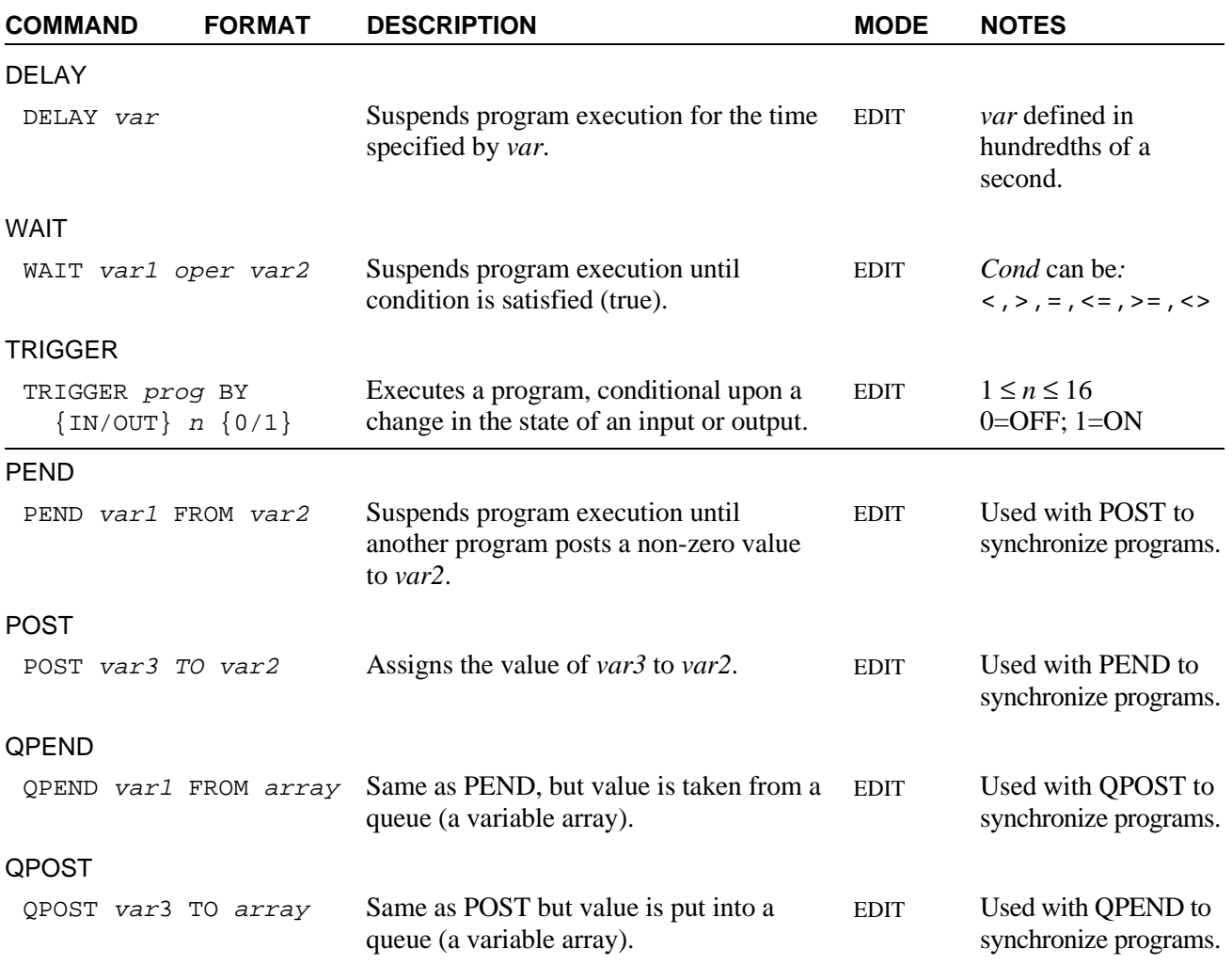

## **Position Definition and Manipulation Commands**

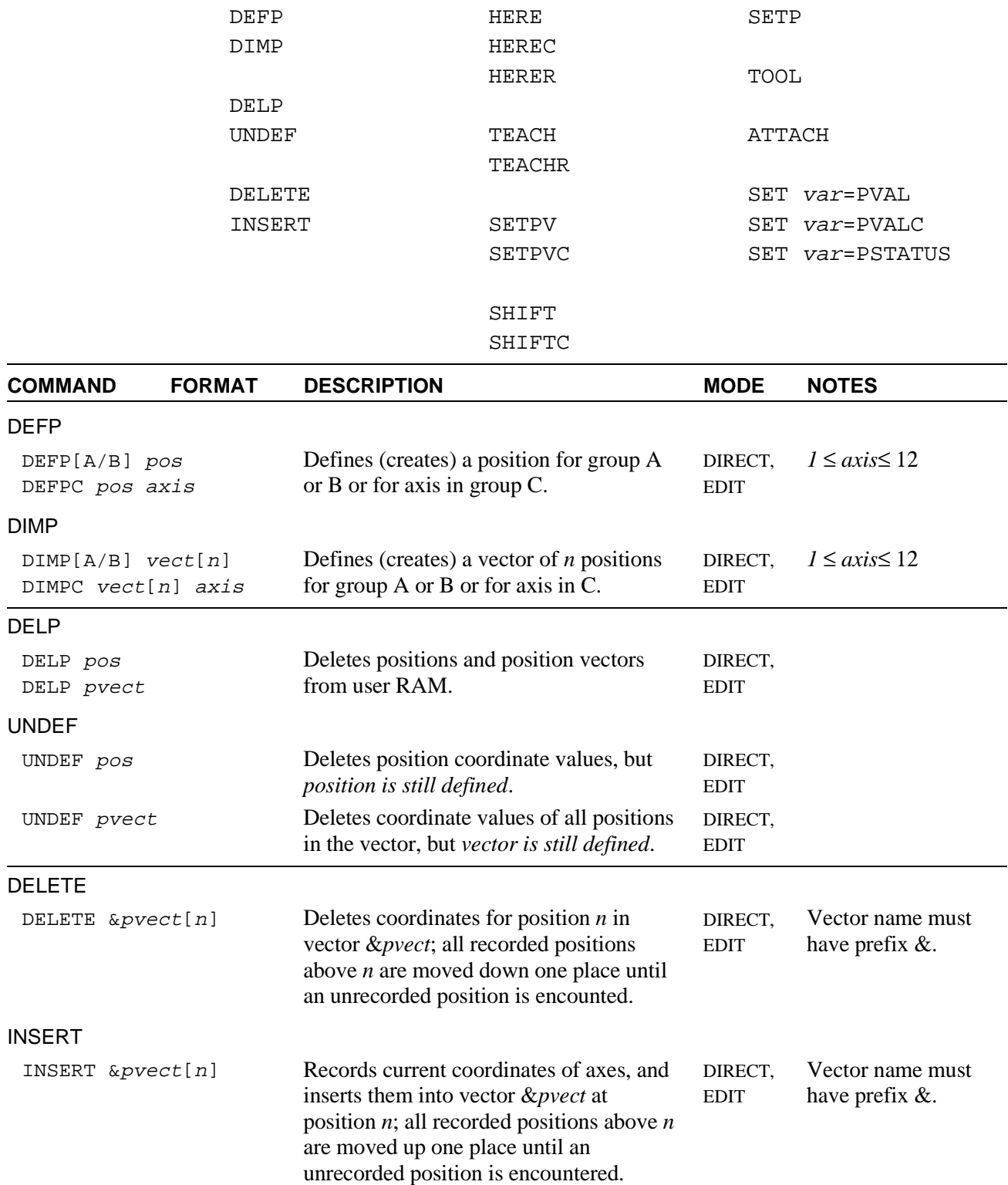

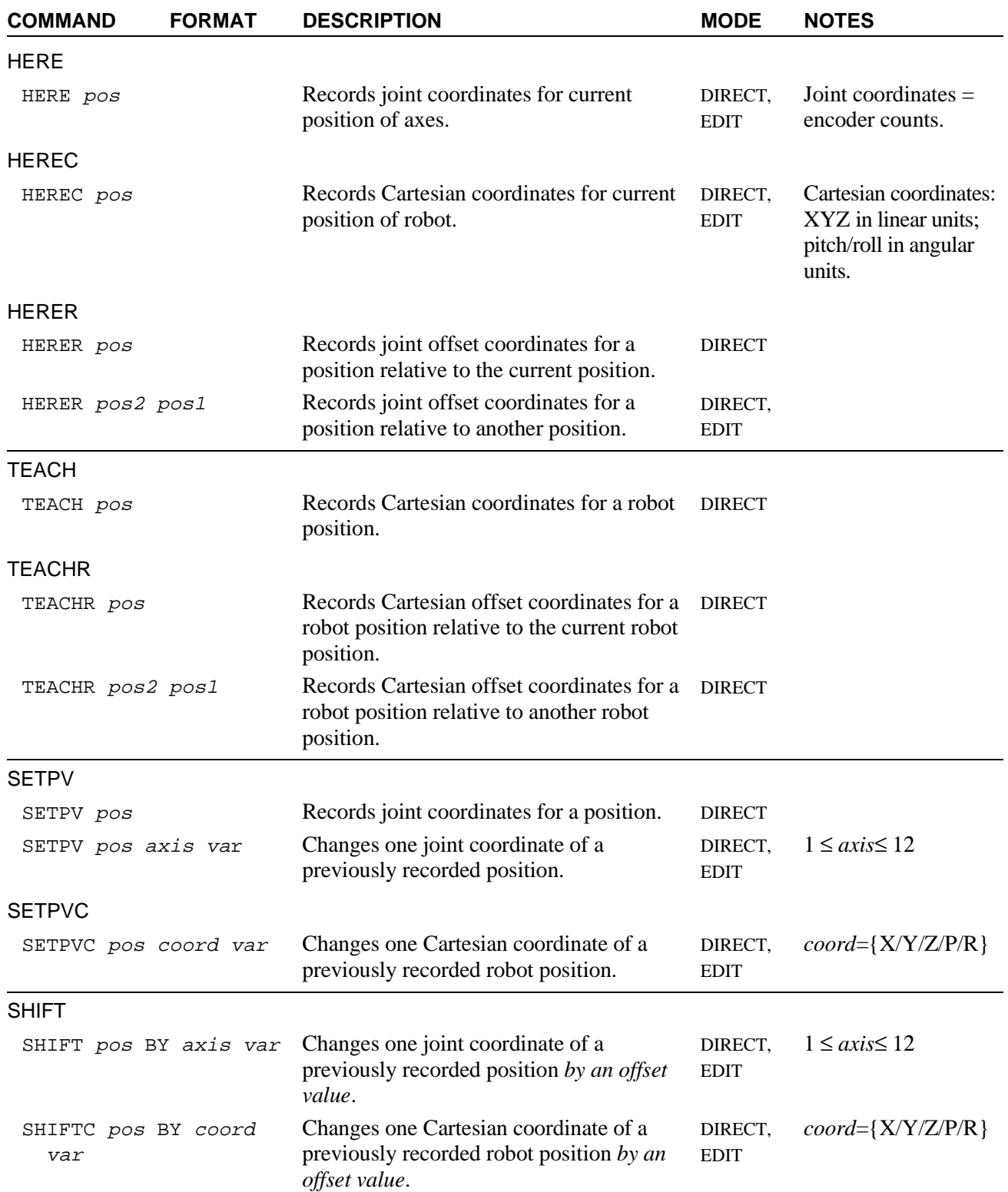

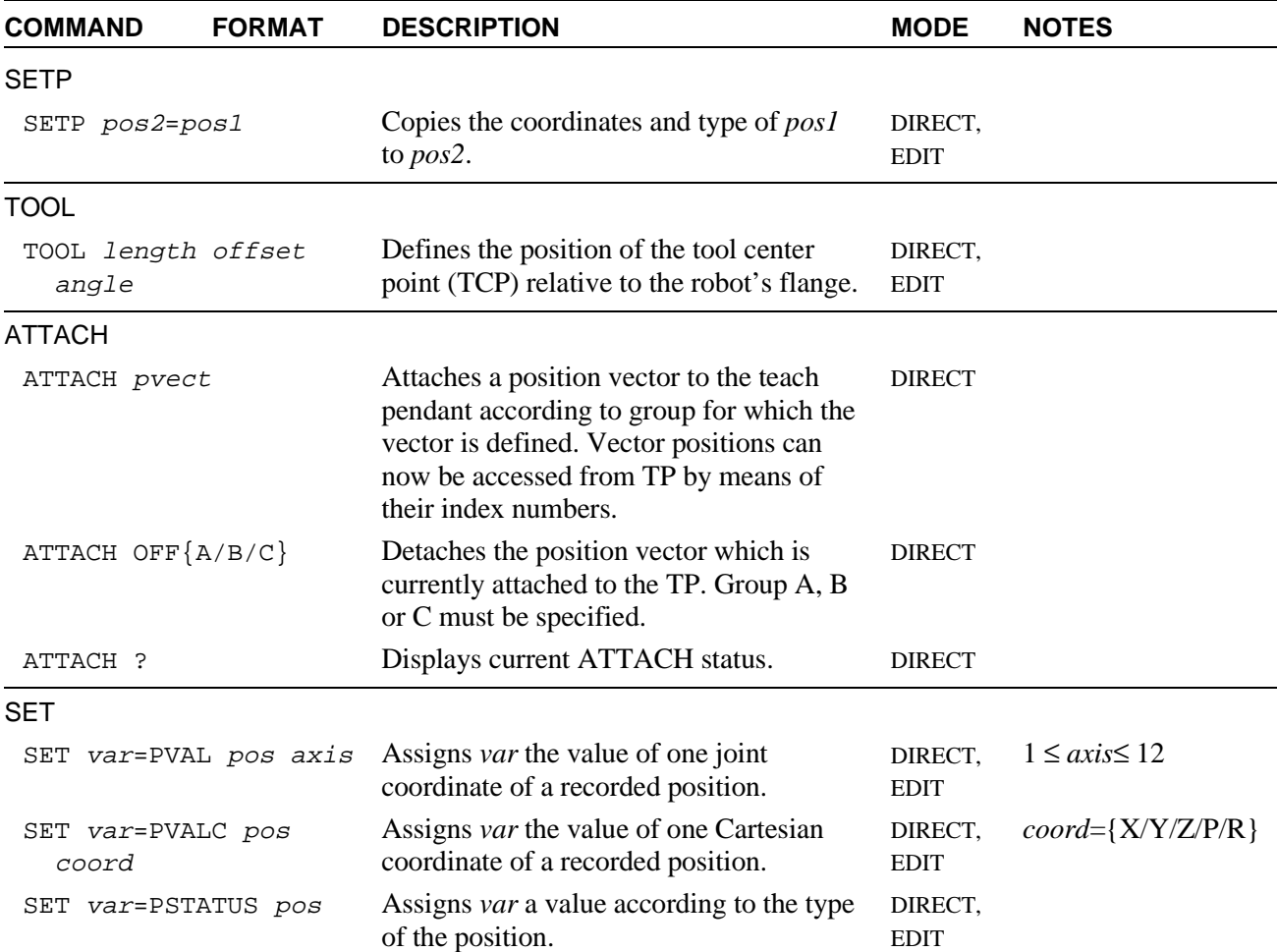

## **Variable Definition and Manipulation Commands**

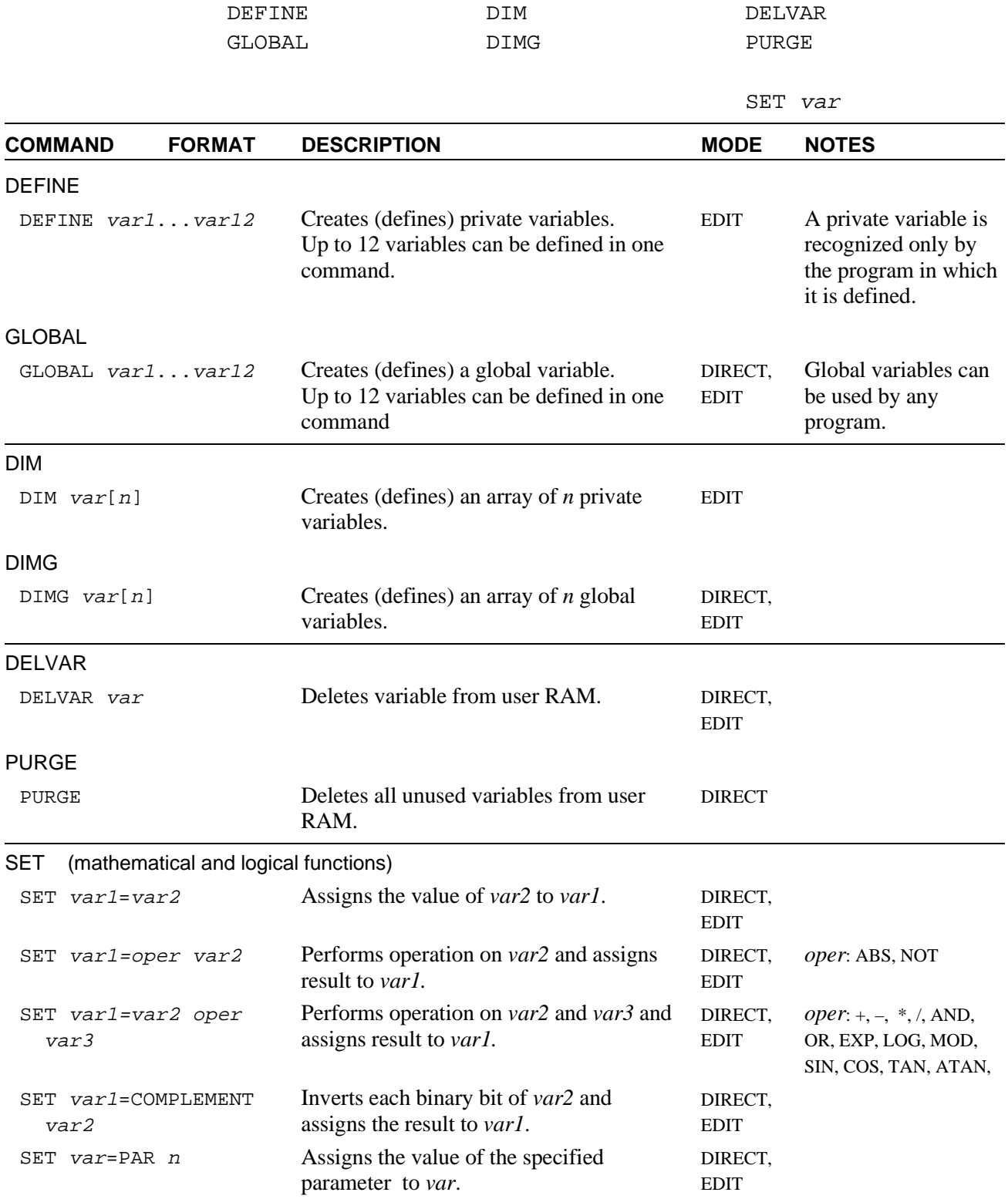

## **Program Flow Commands**

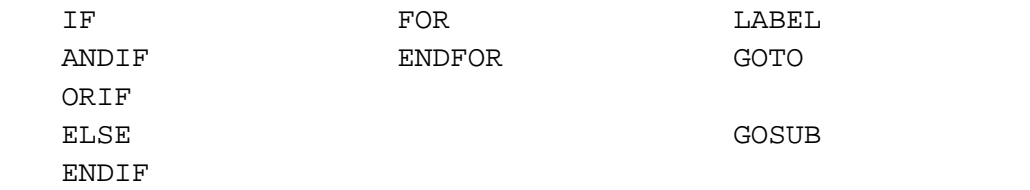

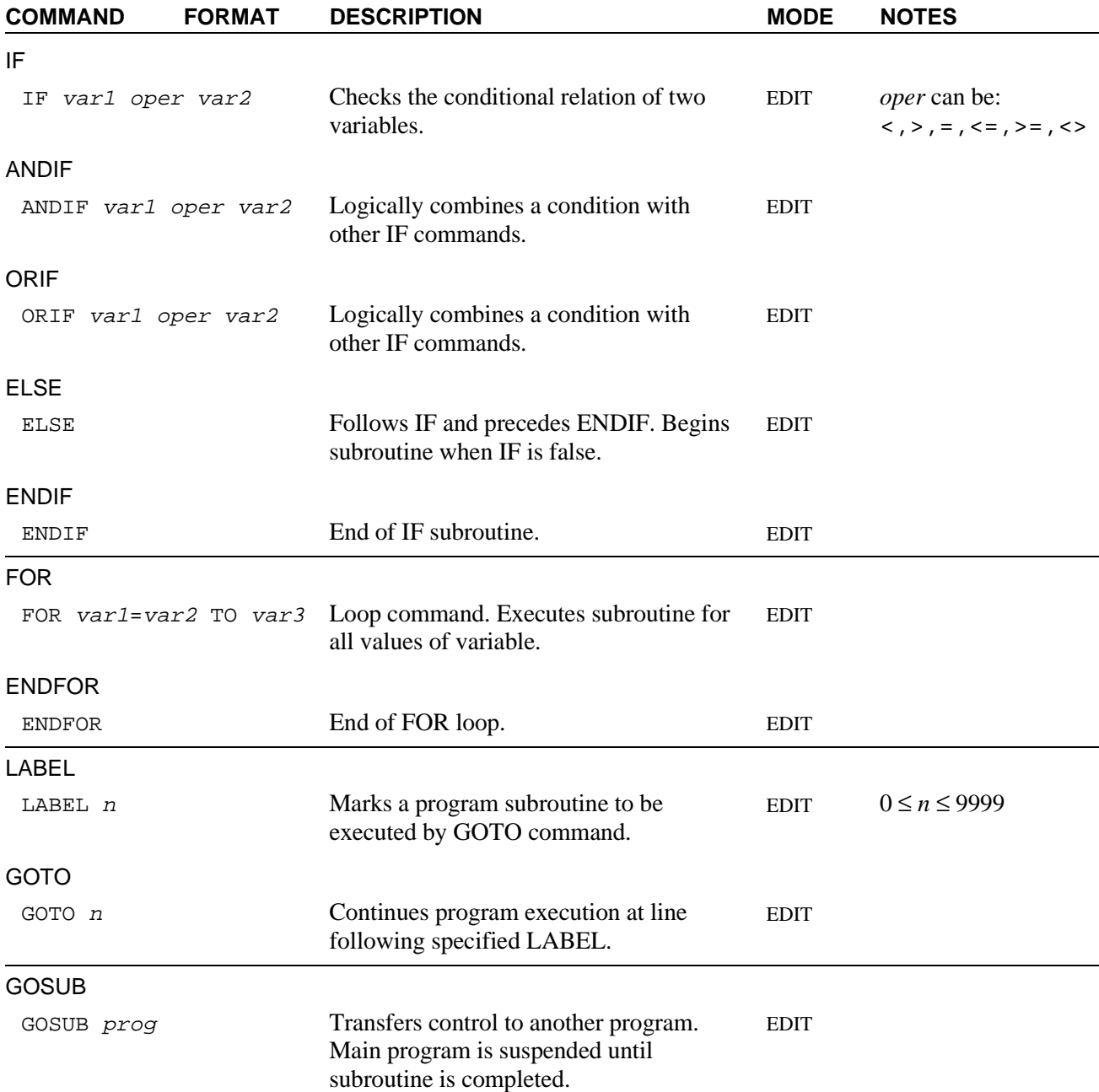

## **Configuration Commands**

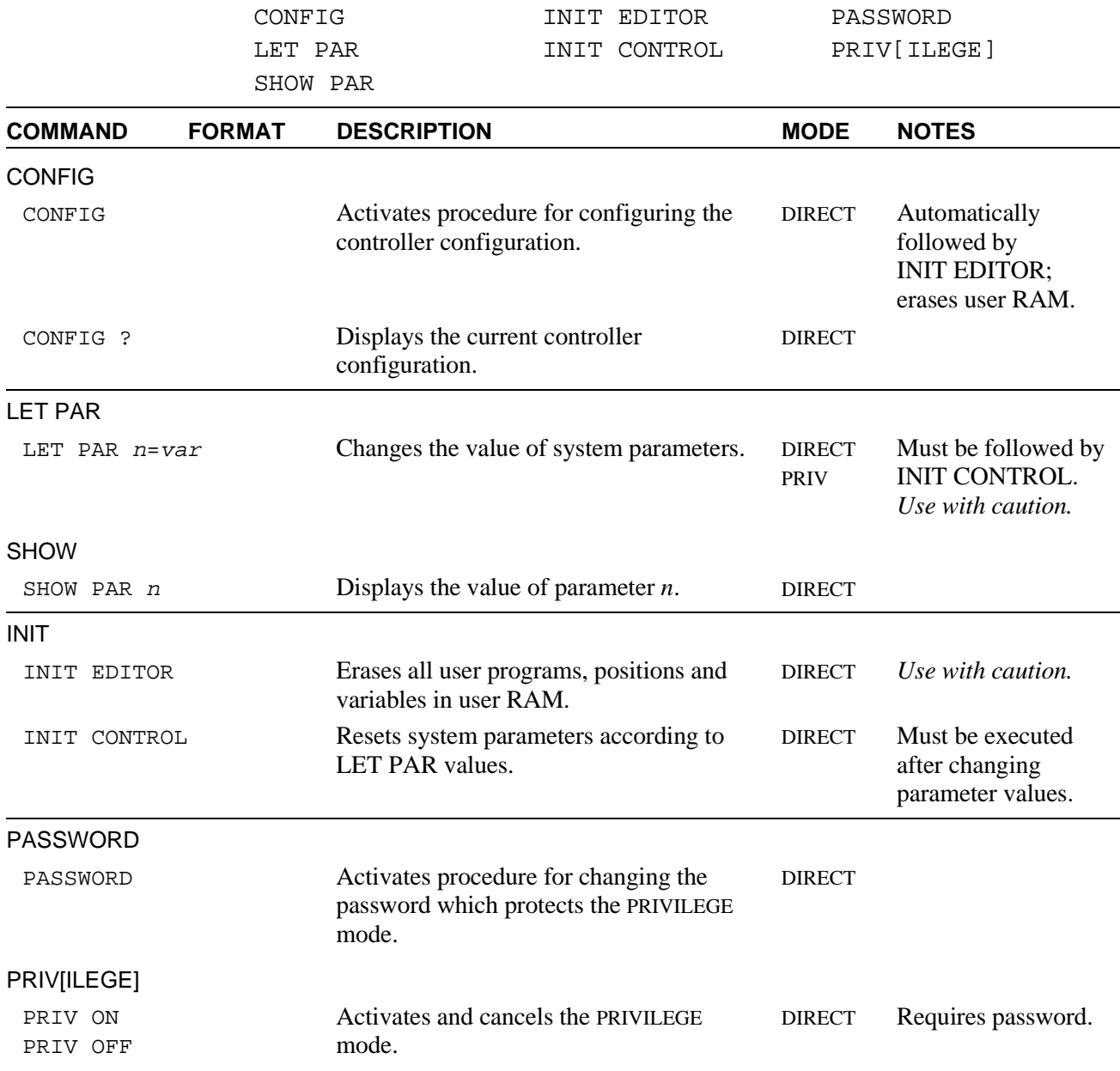

## **Report Commands**

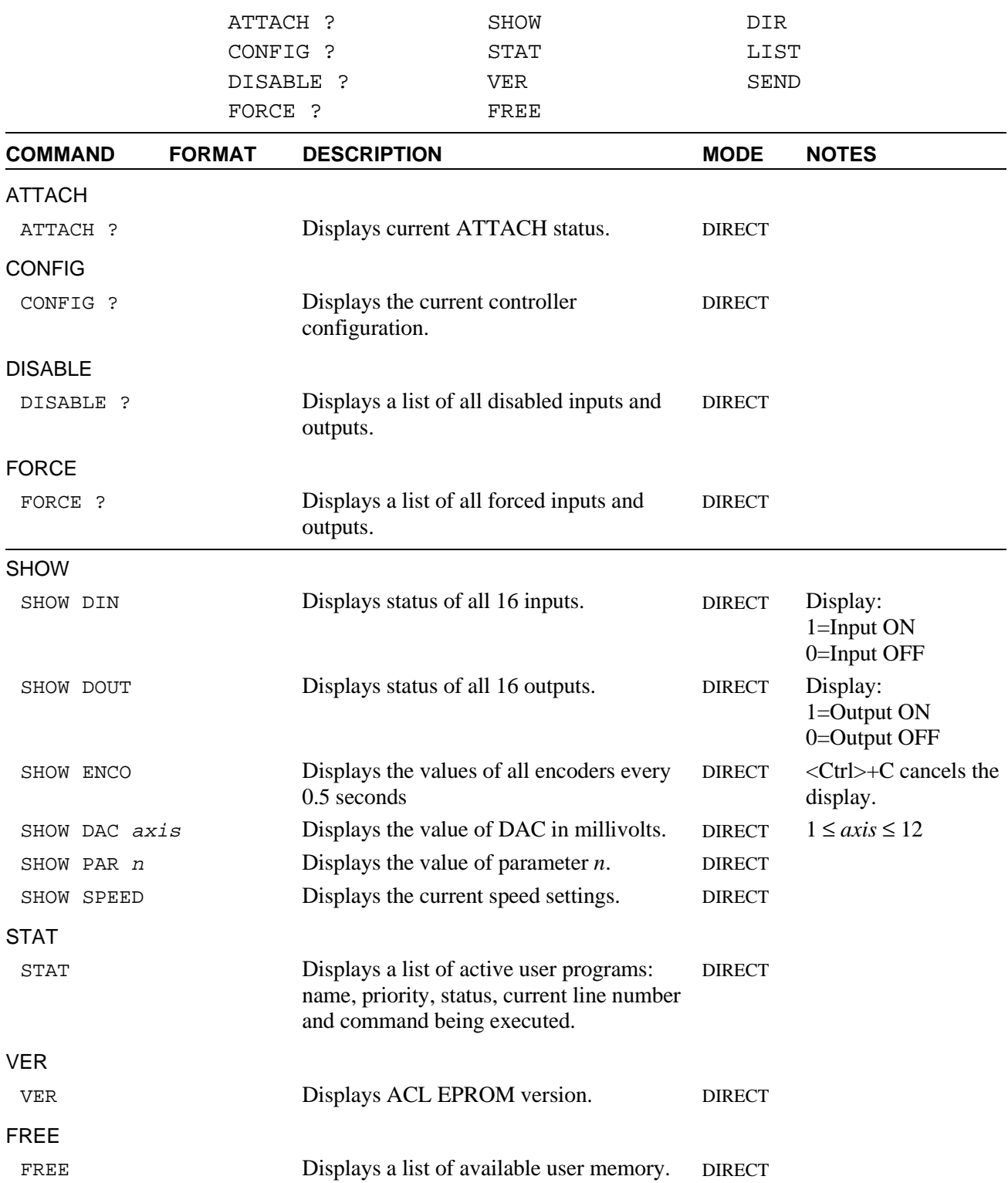

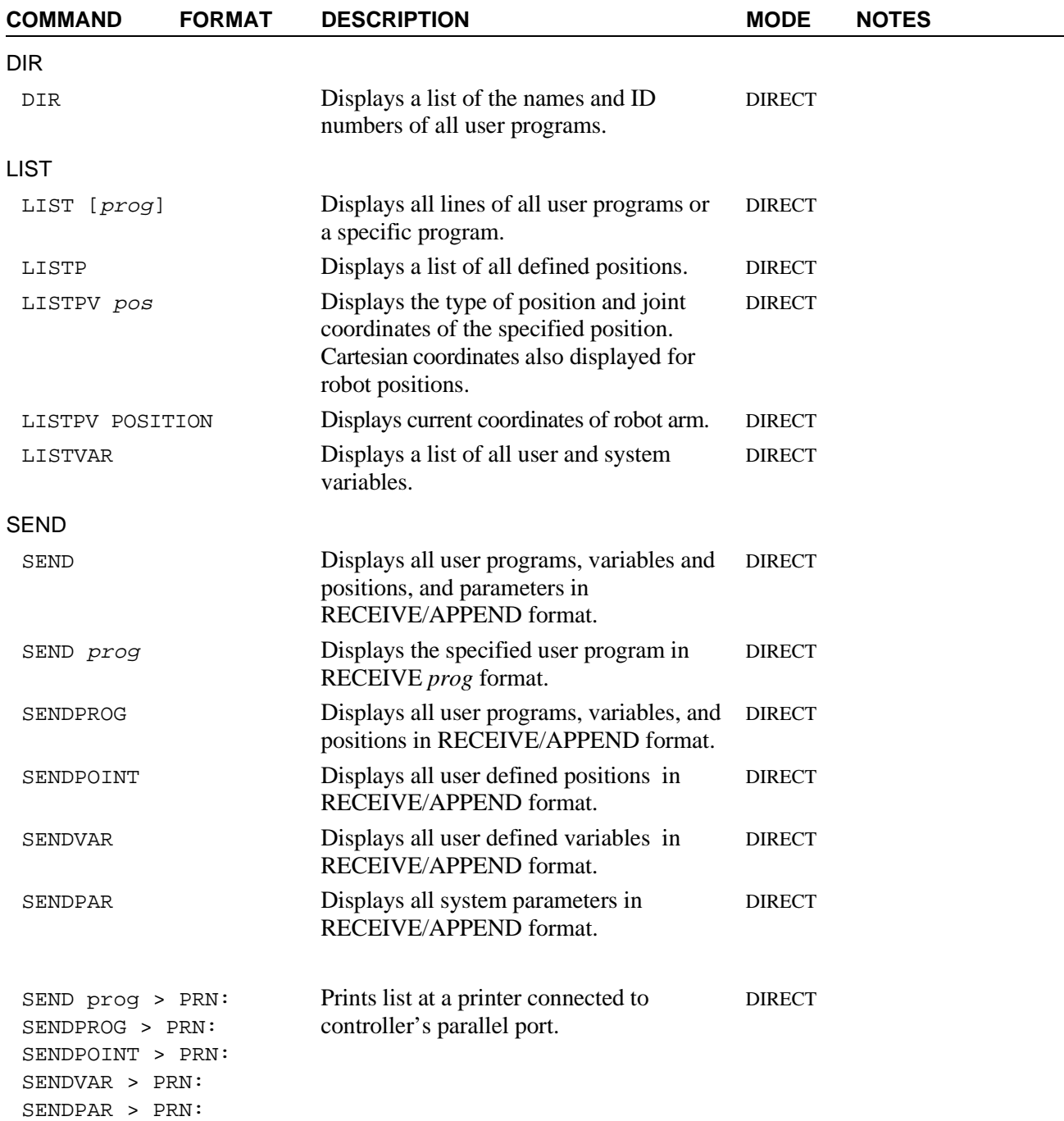

## **User Interface Commands**

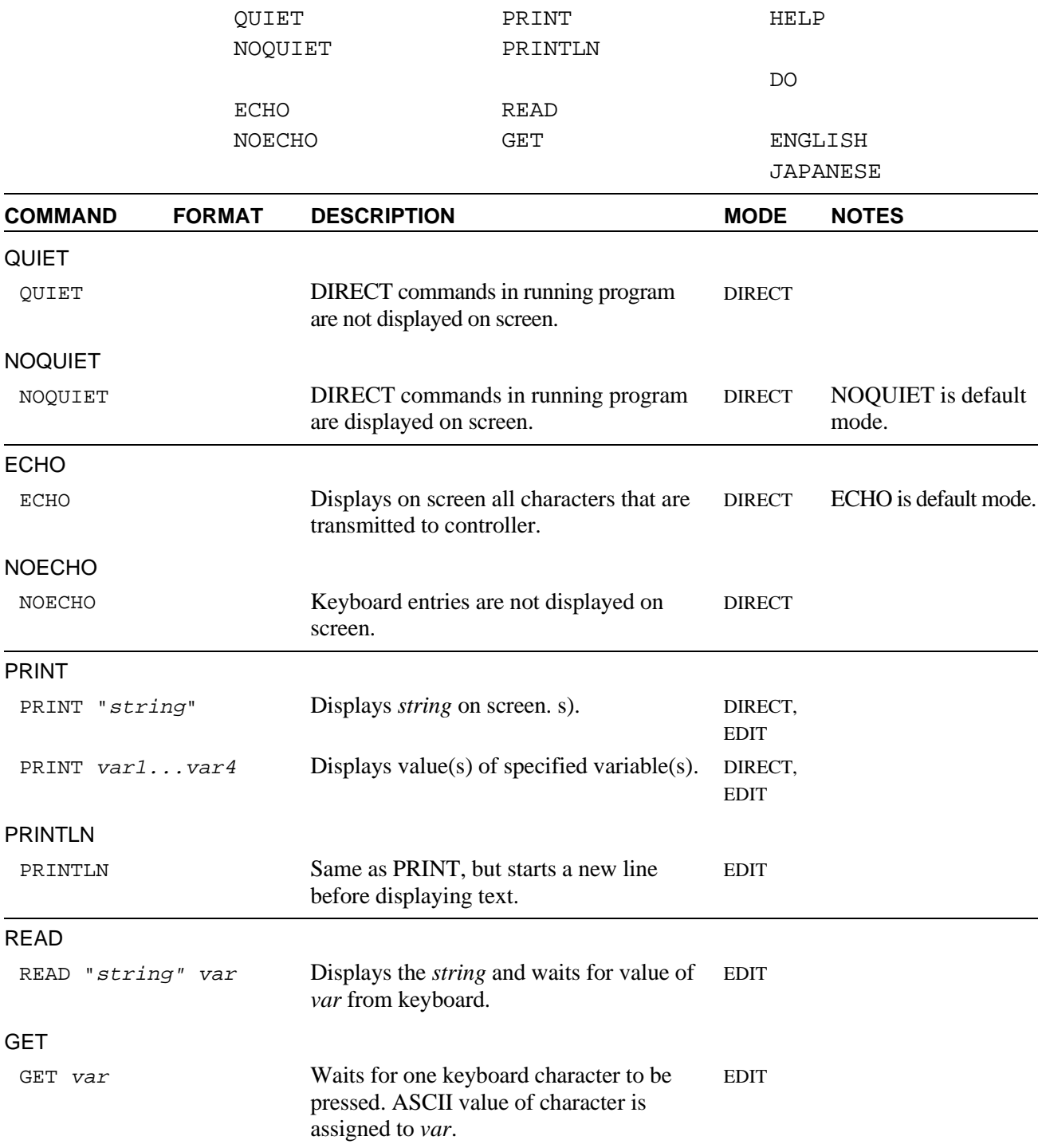

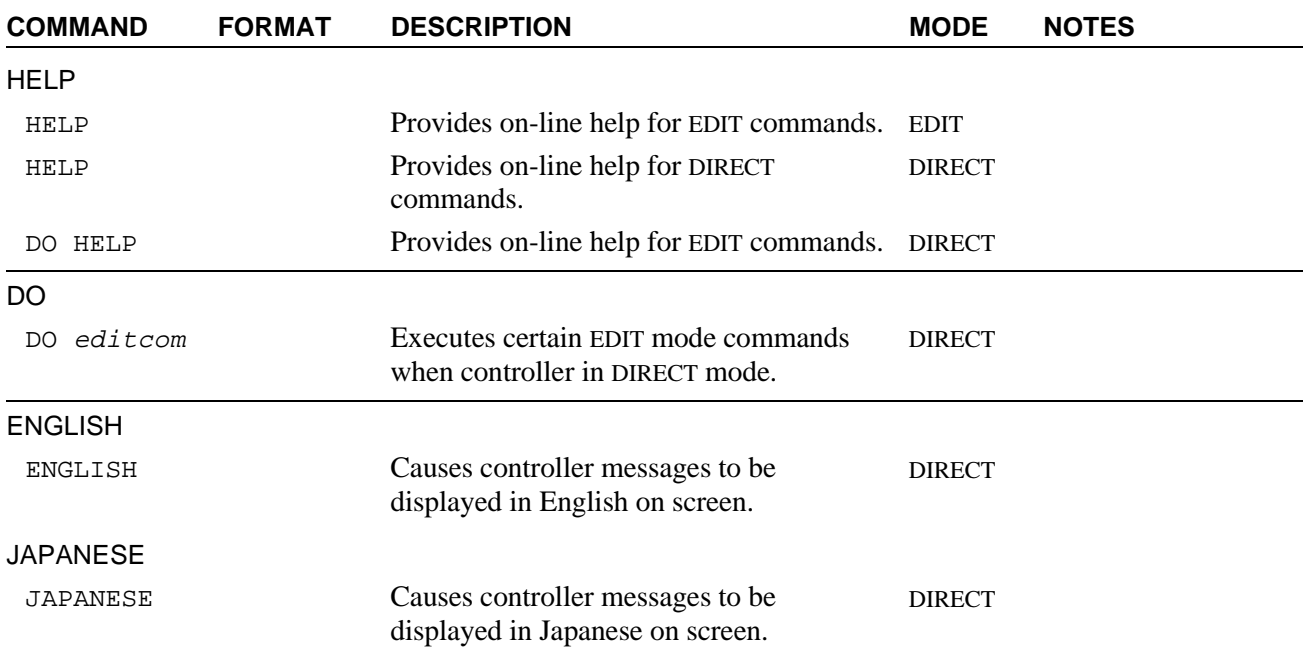

## **Program Manipulation Commands**

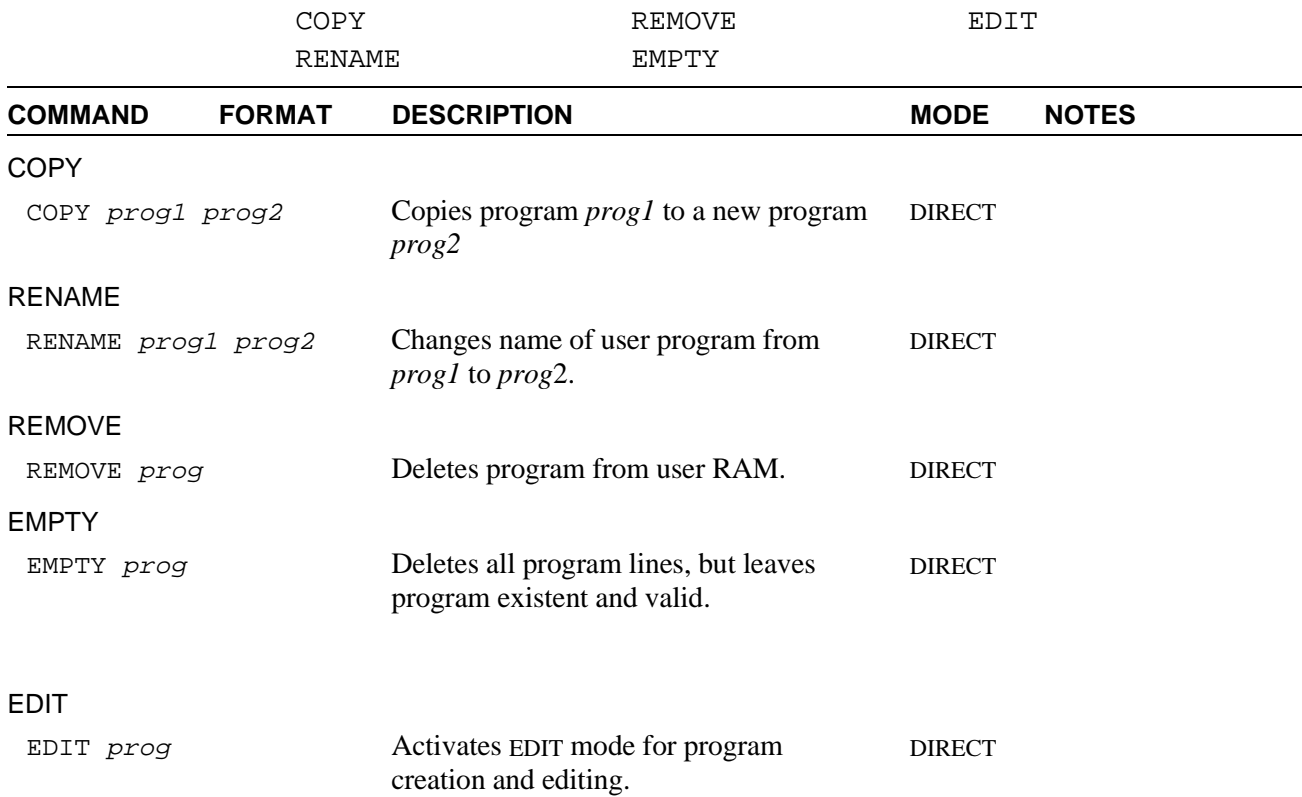

## **Editing Commands**

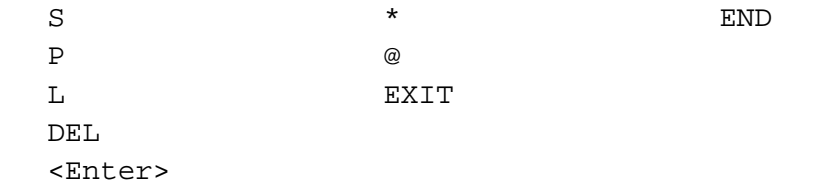

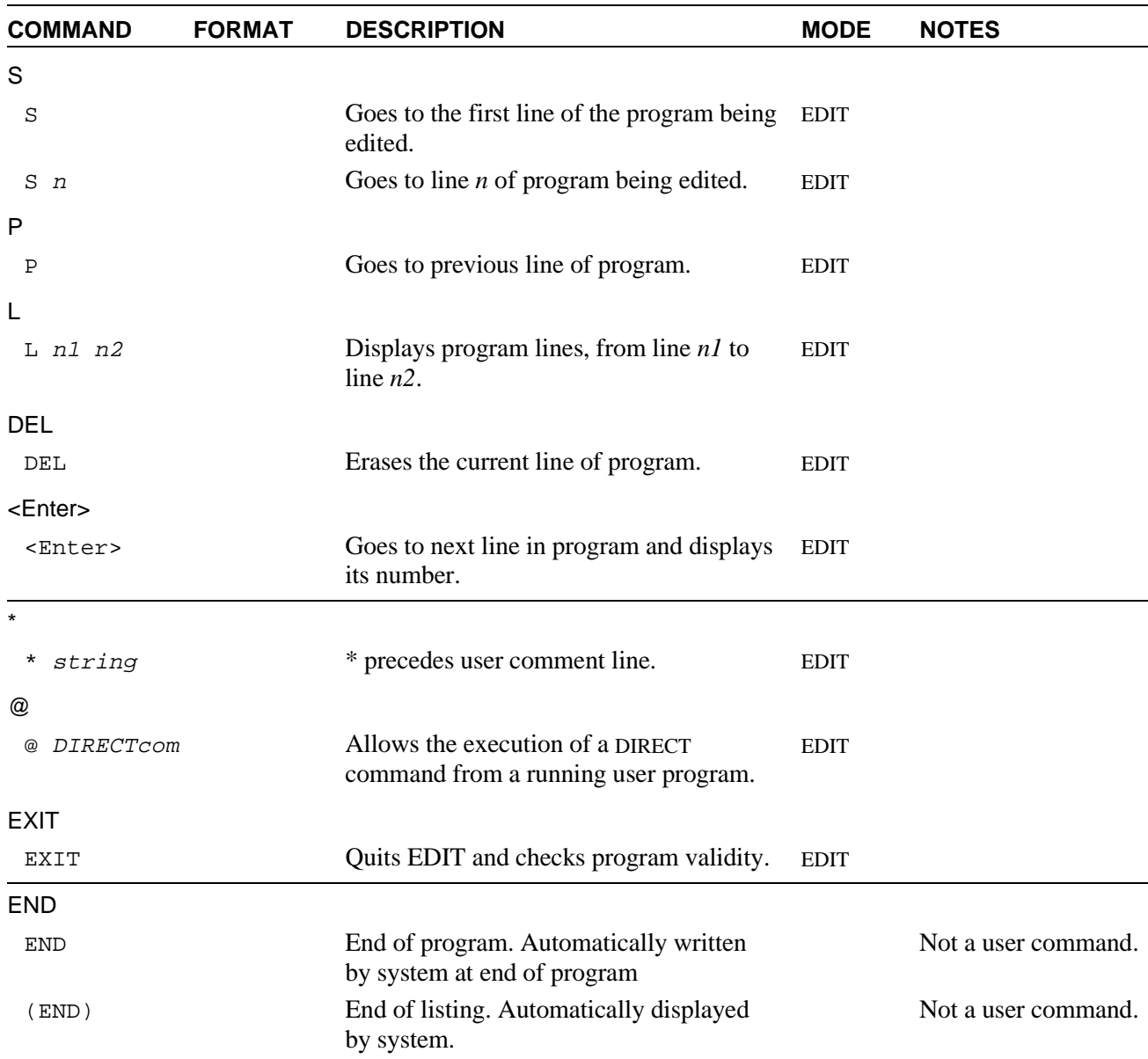

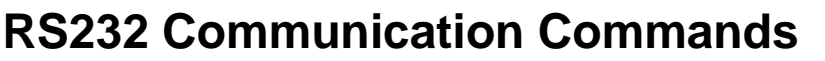

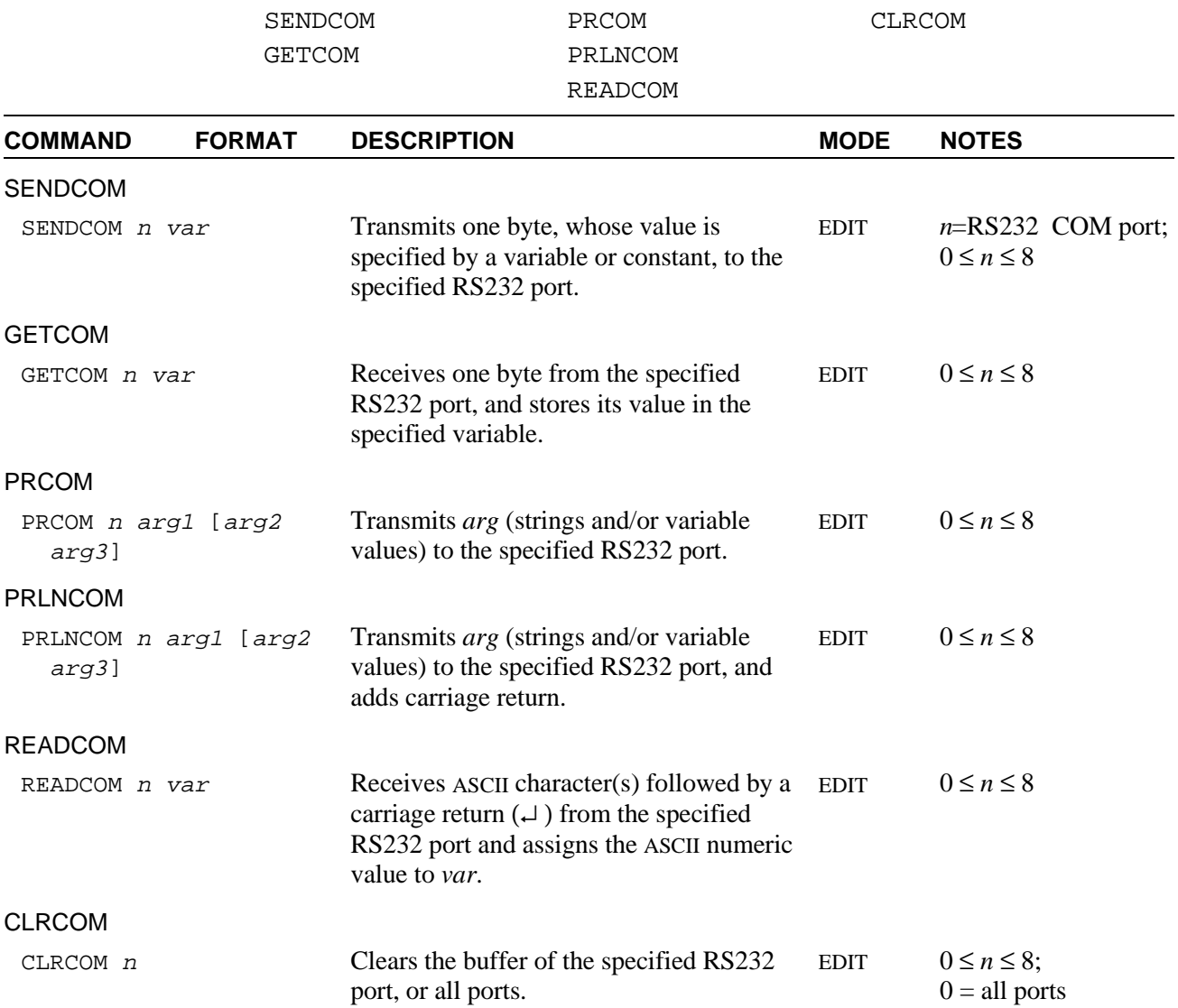
# **Backup/Restore Commands**

SEND RECEIVE APPEND

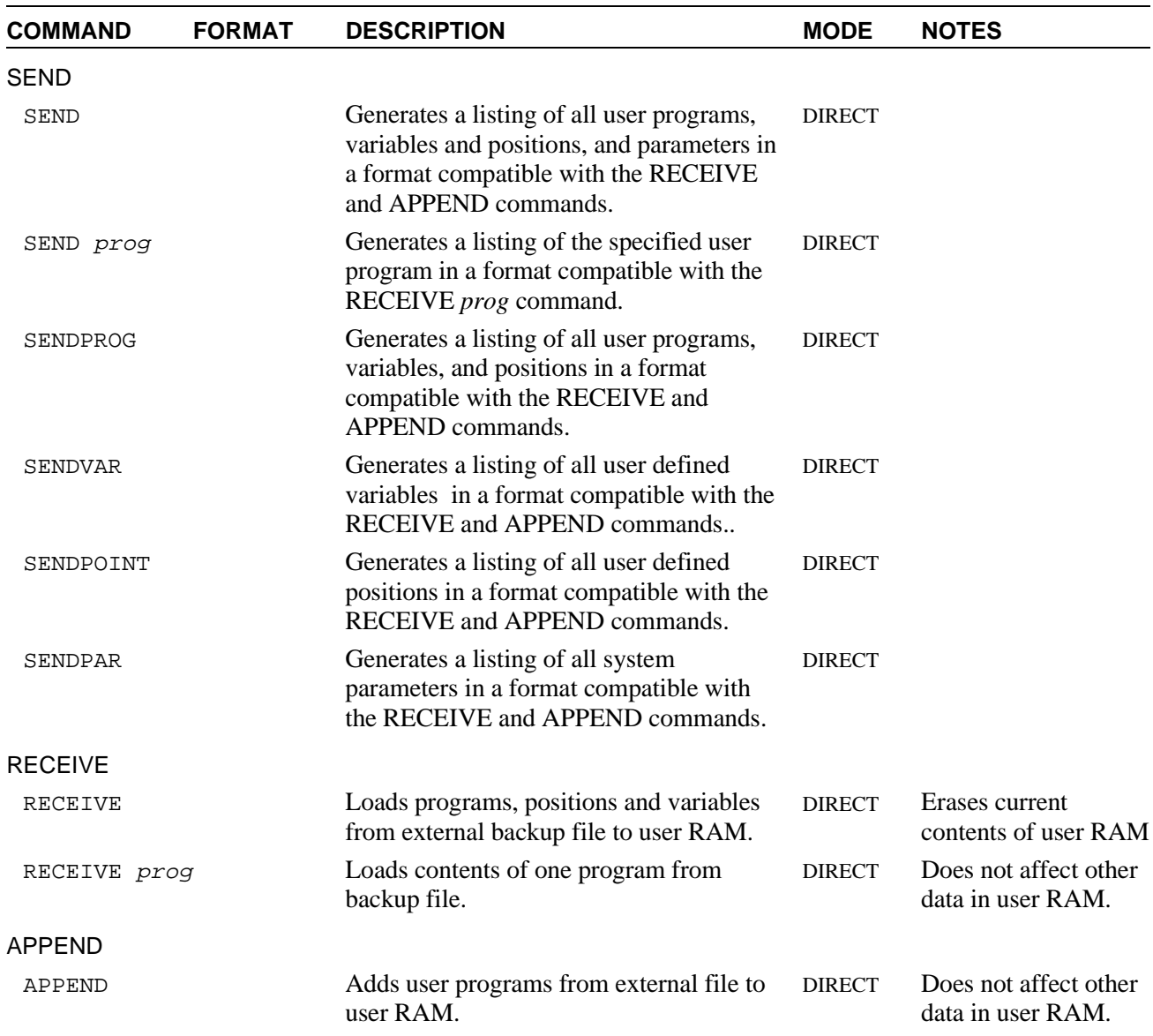

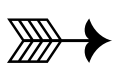

# **Command Modes and Formats**

This chapter describes the various modes of **ACL** programming and operation, as well as the types and formats of commands and data used in the **ACL** programming language.

# **Command Modes**

Once **ATS** has been loaded, you can communicate with the controller from your computer keyboard. You may now create or edit your programs, or assume direct control of the robot and peripheral axes, depending on the active mode of operation.

**ACL** has two types of commands:

- **DIRECT** commands, which are executed as soon as they are entered at the terminal/computer keyboard.
- Indirect, or **EDIT** commands, which are executed during the running of the programs and routines in which they are used.

Some commands are available in both the DIRECT mode and the EDIT mode.

In addition, **Controller-B** has a password-protected **PRIVILEGE** mode. Most of the system parameters, and some commands, can be accessed only when the PRIVILEGE mode is active.

## **DIRECT Mode**

When DIRECT mode is active, all commands entered from the keyboard are immediately executed by the controller.

Whenever the DIRECT mode is active, the screen shows the following cursor prompt:

 $\geq$ 

DIRECT mode commands can be included in programs for execution from a running program by prefacing them with the character @. The @ signals to the controller that the string be read as a DIRECT mode command, and activated from a running program.

Once the @ command has been transmitted, and its execution has begun, the program continues running regardless of the @ command's status. Use the DELAY command to ensure completion of a @ command.

Some EDIT mode commands can be executed in the DIRECT mode when preceded by the command DO.

Refer to the command descriptions for @, DELAY, and DO in Chapter 3.

### **Manual Keyboard Control**

When a teach pendant is not available, you can assume direct control of the robot and peripheral axes from the keyboard by activating Manual mode. Manual mode can be activated only when the system is operating in DIRECT mode.

To activate the Manual mode, type either of the following:

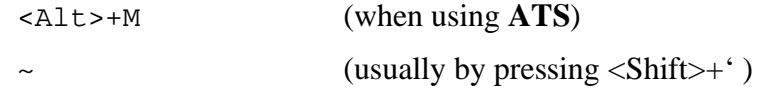

Refer to the command  $\sim$  (Manual Control) at the end of Chapter 3 for a complete description of the functions available in Manual mode.

### **Teach Pendant Control**

The teach pendant is a hand-held terminal which permits the operator direct control of the robot and peripheral axes. In addition to controlling movement of the axes, the teach pendant is used for recording positions, sending axes to recorded positions, activating programs, and other functions.

The teach pendant provides direct control of the axes even when the controller is in EDIT mode.

Teach pendant operation is described fully in the *User's Manual* supplied with your robot/controller/teach pendant.

## **EDIT Mode**

The EDIT mode is used to create and edit **ACL** programs.

Whenever the EDIT mode is active, the screen shows the current program line number and a cursor prompt, indicating that a command can be inserted. For example:

143:?\_

The controller assigns the line numbers; they are not user definable.

The EDIT mode is activated by typing the command EDIT and the name of a program. For example:

>**edit pack1**

The system will respond:

PACK1 NEW PROGRAM DO YOU WANT TO CREATE THAT PROGRAM (Y/N)>

Type:

**y <Enter>**

The system will respond:

PROGRAM PACK1 \*\*\*\*\*\*\*\*\*\*\*\*\*\*\*\*\*\*\*\* 36:?\_

If you do not specify the name of a program after the EDIT command, you will be prompted to provide one.

If you have specified the name of an existing program after the EDIT command, you will be prompted as follows:

```
WELCOME TO ACL EDITOR, TYPE HELP WHEN IN TROUBLE.
        PROGRAM PACK1
        ********************
36:?_
```
The cursor is located at the first line of program PACK1.

Names used to define programs may be a combination of up to five alphanumeric characters. For example:

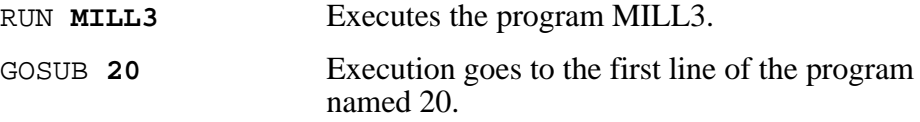

## **Editing Functions**

**ACL** provides the following EDIT mode commands for program editing:

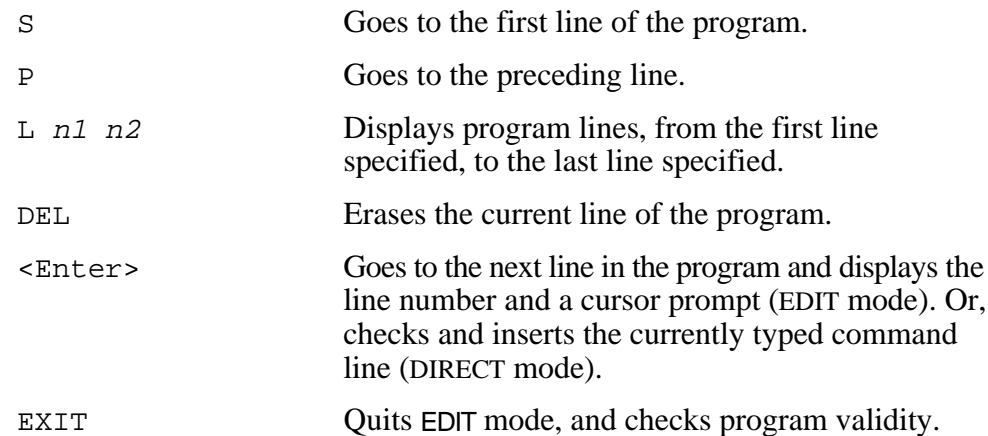

Refer to the complete descriptions for each of these commands in Chapter 3.

**ATS** utilizes the following keys for editing commands. Note that these keys can be used in both EDIT and DIRECT mode.

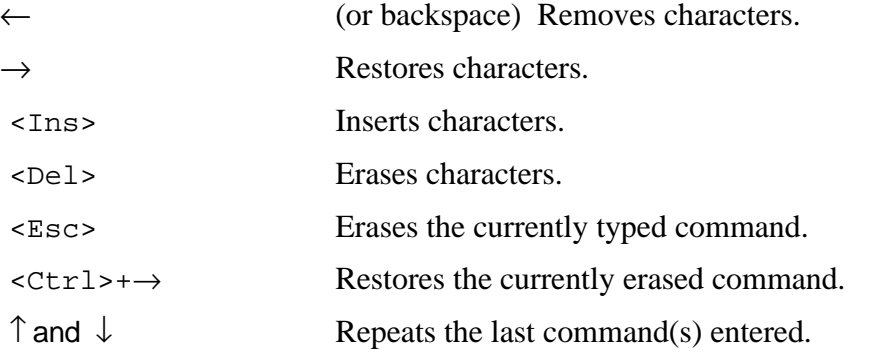

## **PRIVILEGE Mode**

Most of the parameters and some **ACL** commands for **Controller-B** can be accessed only when the controller's PRIVILEGE mode is active.

The status of parameter 19 indicates whether or not the PRIVILEGE mode is active. If PAR 19=0, a password is required to access the protected parameters and commands; if PAR 19=1, no password is required.

Refer to the commands PASSWORD and PRIV[ILEGE] in Chapter 3 for more information on the PRIVILEGE mode.

# **Coordinate Systems**

**ACL** allows robotic systems to be operated and programmed in two different coordinate systems: **Joint** coordinates and **Cartesian (XYZ)** coordinates.

Refer to the command  $\sim$  (Manual mode) in Chapter 3 for a complete description of axes movements in each of these modes.

# **Cartesian (XYZ) Coordinates**

The Cartesian, or XYZ, coordinate system is a geometric system used to specify the position of the robot's TCP (tool center point) by defining its distance, in linear units, from the point of origin (the center bottom of the robot base), along three linear axes, as shown in the diagram below.

To complete the position definition, the pitch and roll of the gripper are specified in angular units.

The TOOL command (or parameters 308, 309 and 310) defines the exact location of the TCP.

When robot motion is executed in XYZ mode, all or some of the axes move in order to move the TCP along an X, Y and/or Z axis.

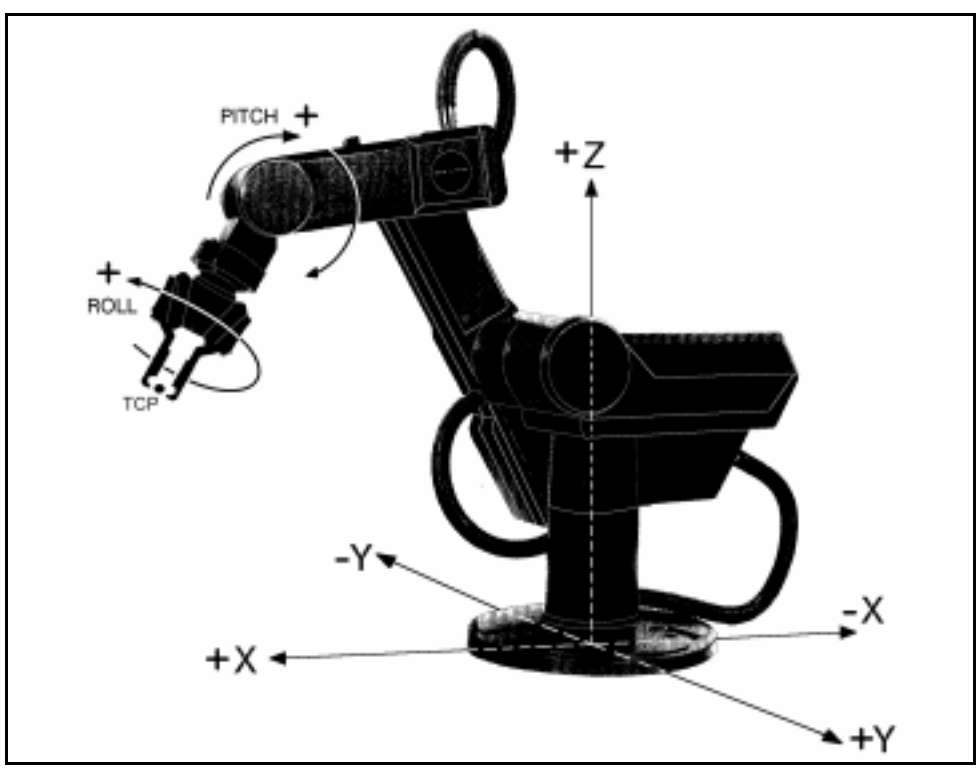

*TCP Cartesian Definition*

## **World (XYZ) Space**

Certain restrictions apply when recording Cartesian position coordinates and when programming and executing XYZ movement commands (MOVEL, MOVEC and Linear SPLINE). The validity of these positions and movements is determined by three areas of world (XYZ) space. Refer to the diagrams on this page and the next.

### **World Space A**

- **SCORBOT-ER IX**, **PERFORMER MK2**: Positions in which link 3 is at a negative angle relative to link 2 of the robot arm.
- **SCORBOT-ER 14:** Positions in which link 2 is at a negative angle relative to link 1 of the robot arm.

### **World Space B**

- **SCORBOT-ER IX**, **PERFORMER MK2**: Positions in which link 3 is at a positive angle relative to link 2 of the robot arm.
- **SCORBOT-ER 14:** Positions in which link 2 is at a positive angle relative to link 1 of the robot arm.

All position within World Space A and B can be recorded in Cartesian coordinates, and reached by the robot's TCP.

The XYZ movement commands (MOVEL, MOVEC and Linear SPLINE) are allowed within both World Space A and B. However, all positions referenced in the command must belong to *either* World Space A or World Space B. If the

command implies a movement from one space to the other, an error message is displayed, and the command is aborted.

## **Invalid XYZ Space**

For the **SCORBOT-ER IX** and **PERFORMER MK2**, positions behind the line of axis 1 cannot be recorded in Cartesian coordinates and cannot be reached by the robot's TCP by means of XYZ movement commands (MOVEL, MOVEC and Linear SPLINE). These positions can, however, be recorded and reached in the Joint mode.

This invalid XYZ posture is termed World Space C.

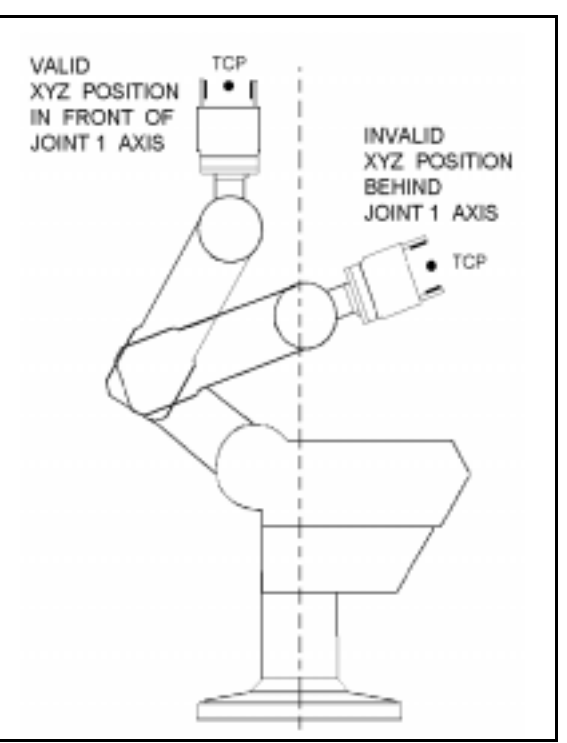

*World Space C*

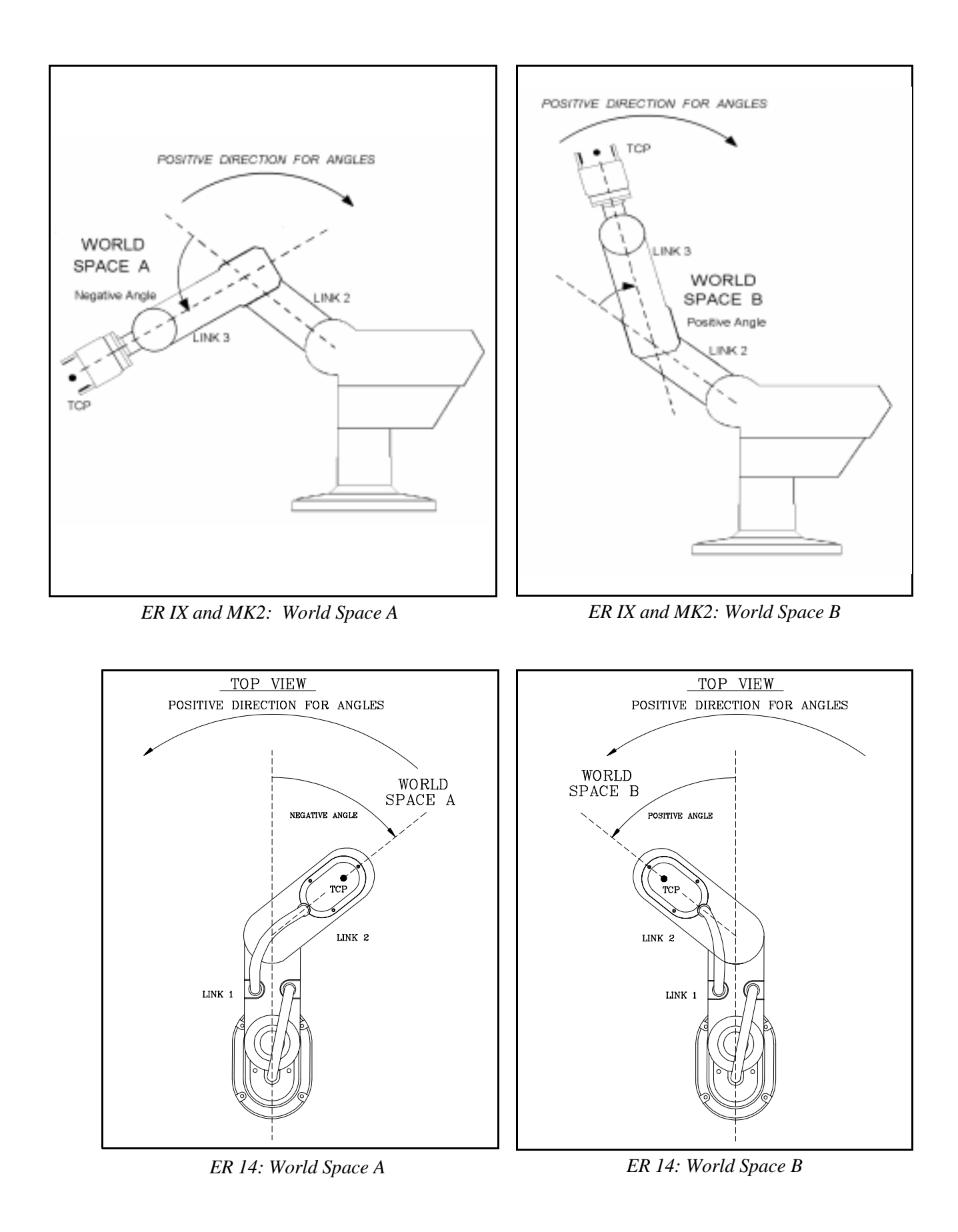

## **Joint Coordinates**

Joint coordinates specify the location of each axis in encoder counts. When the axes move, their optical encoders generate a series of alternating high and low electrical signals. The number of pulses generated is proportional to the amount of axis motion. The controller counts the pulses and determines how far an axis has moved. Similarly, a robot movement or position can be defined as a specific number of encoder counts for each axis, relative to the home position or to another coordinate.

When robot motion is executed in JOINT mode, individual axes move according to the command.

The position of any peripheral devices which are connected to the system is always according to encoder counts.

Other than the limitations of the robot's working envelope, no restriction apply when recording joint position coordinates and when programming and executing joint movement commands (MOVE, MOVES and Joint SPLINE).

# **Data Types**

The **ACL** programming language uses four data types:

- Variables
- **Strings**
- **Positions**
- **Parameters**

## **Variables**

Variables are reserved memory locations which hold integer values in the range:  $-2147483647$  to  $+2147483647$  (long integer, 32 bits).

ACL uses two types of variables: user variables and system variables.

### **User Variables**

User variables may be either global or private.

• **Global Variables**

Global variables can be defined in either DIRECT or EDIT mode, and can be used in all programs.

- The command GLOBAL is used to define a global variable.  $\blacksquare$
- The command DIMG is used to define an array of global variables.
- Private Variables

Private variables can be defined only in EDIT mode, and can only be used in the program which was being edited at the time the private variable was defined.

- The command DEFINE is used to define a private variable.  $\blacksquare$
- The command DIM is used to define an array of private variables.

Up to 12 variables can be defined in one command.

Names used to define variables may be a combination of up to five alphanumeric characters. The first character of a variable name must be a letter. Names of variable arrays also include an index (a number within square brackets) which defines the number of variables in the array.

The following are examples of commands with variables:

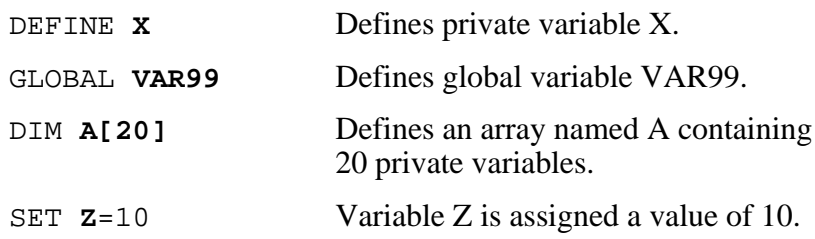

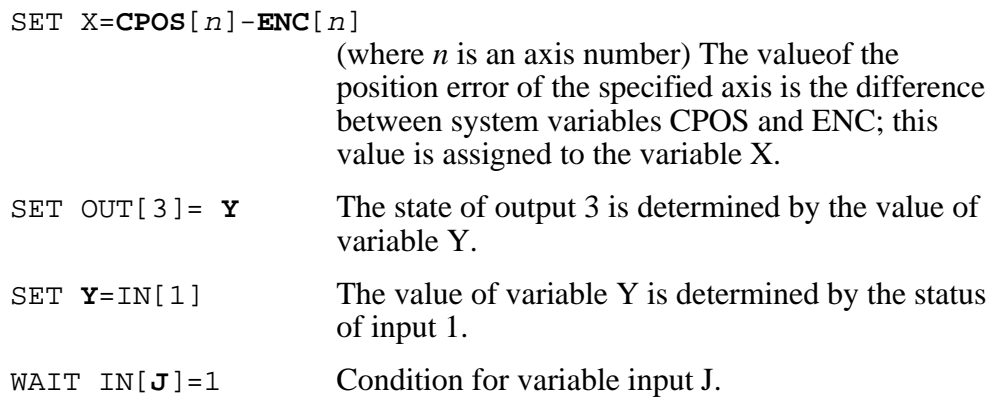

User variables have a read/write attribute. You can perform operations on these variables and change their values, using all available **ACL** commands.

The maximum number of user variables is defined by the controller configuration.

### **System Variables**

System defined variables contain values which indicate the status of inputs, outputs, encoders, and other control system elements. The **ACL** system variables enable you to perform diagnostic tests and recovery programs, and to execute applications which require real-time information about the system status.

System variables can be used in the same manner as user variables. However, system variables cannot be deleted.

**ACL** for **Controller-B** contains 14 system variables:

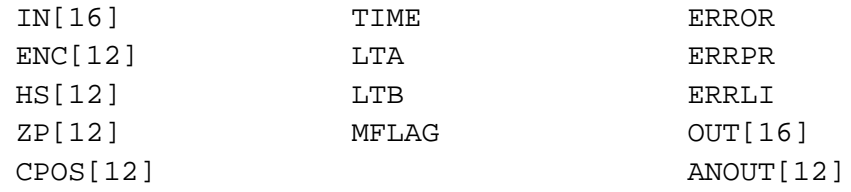

The indices indicate the dimensions of the array variables.

- IN, ENC, HS, ZP, CPOS, TIME, LTA, LTB, and MFLAG are read-only variables.
- ERROR, ERRPR, ERRLI, OUT are read-write variables.
- ANOUT is a read-write variable only in PRIVILEGE mode; otherwise it is read-only.

Refer to Chapter 4 for a complete description of system variables.

### **Variable Lists**

The command LISTVAR displays a list of all system and user variables. The name of the program to which a private variable is dedicated appears in parentheses next to the variable.

The command SENDVAR produces a coded list for downloading the variable. The code format is as follows:

Prefix: type of variable (\$l for private; \$v for global) Sequential number Name of variable Name of dedicated program (for private variable) Value

# **Strings (Comments)**

A string (comment) is an argument of up to 10 characters used in the following ACL commands:

```
PRINT "...."
PRINTLN "...."
PRCOM "...."
PRLNCOM "...."
@ command
* comment
```
Up to 40 characters and spaces—that is, four strings— may comprise the text on these command lines.

If a string is longer than 10 characters, it is automatically divided into substrings, each of which is limited to 10 characters. For example:

PRINT "HELLO, HOW DO YOU FEEL THIS MORNING?"

This string is actually four arguments:

"HELLO, HOW" " DO YOU FE" "EL THIS MO" "RNING?"

The maximum number of strings (comments) is defined by the controller configuration.

## **Positions**

Positions are reserved memory locations which hold position data. The position data include one integer value for each axis in the range –2147483647 to +147483647 to define the coordinates, and one word in the range –32668 to +32767 to indicate the type of position.

### **Types of Positions**

**ACL** has six types of positions, as listed below. The commands used to record each type of position appears in parentheses. Refer also to the chart of position recording commands later in this chapter.

### • **Absolute Joint** (HERE, SETPV, SHIFT)

Position data are the coordinates of the position in encoders values.

• **Absolute XYZ** (HEREC, TEACH, SETPVC, SHIFTC)

Position data are the coordinates of the position in Cartesian coordinate values.

• **Relative to Another Position by Joint** (HERER *pos2 pos1*)

Position data are the differences between encoder values of one position and encoder values of another position.

**ACL** permits relative positions to be linked to one another in a chain of up to 32 positions. This relative chain of positions must be anchored to one absolute (root) position.

### • **Relative to Another Position by XYZ** (TEACHR *pos2 pos1*)

Position data are the differences between the Cartesian coordinate values of one position and the Cartesian coordinate values of another position. **ACL** permits relative positions to be linked to one another in a chain of up to 32 positions. This relative chain of positions must be anchored to one absolute (root) position.

### • **Relative to Current by Joint** (HERER *pos*)

Position data are calculated by adding the encoder values of one position to the encoder values of the current position.

The current position is the encoder values at time the command using the position is executed.

### • **Relative to Current by XYZ** (TEACHR *pos*)

Position data are calculated by adding the Cartesian coordinate values of one position to the Cartesian coordinate values of the current position. The current position is the Cartesian coordinate values at time the command using the position is executed.

### **Defining Positions**

The commands DEFP, DEFPB, DEFPC are used to define positions, and the commands DIMPA, DIMPB and DIMPC are used to define position vectors.

*To define a position is to reserve a location in controller memory and give a name to the location.* 

Two types of position names are possible:

• Numerical names (such as 3, 22, 101) of up to five digits. These positions can be accessed directly from the teach pendant.

*Robot (group A) positions with this type of name do not need to be defined before they are recorded; the position recording commands automatically define and record numerically named robot positions.*

• Alphanumeric names (such as P, POS10, A2). The name may be a combination of up to five characters, and should begin with a letter. Non-vector positions with alphanumeric names cannot be accessed from the teach pendant.

Positions vectors must have alphanumeric names, which must begin with a letter. The definition also includes an index (a number within square brackets) which defines the number of positions in the vector.

Position vectors whose names are prefaced by the character  $\&$  can be manipulated by means of DELETE and INSERT commands.

Positions belonging to vectors can be accessed from the teach pendant when the vector is " attached" to the teach pendant by means of the ATTACH command. The position can thus be accessed through use of its index number.

Position memory is allocated separately to each of the three axis control groups: group A, group B and group  $C$  (individual axes). The maximum number of positions for each group is defined by the controller configuration.

Once a position has been defined, it remains dedicated to a specific axis control group, and cannot accept coordinate values for another axis group. By default, positions are defined for group A.

The following are examples of position definition commands:

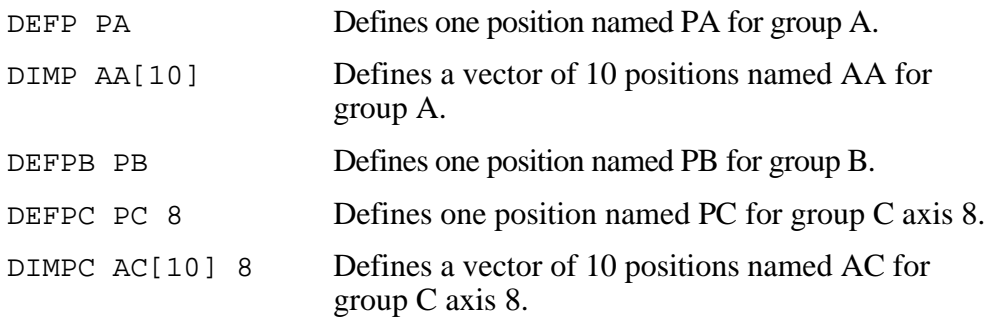

## **Recording Positions**

### The commands HERE, HEREC, HERER, TEACH, TEACHR, SETPV, SETPVC, SHIFT and SHIFTC are used to record position coordinate values.

*To record a position is to write its values in the reserved memory location.*

The following chart summarizes the commands for position recording.

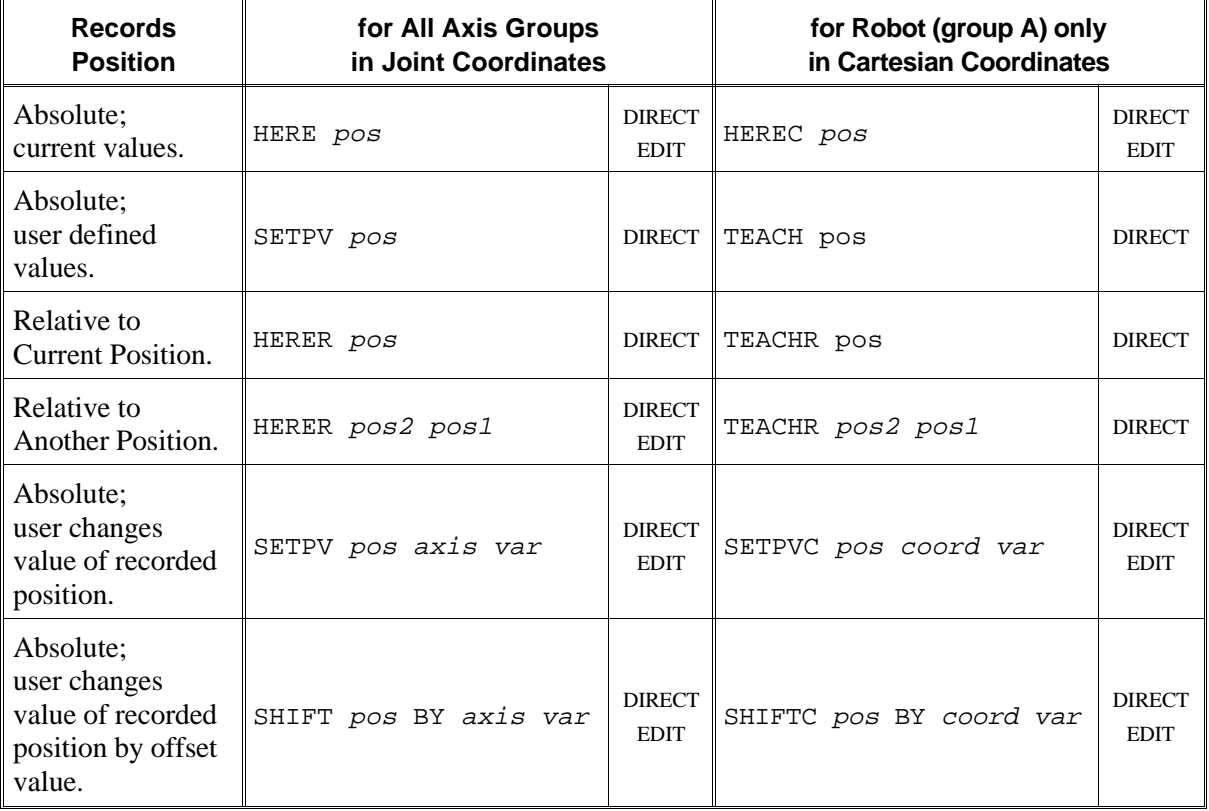

Although positions values are recorded in either the Joint or Cartesian coordinate system, the axes can be instructed to move to positions in either coordinate system. The controller converts the coordinate values according to the movement command which is issued.

If a position is defined but not recorded, attempts to execute commands which refer to that position will cause run time errors.

It is recommended that you define (but not necessarily record) positions before editing the program in which they are used.

The following are examples of position recording commands:

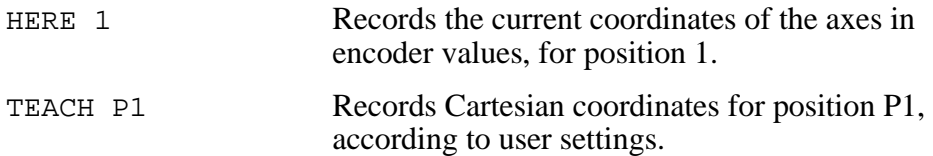

### **Position Lists**

The command LISTP displays a list of all positions and the group to which each position is dedicated.

The command LISTPV displays the encoder and/or Cartesian coordinate values of a specified position.

The command SENDPOINT produces a coded list for downloading the position. The code format is as follows:

Prefix ( $\wp$ ) Sequential number Group  $(1/2/3)$ : respectively, group A, B, C) Name of position Coordinates values Axis number (if group C) Type of position

## **Parameters**

Parameters are reserved memory locations which are used to set the values of physical constants needed to adapt the controller to a particular robotic system. Most parameters are password-protected.

Parameters are referred by their number (1 to 699). For example:

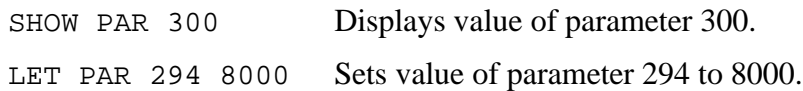

Refer to Chapter 7 for a complete description of system parameters.

# **Notational Conventions Used in this Manual**

The following notations are used in the command formats described and explained throughout this manual:

- { } Curly braces enclose a list from which you must choose an item.
- [ ] Square brackets encloses optional items. Note, however, that the **ACL** format requires square brackets around the indices of position vectors, variable arrays and inputs/outputs.
- . . . An ellipsis indicates you may repeat the preceding item zero or more times.
	- / A slash separates alternative items in a list. For example, ATTACH OFF ${A/B/C}$  means:

ATTACH OFFA or ATTACH OFFB or ATTACH OFFC

*italics* Italics represents a descriptive item that should be replaced with an actual item name or value. The most common items are as follows:

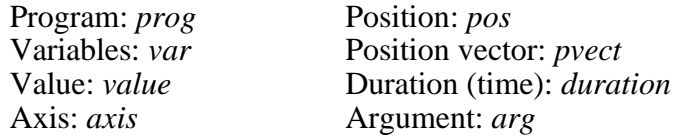

>**bold** In some examples, bold text is used to indicate command entry; often followed by :?**bold** non-bolded text indicating the controller's response.

### **Additional Notes**

- **ACL** is not case-sensitive. Characters may be entered in either lower case or upper case.
- **E** <Enter>must be pressed following all but three **ACL** commands, and is therefore not usually shown in this manual.

The following commands do not require  $\leq$ Enter $>$  for execution:

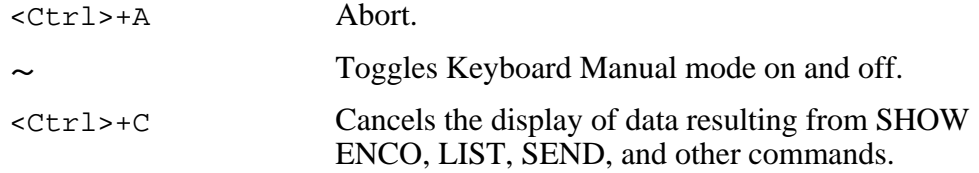

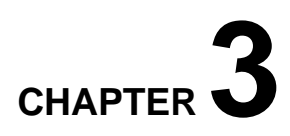

# **The ACL Commands**

This chapter presents the **ACL** commands in alphabetical order.

Each entry includes the following information:

- Command name.
- Operative mode: DIRECT and/or EDIT, and PRIVILEGE.
- Command format.
- Complete description of the command.
- Examples of use.
- Additional notes, including references to related commands and subjects.

# A / <Ctrl>+A DIRECT

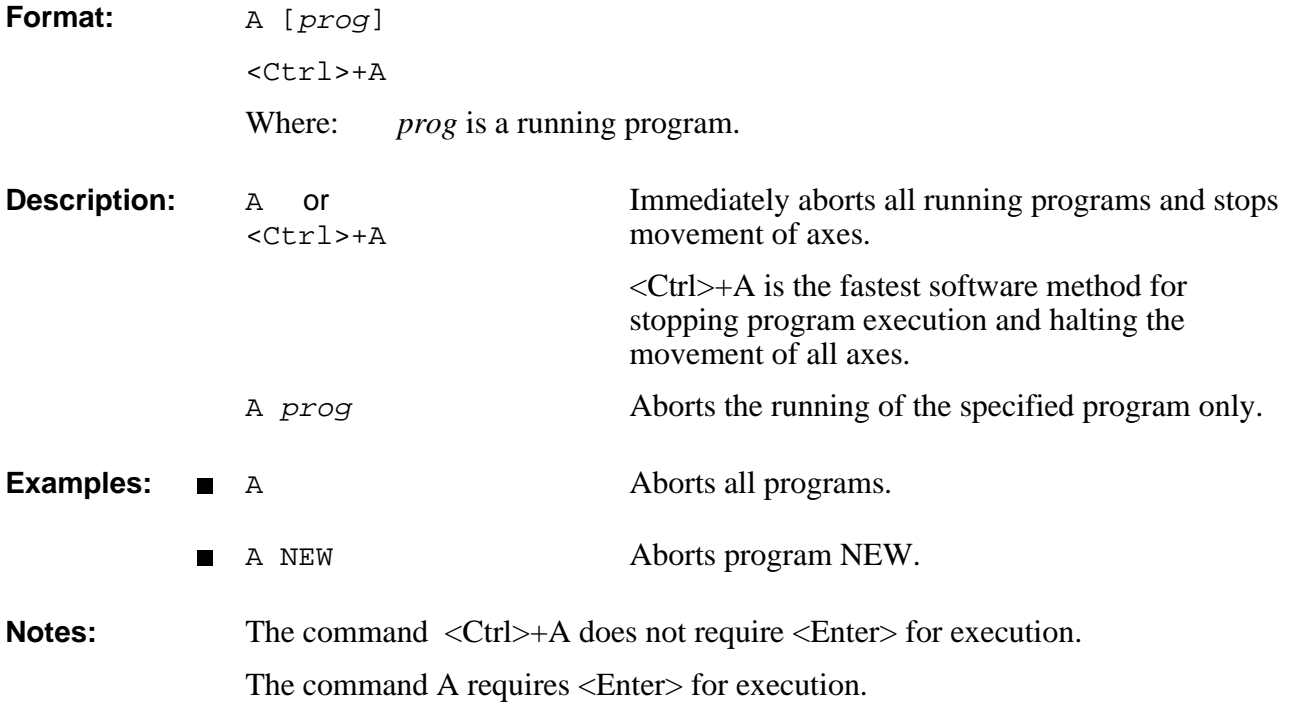

# EDIT **ANDIF**

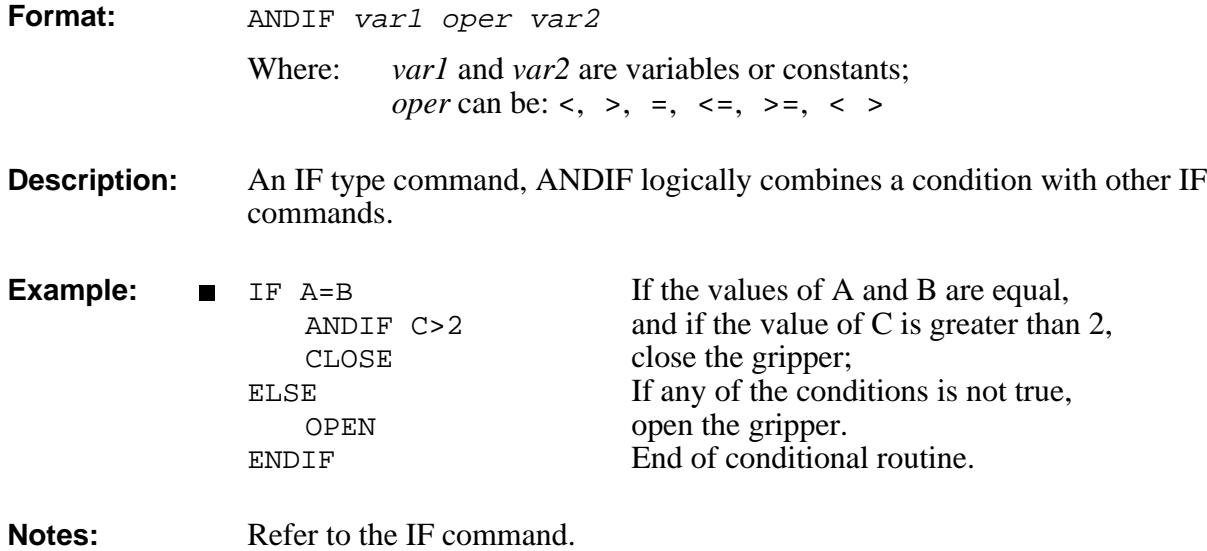

# **APPEND** DIRECT

**Format:** APPEND

**Description:** APPEND loads data from a backup file in the host computer to the controller's user RAM, via the main RS232 channel (**Controller-B**'s CONSOLE port).

> APPEND is similar to the RECEIVE command, but does not erase or modify existing programs.

The file must be in the format generated by a SEND command.

When the APPEND command is executed, the following occurs:

- New programs are accepted.
- New variables are accepted.
- New positions are accepted.
- Coordinate values will be assigned to defined positions whose coordinate values have not yet been set.

**Notes:** The **ATS** Backup Manager performs the SEND, RECEIVE and APPEND procedures. Use that menu to backup and restore user RAM. Refer to the chapter on the Backup Manager in the *ATS Reference Guide* Also refer to the SEND and RECEIVE commands.

# DIRECT **ATTACH**

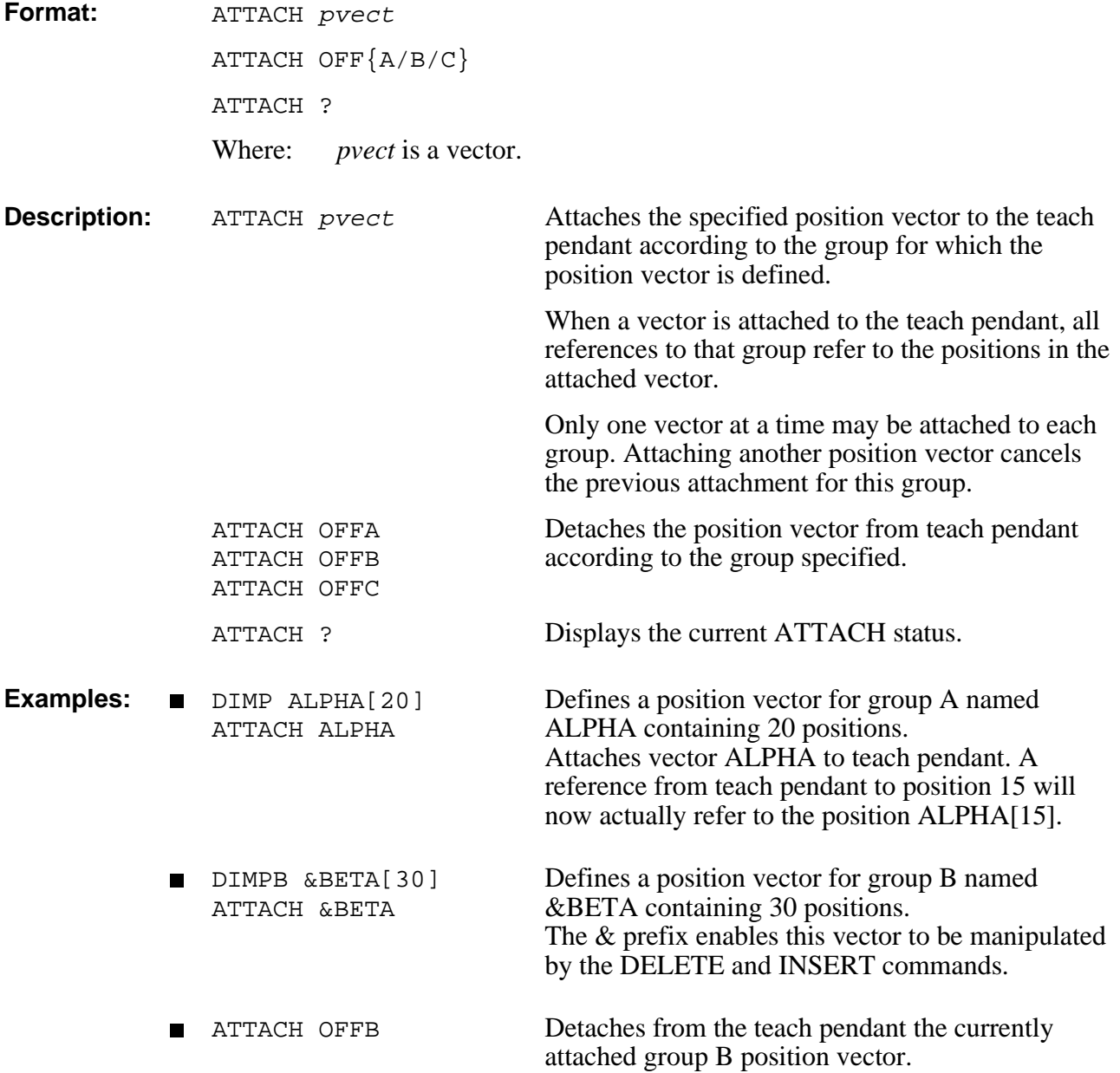

# AUTO **DIRECT**

- **Format:** AUTO
- **Description:** This command must be entered after the Auto/Teach switch on the teach pendant is moved from Teach to Auto.

AUTO transfers control from the teach pendant to the keyboard.

# **DIRECT/EDIT CLOSE**

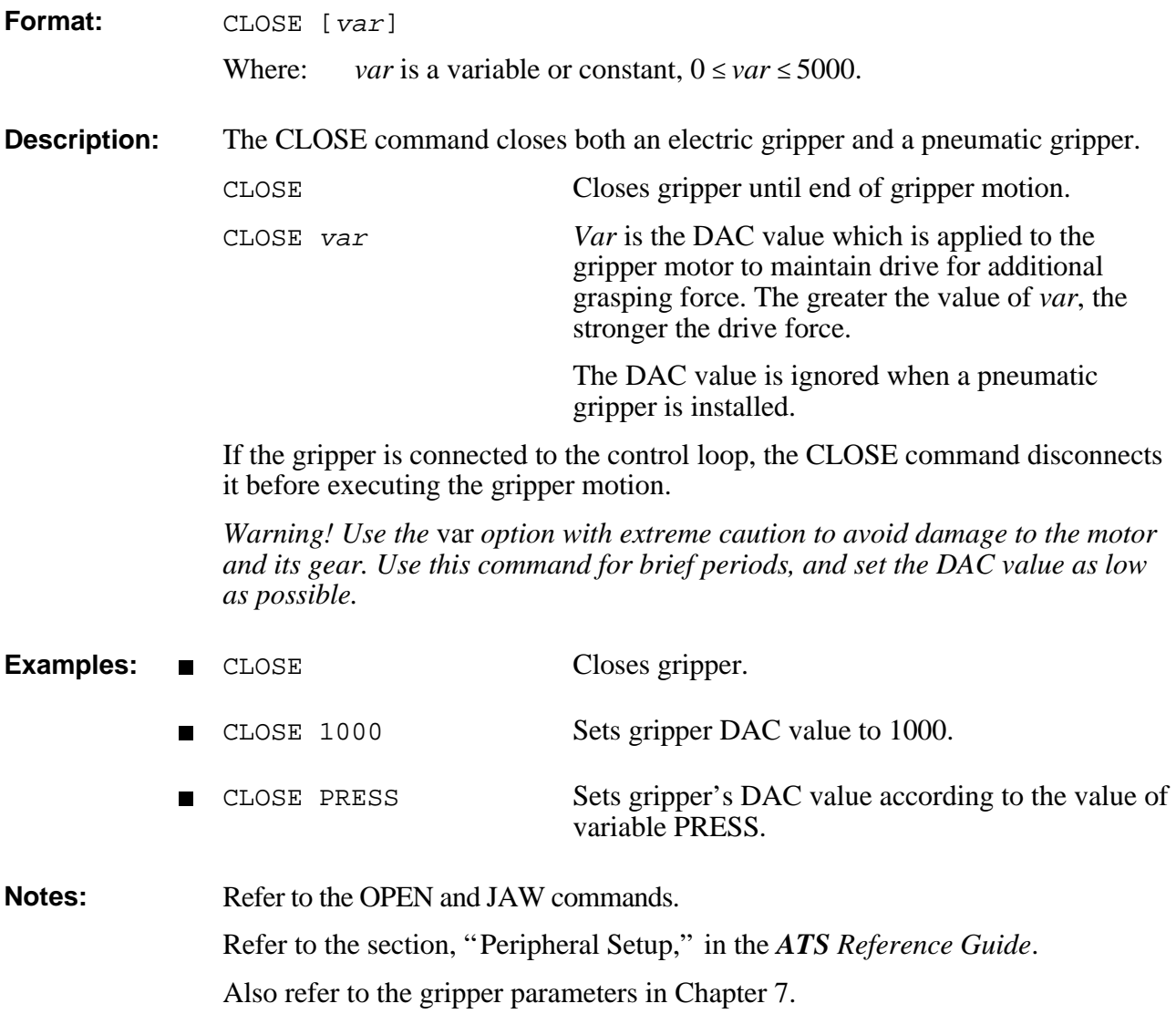

# **CLR** DIRECT:PRIVILEGE

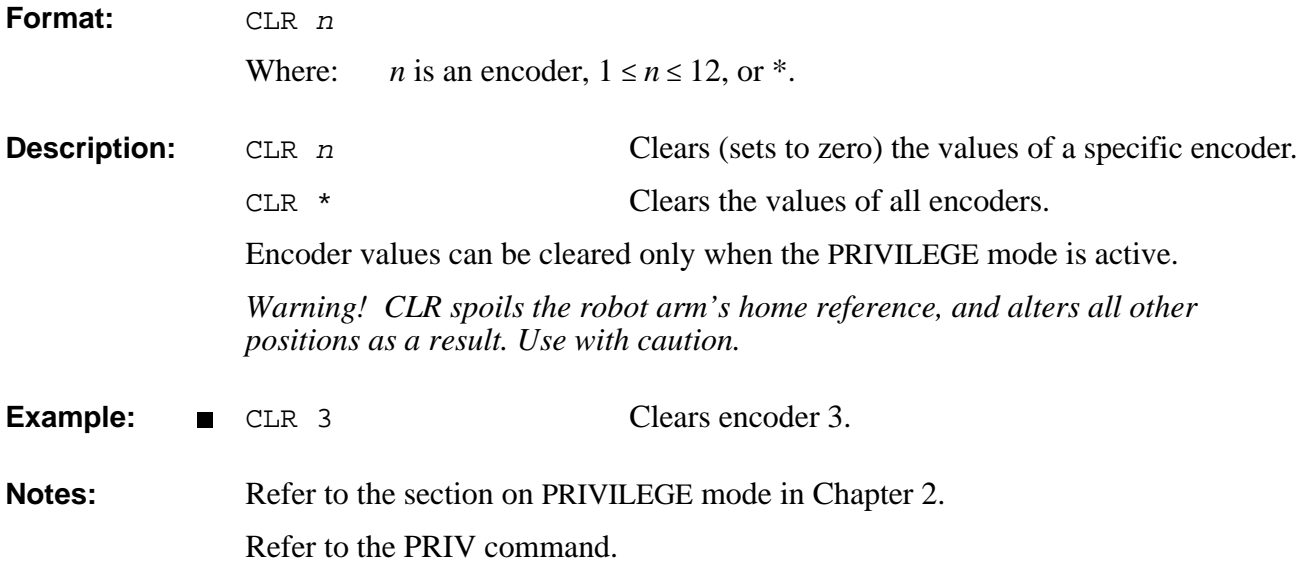

# DIRECT/EDIT **CLRBUF**

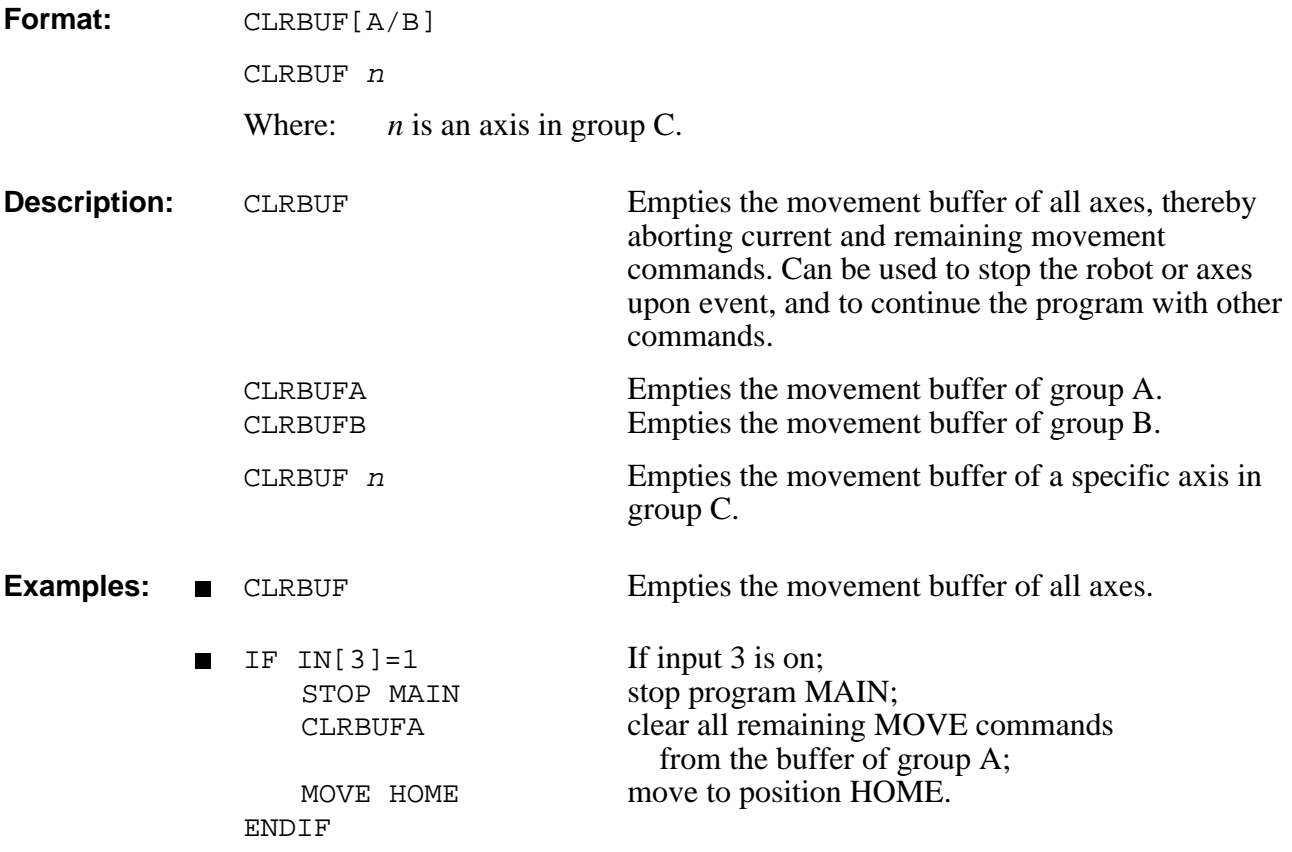

# **CLRCOM EDIT**

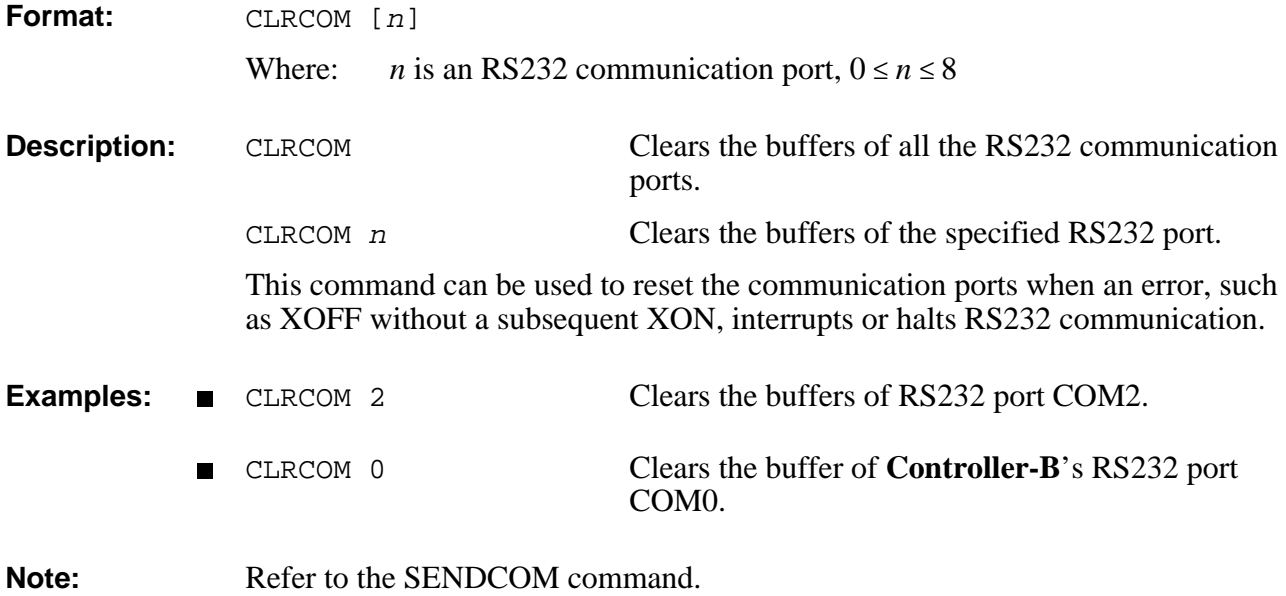

# **DIRECT COFF**

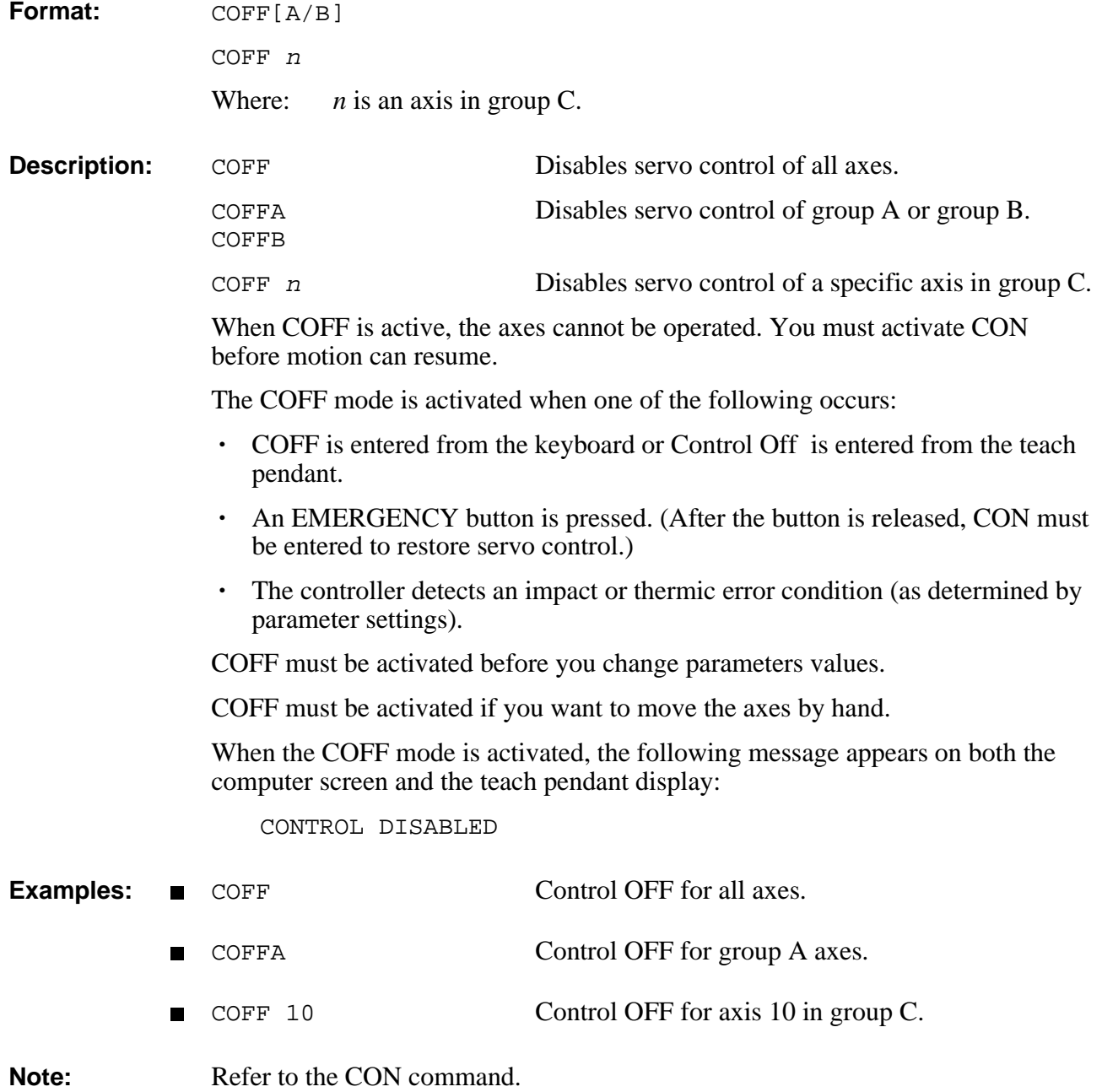

# **CON**

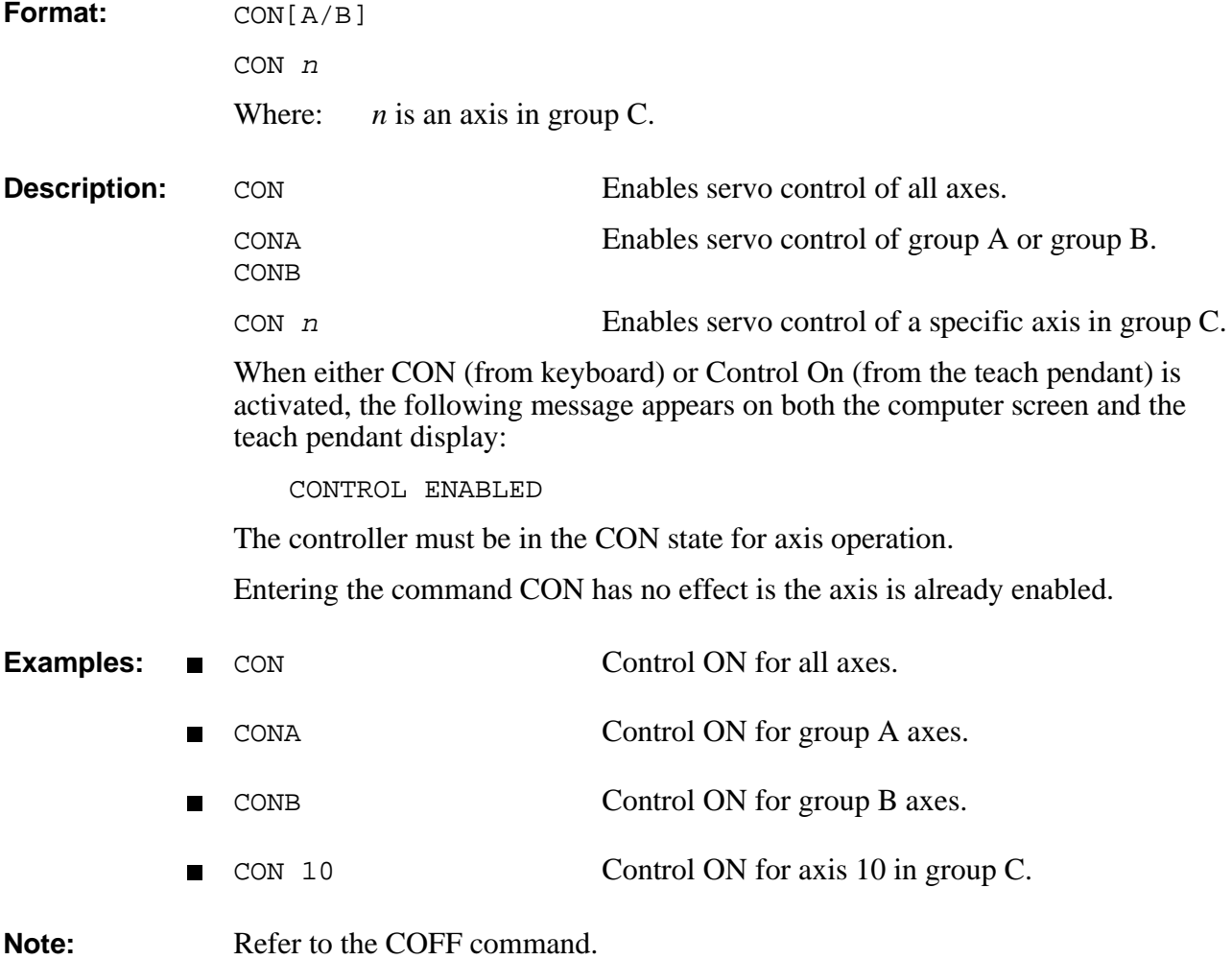

# **DIRECT CONFIG**

### **Format:** CONFIG [?]

**Example:**  $\blacksquare$ 

**Description:** The CONFIG command allows you to perform a complete configuration of the controller. During the configuration the system displays the existing values [in brackets] and allows you to change them, as shown in the example below. If you do not want to change a setting, accept it by pressing <Enter>.

> *Warning! This command erases all programs, variables and positions in user RAM! Also erases current password and resets to factory-set default.*

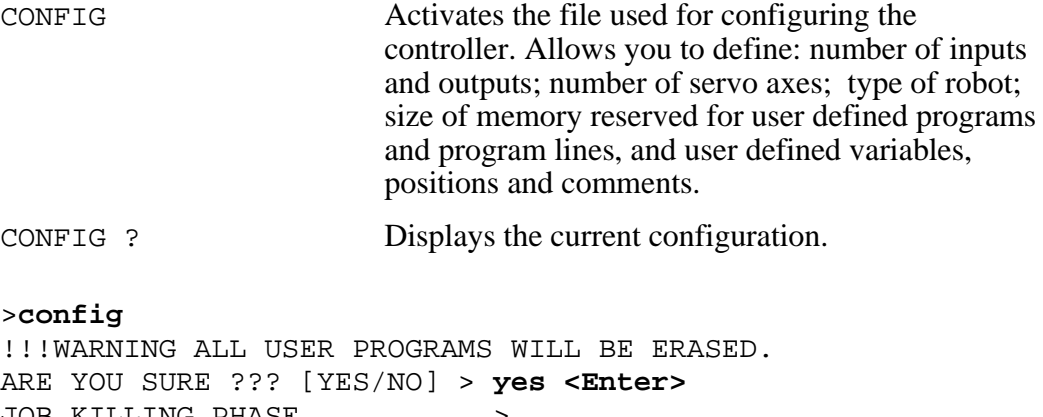

```
ARE YOU SURE ??? [YES/NO] > yes <Enter>
JOB KILLING PHASE ..........>
ENTER NUMBER OF INPUTS [16] (0-16) ><Enter>
ENTER NUMBER OF OUTPUTS [16] (0-16) ><Enter>
ENTER NUMBER OF ENCODERS [8] (0-12) ><Enter>
ENTER NUMBER OF DACS [8] (0-12) ><Enter>
ENTER NUMBER OF AUXILIARY RS232 PORTS[0] (0-8) ><Enter>
WHICH TYPE OF ROBOT (0-NONE,2-MK2,9-ERIX,14-SCORA) [9]
                                     (0-14) ><Enter>
ENTER NUMBER OF SERVO LOOPS, GROUP A [5] (5-8) ><Enter>
SERVO GRIPPER INSTALLED AT AXIS [6] (0-8) ><Enter>
ENTER NUMBER OF SERVO LOOPS, GROUP B [2] (0-2) ><Enter>
ENTER TOTAL NUMBER OF SERVO LOOPS [8] (8-8) ><Enter>
ENTER AMOUNT OF BATTERY BACKED RAM IN KBYTES [512]
                                     (132-512) ><Enter>
ENTER NUMBER OF USER PROGRAMS [80] >400 <Enter>
ENTER NUMBER OF USER PROGRAM LINES [1200] >4000 <Enter>
ENTER NUMBER OF USER VARIABLES [300] >4000 <Enter>
ENTER NUMBER OF USER POINTS , GROUP A [900] >4000 <Enter>
ENTER NUMBER OF USER POINTS , GROUP B [850] >4000 <Enter>
ENTER NUMBER OF USER POINTS , GROUP C [0] > <Enter>
ENTER NUMBER OF USER COMMENTS [200] >1000 <Enter>
Performing configuration, please wait 10 seconds
```
Available workspace 393788 (Bytes) 100%

```
Assigned workspace 298021 (Bytes) 74%
Unused workspace 95767 (Bytes) 24%
O.K.
>
```
The system displays the existing (default) values, which you may change in accordance with the following:

- The maximum number of inputs and outputs is 16.
- The maximum number of encoders and DACS is 12, which is the maximum number of axes.
- When prompted for the type of robot, your options are as follows:
	- 0: Separate axes, kinematics of the arm unknown, no XYZ calculations, no HOME routine.
	- 2: Compatible with **PERFORMER-MK2** kinematics.
	- 9: Compatible with **SCORBOT-ER IX** kinematics.
	- 14: Compatible with **SCORA-ER 14** kinematics.
- The number of axes for groups A and B are user definable. When the robot is defined as Type 9 or 2, group A must be the robot and include a minimum of 5 axes. When the robot is defined as Type 14, group A must be the robot and include a minimum of 4 axes.
- If a servo gripper is being used, it must be installed as the next available axis following group A; for example, if group A includes 5 axes, the gripper must be installed as axis 6; if group A includes 4 axes, the gripper must be installed as axis 5. If no servo gripper is installed, enter 0 as the gripper axis. You can then use the (gripper) axis for driving other servo devices.
- The total number of servo loops cannot be less than the number of axes defined for groups A and B and gripper, and cannot exceed the number of encoders and DACs. Any remaining axes are assigned to group C, which always contains independent axes. In this example the default settings are: 5 axes in group A, 2 axes in group B, and gripper, totalling 8 axes.
- The standard size of user RAM is 512Kb.
- The number of user defined programs, program lines, variables, positions, and comments depends upon the memory size and the allocation of all these items.

Refer to Chapter 6 for details of the memory required for each item, and calculate according to your needs.

The workspace allocations are as follows:

- Available Workspace: Memory remaining available to user after memory allotted to controller.
- Assigned Workspace: Percentage of the Available Workspace. Calculated according to the setttings you entered during the configuration.

• Unused Workspace: Percentage of the Available Workspace not allotted.

Note that there is a delay of several second before the controller displays OK.

INIT EDITOR is automatically executed during configuration.

The following is an example of a current configuration report. The values in this  $\blacksquare$ example result from the configuration in the example shown above.

```
>CONFIG ?
```

```
 ******** CURRENT CONFIGURATION IS :
ER-IX ROBOT TYPE
GRIPPER ON AXIS 6
16 INPUTS | 512 KB BACKED-UP MEMORY
16 OUTPUTS | 400 PROGRAMS<br>8 ENCODERS | 4000 PROGRAM LINES
8 ENCODERS | 4000
8 ANALOG OUTPUTS | 4000 VARIABLES
0 AUXILIARY PORTS | 4000 POINTS IN GROUP A
5 AXES IN GROUP A | 4000 POINTS IN GROUP B
2 AXES IN GROUP B | 0 POINTS IN GROUP C
8 TOTAL AXES | 1000 COMMENTS
Available workspace 393788 (Bytes) 100%
Assigned workspace 298021 (Bytes) 74%
Unused workspace 95767 (Bytes) 24%
```
# **CONTINUE DIRECT/EDIT**

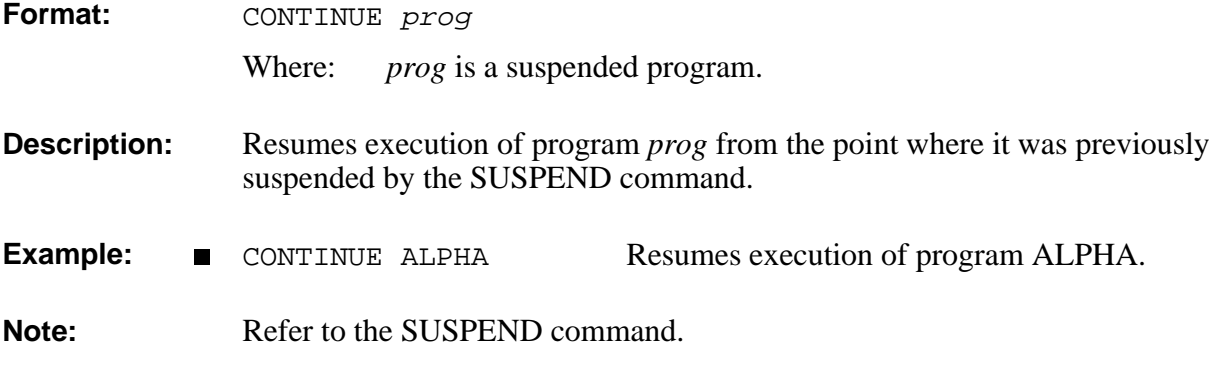

# DIRECT **COPY**

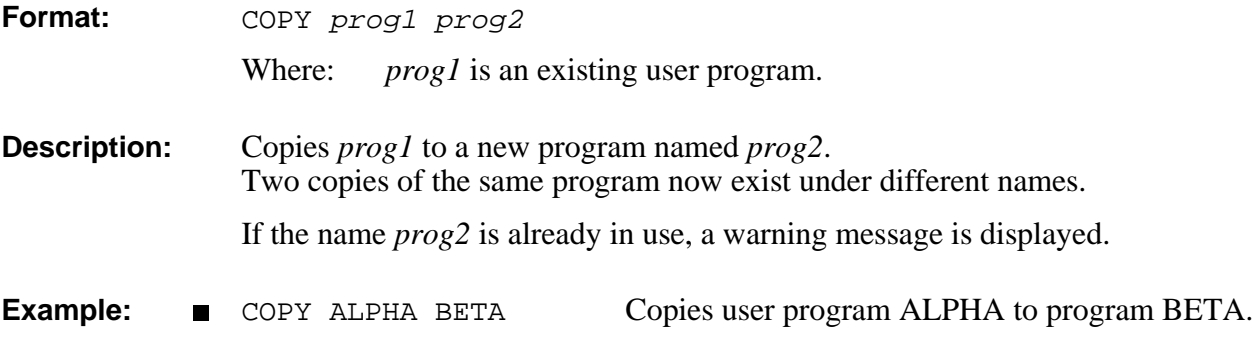

# **DEFINE** EDIT

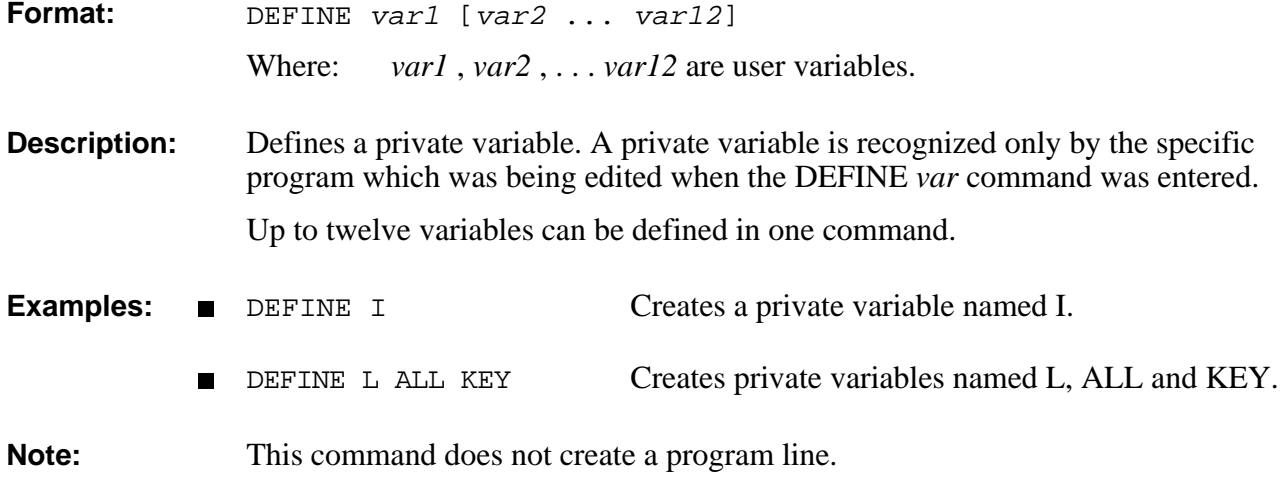
### **DIRECT/EDIT DEFP**

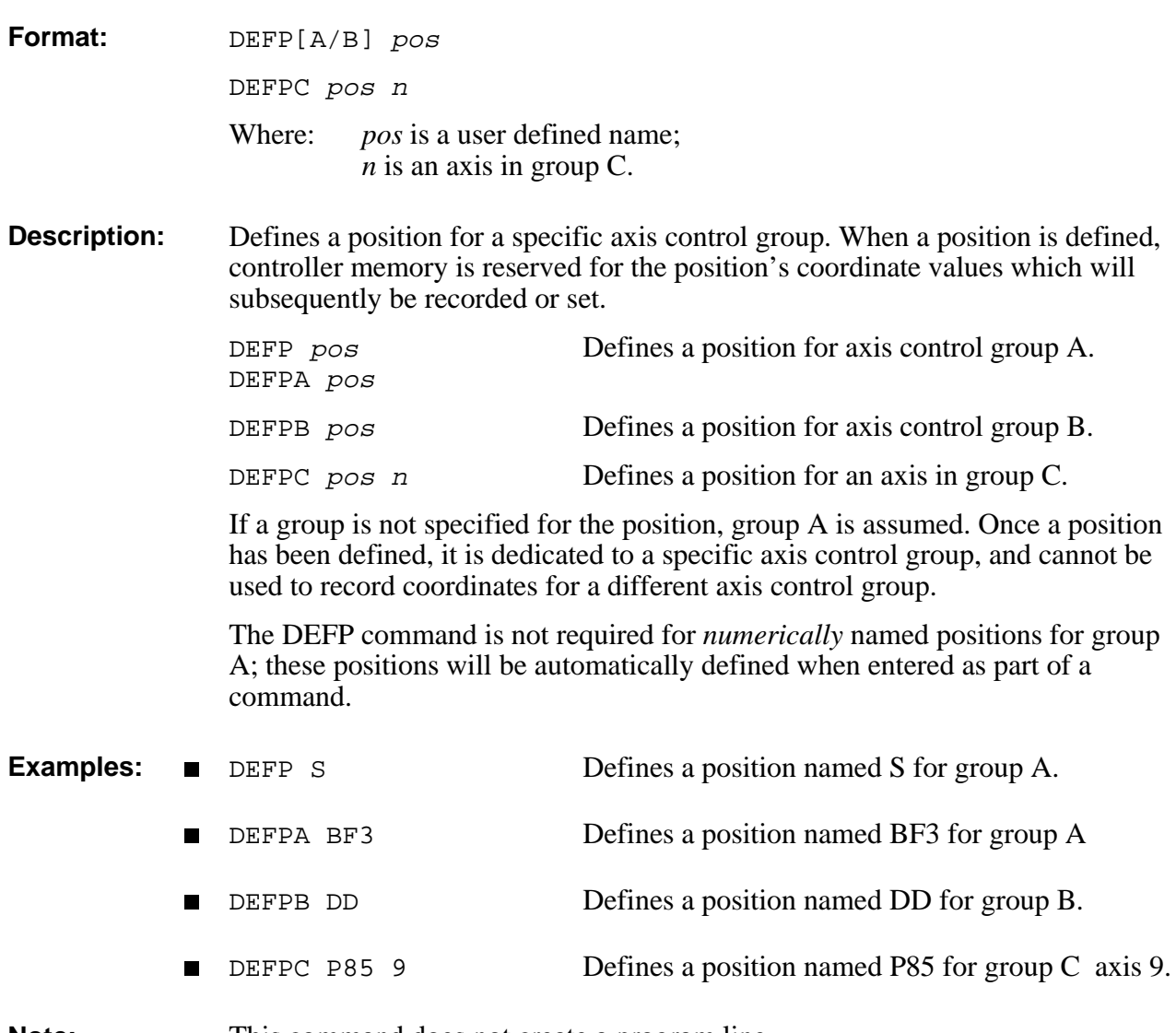

**Note:** This command does not create a program line.

### **DEL EDIT**

**Format:** DEL

**Description:** Erases the last displayed line in a program which is being edited.

**Example:** 190: LABEL 1

191: MOVE 10

192:?**DEL** Erases the command in line 191.

# **EDIT DELAY**

**Format:** DELAY var Where: *var* is a variable or constant. **Description:** Delays the execution of a program. *Var* is defined in hundreths of a second (0.01 second). The DELAY command is used for the following purposes: • To insert a specific time delay between the execution of any two commands in a program. • To enable the control system to stabilize at a certain position during the execution of movement commands. This compensates for differences in motion conditions (such as speed, direction, payload) between the time positions are recorded, and when they are approached at run-time.

> The diagram here suggests a point for delaying the execution of a program, before the robot inserts a pin into a hole.

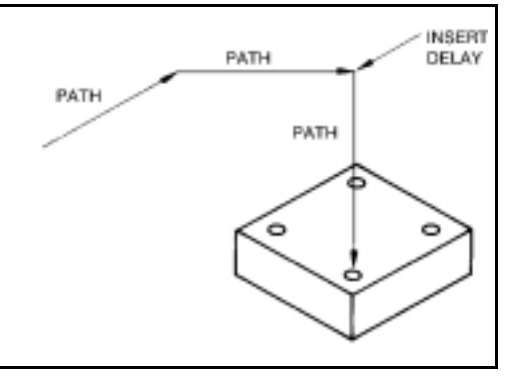

**Examples:** DELAY 100 Delays for 1 second.

SET T=500

DELAY T Delays for 5 seconds.

# DELETE DIRECT

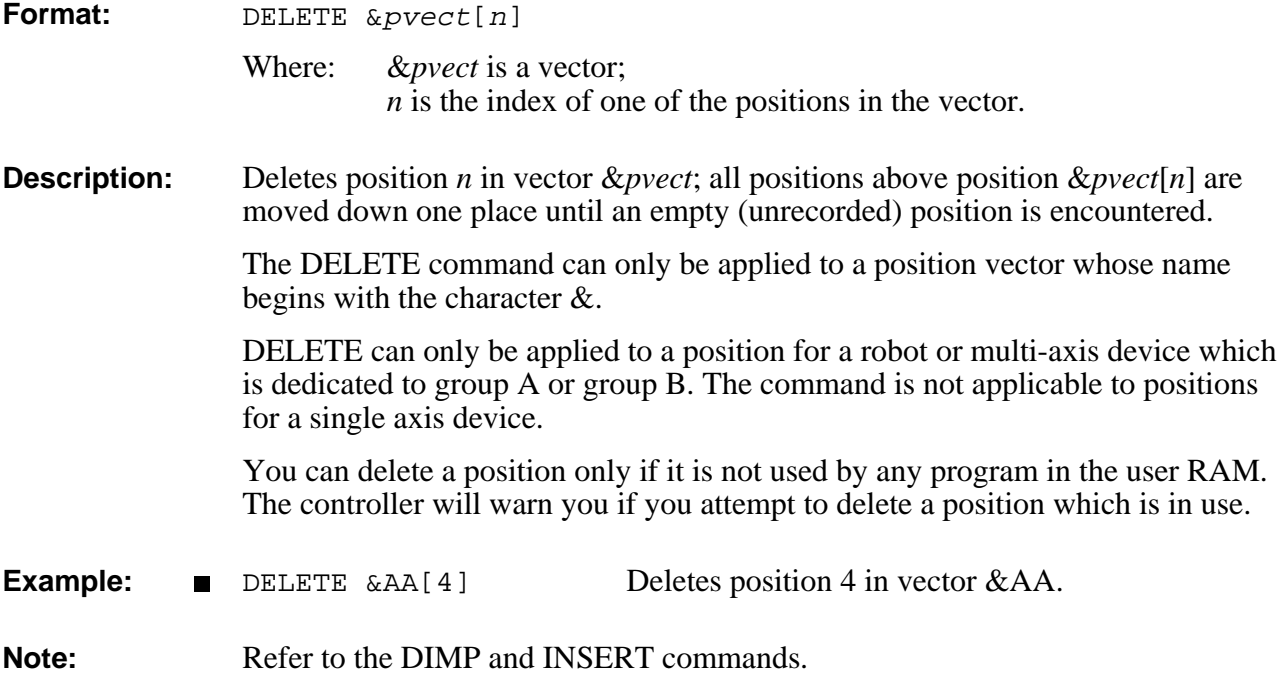

### DIRECT/EDIT DIRECT/EDIT

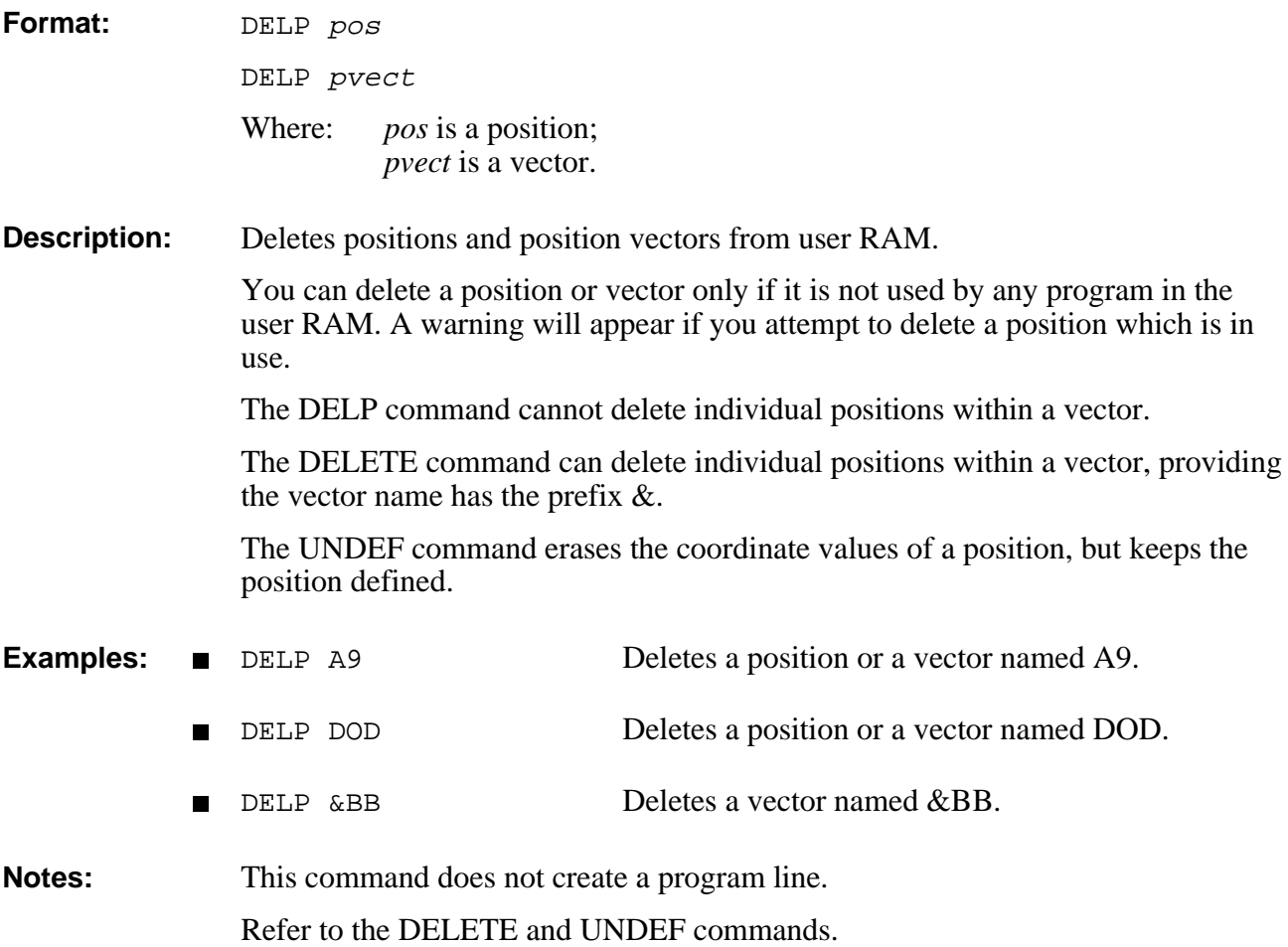

### **DELVAR** DIRECT/EDIT

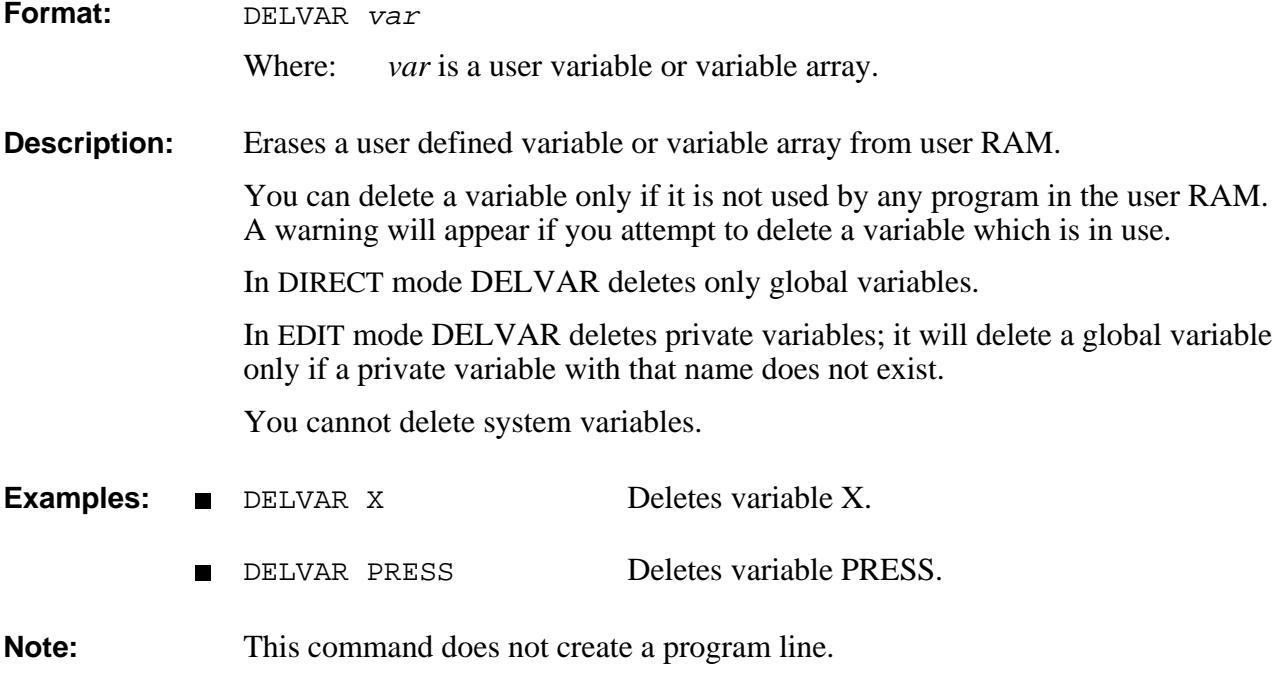

### EDIT **DIM**

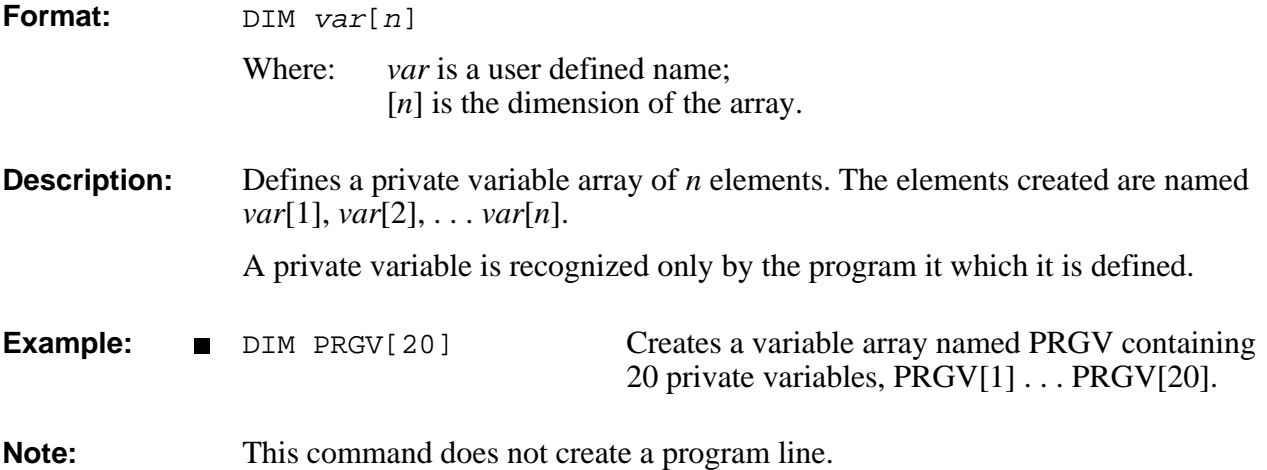

### **DIMG DIRECT/EDIT**

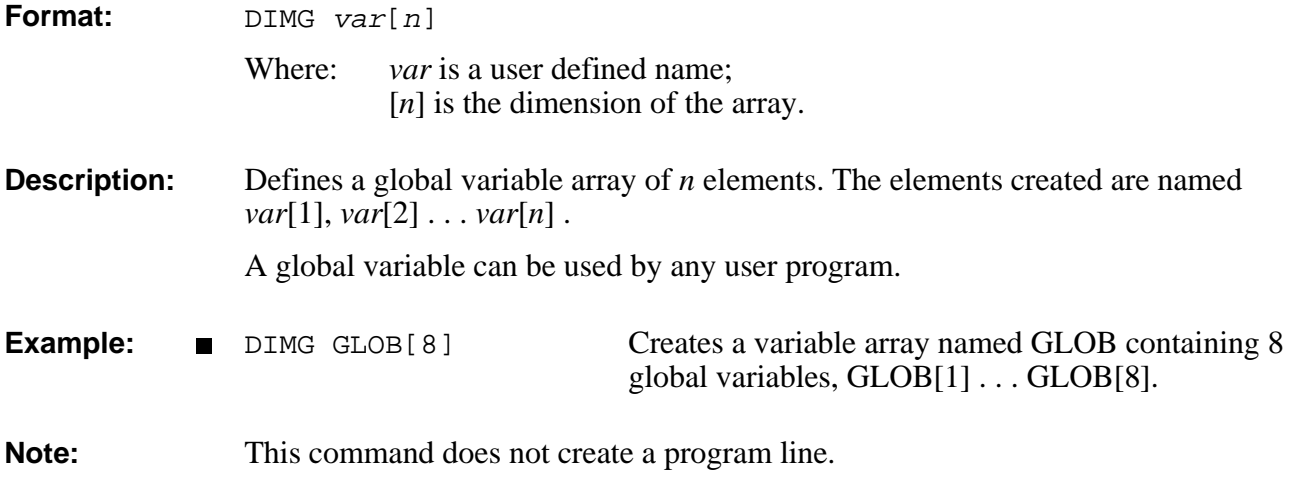

### DIRECT/EDIT **DIRECT/EDIT**

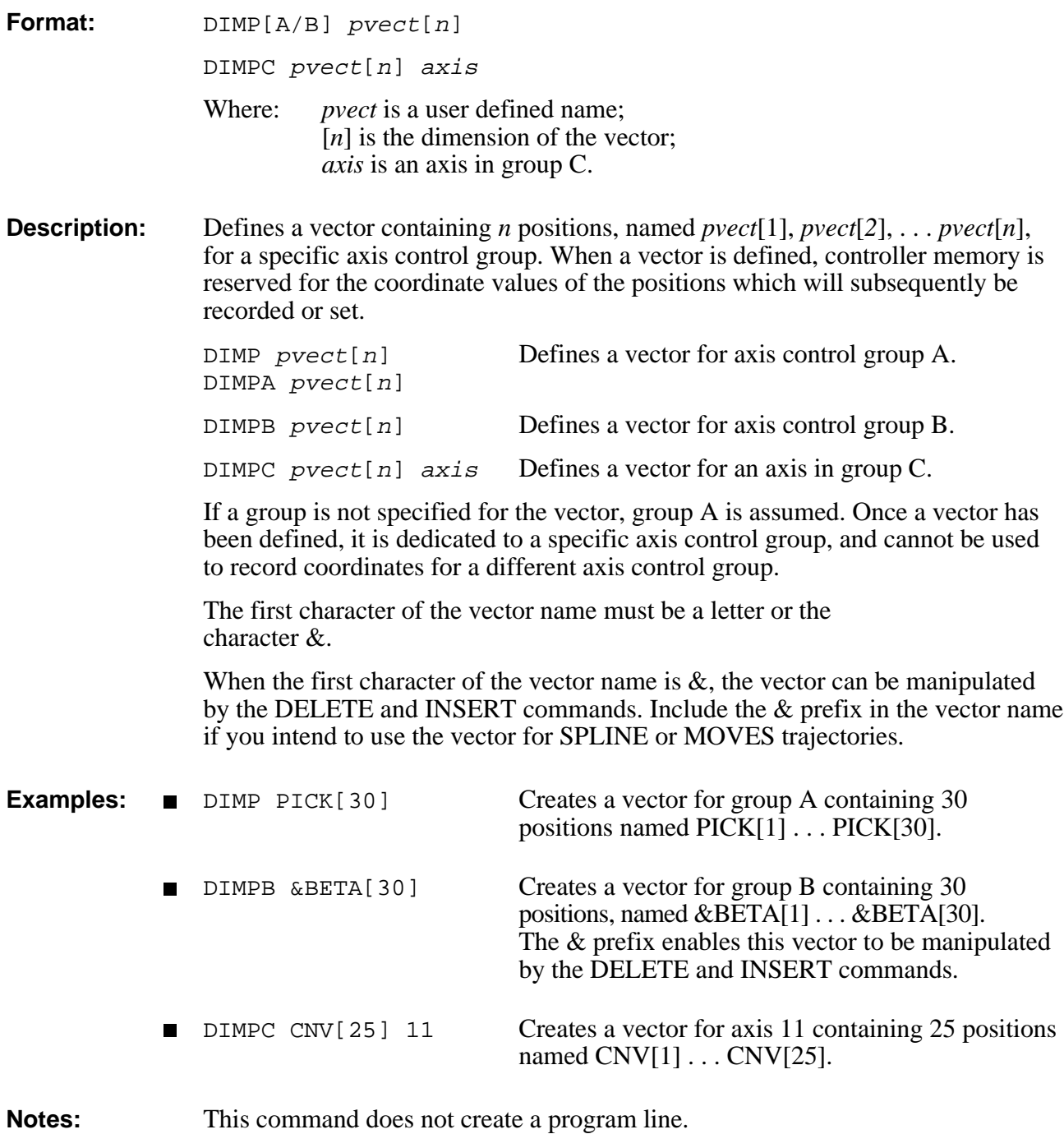

### **DIR** DIRECT

**Format:** DIR

### **Description:** Displays a list of all current user programs. The four columns provide the following information:

- Program Name.
- Program Validity. If the program contains a logic error, NOT VALID will be displayed.
- Program Identity Number. This is a controller assigned program number; this is the number you need to use for accessing programs from the teach pendant. Since certain controller operations will cause the ID number to change, it is recommended that you use the DIR command at the beginning of each working session to verify the ID numbers of the programs you will want to
	- Program Execution Priority.

run from the teach pendant.

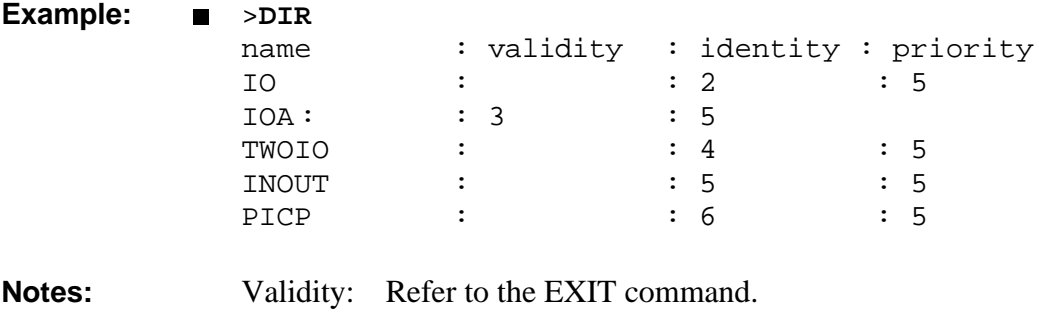

Priority: Refer to the PRIORITY and RUN commands.

## **DIRECT DISABLE**

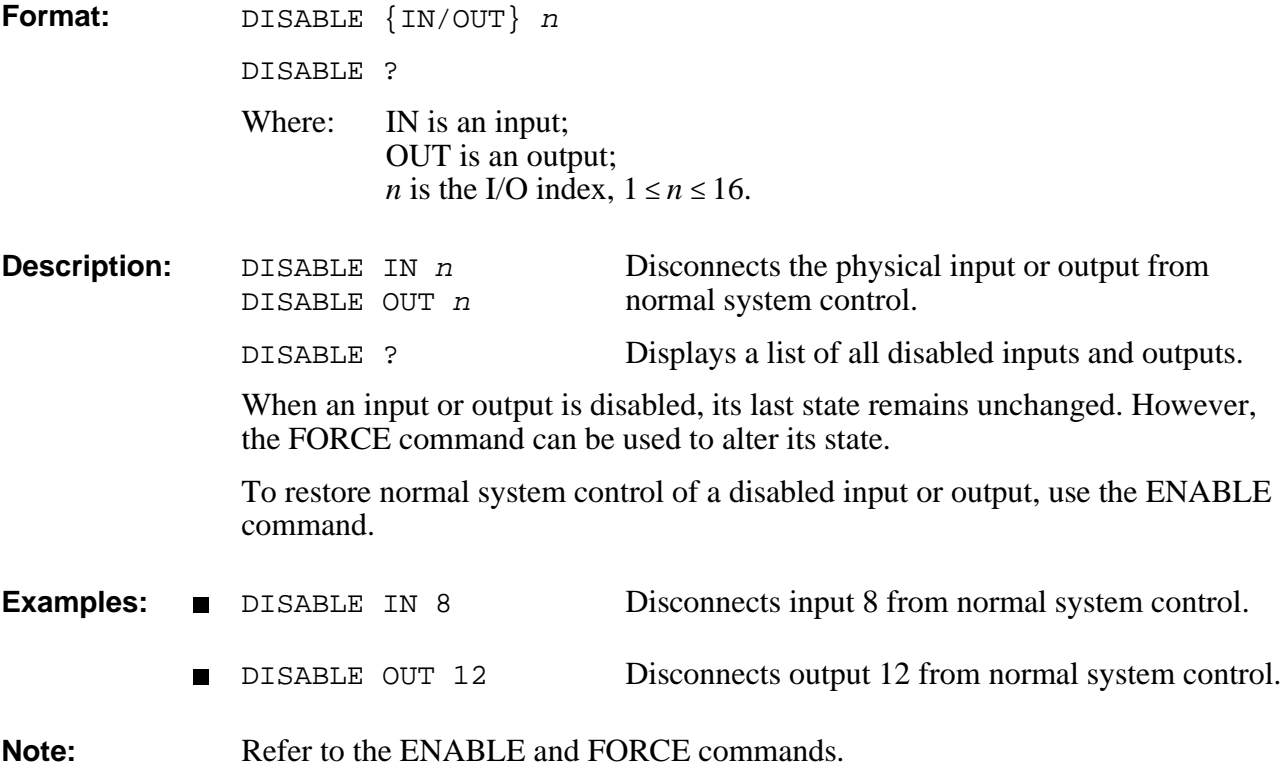

### DO **DIRECT**

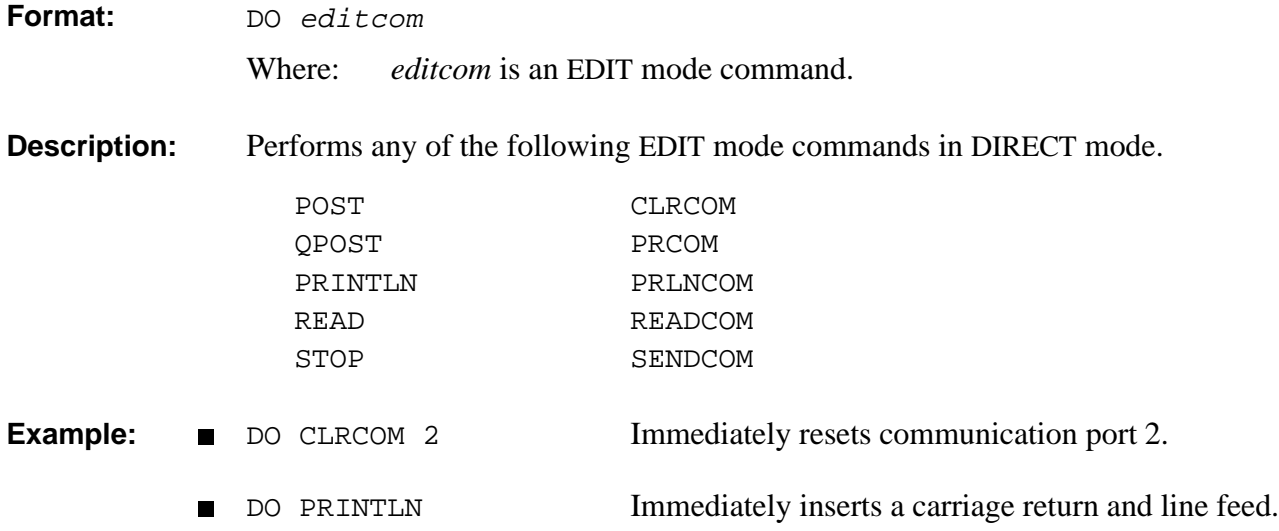

# **DIRECT ECHO**

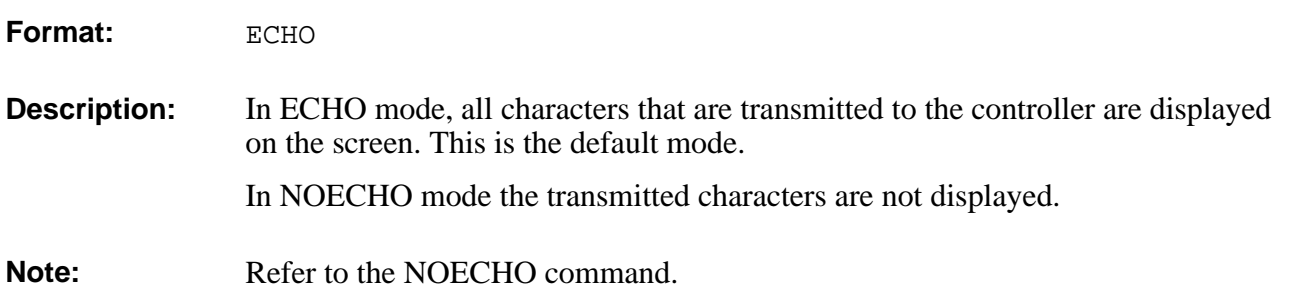

# **EDIT** DIRECT

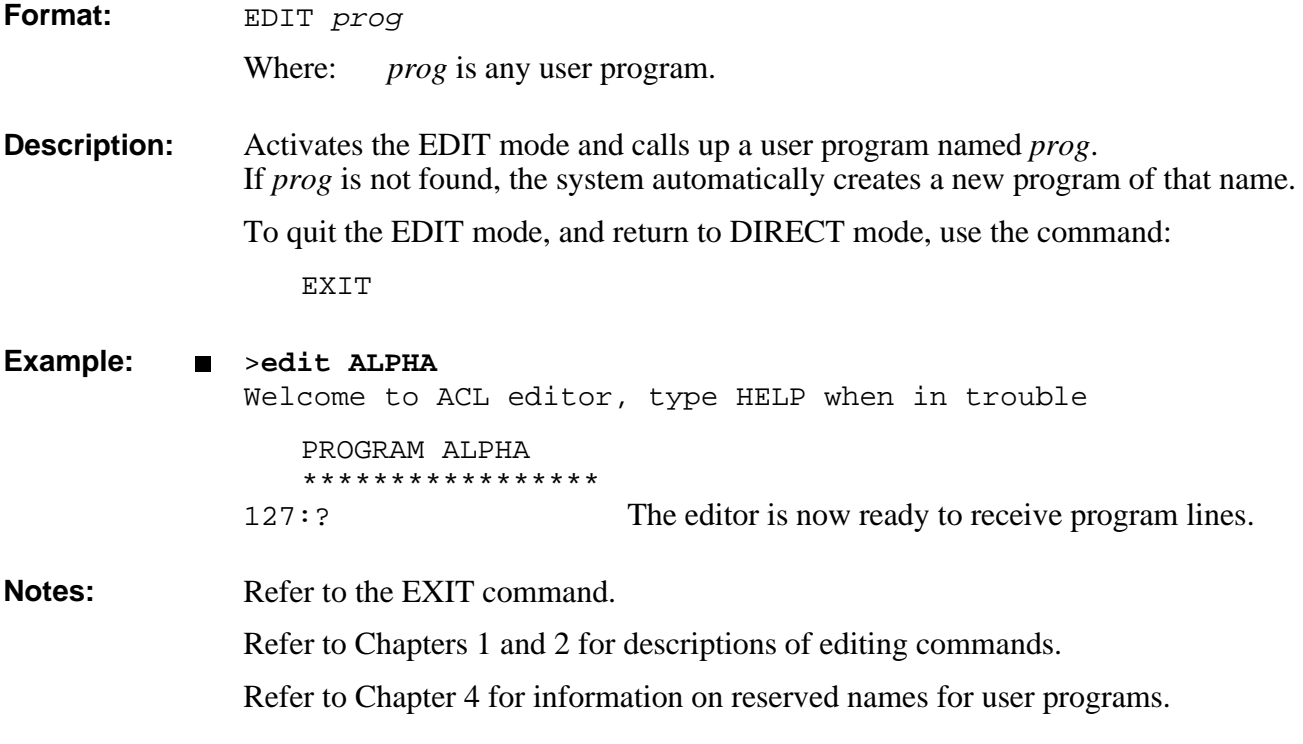

# EDIT **ELSE**

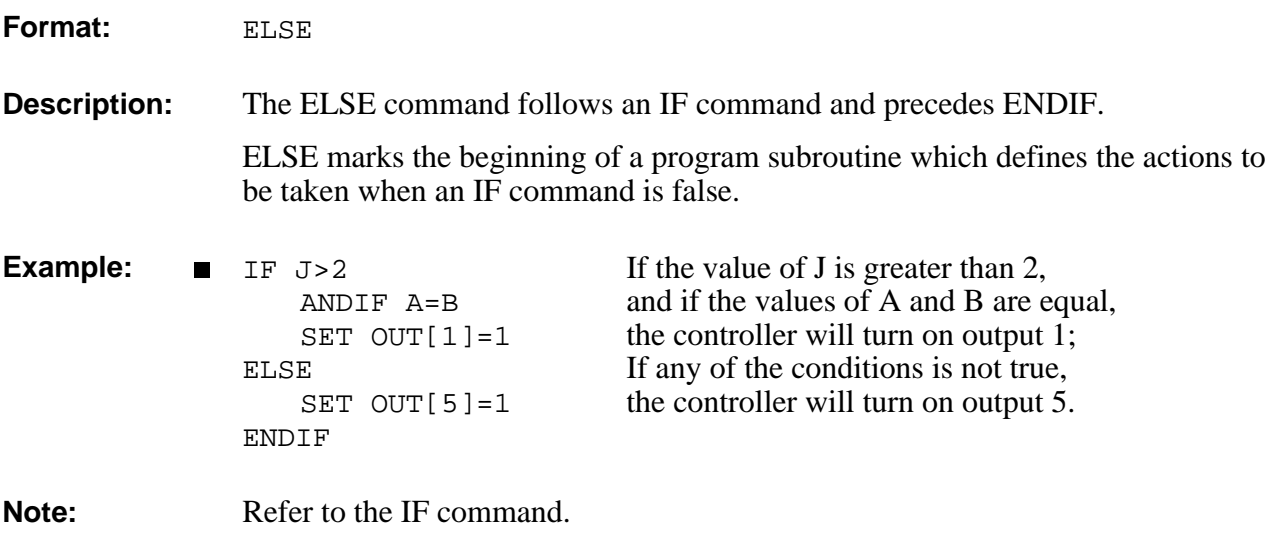

### **EMPTY** DIRECT

Format: EMPTY prog Where: *prog* is a user program. **Description:** Deletes all lines of a program, but leaves the program existent and valid. The EMPTY command is useful when *prog* is an application subroutine which is called by another program. Once a program has been emptied, you can alter its specific function without changing the main program. This is particularly useful in CIM applications, when you want to change a process at a given station without changing the CIM system programs. Private variables assigned to this program are also deleted. **Example:** PROGRAM MAIN \*\*\*\*\*\*\*\*\*\*\*\*\*\*\*\* [program line] [program line] [program line] . GOSUB USER . [program line] [program line] [program line] . END PROGRAM USER \*\*\*\*\*\*\*\*\*\*\*\*\*\*\*\* [program lines which] [can be removed and] [rewritten by means of] [the EMPTY command] END Use the command EMPTY USER to erase all program lines. Then EDIT program USER to alter the contents of the program.

### **DIRECT ENABLE**

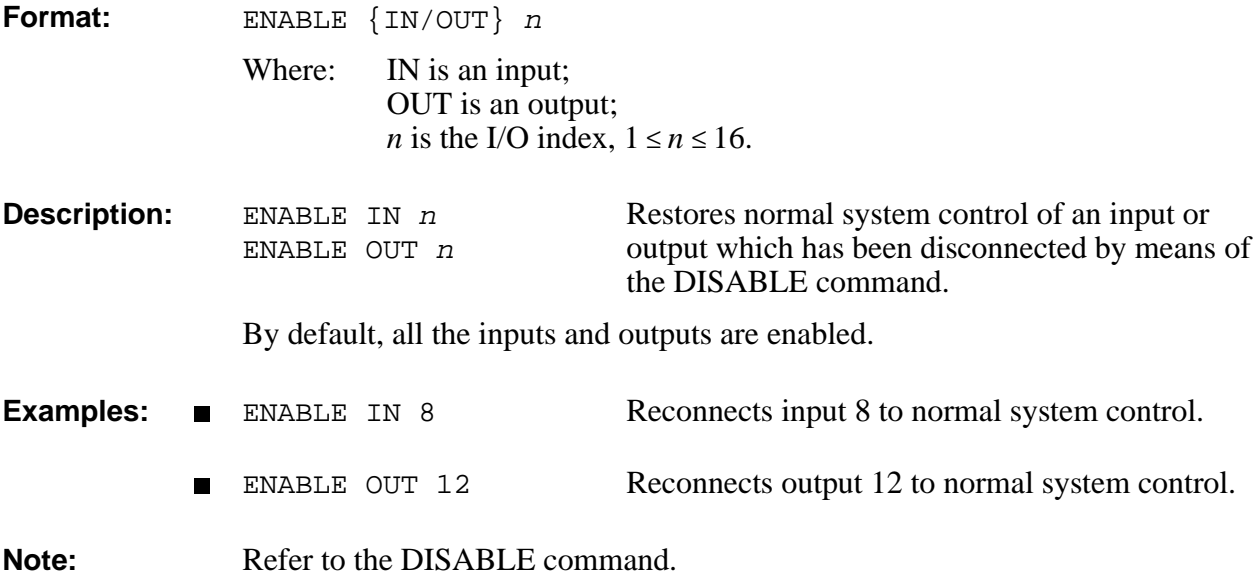

### **END EDIT**

**Description:** The system automatically writes END as the last line of a program. The system automatically writes (END) at the end of a listing. END is not a user command.

# EDIT **ENDFOR**

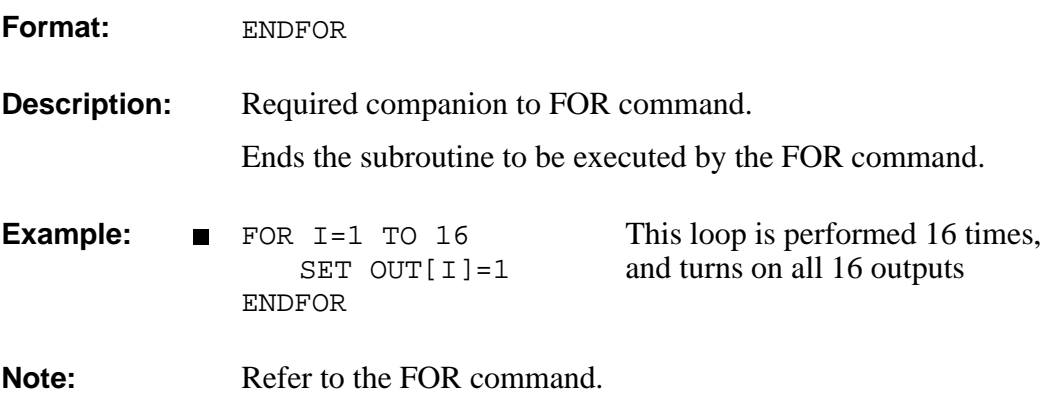

### **ENDIF EDIT**

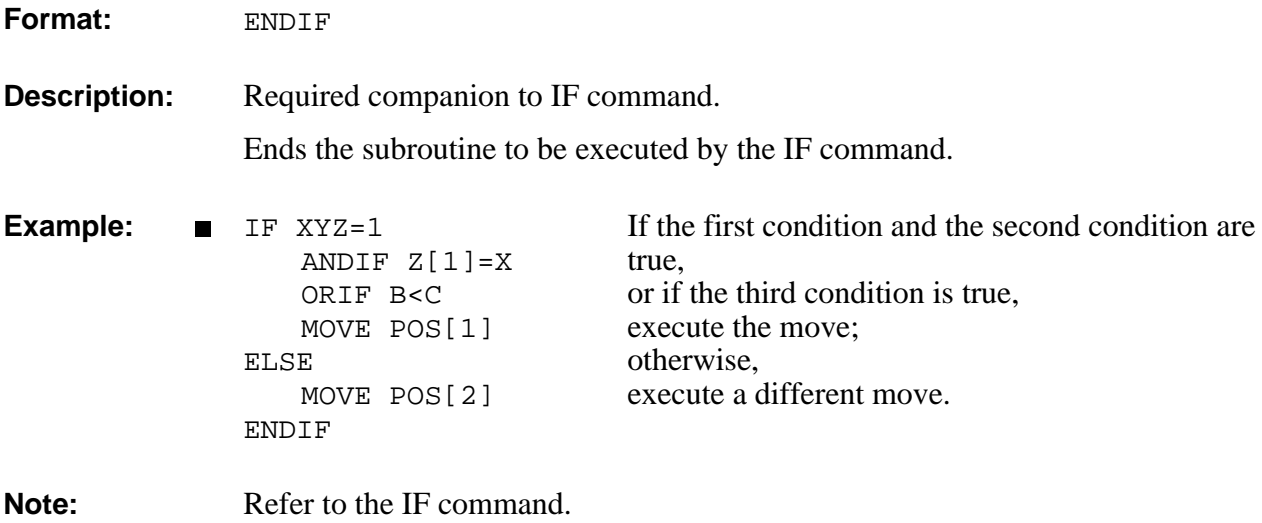

### **DIRECT ENGLISH**

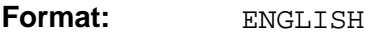

**Description:** Causes the controller messages to be displayed in English. If garbled text appears on the screen, use this command to make the system

**Note:** Refer to the JAPANESE command.

communicate in English.

### **EXAMPLE 2017 / EDIT/DIRECT**

**Format:** <Enter> **Description:** In EDIT mode, checks the syntax of the line, then goes to the next line in program and displays its number. In DIRECT mode, confirms and executes the command. The following **ACL** commands do not require <Enter> for execution: <Ctrl>+A Immediately aborts all running user programs and stops axes movement. ~ Toggles Manual Keyboard mode on and off. <Ctrl>+C Cancels the display of data resulting from SHOW ENCO, LIST, SEND, and other commands.

### DIRECT/EDIT **EXACT**

Format: EXACT [OFF]  ${A/B/C}$ 

**Description:** Determines the accuracy of the commands which are used for sequential execution of operations in a program:

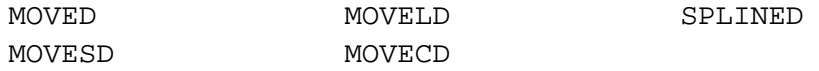

The EXACT and EXACT OFF modes are applied separately to each axis control group.

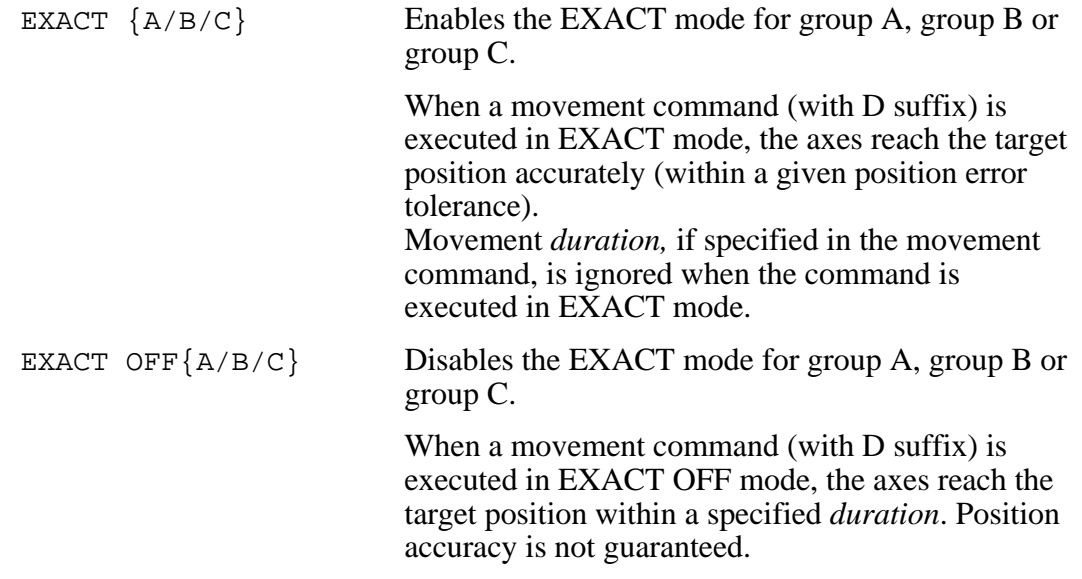

By default, all groups are in EXACT mode.

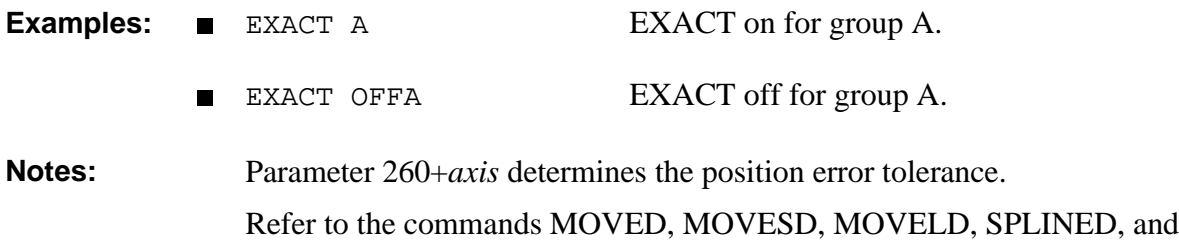

MOVECD.

### **EXIT** EDIT

**Format:** EXIT

**Description:** Quits EDIT mode and checks the logic of the program. Searches for errors, such as FOR commands without ENDFOR, IF without ENDIF, and GOTO without a proper LABEL.

If an error is found, a message is displayed:

PROGRAM NOT VALID

And, when possible, the cause of the error is indicated.

If no errors are found, the following message is displayed:

PROGRAM IS VALID

EXIT returns the controller to the DIRECT mode.

# EDIT **FOR**

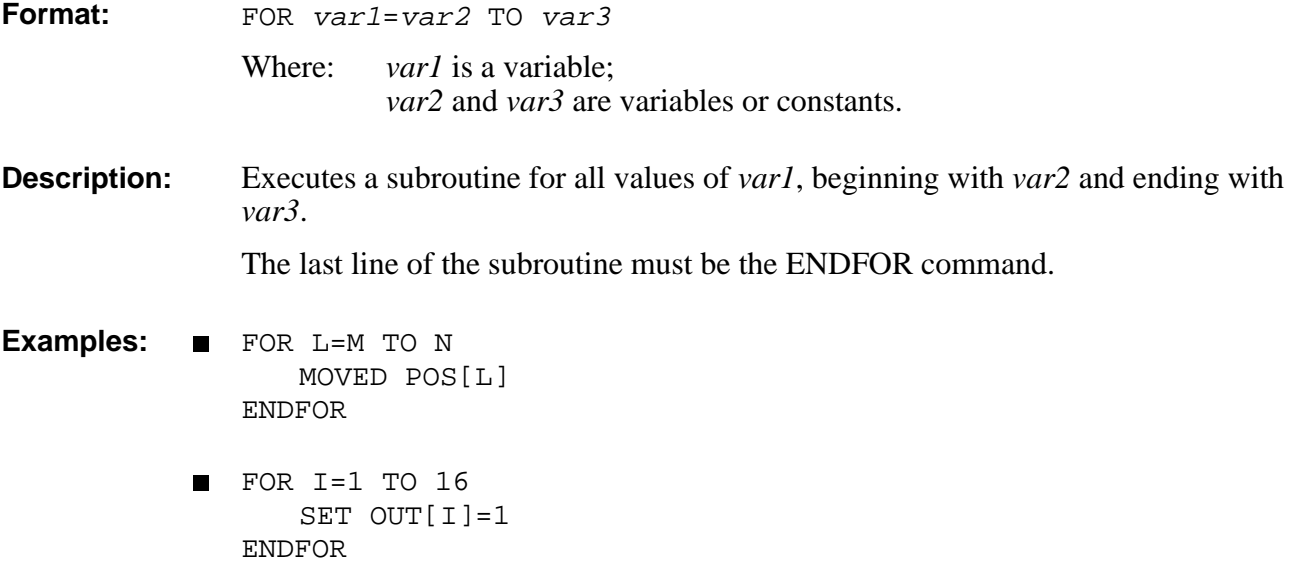

# **FORCE** DIRECT

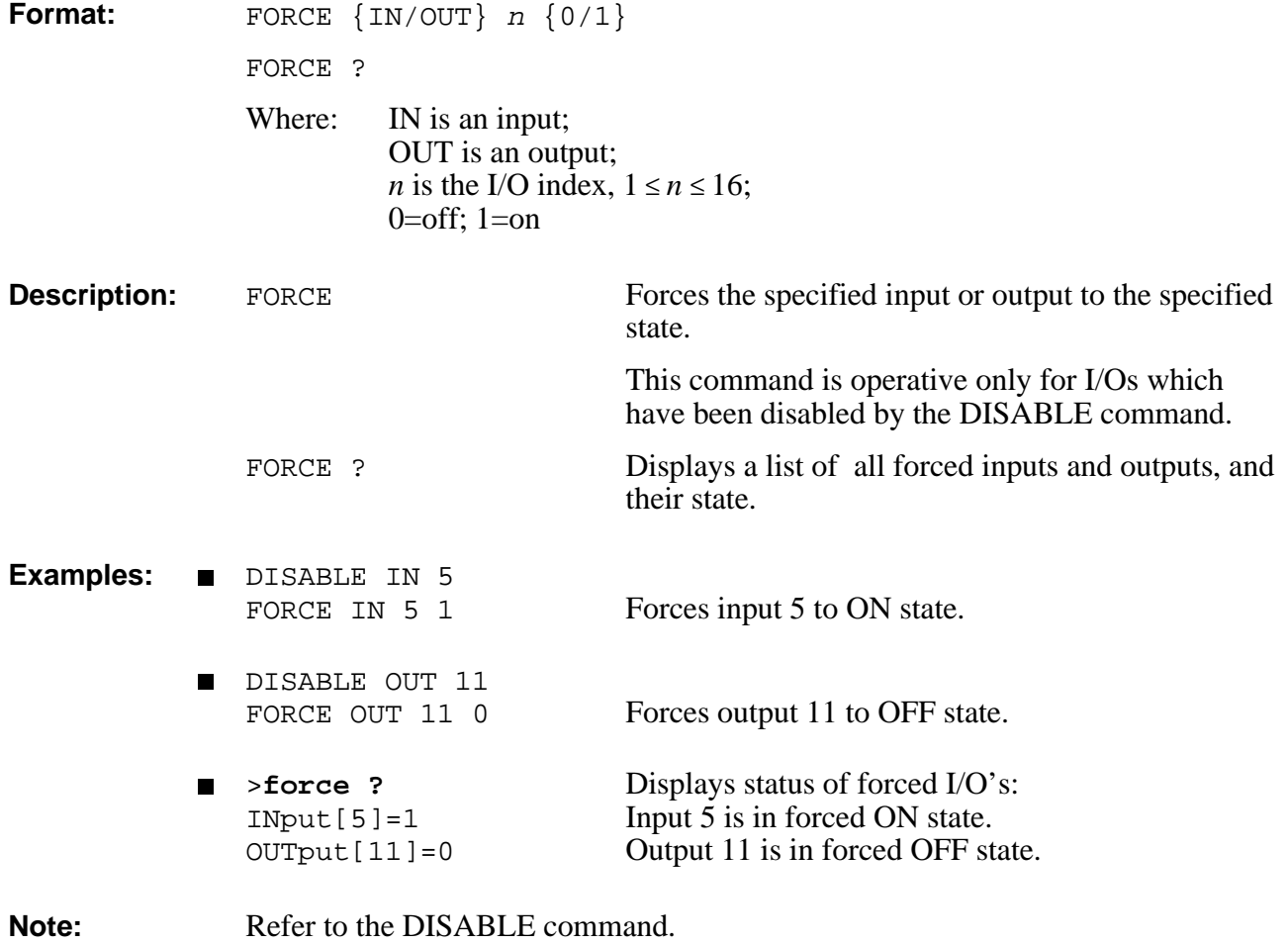

# **DIRECT FREE**

Format: FREE

**Description:** Displays a list of the available memory in user RAM:

- Available program lines
- Available variables
- Available points of group A
- Available points of group B
- Available points of group C
- Available bytes for comments  $\blacksquare$

# **GET** EDIT

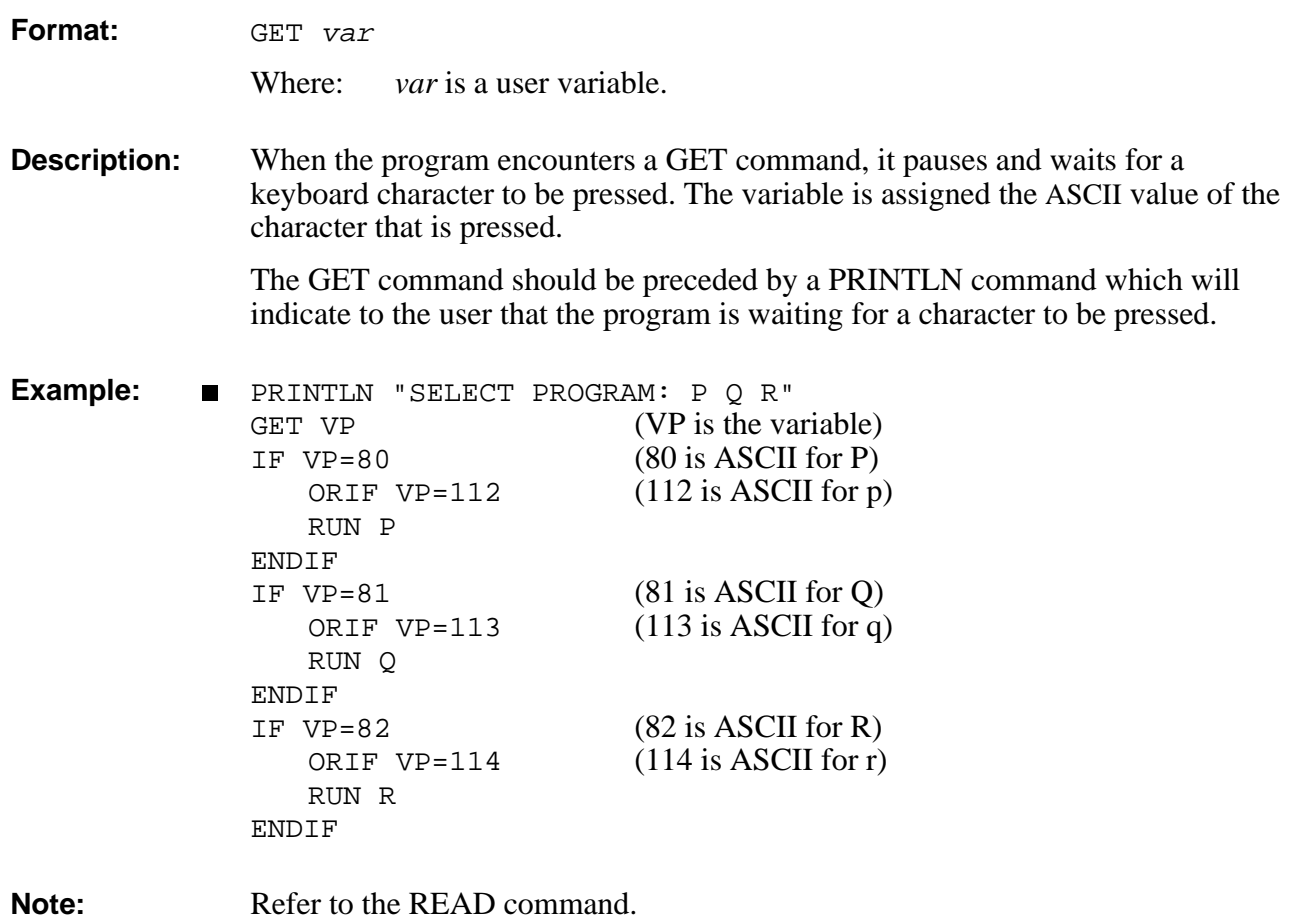

# EDIT **GETCOM**

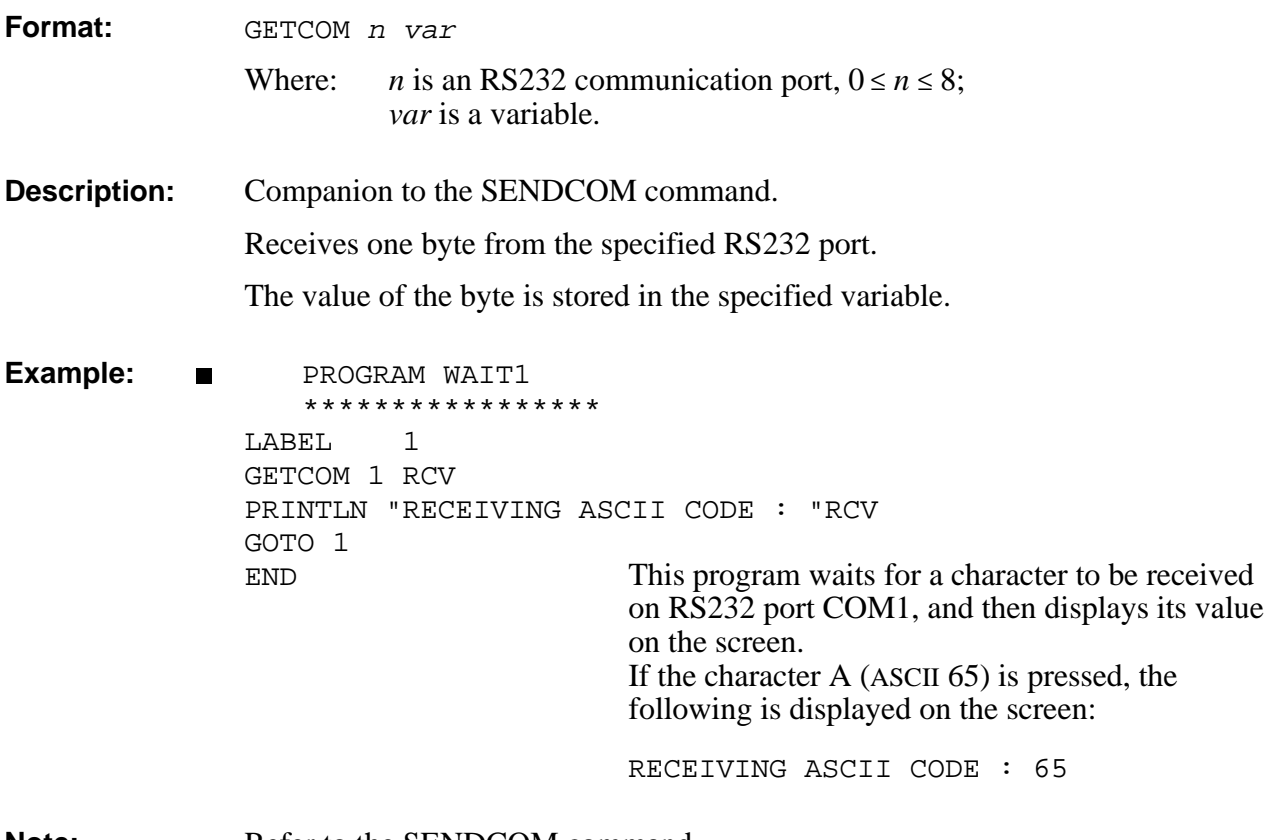

**Note:** Refer to the SENDCOM command.

# **GLOBAL** DIRECT/EDIT

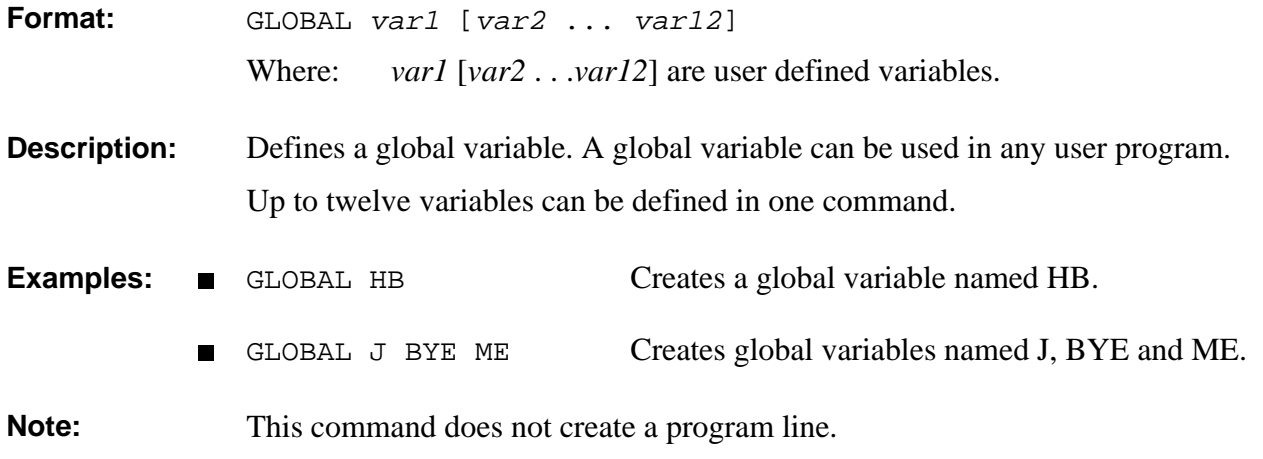

# EDIT **EDIT
<b>COSUB**

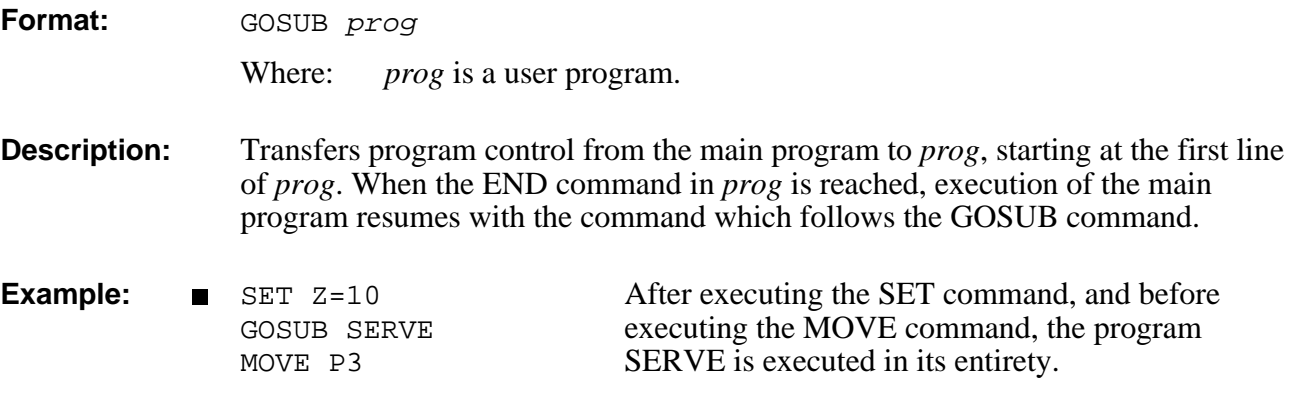

### **GOTO** EDIT

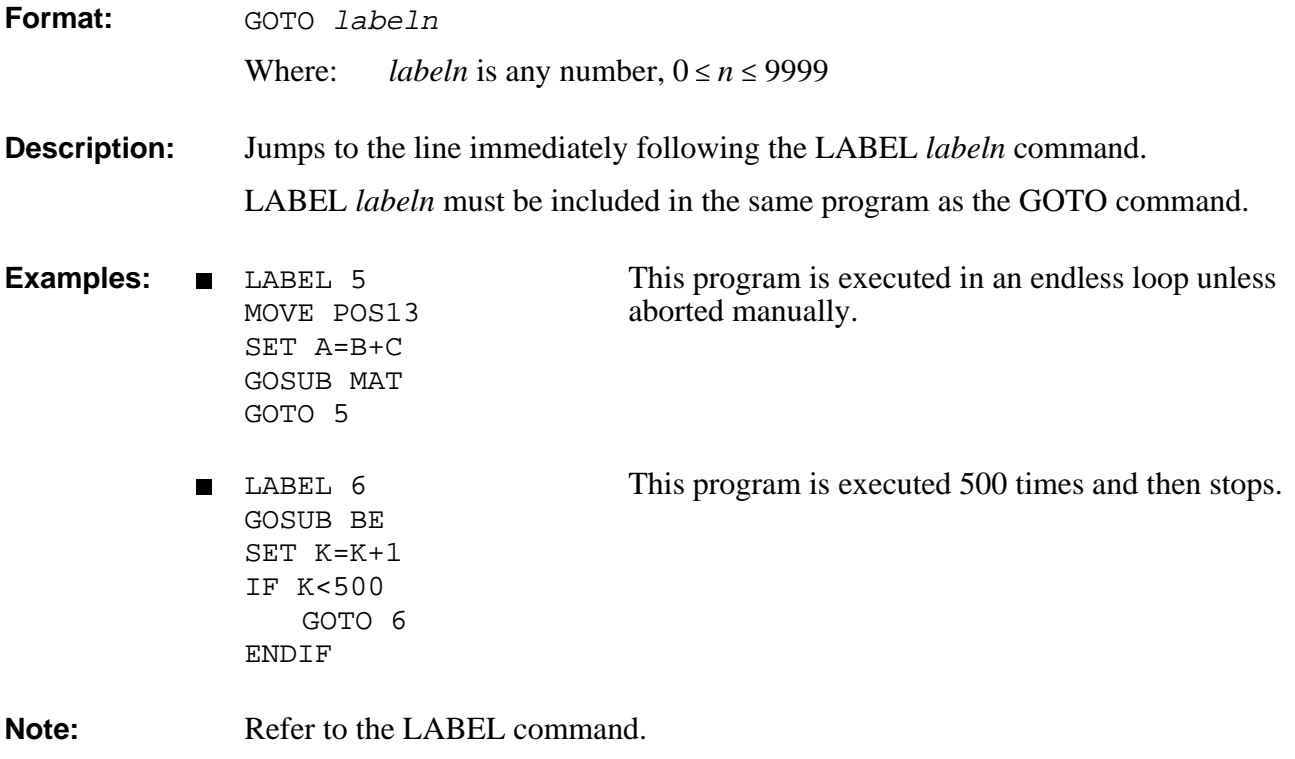

### **DIRECT/EDIT HELP**

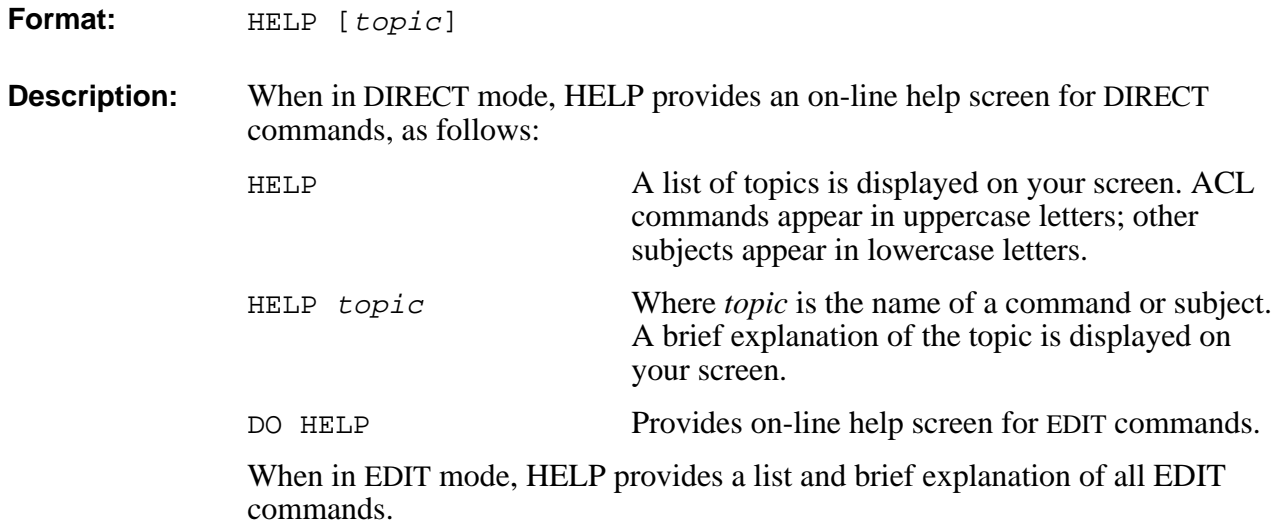

This command does not create a program line.

## **HERE / HEREC DIRECT/EDIT**

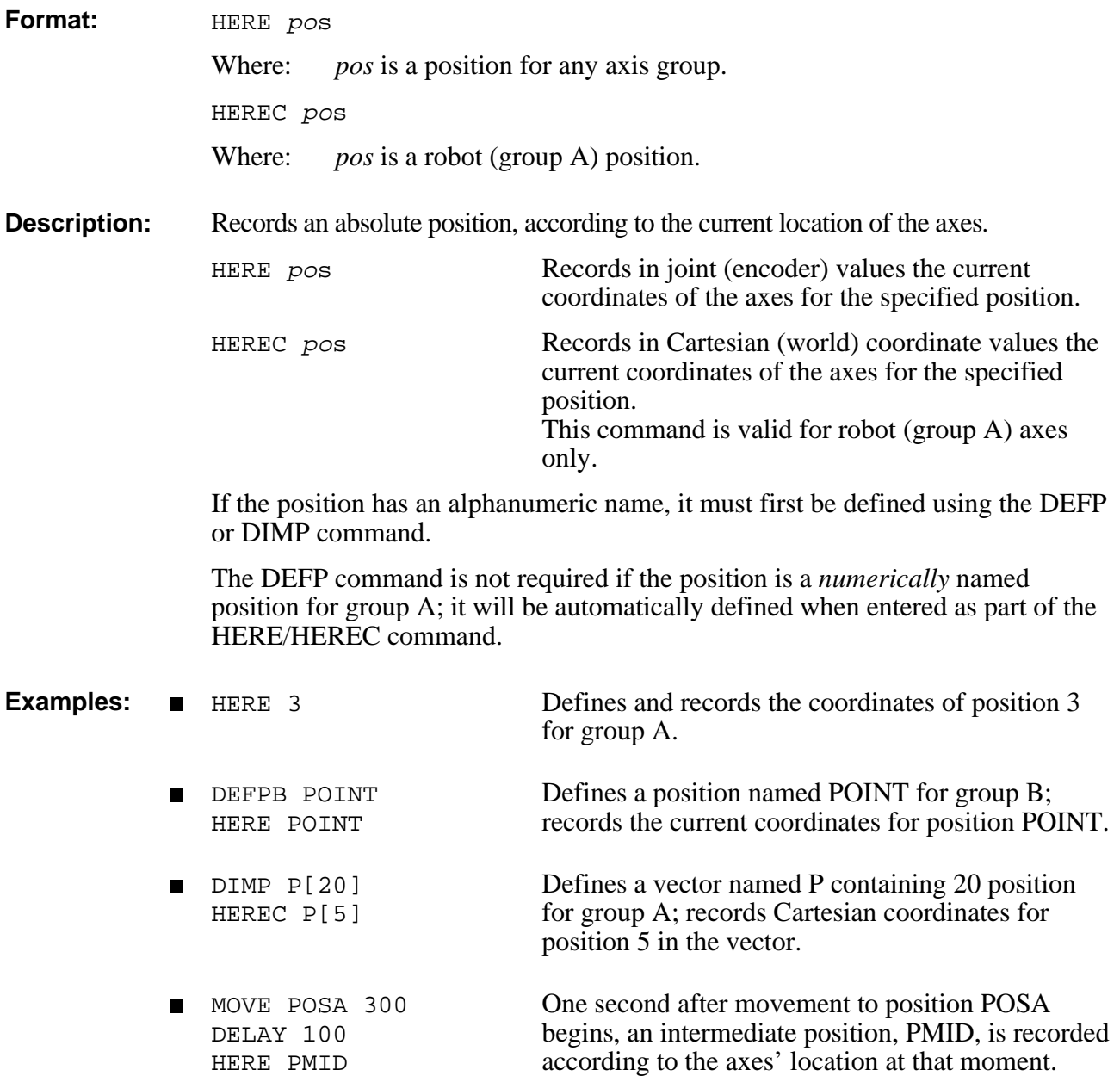

### **DIRECT/EDIT HERER**

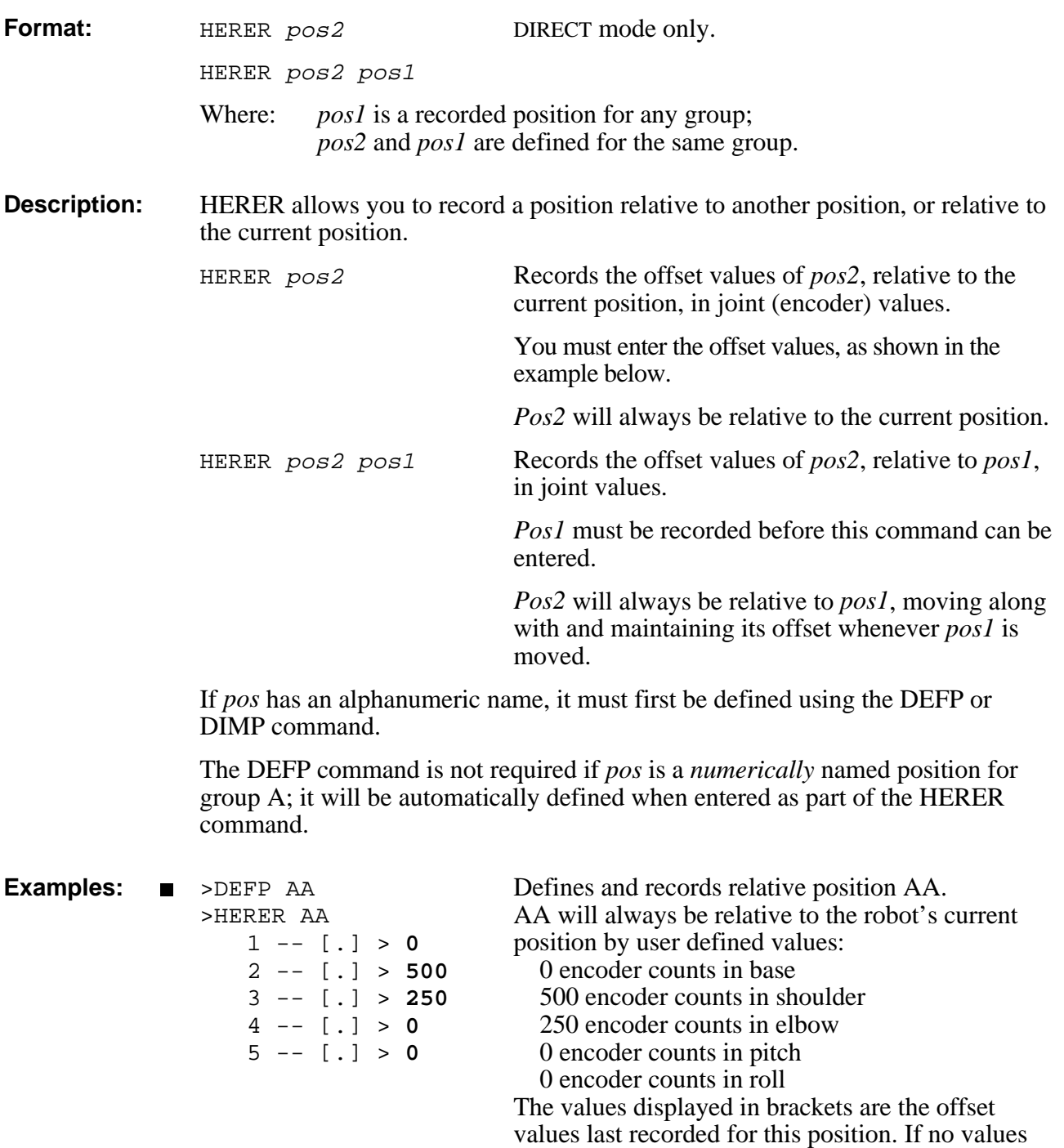

have been recorded, the bracket is empty [.].

- **DEFPB PST** >HERER PST 7 -- [.] > **100** 8 -- [.] > **0**
- **HERE BB** (move robot) HERER AA BB
- DIMPB PLT[5] HERE PLT[1] (move device) HERER PLT[2] PLT[1]

Defines and records relative position PST for group B. PST will always be relative (by 100 encoder counts on axis 7) to the current position of the device connected to axes 7 and 8.

Records position BB, then records position AA as relative to position BB by the offset values which are automatically entered by this command.

Defines vector PLT for group B. Records position PLT[1], then records PLT[2] as relative to position  $PLT[1]$  by the offset values which are automatically entered by this command.
# **DIRECT/EDIT HOME / HHOME**

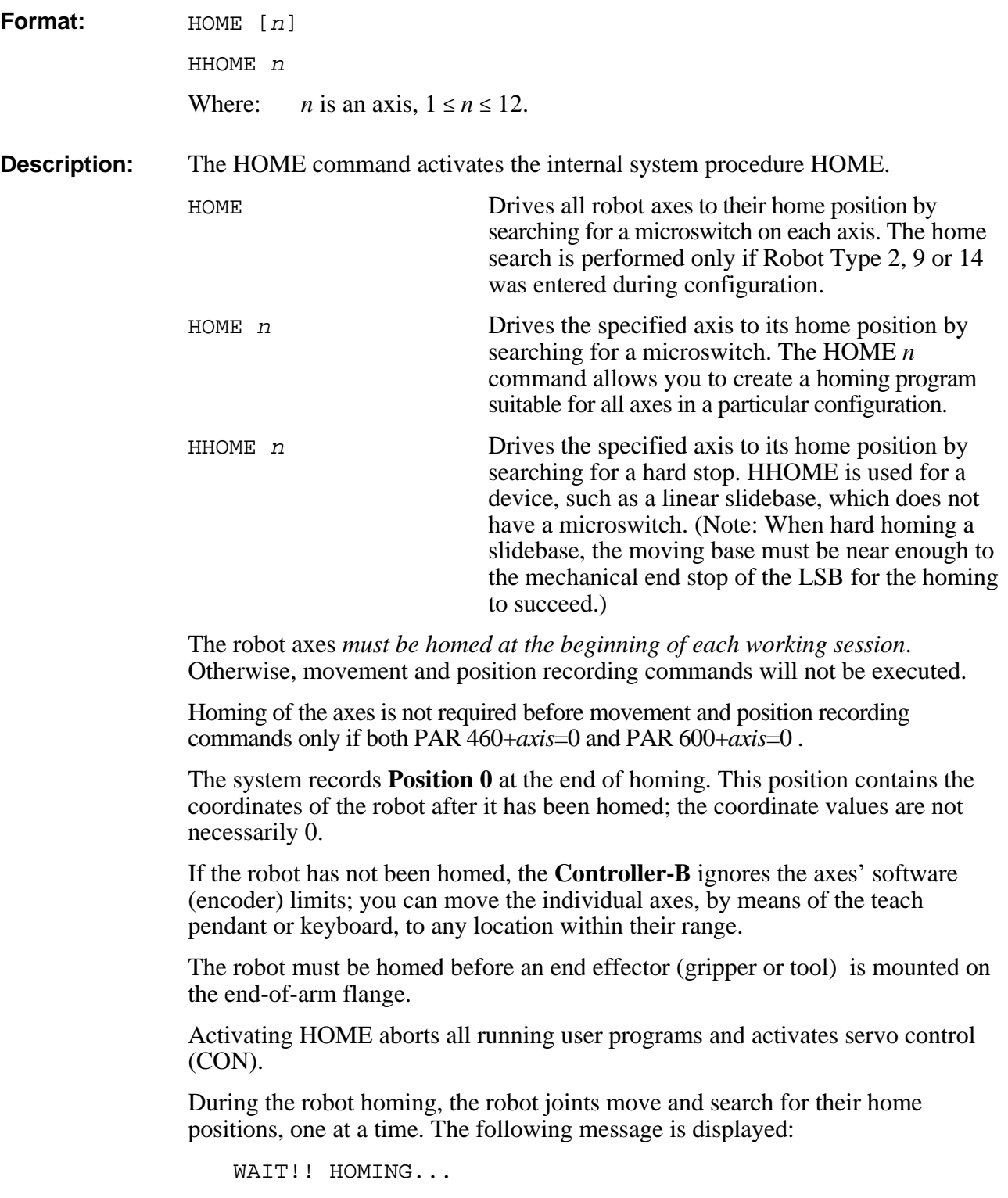

If all axes reach their home position, a message is displayed:

HOMING COMPLETE (ROBOT)

If the homing process is not completed, an error message identifying the failure is displayed:

\*\*\* HOME FAILURE AXIS 6

The coordinate of the roll axis is constantly copied into an internal battery backed up variable LAST\_ROLL. The LAST\_ROLL value is used by the HOME procedure to return the roll to the approximate home position prior to homing immediately after powering on the system. This prevents the gripper cable from becoming entangled or torn during the homing procedure.

The updating of LAST\_ROLL is cancelled (and LAST\_ROLL is set to 0) when any of the following occurs:

- You move the roll axis from the teach pendant or keyboard after powering on the system and before homing.
- You abort the HOME procedure before its completion.
- Controller configuration.

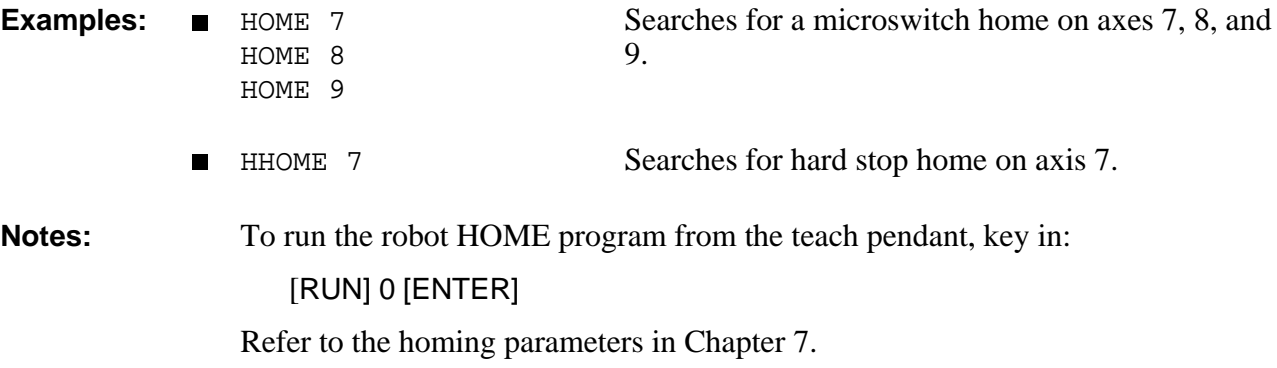

Also refer to your robot's *User's Manual* for more information on the Homing routine.

# EDIT **IF**

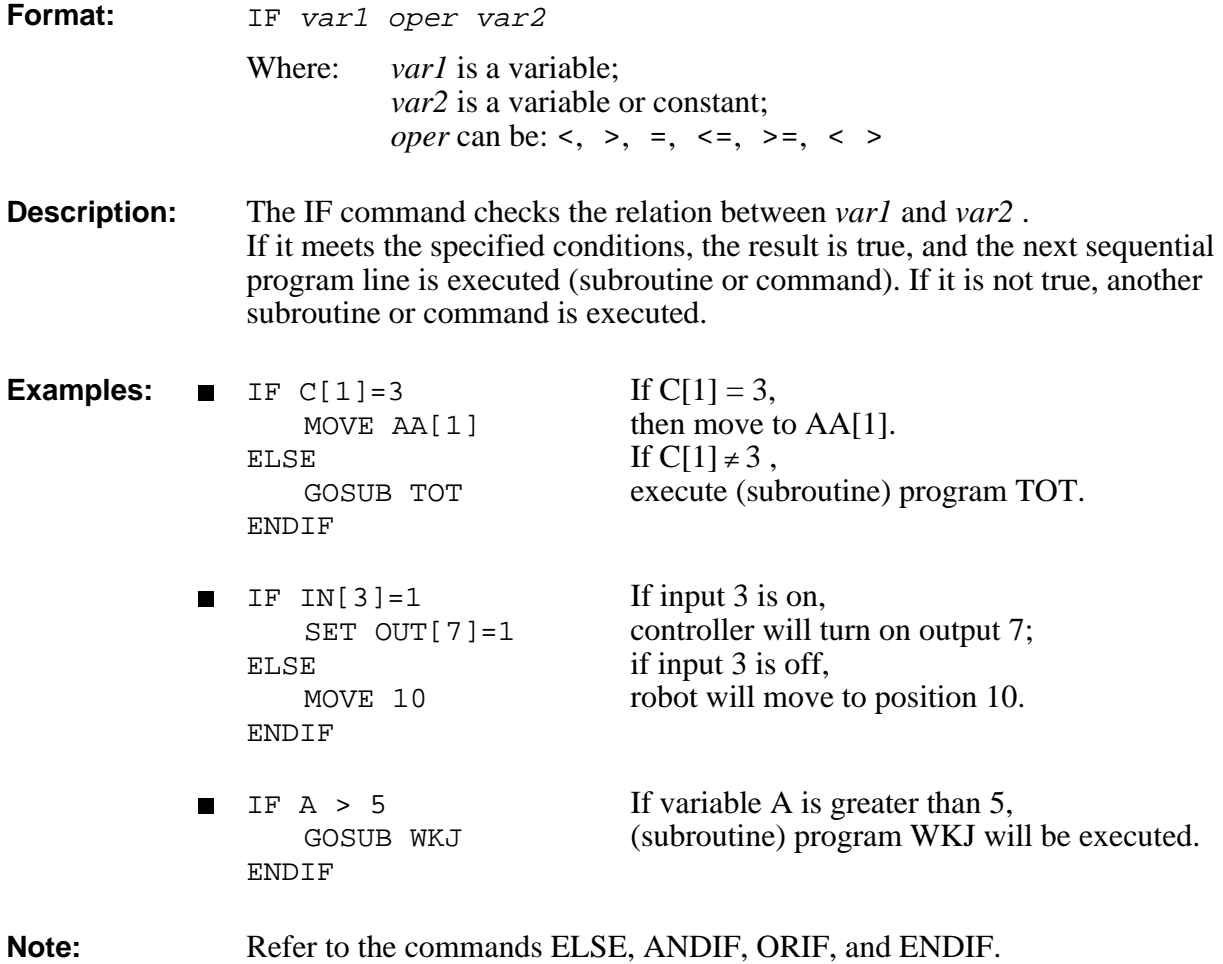

### **INIT** DIRECT

**Format:** INIT CONTROL

INIT EDITOR

### **INIT CONTROL**

**Description:** Initializes all system control parameters. INIT CONTROL must be executed after any changes are made to the values of

**Note:** Refer to the LET PAR command.

system control parameters.

### **INIT EDITOR**

**Description:** Initializes controller's user RAM configuration—programs, positions and variables. It does not affect parameters.

*Warning! This command erases all user RAM, except parameters.*

The CONFIG command automatically performs this operation.

# **DIRECT INSERT**

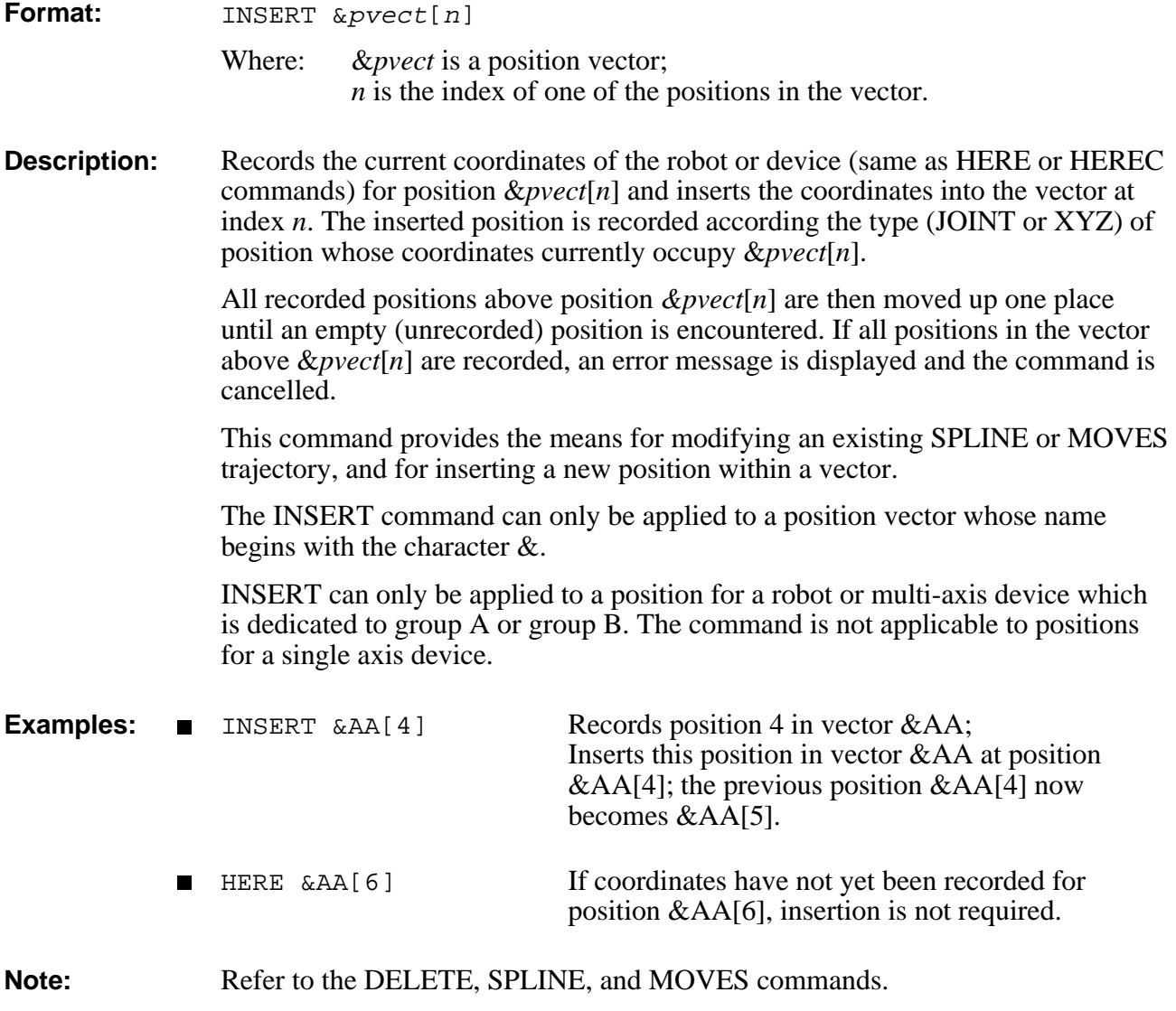

# **INT\_ON / INT\_OFF** DIRECT/EDIT

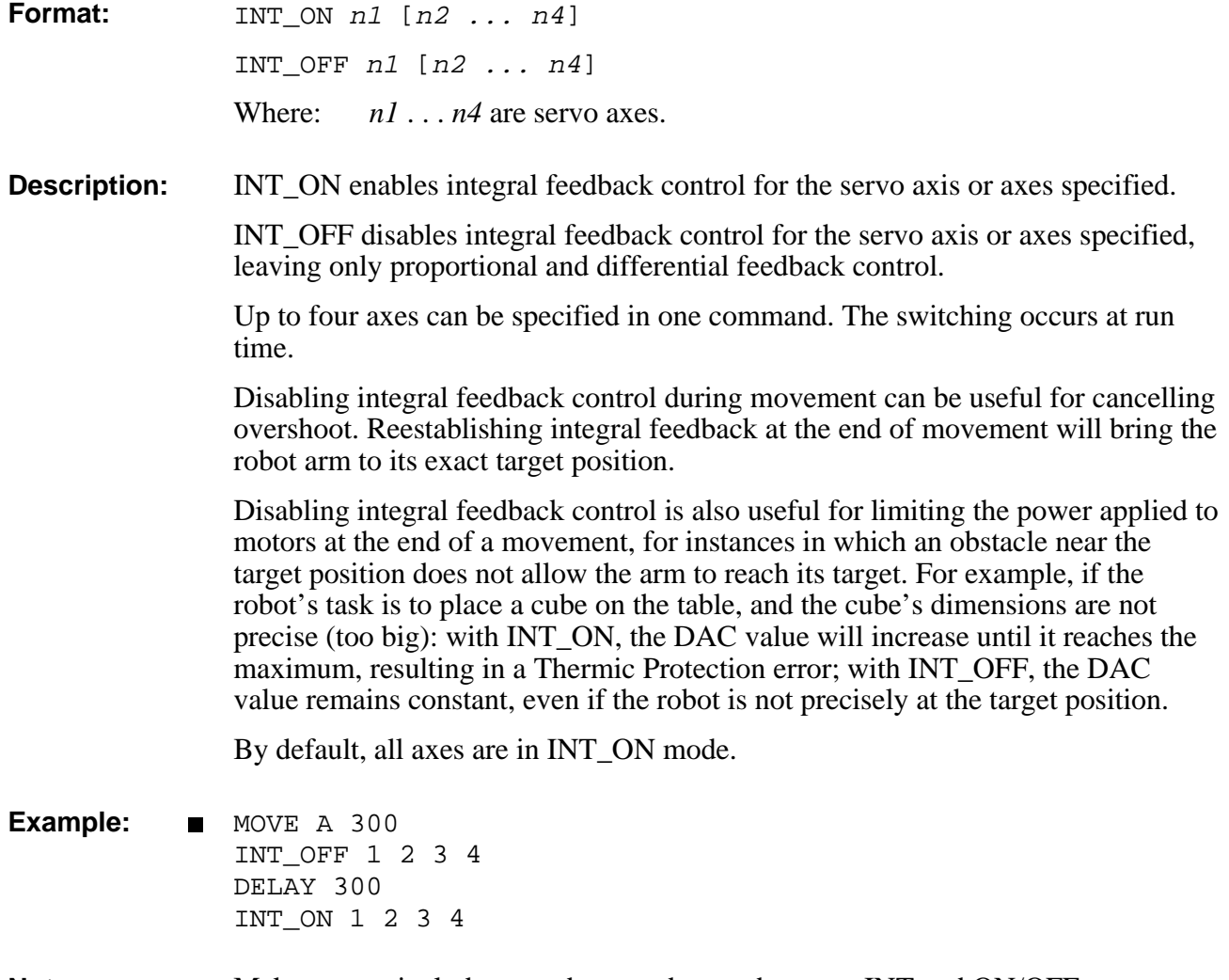

**Note:** Make sure to include an underscored space between INT and ON/OFF.

# **DIRECT JAPANESE**

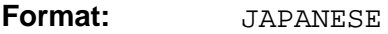

**Description:** Causes the controller messages to be displayed in Japanese.

If system messages are displayed on the screen in English, use this command to make the system communicate in Japanese.

**Note:** Refer to the ENGLISH command.

# **JAW** DIRECT/EDIT

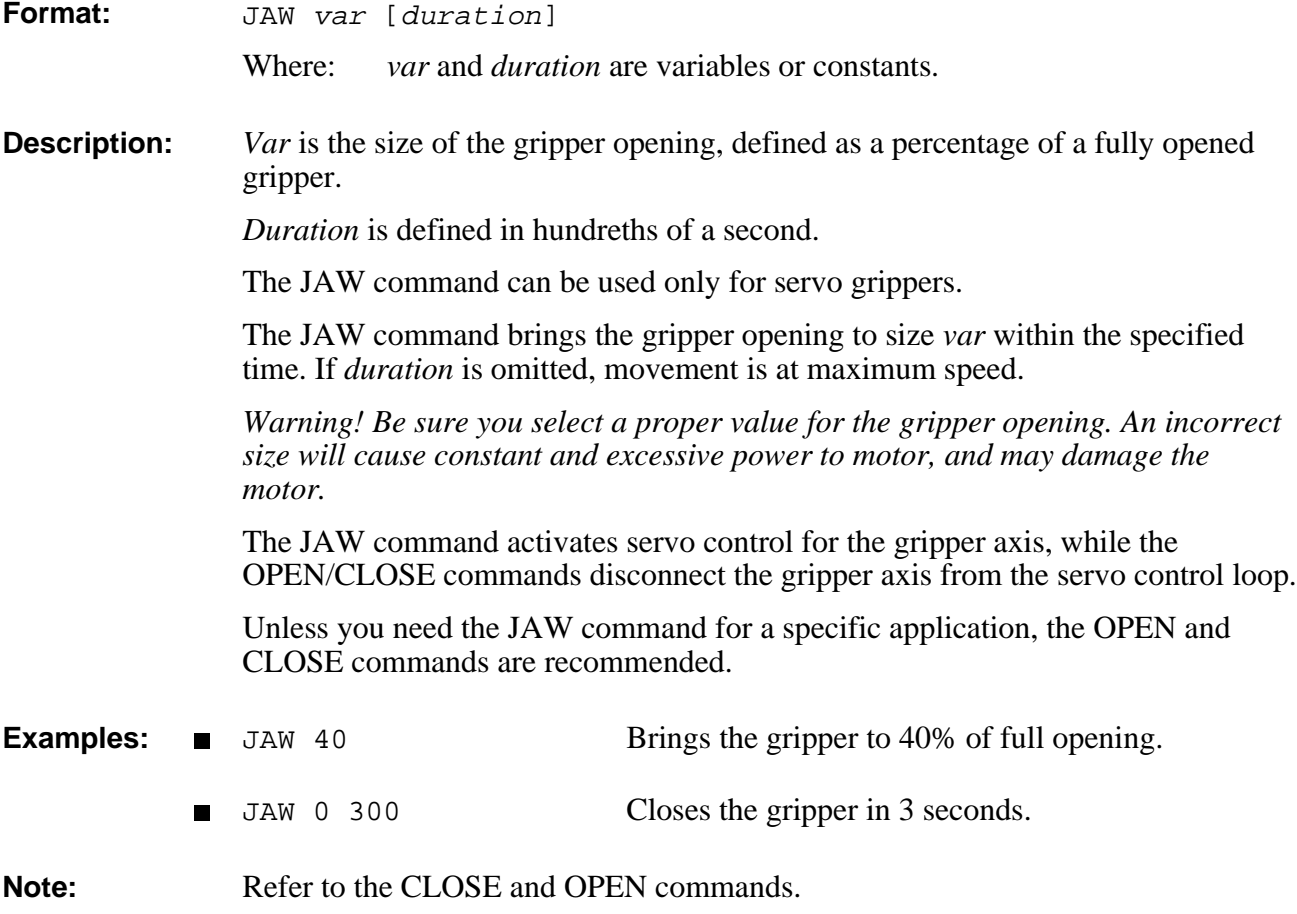

### **EDIT L**

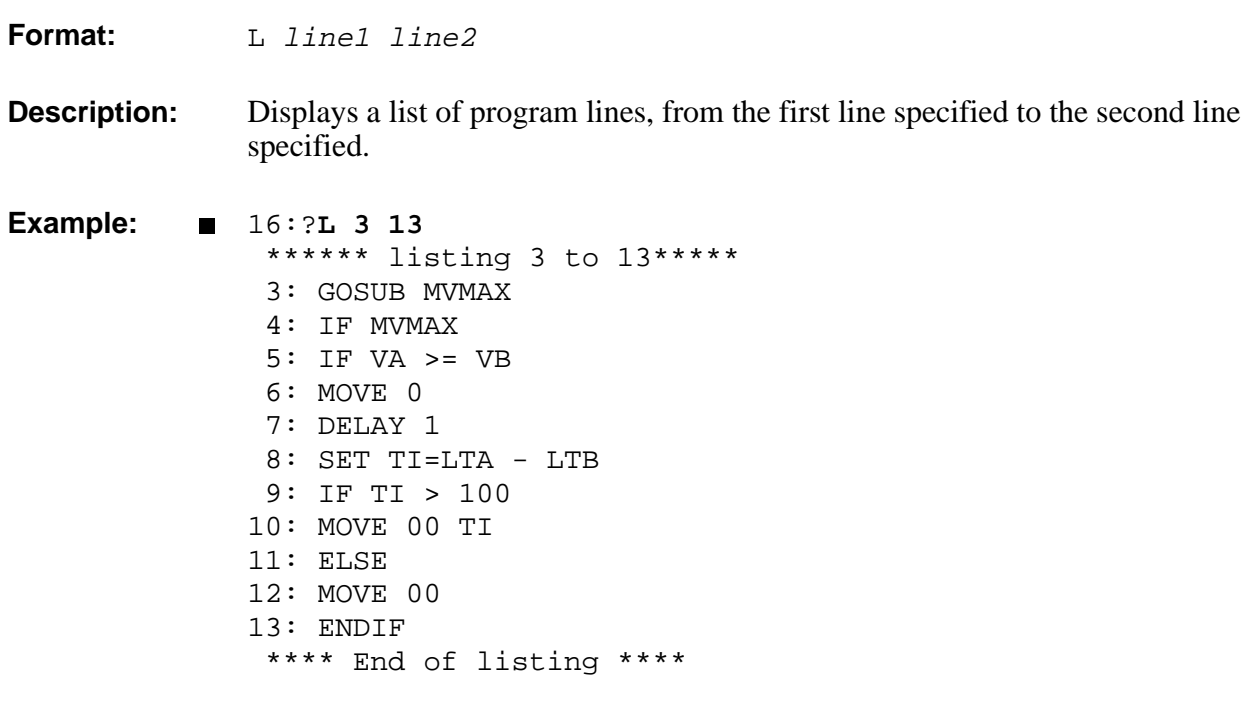

# **LABEL** EDIT

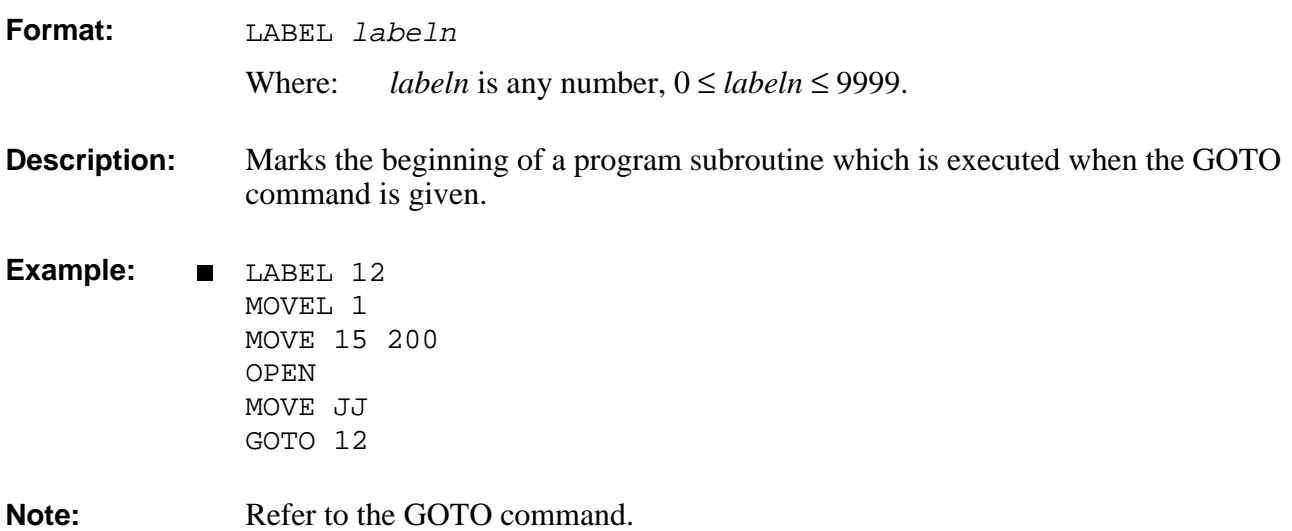

## **DIRECT:PRIVILEGE LET PAR**

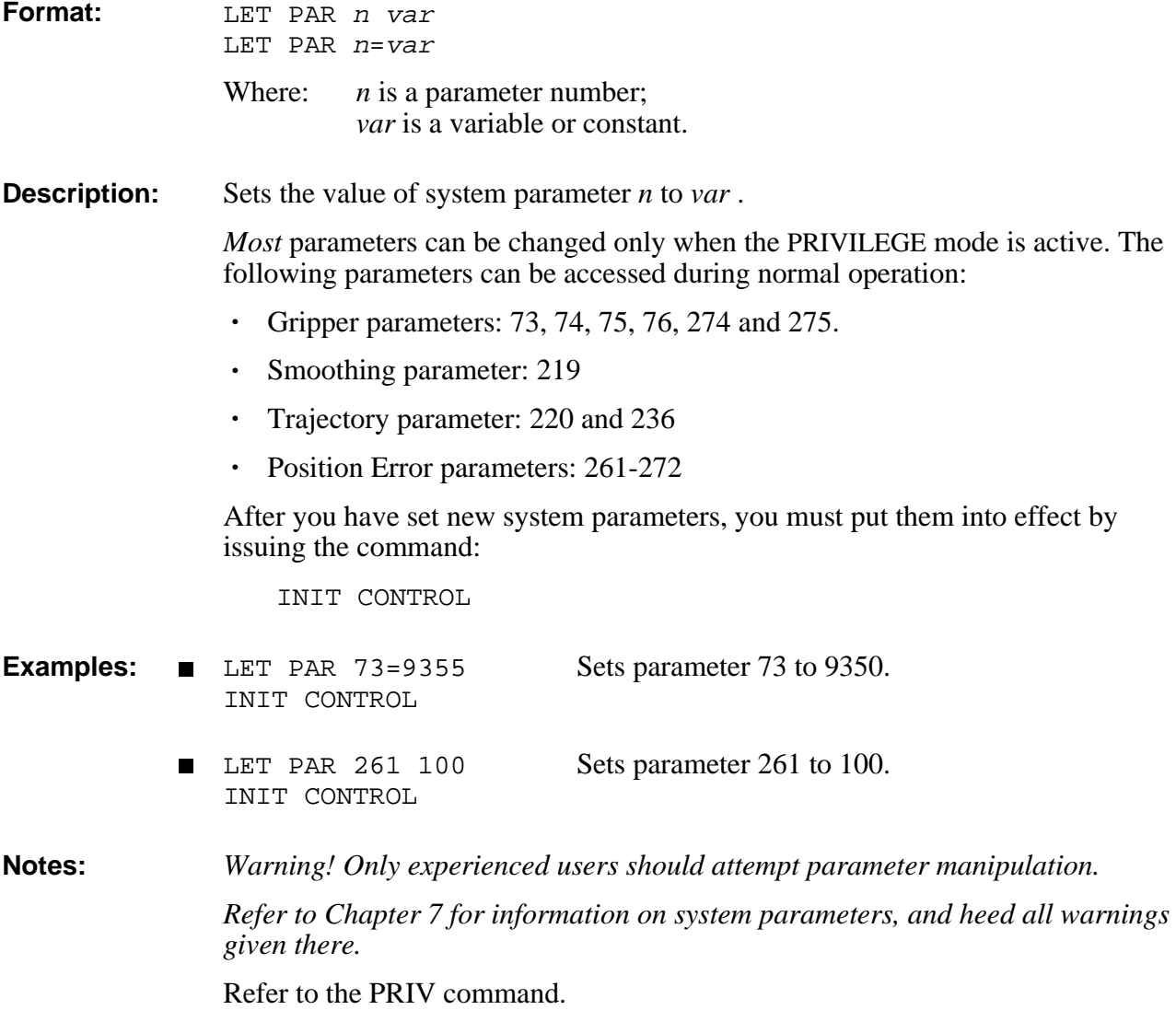

## **LIST** DIRECT

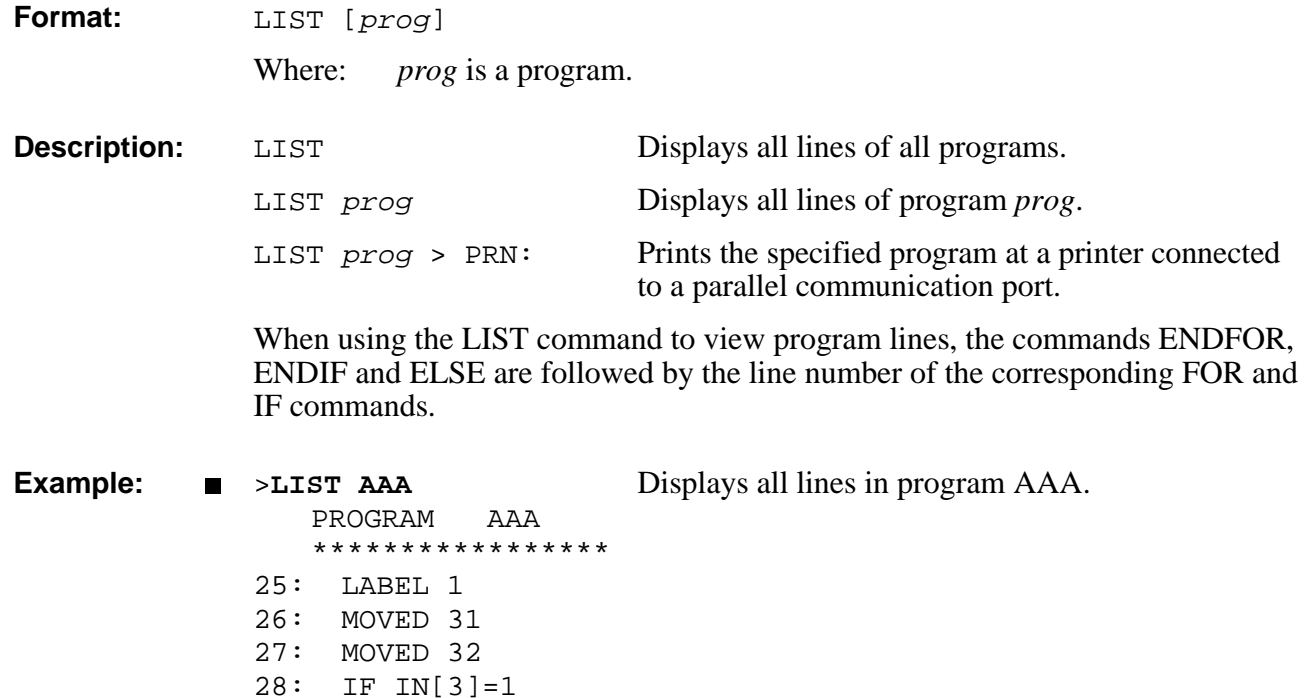

**Note:** Refer to the SEND commands.

 $35:$ (END)

29: SET OUT[7]=1 30: ELSE (28) 31: SET OUT[5]=1 32: ENDIF (28) 33: MOVED 33 34: GOTO 1<br>35: END

# **DIRECT LISTP**

**Format:** LISTP

**Description:** Displays a list of all defined positions with alphanumeric names, and the group to which they are dedicated.

Positions with numeric names are not listed.

**Example:** >**LISTP** DEFINED POINTS \*\*\*\*\*\*\*\*\*\*\*\*\*\* point name: group : (axis) - - - - - - - - - - - - - - - - - - - - - P[10] : A PICP[10] : A AA : A B1 : B B2 : B BBA[50] : B C1 : C : 10 C2 : C : 11  $C3[100]$  : C : 11

and 13 additional numerical points defined.

## **LISTPV** DIRECT

**Format:** LISTPV pos

LISTPV POSITION

### **Description:** LISTPV pos Displays in joint (encoder) values the coordinates

of the specified position. If *pos* is a robot (group A) position, joint and Cartesian coordinates are both displayed. LISTPV POSITION Displays the current coordinates of the robot arm. POSITION is a position name reserved by the system for the current position of the robot (group A) axes.

Displays the type and coordinates of a recorded position, or POSITION:

- Position name, and type of position (one of the following):
	- Joint position
	- World A position (Cartesian coordinates in area A)
	- World B position (Cartesian coordinates in area B)
	- Relative by axis to CURRENT position.  $\mathbf{r}$
	- Relative by XYZ to CURRENT position.
	- Relative by axis to position *PNAME*.  $\blacksquare$
	- Relative by XYZ to position *PNAME*.
- Joint values of the position: encoder counts for each axis.
- Cartesian coordinates of a robot (group A) position only; the distance from the robot's point of origin— the center and bottom of the robot's base—to the TCP (tool center point). X, Y, and Z are displayed in millimeters, accurate to a micron (thousandth of a millimeter). Pitch and roll (P and R) values are displayed in degrees with an accuracy of 0.002°.

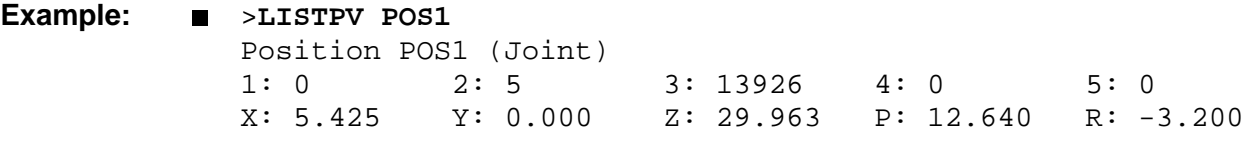

# **DIRECT LISTVAR**

### **Format:** LISTVAR

**Description:** Displays a list of all user and system variables.

Variable arrays include an index in square brackets, which indicates the dimension of the array; for example, IN[16].

Private variables include (in parentheses) the name of the program to which they are dedicated; for example, I(INOUT).

### **Example:** >**LISTVAR**

SYSTEM VARIABLES \*\*\*\*\*\*\*\*\*\*\*\*\*\*\*\* IN[16] ENC[12] HS[12] ZP[12] CPOS[12] TIME LTA LTB MFLAG ERROR ERRPR ERRLI OUT[16] ANOUT[12] USER VARIABLES \*\*\*\*\*\*\*\*\*\*\*\*\*\* I(DEMO) J(DEMO) I(IO) I(INOUT) G1 G2

**Note:** Refer to Chapter 4 for a description of system variables.

# **MODULO ROLL DIRECT/EDIT**

**Format:** MODULO ROLL

**Description:** Returns the value of the roll axis to a value within the range of  $\pm 360^\circ$ , without moving the roll axis.

> MODULO ROLL enables unlimited rotations of the roll axis, by preventing the (software/encoder) axis limits from being reached. It is therefore a useful when an application requires an end effector, such as a screwdriver, to move continuously in one direction.

MODULO ROLL is not executed until the movement buffer of the roll axis is empty, so as not to affect previously issued MOVE commands. Thus, a program which issues a MODULO ROLL command will be suspended until the roll axis movement buffer is empty.

This command enables continuous rotation of an end effector, such as a screwdriver.

*Warning! Use this command with caution when cables or hoses are connected to the end effector* (such as a gripper). Be sure the cables or hoses will not become improperly stretched or entangled following a MODULO ROLL command.

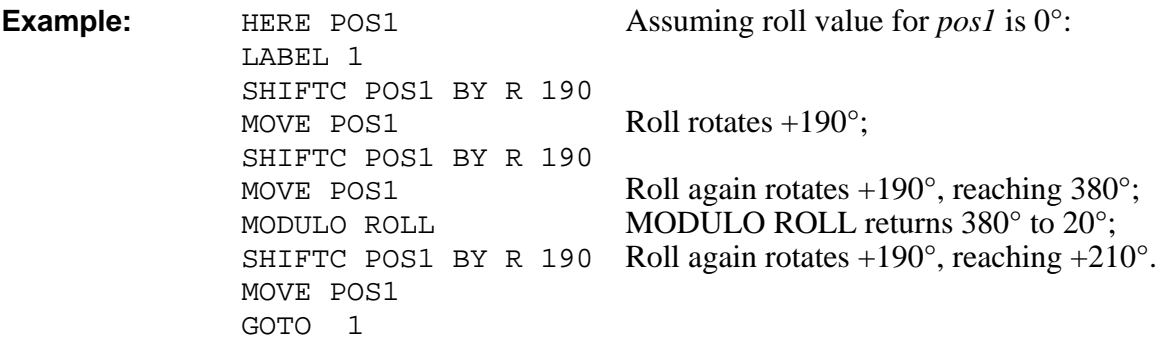

## **DIRECT/EDIT MOVE / MOVED**

*Note that execution of MOVE is not synchronized with program flow. MOVED is usually more suitable for most applications.*

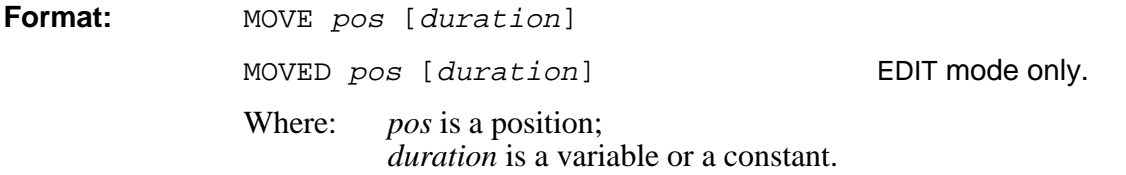

### **MOVE**

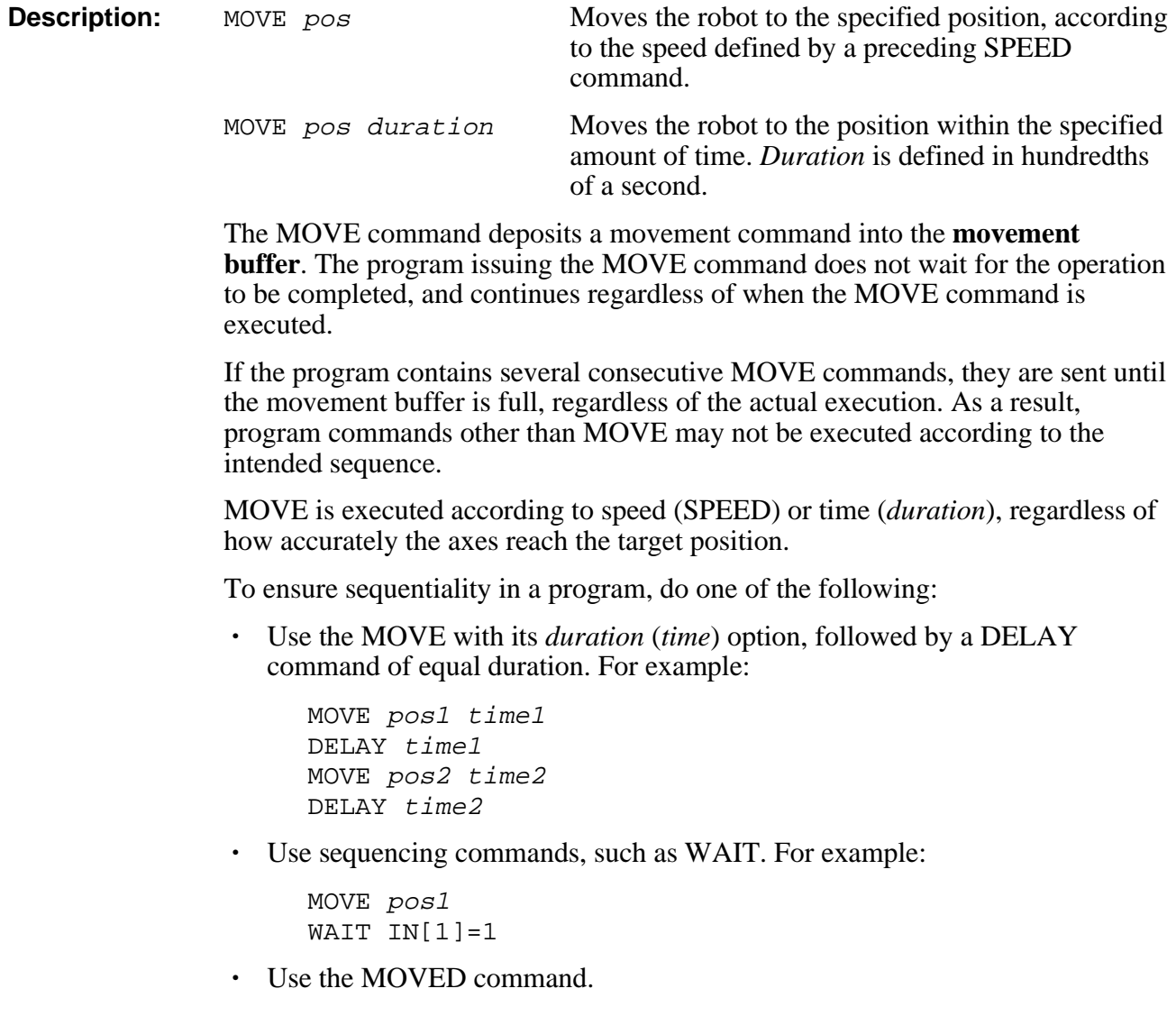

### **MOVED**

**Description:** The MOVED command ensures that operations defined in the program are executed sequentially.

> A MOVED command is deposited into the movement buffer only when the previous MOVED command has been completely executed.

A MOVED command is terminated only when the axes have arrived at their target position within the specified accuracy, no matter how long it takes, and even when *duration* has been defined.

To ensure that the MOVED is executed within a defined period of duration, issue the EXACT OFF command. For example:

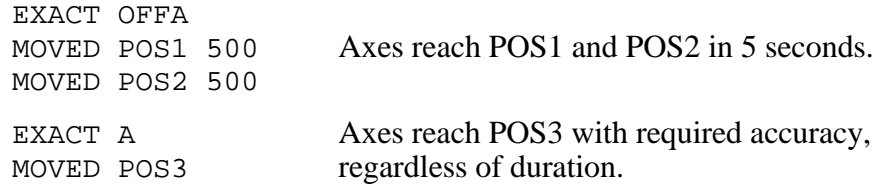

### **MOVE, MOVED Summary**

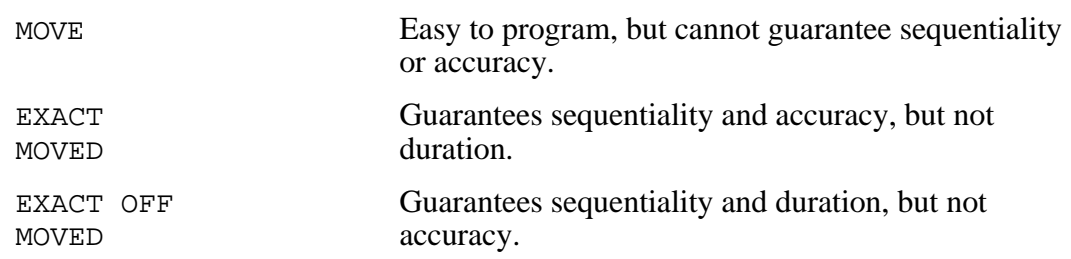

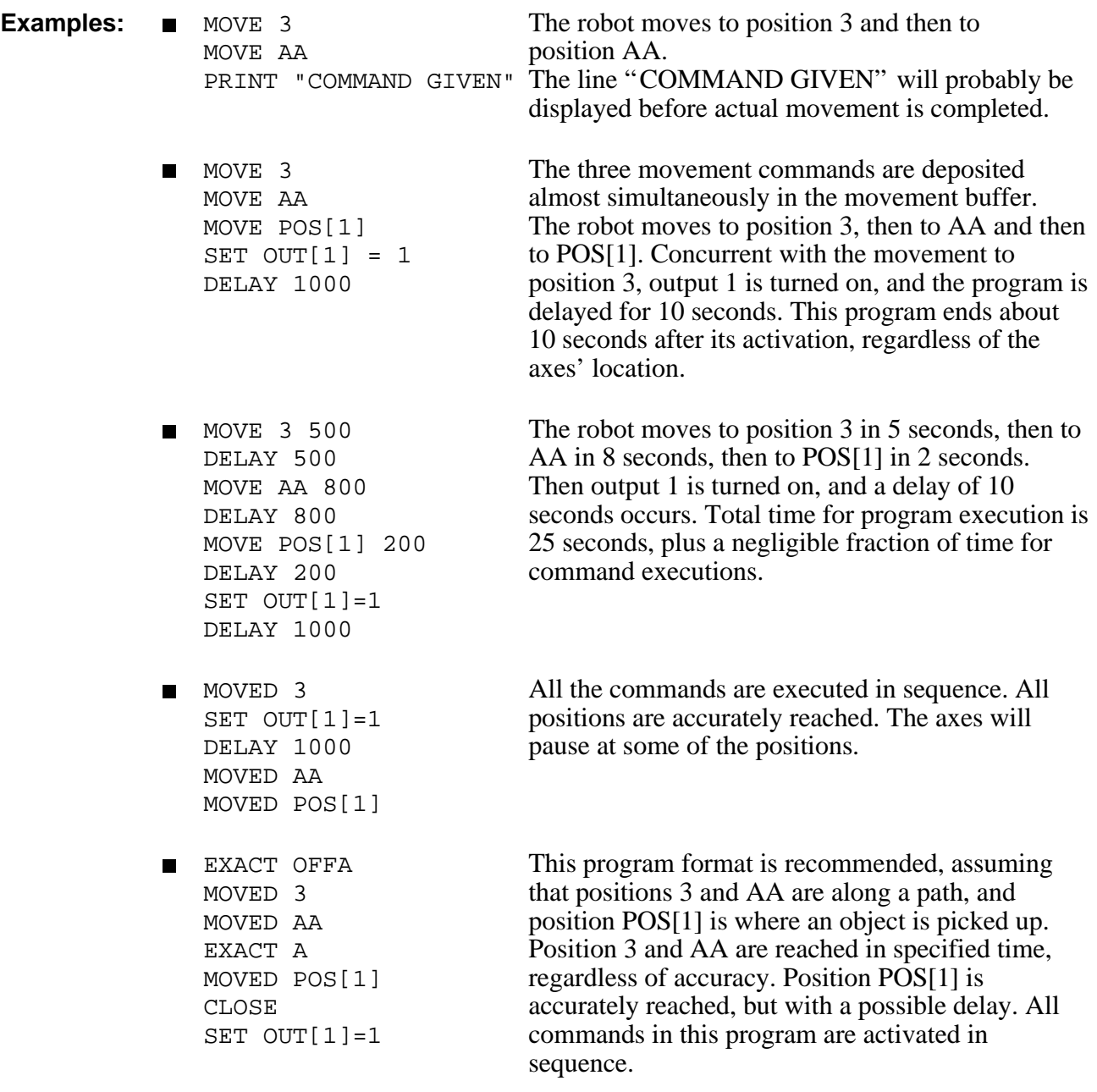

**Note:** Refer to the EXACT command.

# **MOVEC / MOVECD** DIRECT/EDIT

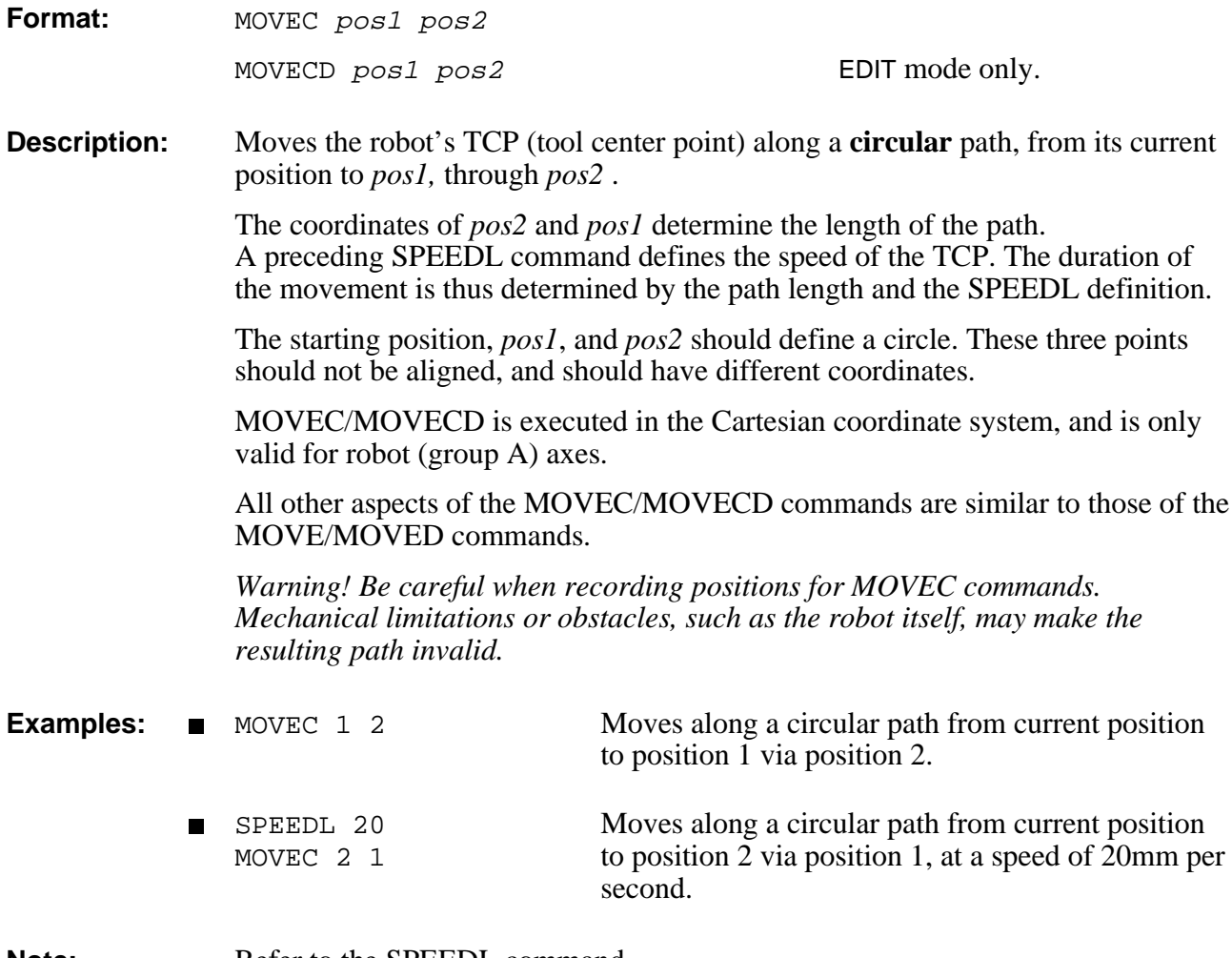

**Note:** Refer to the SPEEDL command.

# **DIRECT/EDIT MOVEL / MOVELD**

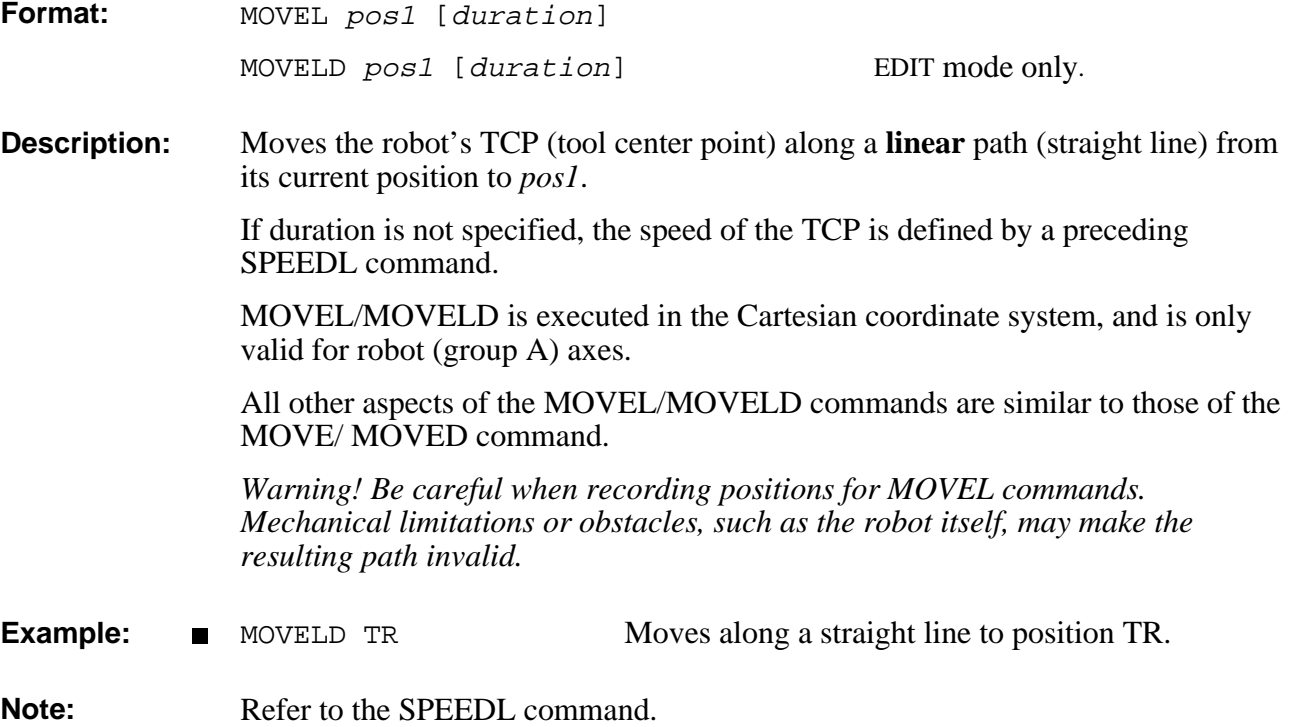

# **MOVES / MOVESD DIRECT/EDIT**

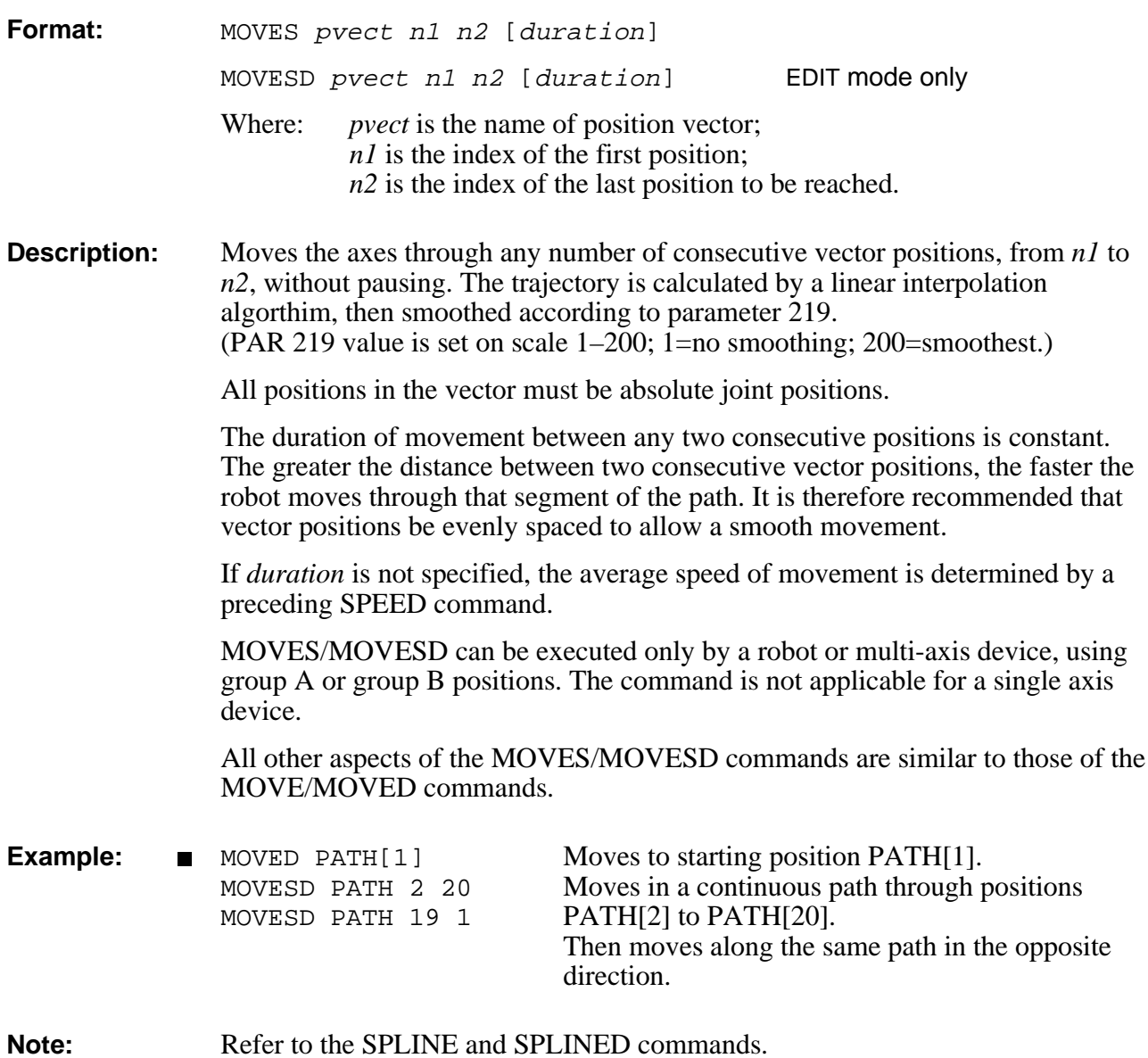

# **DIRECT NOECHO**

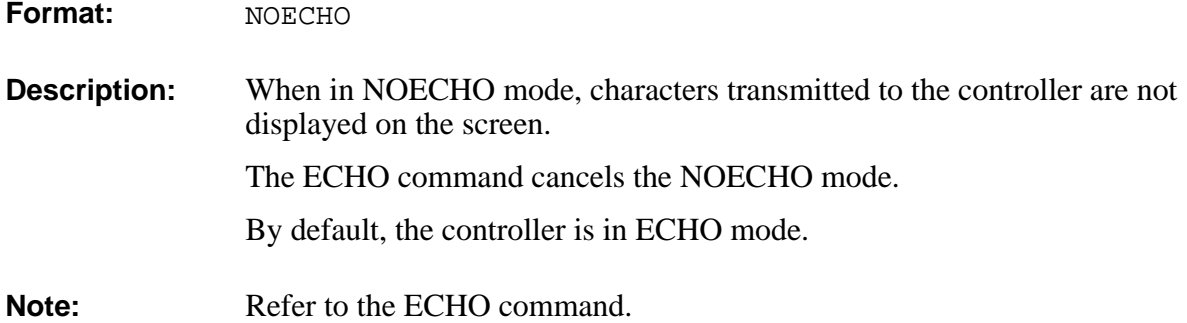

# **NOQUIET** DIRECT

- **Format:** NOQUIET
- **Description:** During program execution, all DIRECT commands within the program (that is, DIRECT commands preceded by  $\omega$ ) are displayed as they are executed. This is the default mode.
- **Note:** Refer to the QUIET command.

## **DIRECT/EDIT OPEN**

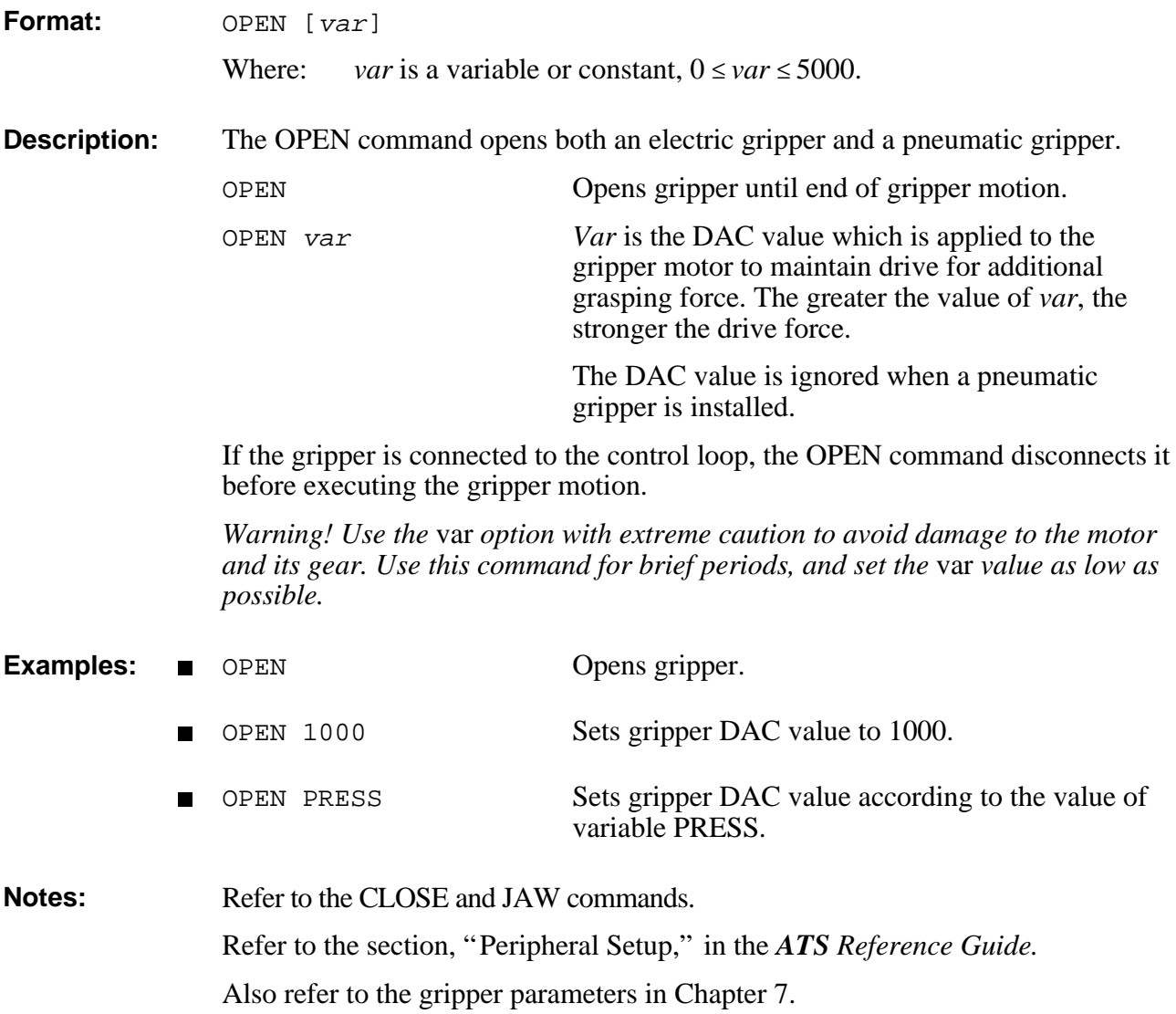

# **ORIF** EDIT

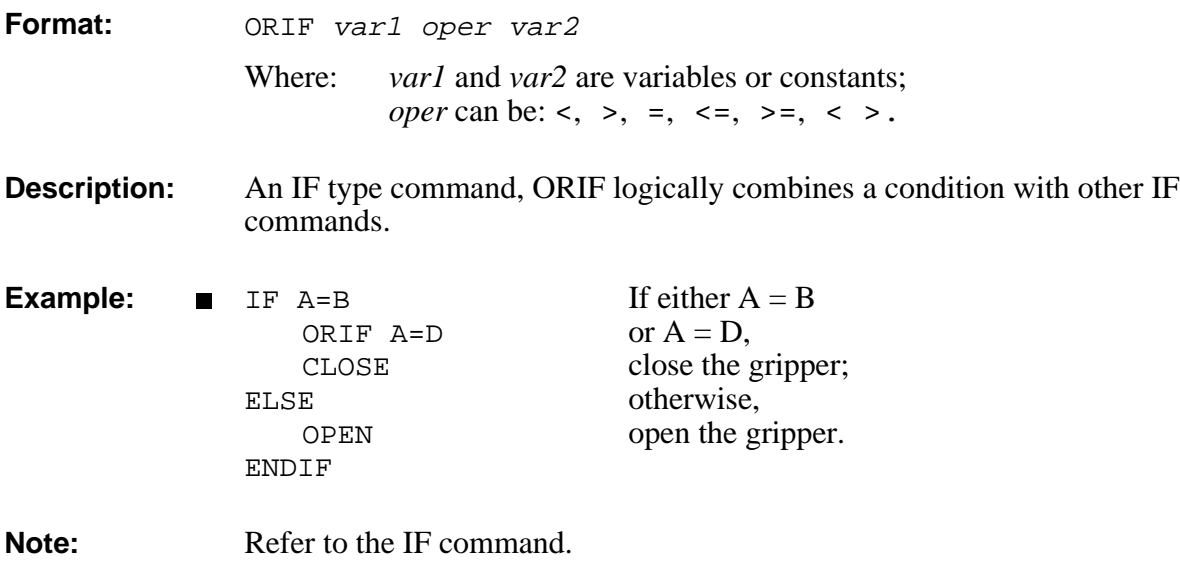

## **EDIT**

**Format:** P

**Description:** Takes the editor to the preceding line in the program currently being edited.

# **PASSWORD DIRECT**

**Format:** PASSWORD

**Description:** A password is required in order to activate the PRIVILEGE mode.

This command allows you to change the password which protects the PRIVILEGE mode.

>**PASSWORD** ENTER PRESENT PASSWORD: ENTER NEW PASSWORD: ENTER AGAIN:

You are prompted to do the following, in sequence:

- Enter the currently defined password.
- Enter the new password; it may contain up to 8 characters.
- Again enter the new password.

The controller is factory-set to accept <Enter> as the password.

Following a controller configuration, the currently defined password is erased and reset to the factory-set default.

**Note:** Refer to the PRIV command.

# EDIT **PEND / POST**

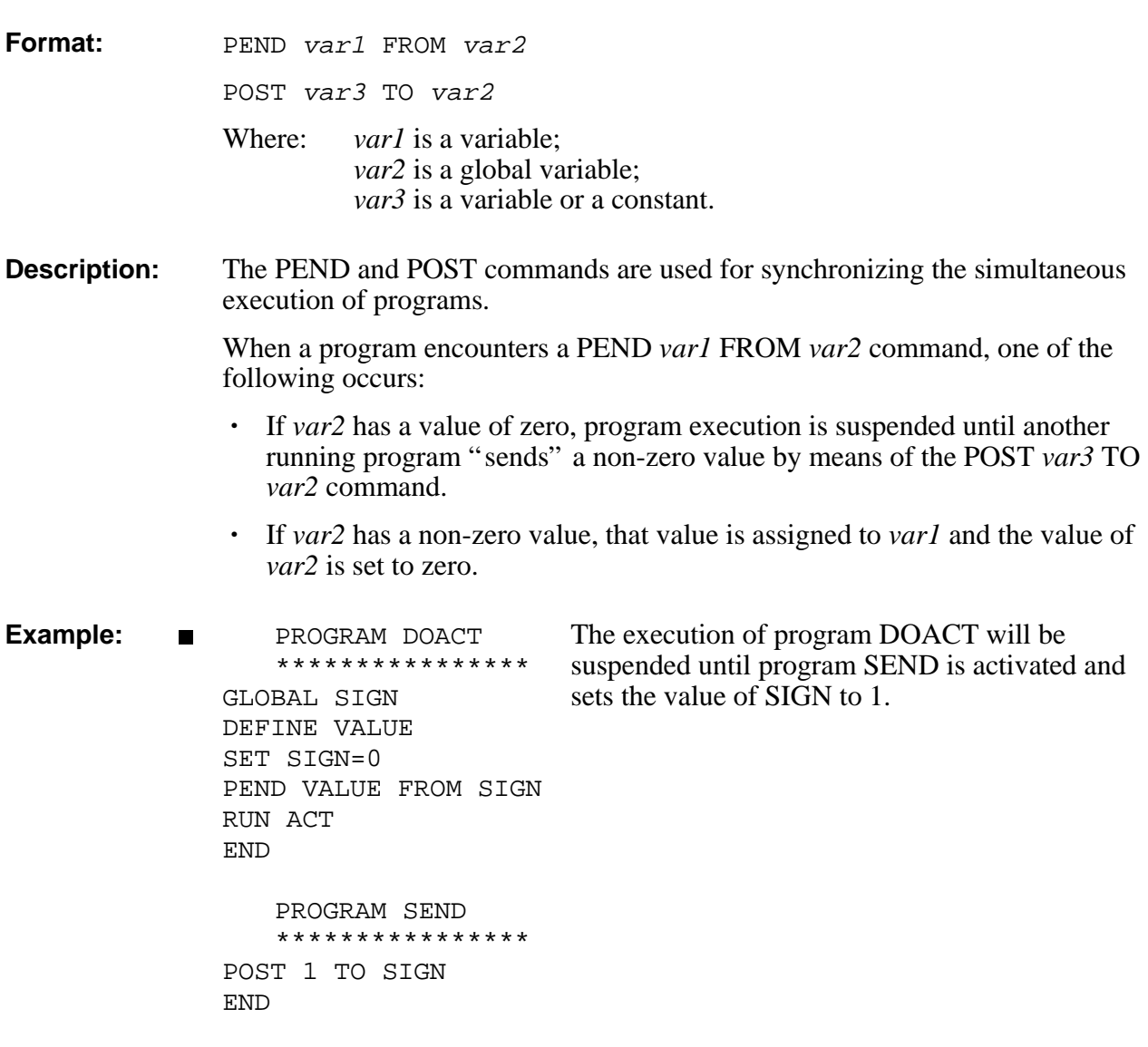

# **PRCOM** EDIT

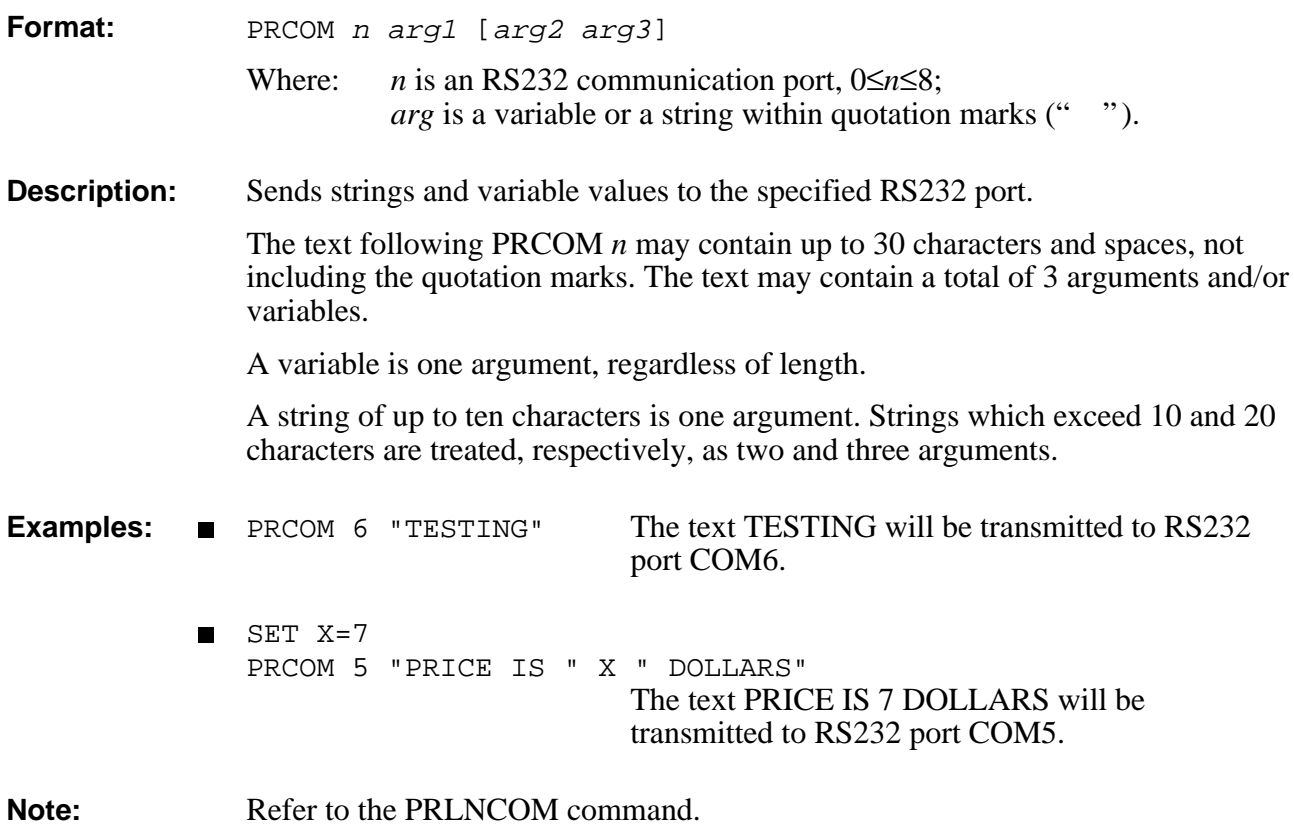

## **DIRECT/EDIT PRINT**

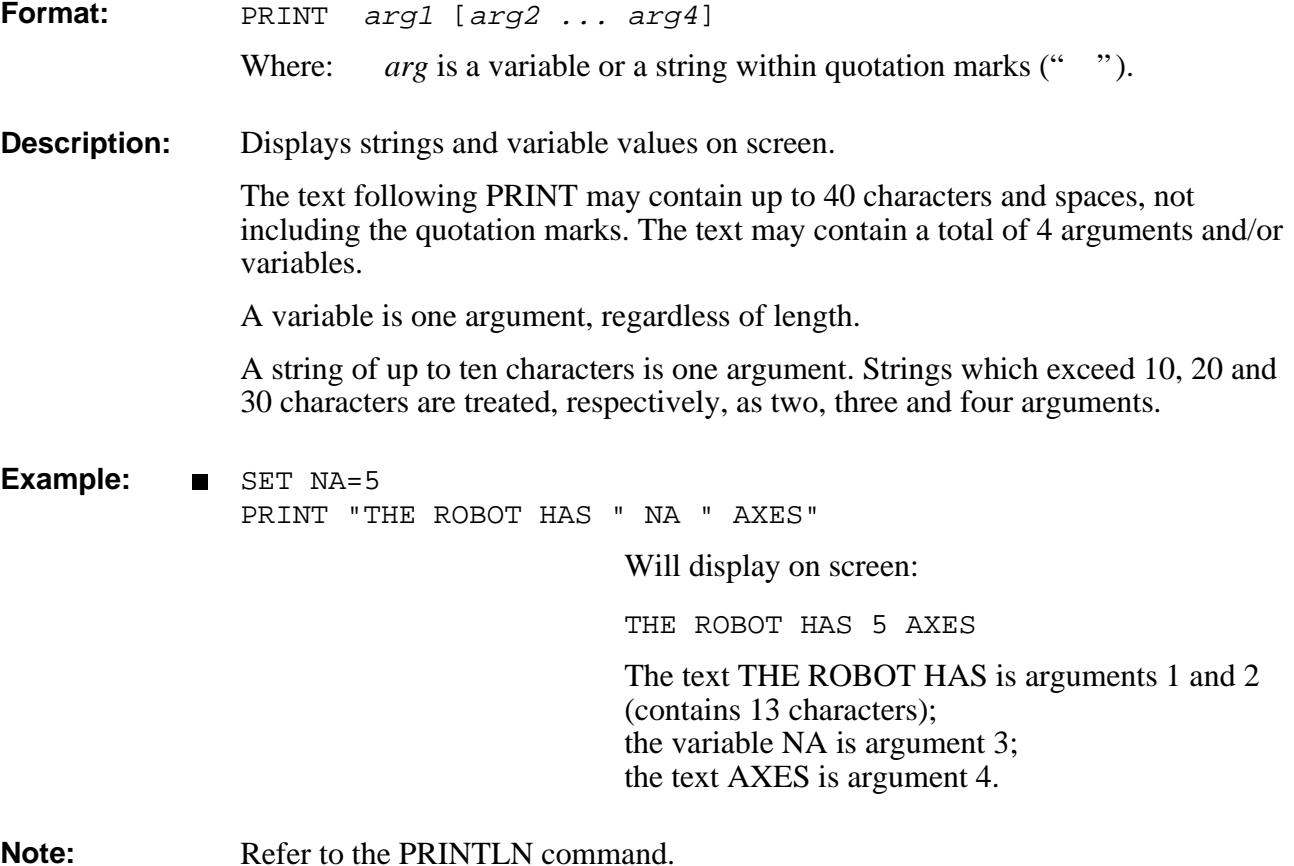

Note: Refer to the PRINTLN command.

## **PRINTLN** EDIT

**Format:** PRINTLN arg [arg2 ... arg4] Where: *arg* is a variable or a string within quotation marks (""). **Description:** Displays strings and variable values on screen. Same as PRINT command, but inserts a carriage return (to beginning of line) and a line feed (to next line) before the displayed text. The text following PRINTLN may contain up to 40 characters and spaces, not including the quotation marks. The text may contain a total of 4 arguments and/or variables. A variable is one argument, regardless of length. A string of up to ten characters is one argument. Strings which exceed 10, 20 and 30 characters are treated, respectively, as two, three and four arguments. Entering PRINTLN without an argument simply enters a carriage return and a line feed. Example: SET X=7 SET Y=15 SET J=8 SET K=20 PRINTLN "TANK # " X " LEVEL IS: "Y PRINT " INCHES" PRINTLN "TANK # " J " LEVEL IS : "K PRINT " INCHES" Will display: TANK #7 LEVEL IS: 15 INCHES TANK #8 LEVEL IS: 20 INCHES **Note:** Refer to the PRINT command.

# **DIRECT/EDIT PRIORITY**

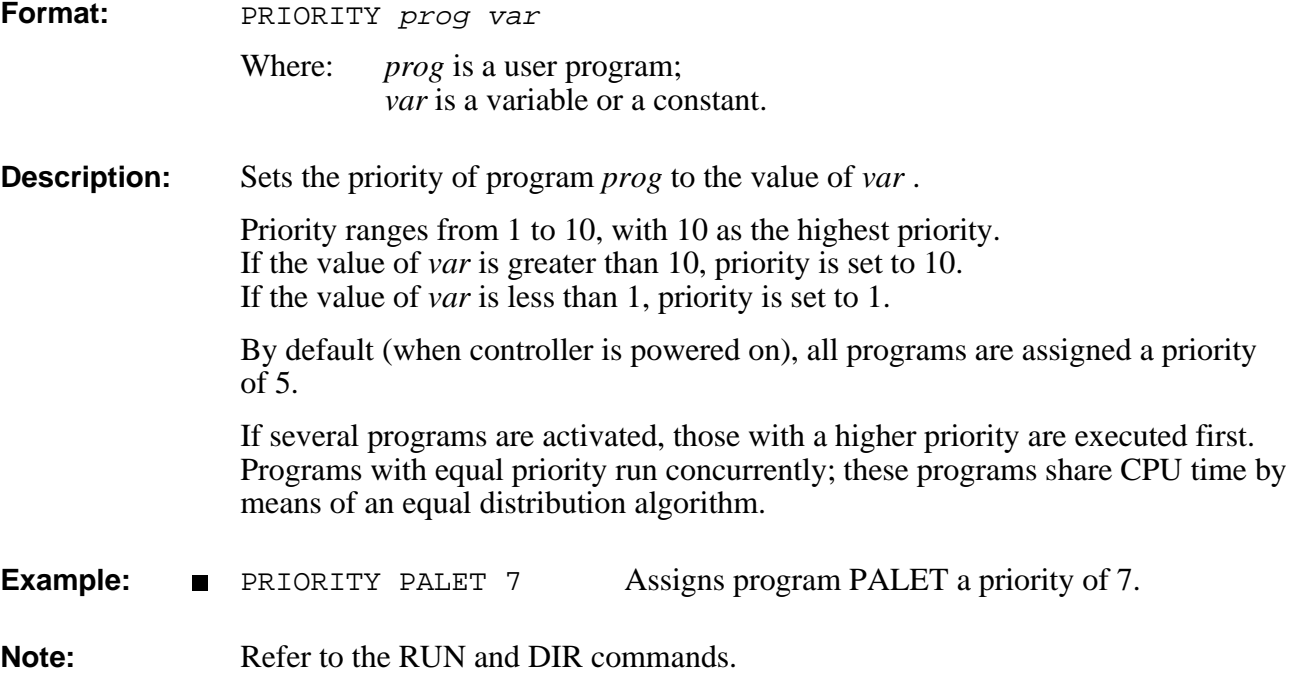

# **PRIV[ILEGE]** DIRECT

**Format:** PRIV {ON/OFF}

PRIVILEGE {ON/OFF}

### **Description:** The PRIVILEGE mode prevents access to most of the controller's parameters and several **ACL** commands. This feature prevents accidental or improper manipulation of servo and other critical parameters.

The following commands are *protected*:

SET ANOUT CL<sub>R</sub> LET PAR

The following parameters are *not protected*:

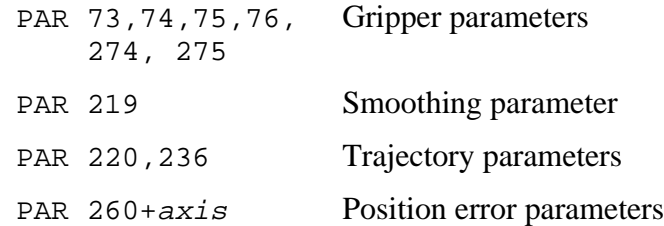

To activate the PRIVILEGE mode, use the command:

PRIV ON

You are then prompted to enter the password.

Once the PRIVILEGE mode is active, you may manipulate the protected parameters and commands.

To cancel the PRIVILEGE mode, use the command:

PRIV OFF

**Notes:** Refer to the PASSWORD command, and to the section, "Privilege Mode," in Chapter 2.

> *Warning! Only experienced users should attempt parameter manipulation. Refer to Chapter 7 for information on system parameters, and heed all warnings given there.*

# EDIT **PRLNCOM**

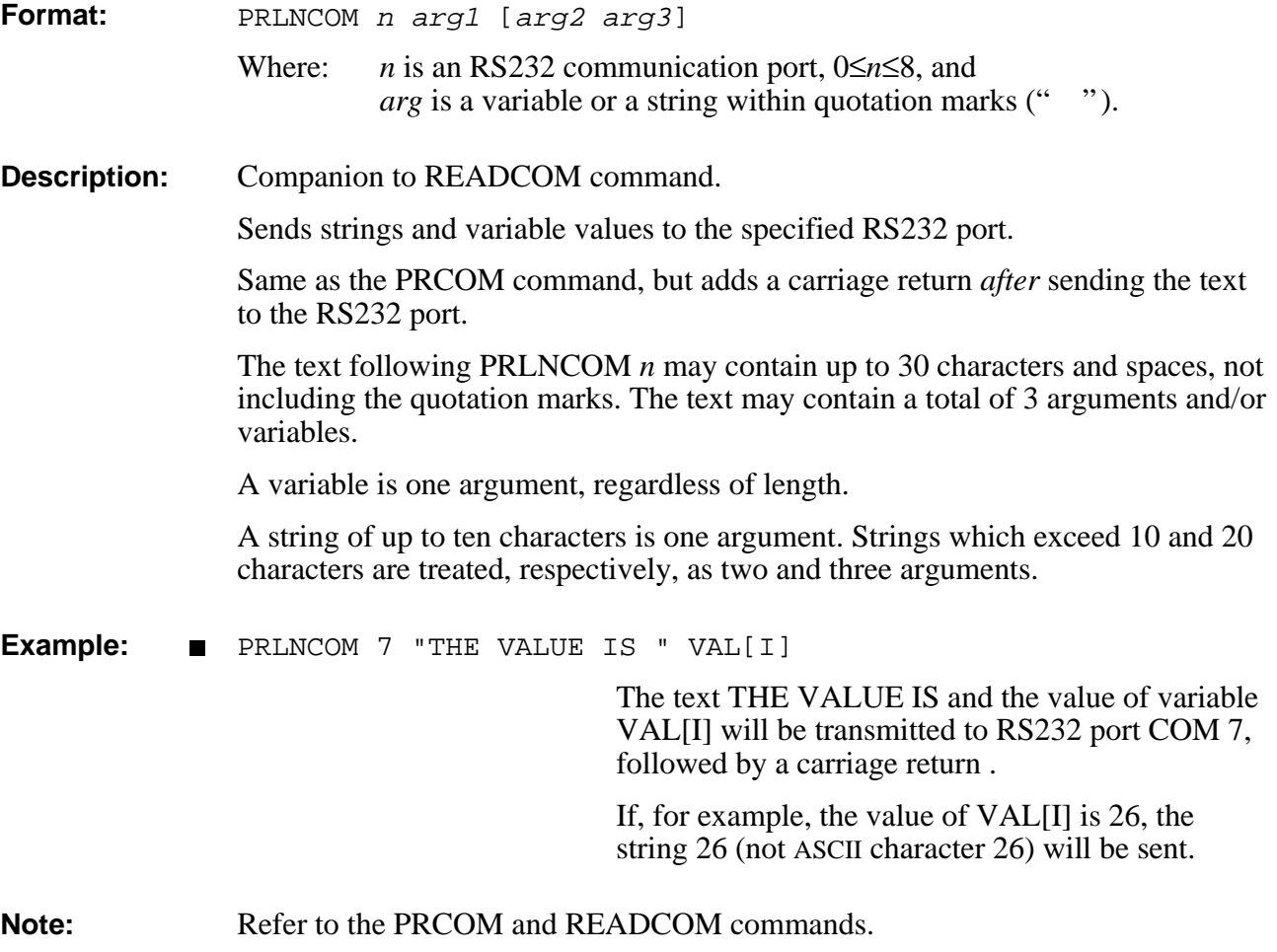

## **PROFILE** DIRECT/EDIT

**Format:** PROFILE PARABOLE {A/B/C}

PROFILE SINUS {A/B/C}

**Description:** For better path performance, **Controller-B** offers two trajectory control profiles: sinusoid and paraboloid. The paraboloid profile causes the motors to accelerate slowly until maximum speed is reached, then decelerate at the same rate. The sinusoid profile causes the motors to accelerate and decelerate quickly at the start and end of movement, with a constant speed along the path.

> You can assign different control profiles to different control groups. For example: paraboloid profile for group A, sinusoid profile for group B.

Paraboloid profile is most suitable for applications which do not require constant speed, since it does not overstress the motors.

Sinusoid profile is most suitable for applications such as welding, spray painting, or gluing, which require a constant speed during part of the path.

By default, the sinusoid profile is active for all groups.

**Example:** PROFILE PARABOLE A Changes robot movement profile to PARABOLE.

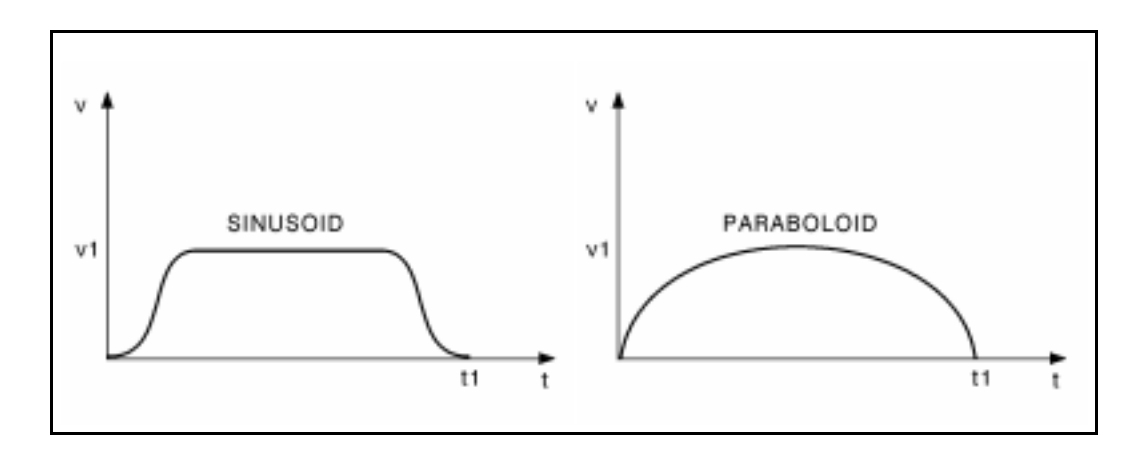
# DIRECT/EDIT **PSTATUS**

values, then PV will be assigned a value of 14.

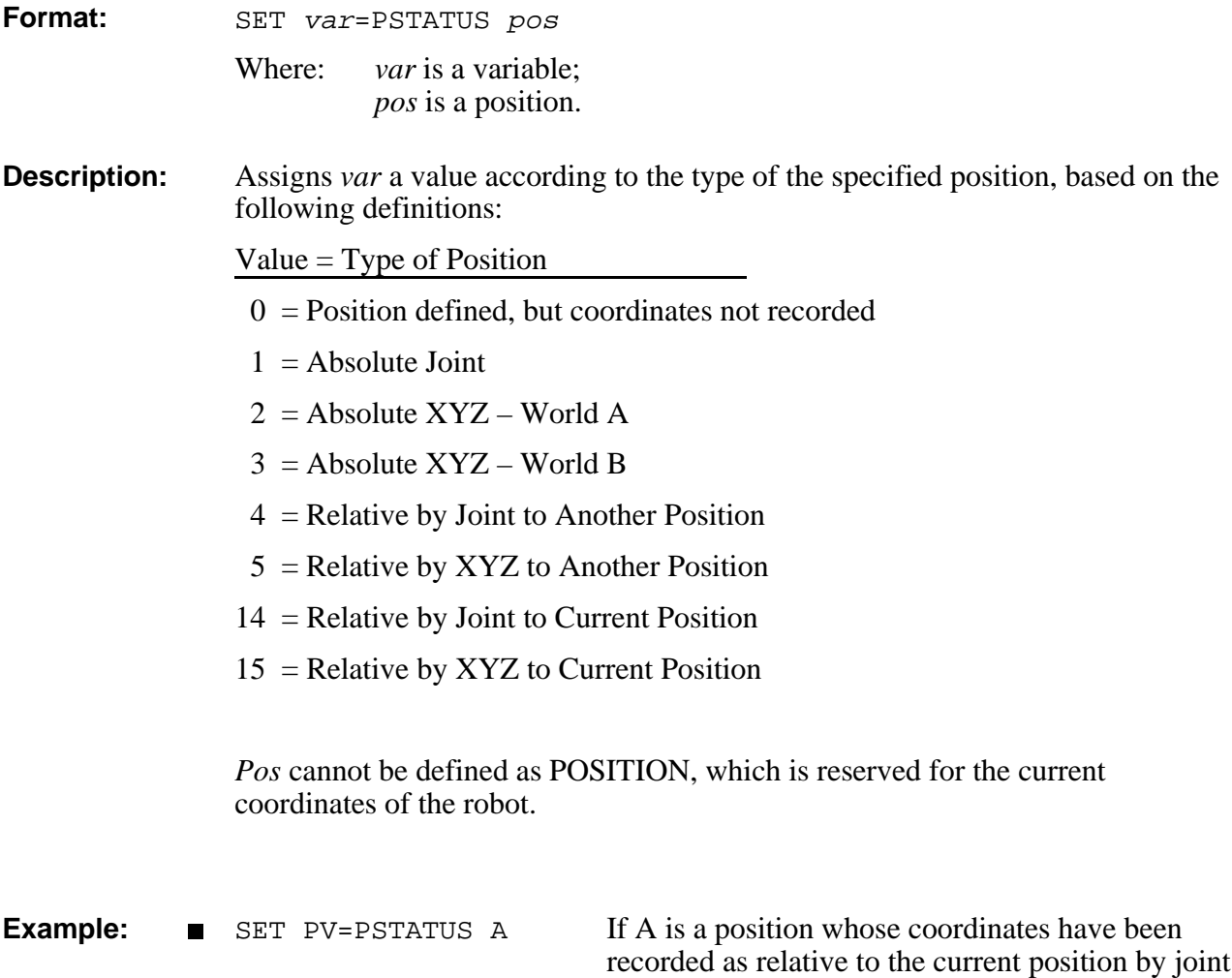

# **PURGE** DIRECT

- Format: PURGE
- **Description:** Deletes from user RAM all global and private variables which are not used by any program.

# DIRECT/EDIT **PVAL / PVALC**

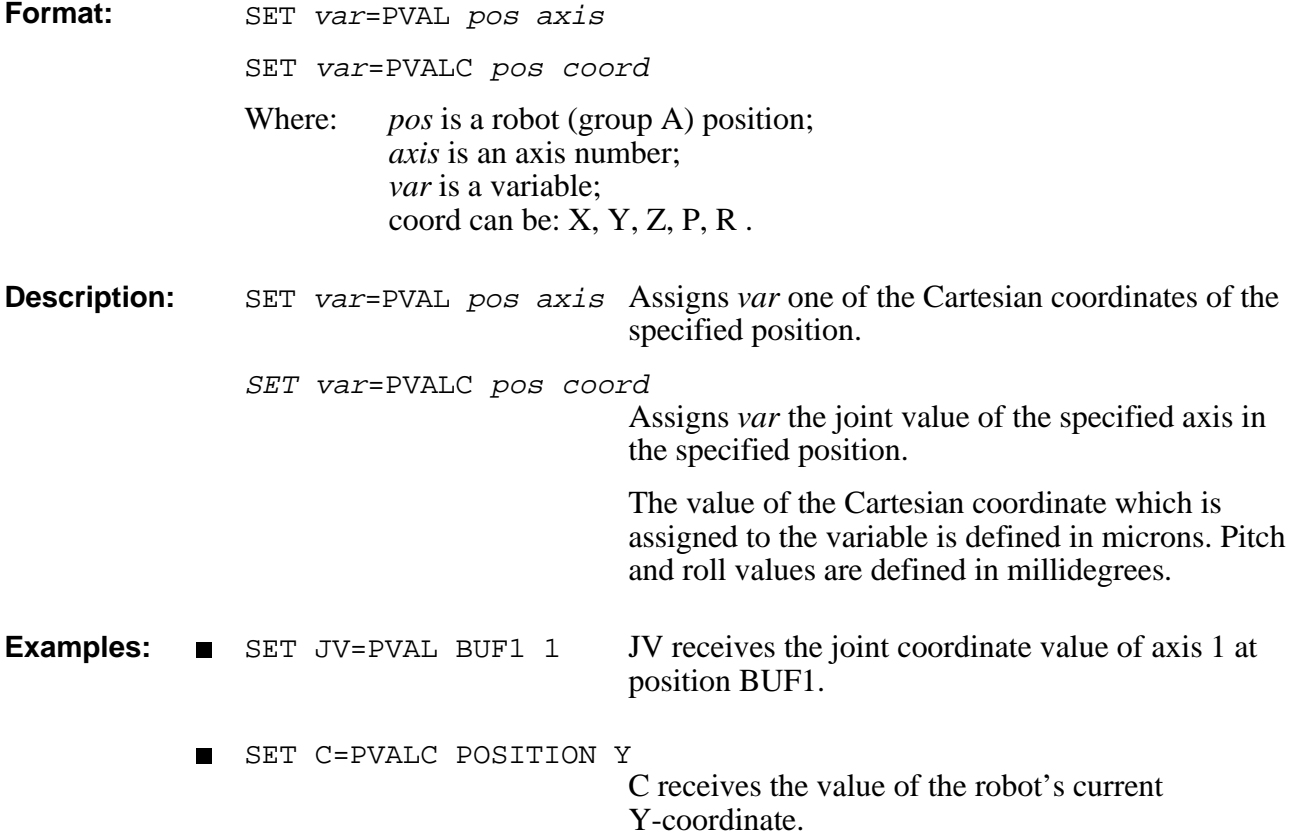

## **QPEND / QPOST EDIT**

### **Format:** QPEND var1 from var2 QPOST var3 to var2 Where: *var1* is a variable; *var2* is a global variable array; *var3* is a variable or constant. **Description:** QPEND Takes values from a queue in the same order they were entered by the QPOST command. QPOST Queues the values to be processed. If the queue is exhausted, QPEND suspends program execution until a QPOST command enters a value. The maximum size of the queue is equal to the dimension of the *var2* array minus 1. If the queue is full, QPOST suspends program execution until a QPEND command takes a value from the queue. *A queue must be initialized before use by setting all its elements to zero.* **Example:** PROGRAM INITQ DIMG QUEUE[10] DEFINE I FOR I=1 TO 10 SET QUEUE[I]=0 ENDFOR END Defines and initializes the queue. PROGRAM DOACT DEFINE VALUE LABEL 1 QPEND VALUE FROM QUEUE been sent, DOACT will be suspended until the RUN ACT GOTO 1 END Takes a value from a queue. Program ACT will run when values are deposited in QUEUE by the program SEND. If no value has arrival of a value. PROGRAM SEND QPOST 1 TO QUEUE END Puts a value in a queue.

# **DIRECT QUIET**

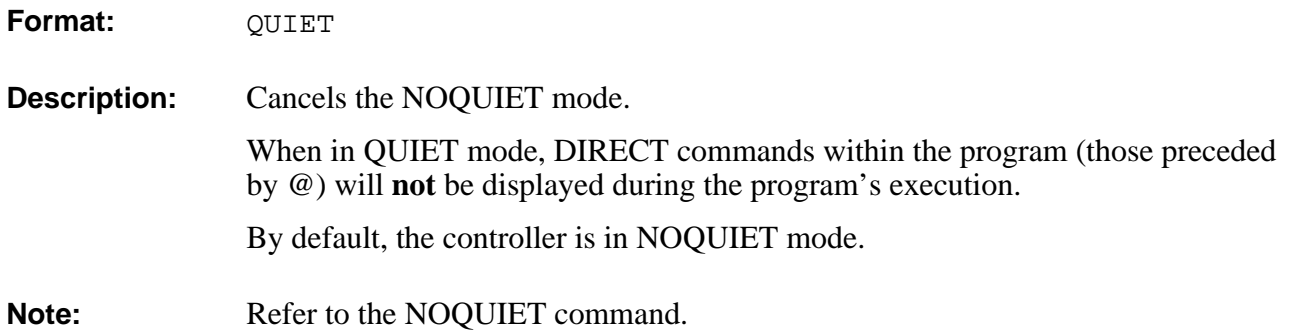

# READ **EDIT**

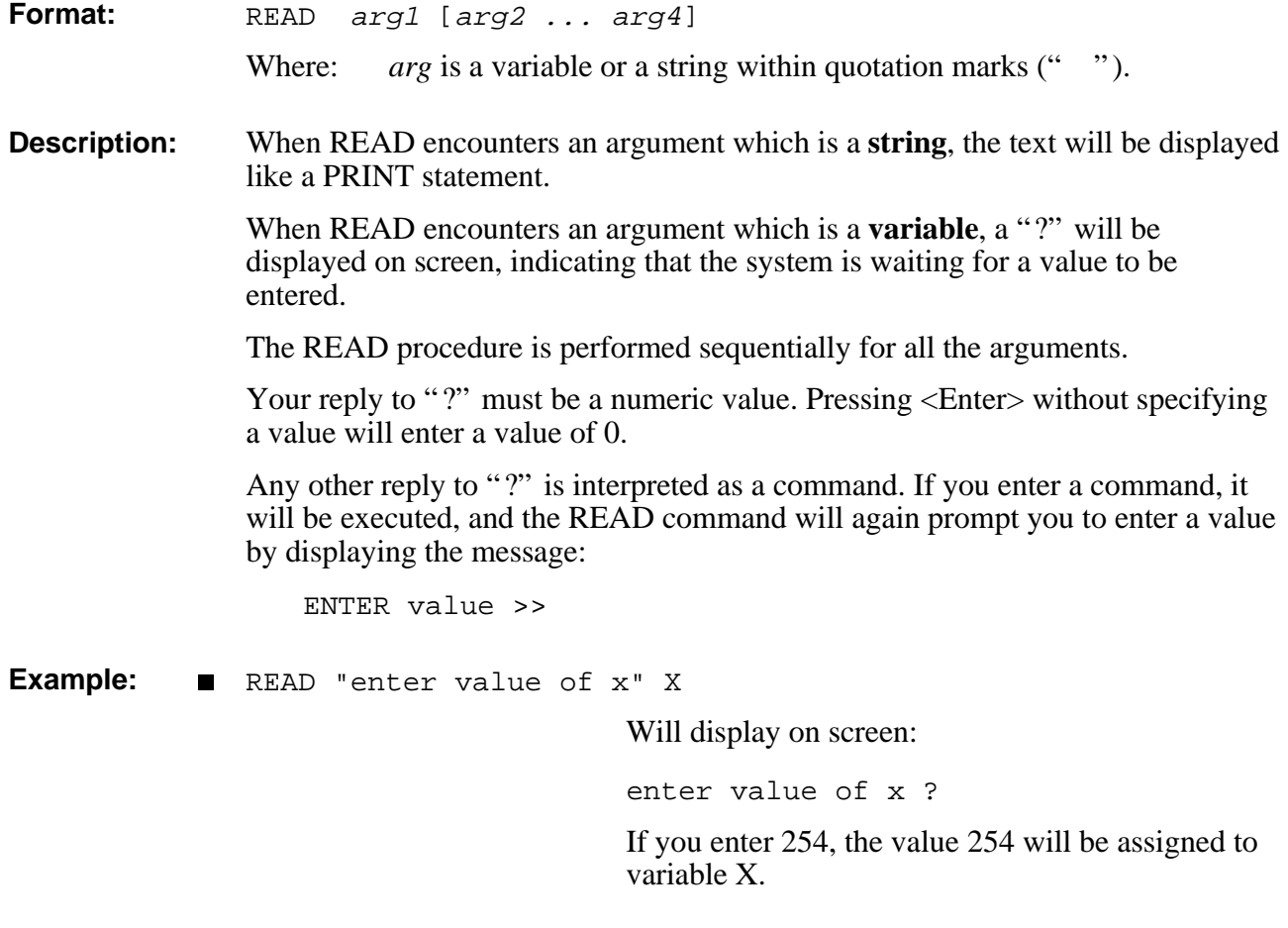

**Note:** Refer to the PRINT command.

# EDIT READCOM

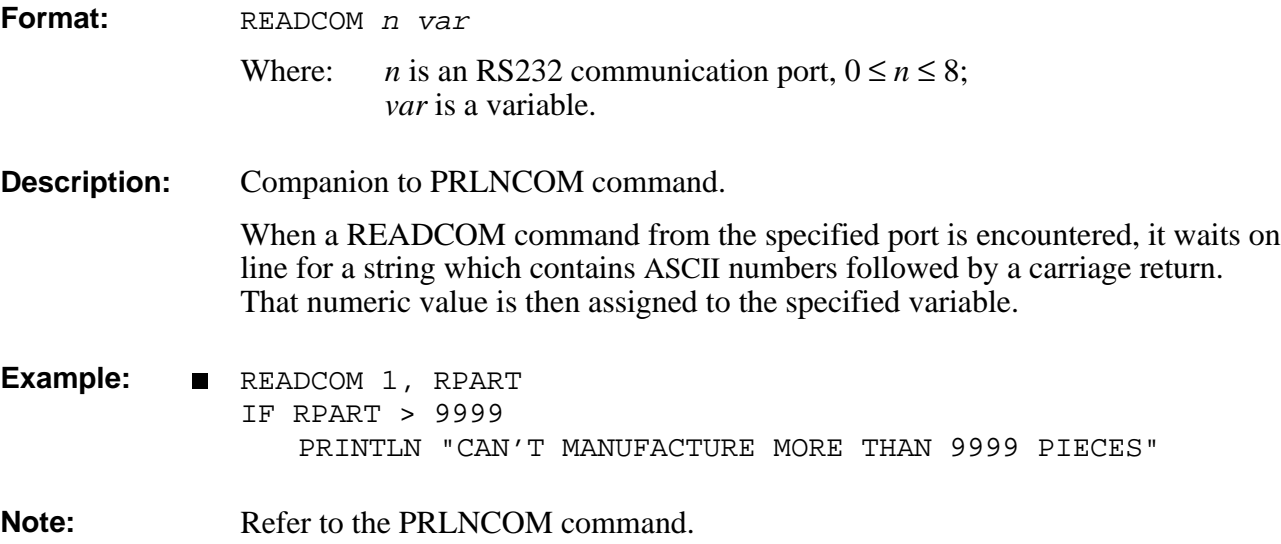

## **RECEIVE DIRECT**

**Format:** RECEIVE [prog]

**Description:** Loads data from a backup file in the host computer to the controller's user RAM, via the main RS232 channel (**Controller-B**'s CONSOLE port.)

The file to be received must be in the format generated by a SEND command.

RECEIVE *Warning! This command erases the contents of the controller's user RAM.* Accepts the contents of a backup file which was generated by a SEND command. After you enter the RECEIVE command, a warning will appear, and you will be prompted to confirm the operation. If your response is YES (complete word), the controller replies with the following message: PLEASE SEND FILES (Refer to your terminal documentation for exact instructions on sending and receiving files.) RECEIVE *prog* Accepts the contents of a backup file generated by the SEND commands. Accepts only one program and inserts its contents into the *prog* specified. It does not affect the other programs and positions stored in the user RAM.

The host computer sends the file line by line to the controller. After each line the host computer waits for a colon ":" to be transmitted by the controller. This indicates that the next line can be sent.

The last line of the file to be transmitted must be the message:

(END)

To which the controller responds:

END OF LOADING

**Notes:** The **ATS** Backup Manager performs the SEND, RECEIVE and APPEND procedures. Use that menu to backup and restore user RAM.

Refer to the chapter on the Backup Manager in the *ATS Reference Guide*.

Also refer to the SEND command.

## **REMOVE** DIRECT

- **Format:** REMOVE prog
- **Description:** Deletes a user program from the user RAM and frees all memory allocated to that program.

The system will prompt for verification:

Are you sure? (yes/no)

To confirm, respond by typing YES (complete word).

Any response other than YES (including Y) will be interpreted as NO.

If program *prog* is called or used by other programs, the REMOVE is not allowed, and a list of all program lines referring to *prog* is displayed.

Private variables assigned to this program are also deleted.

Use the EMPTY command if you want to delete all program lines without deleting the program itself.

- **Example:** REMOVE PALET Deletes program PALET.
- **Note:** Refer to the EMPTY command.

## DIRECT **RENAME**

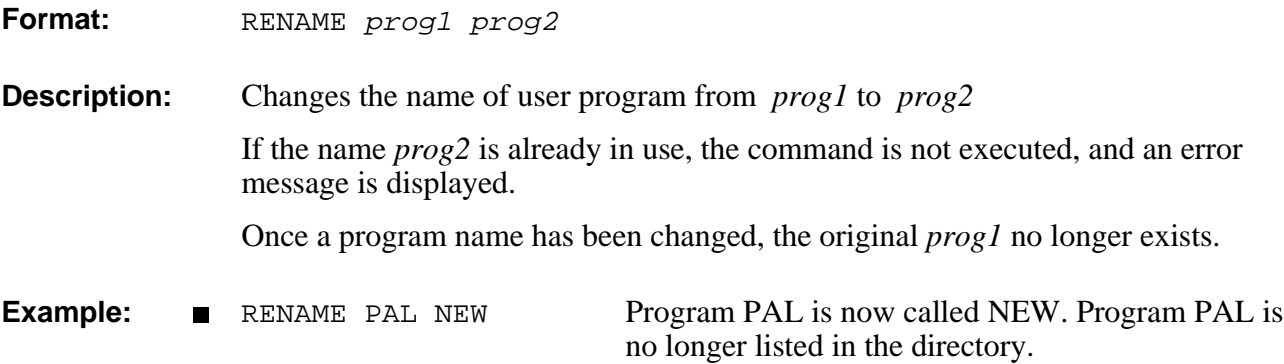

# **RUN** DIRECT/EDIT

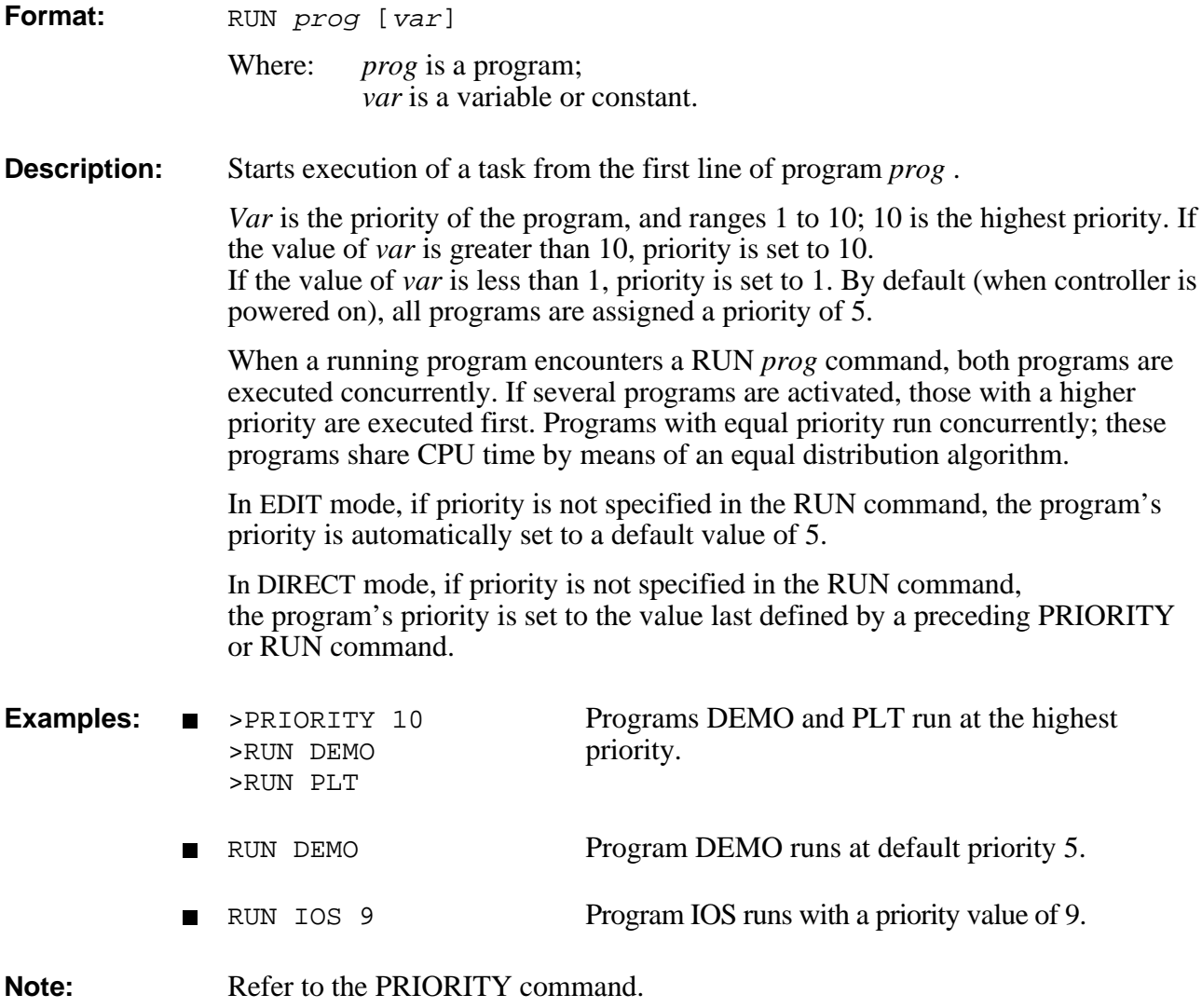

## EDIT S

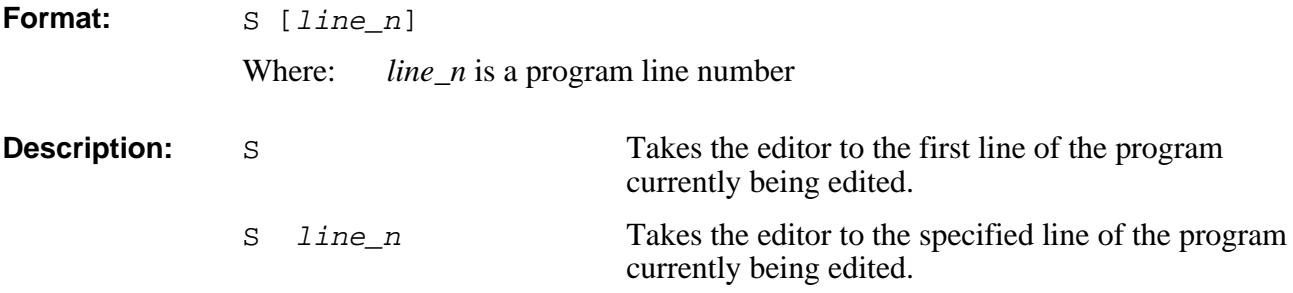

## SEND DIRECT

Format: SEND SEND prog SENDPROG SENDVAR SENDPOINT SENDPAR **Description:** SEND commands produce listings in a format compatible with the RECEIVE and APPEND commands. The listings produced by the SEND commands are displayed on the computer screen. SEND Generates a listing of all user programs, variables and positions, and parameters. SEND serves to create a complete backup of user RAM. SEND *prog* Generates a listing of the specified user program in a format compatible with the RECEIVE *prog* command. SENDPROG Generates a listing of all user programs, variables, and positions. SENDPROG serves to create a backup of user RAM, except for parameters. SENDVAR Generates a listing of all user defined variables. SENDPOINT Generates a listing of all user defined positions. SENDPAR Generates a listing of all system parameters.

If a printer is connected to the **Controller-B**'s parallel port, a hard copy of the data can be produced. Use the following commands:

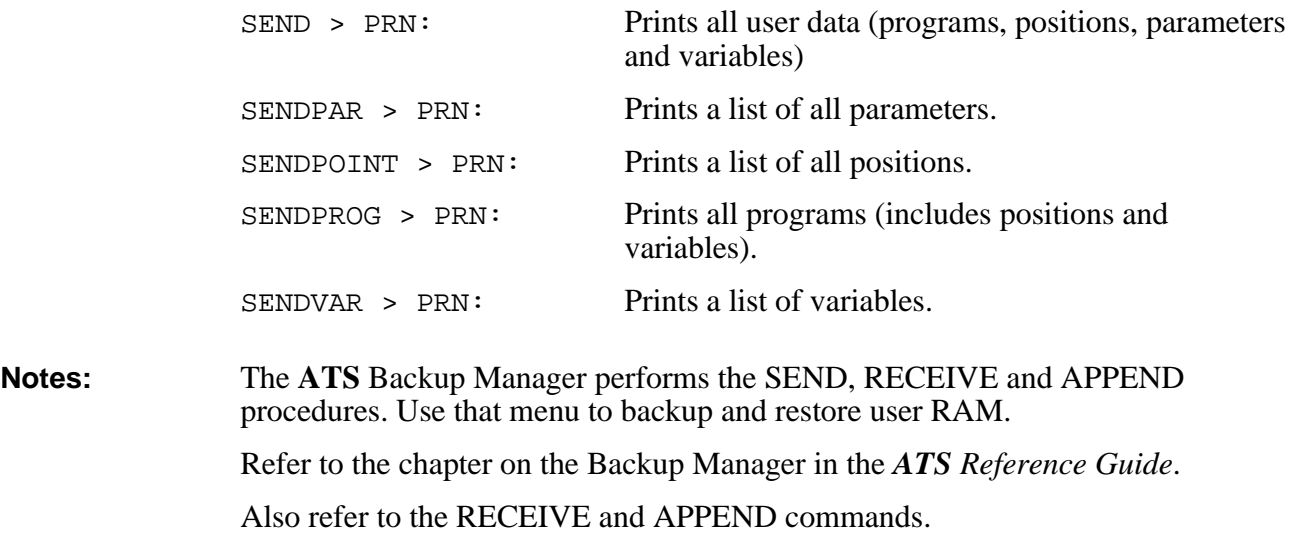

# **SENDCOM EDIT**

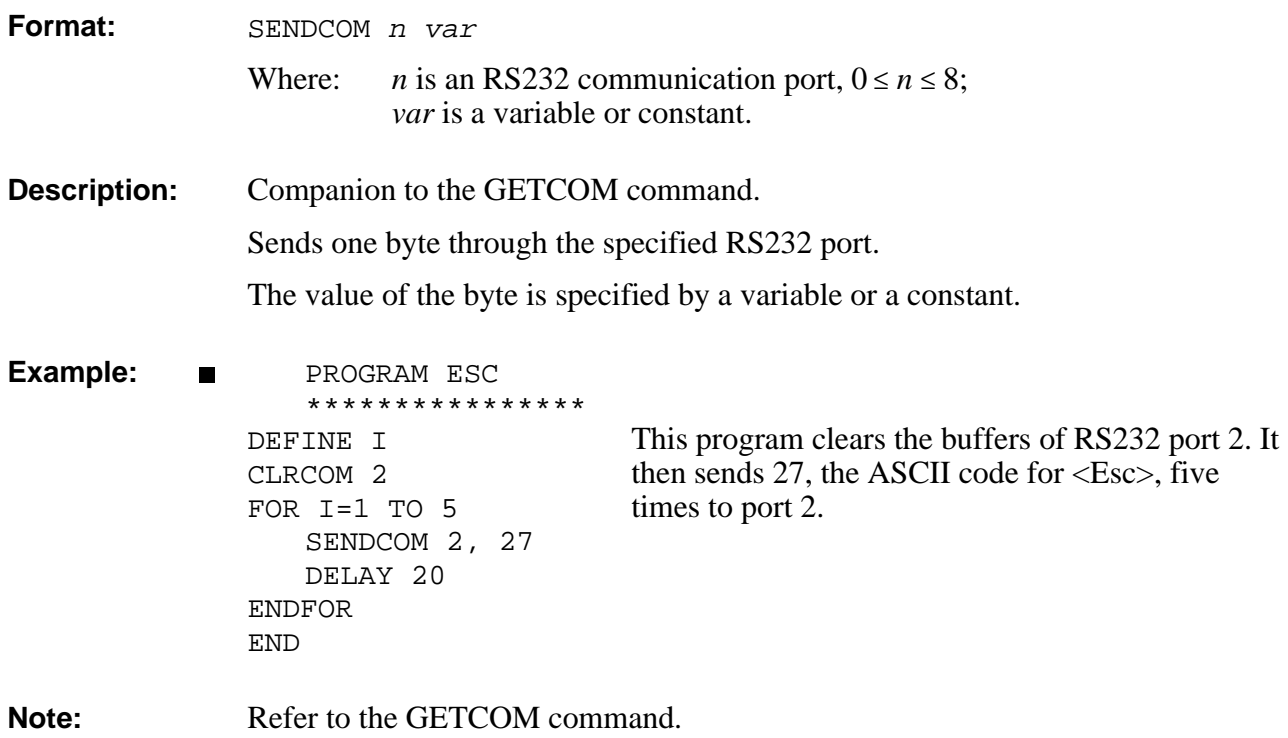

## **DIRECT/EDIT SET**

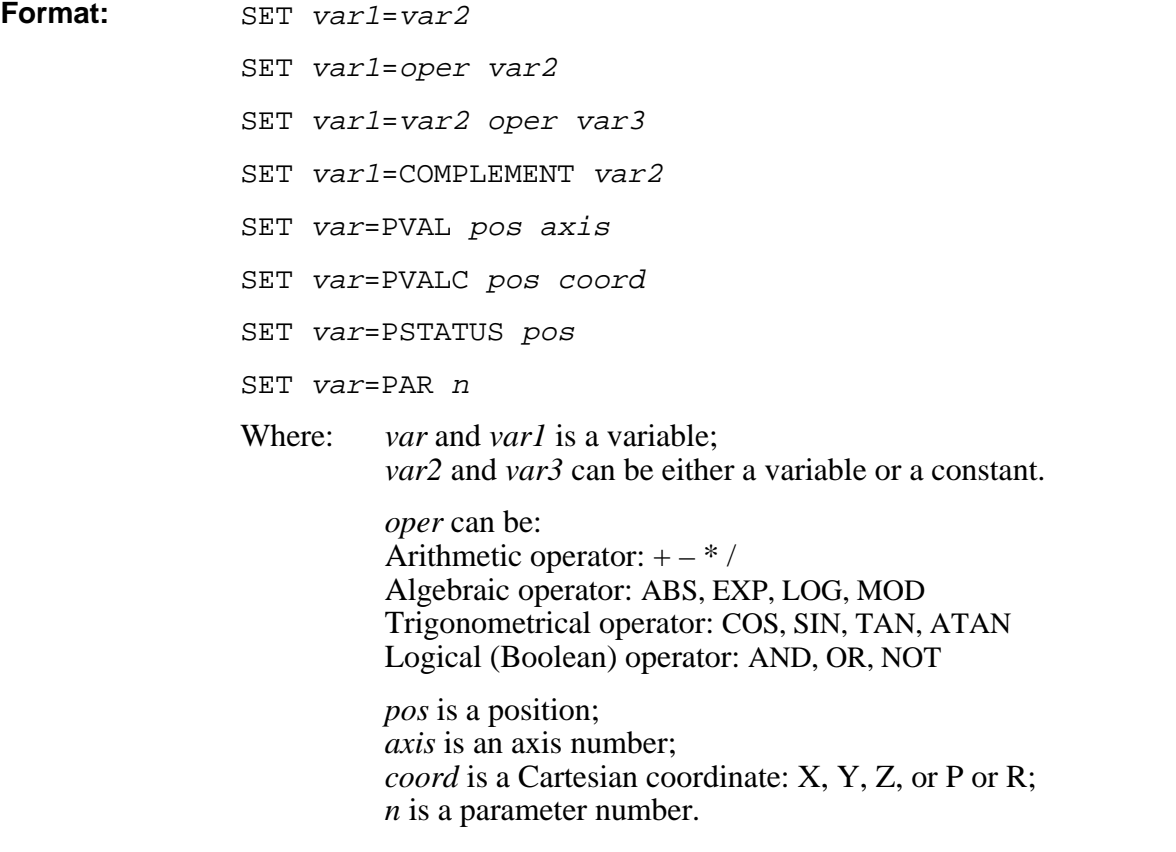

### **Description:**

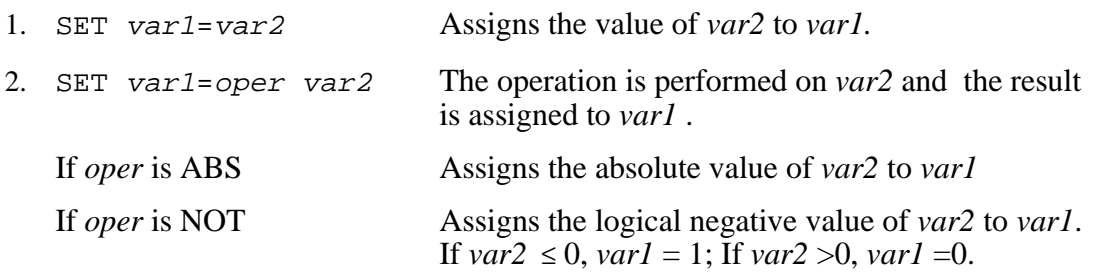

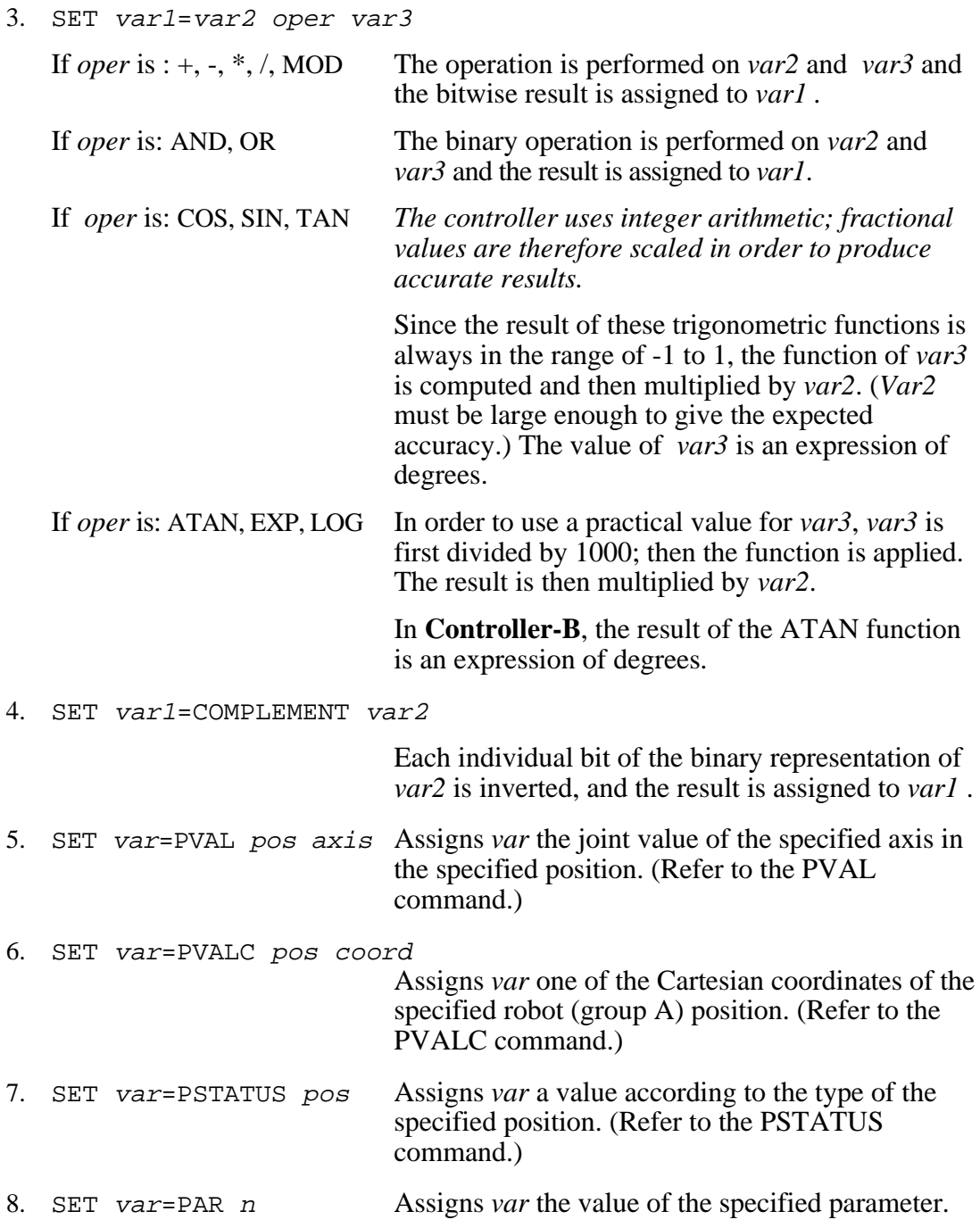

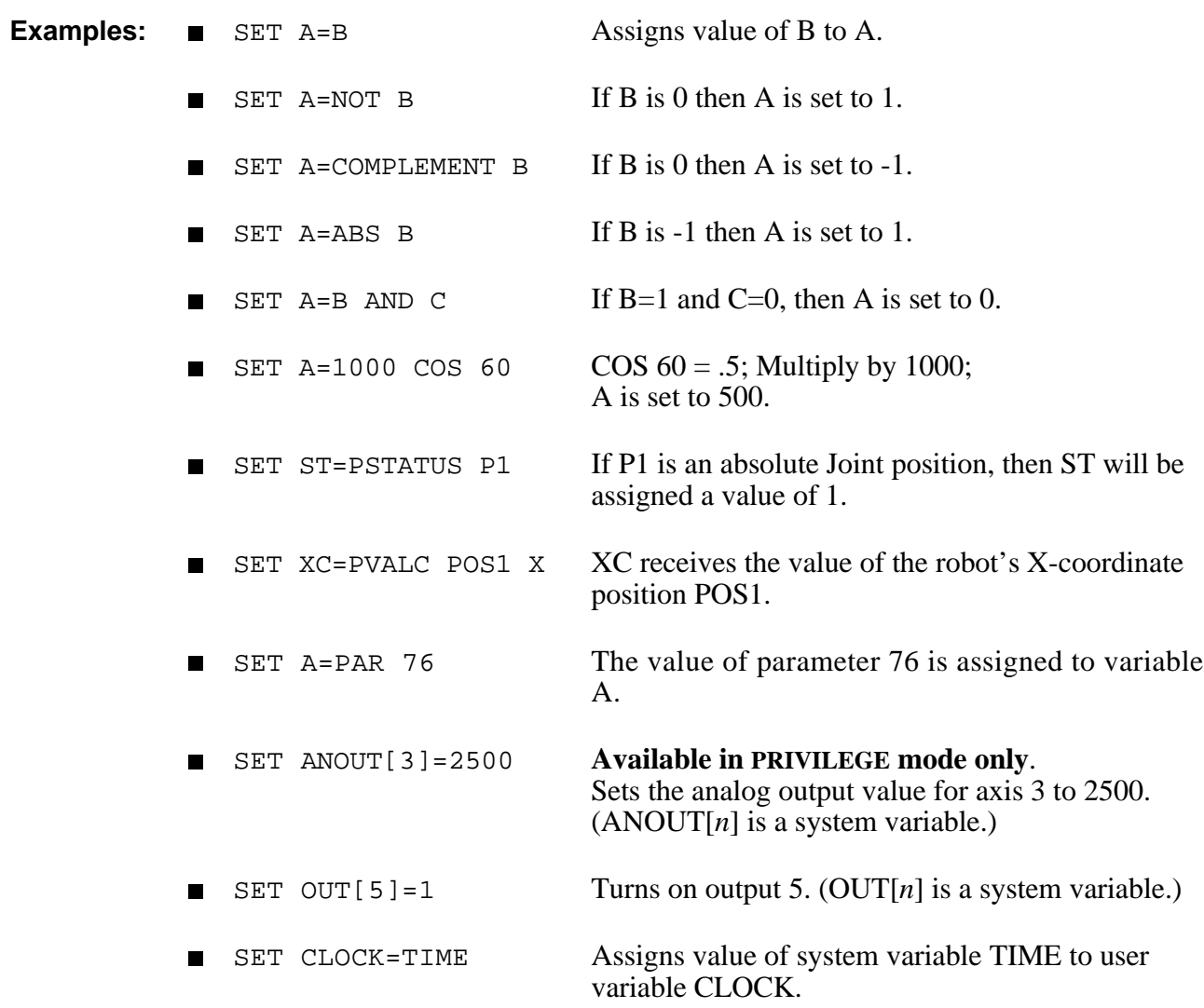

## **SETP** DIRECT/EDIT

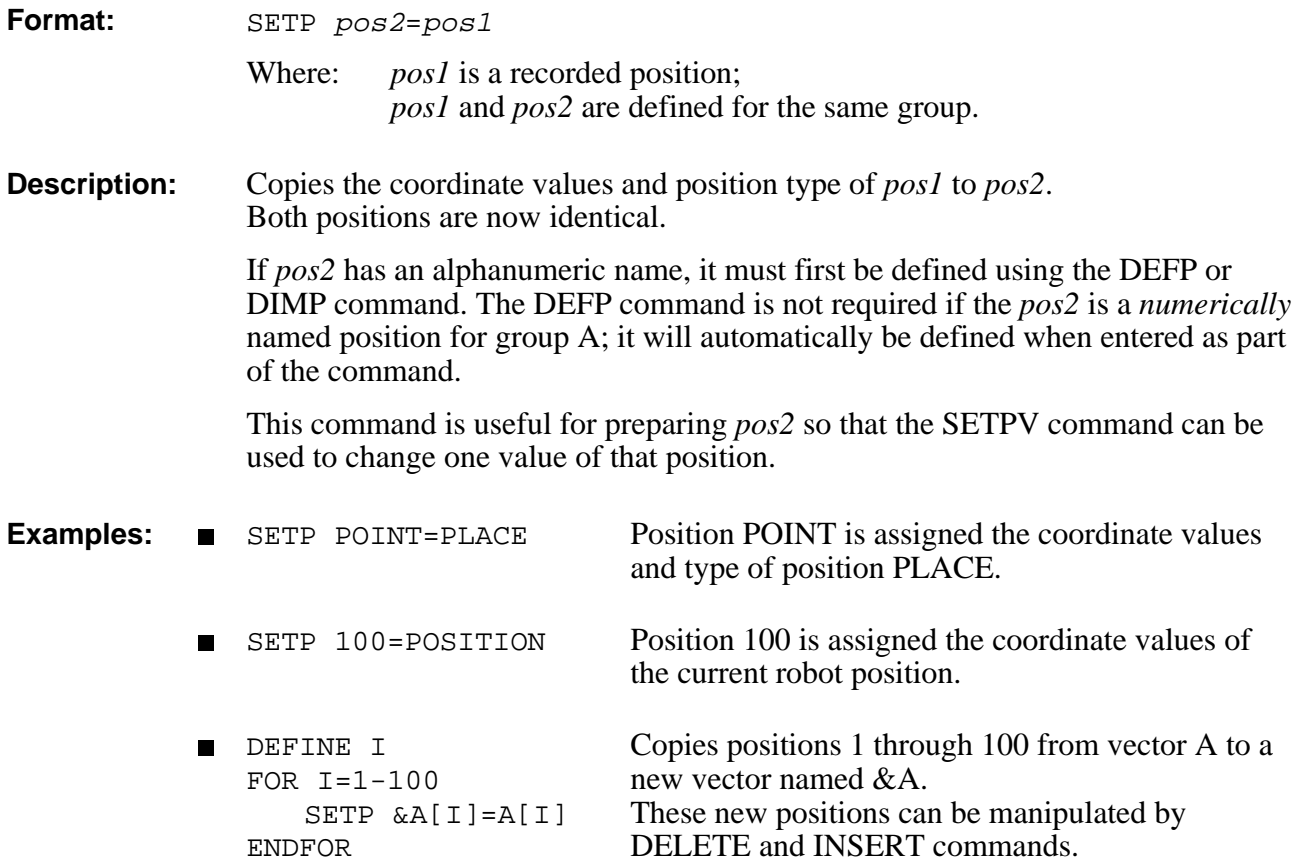

## **DIRECT/EDIT SETPV**

**Format:** SETPV pos DIRECT mode only.

Where: *pos* is a robot (group A) position. SETPV pos axis var Where: *pos* is a robot (group A) position; *axis* is an axis number; *var* is a variable or constant.

### **SETPV pos**

**Description:** Records an absolute joint position, according to user defined values.

If the position has an alphanumeric name, it must first be defined using the DEFP or DIMP command.

The DEFP command is not required if the position is a *numerically* named position for group A; it will be automatically defined when entered as part of the command.

You are prompted to provide values for each of the joint coordinates of the specified position, in the following format:

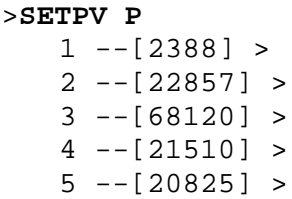

The coordinates are defined in encoder counts for each axis.

The value displayed in brackets is the *value last recorded* for this position. If coordinate values have not yet been recorded for this position, the bracket is empty  $\lceil$  .  $\rceil$ .

Press <Enter> to accept the displayed value, or enter a new value.

If the position requested is not valid, the coordinates are not accepted, and an error message is displayed.

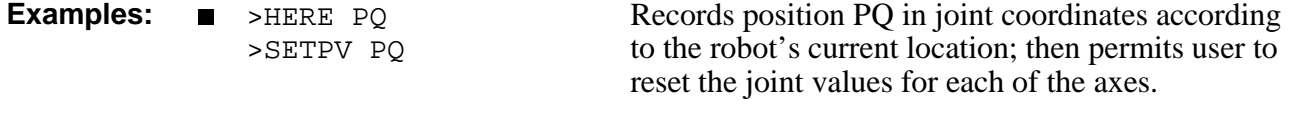

**Note:** TEACH *pos* is the comparable command for recording an absolute XYZ position according to user defined values.

## **SETPV pos axis var**

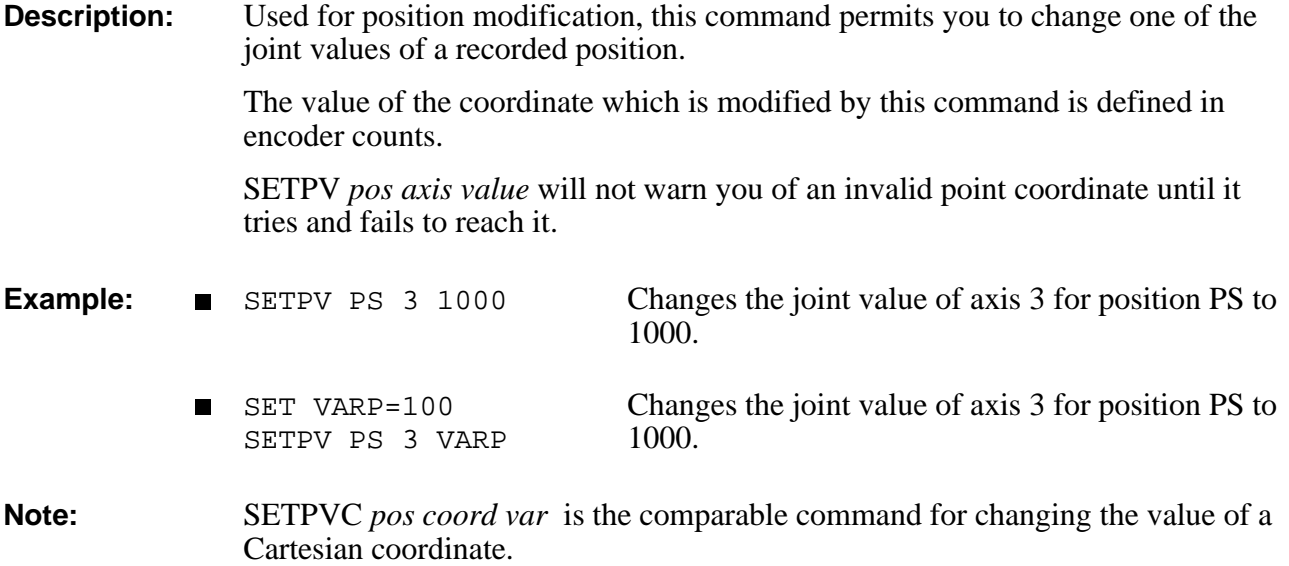

## DIRECT/EDIT SETPVC

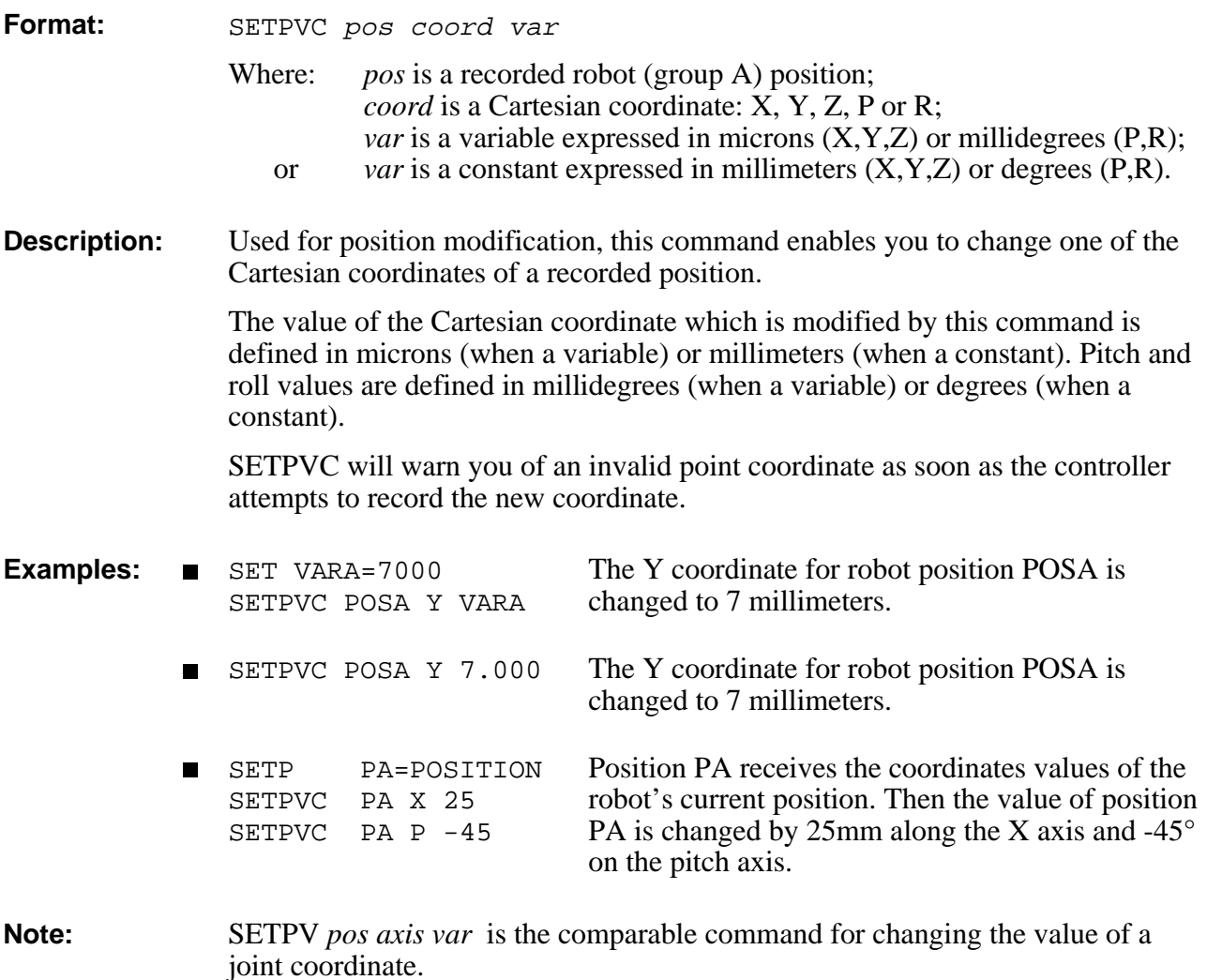

## **SHIFT / SHIFTC DIRECT/EDIT**

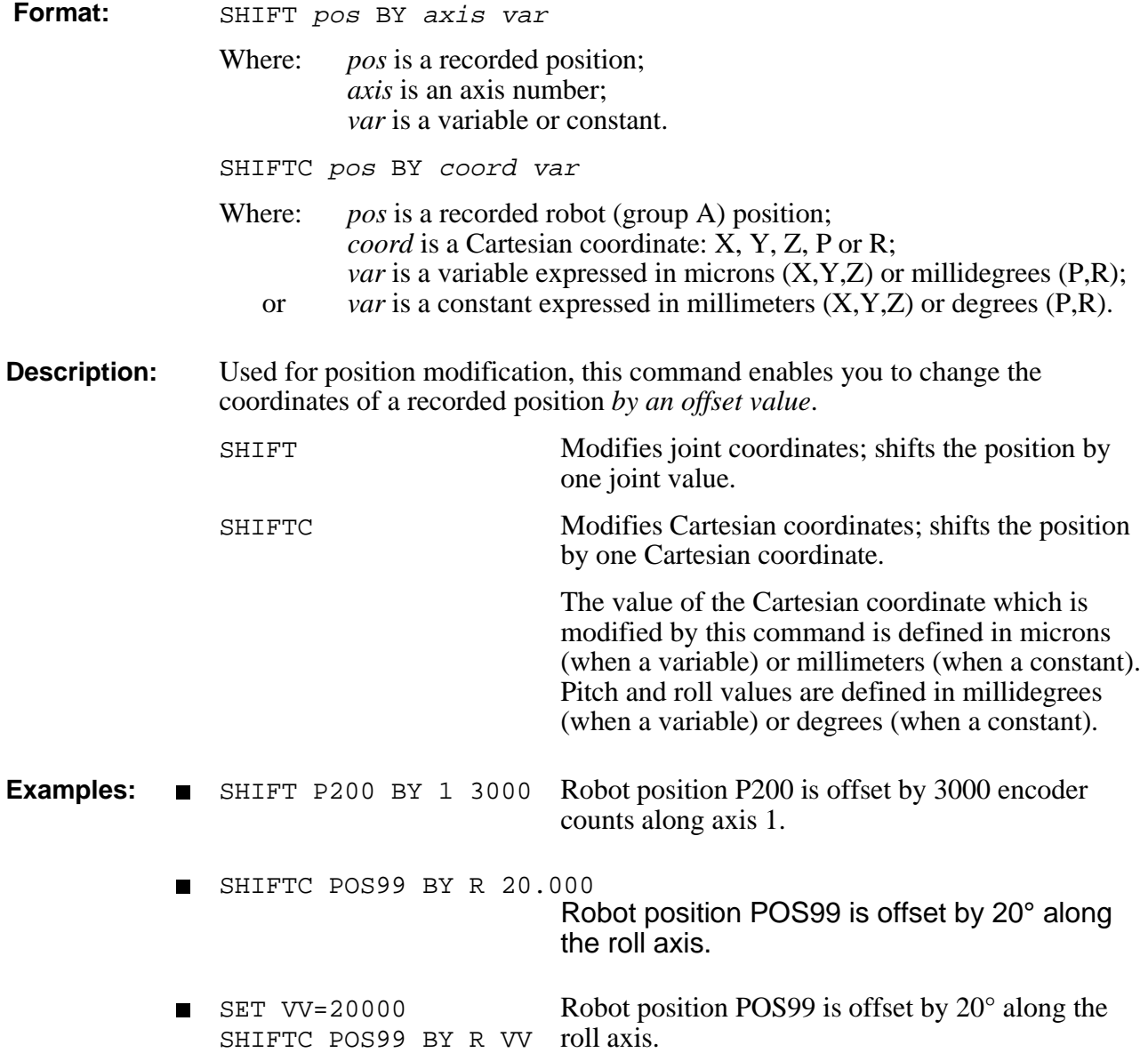

## **DIRECT SHOW**

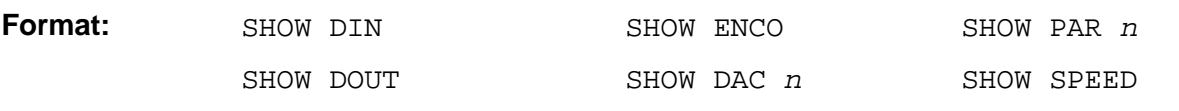

### **SHOW DIN**

**Description:** Displays the status of the 16 individual inputs. 1 indicates ON; 0 indicates OFF.

**Example:** >**SHOW DIN** 1 -> 16: 0 1 0 1 0 0 0 0 1 0 0 0 0 0 0 0 O.K.

## **SHOW DOUT**

**Description:** Displays the status of the 16 individual outputs. 1 indicates ON; 0 indicates OFF.

**Example:** >**SHOW DOUT** 1 -> 16: 1 0 0 0 0 0 1 0 0 0 1 0 0 0 0 0 O.K.

## **SHOW ENCO**

**Description:** Displays the value of all encoders every 0.5 seconds.

A screen zone is reserved for the display of encoder information. The displayed value of all encoders is updated every 0.5 seconds, until  $\langle \text{Ctrl}\rangle + C$ is pressed.

**Example:** >**SHOW ENCO** enc1 enc2 enc3 enc4 enc5 enc6 enc7 enc8 1000 1000 1000 2371 2371 100 100 1000

## **SHOW DAC <sup>n</sup>**

Where: *n* is an axis number,  $1 \le n \le 12$ 

**Description:** Displays the DAC value for the specific axis in millivolts.

**Example:** >**SHOW DAC 7** DAC 7=0 O.K.

## **SHOW PAR <sup>n</sup>**

**Description:** Displays the value of system parameter *n*.

**Example:** >**SHOW PAR 261** PAR 261=100 O.K.

## **SHOW SPEED**

**Description:** Displays all current speed settings.

- Linear Speed: Affects MOVEL(D) and MOVEC(D) and Linear SPLINE(D) commands.
- Joint Speed: Affects MOVE(D), MOVES(D), and Joint SPLINE(D) commands.
- Program: Speed of movement when command is executed from a running program.
- Manual: Speed of movement when command is executed in DIRECT mode.

### **Example:** >**SHOW SPEED**

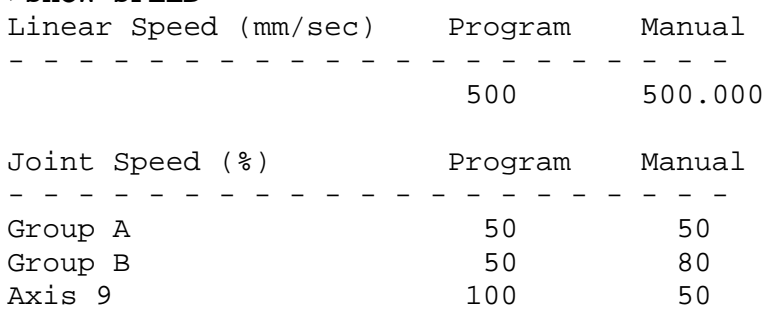

The following chart describes how these speed settings are determined.

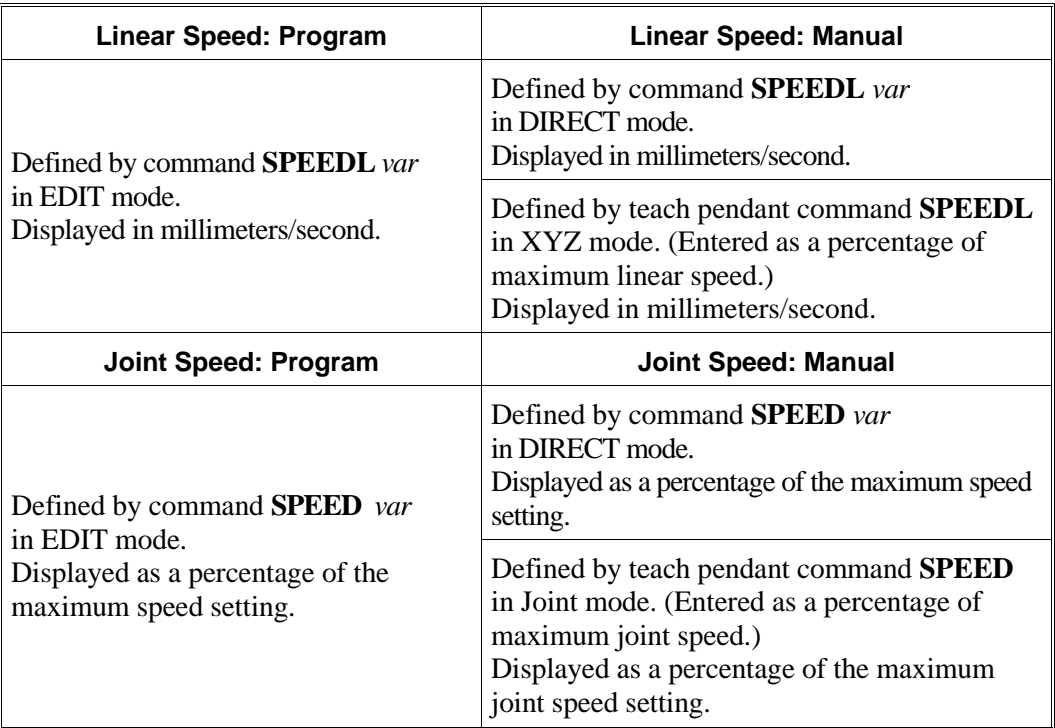

Note: Refer to the SPEED and SPEEDL commands.

# **SPEED** DIRECT/EDIT

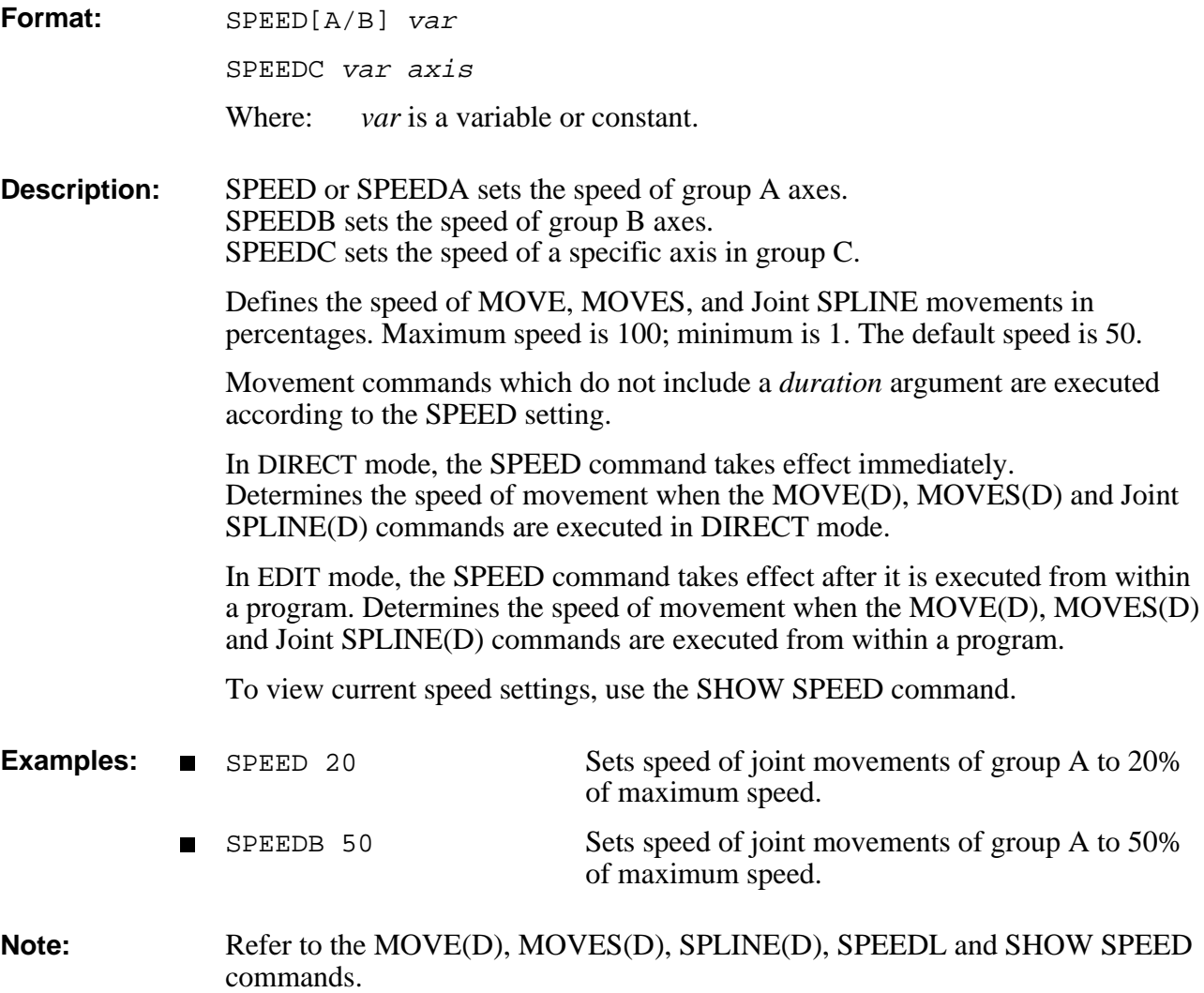

# **DIRECT/EDIT SPEEDL**

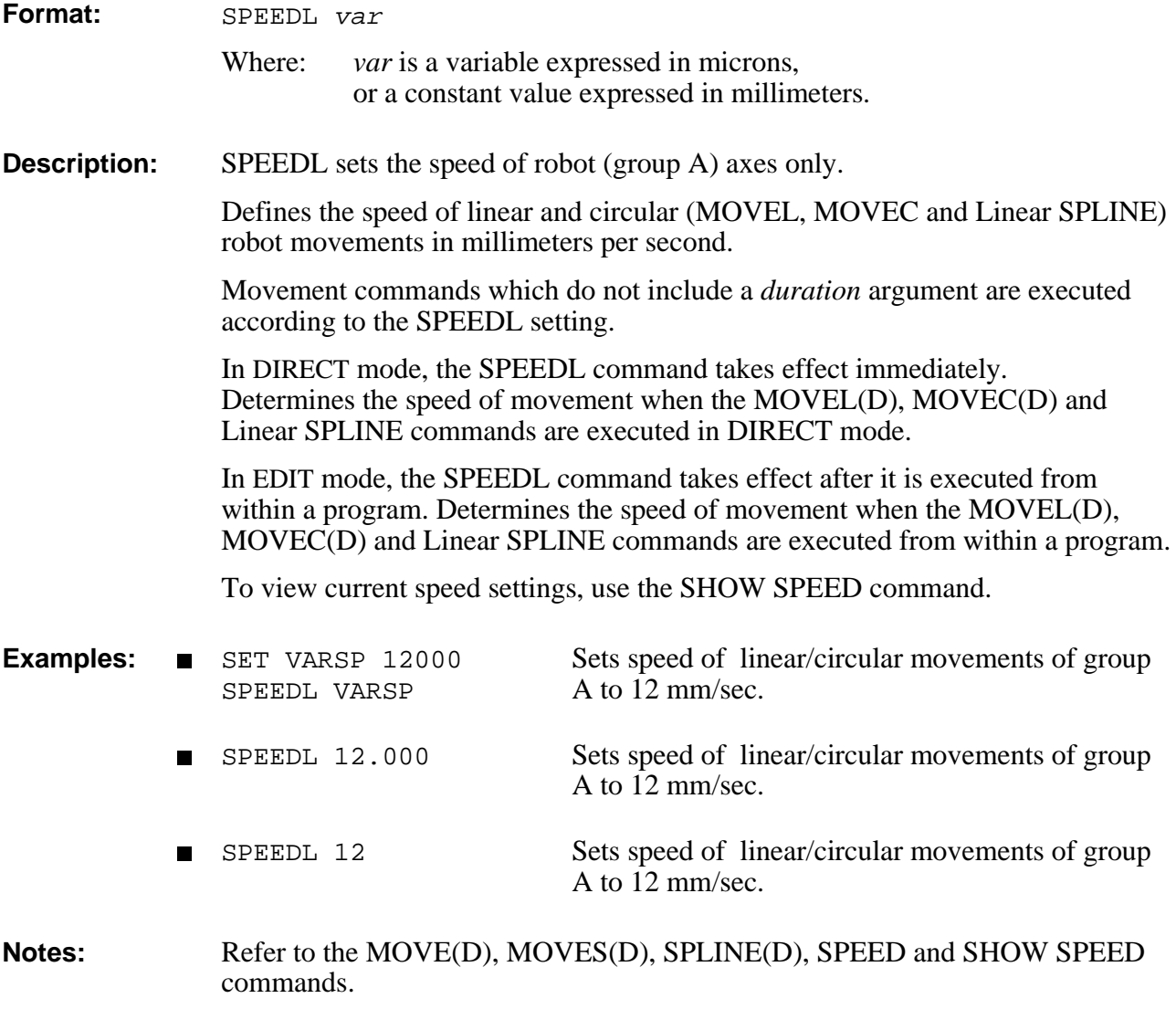

## **SPLINE / SPLINED DIRECT/EDIT**

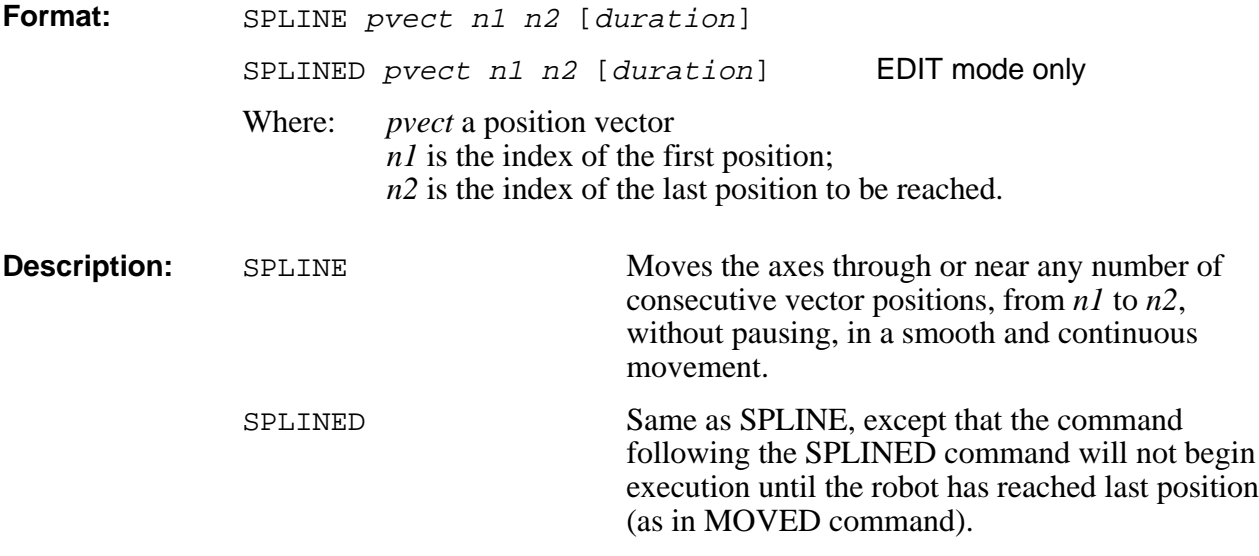

All positions in the vector must be the same type; either Absolute Joint or Absolute XYZ.

The SPLINE commands generate a smooth path of robot movement through or close to the points of the vector, from *n1* to *n2*. The trajectory is calculated so that the speed and acceleration are kept within safe limits, according to parameters 180+*axis* (maximum speed) and 520+*axis* (maximum acceleration). At low speeds, the trajectory passes through the positions in the vector. At high speeds, the trajectory " rounds the corners" in order to keep acceleration within safe limits.

The speed of the movement between any two consecutive positions is constant.

*Duration* is defined in hundredths of a second. Commands which do not include a *duration* argument are executed according to the SPEED or SPEEDL setting.

SPLINE/SPLINED can be executed only by a robot or multi-axis device, using group A or group B positions. The command is not applicable for a single axis device.

The trajectory of a SPLINE movement is determined by the type of the positions contained in the vector.

### **Joint SPLINE**

The Joint SPLINE trajectory is used if the vector contains Absolute Joint positions.

If *duration* is not specified in the command, the movement is executed according to a preceding SPEED command.

The trajectory goes through the positions in a joint movement, (as in a MOVE command). The joint speed is kept constant during the movement, except for acceleration and deceleration at the start and end of the SPLINE movement.

This type of SPLINE gives the fastest movement possible.

The Joint SPLINE trajectory is most suitable for applications which require a smooth and quick path, such as pick and place operations, and palletizing.

### **Linear SPLINE**

The Linear SPLINE trajectory is used if the vector contains Absolute XYZ positions.

The Linear SPLINE command is applicable only to robot (group A) axes.

If *duration* is not specified in the command, the movement is executed according to a preceding SPEEDL command.

The trajectory goes through the positions in a linear movement (as in a MOVEL command). The linear speed of the robot's TCP (tool center point) is kept constant, except for acceleration and deceleration at the start and end of the SPLINE movement.

The Linear SPLINE trajectory is most suitable for applications which require a geometrical path, such as welding, spray painting, gluing, and deburring.

# STAT[US] **DIRECT**

**Format:** STAT

**STATUS** 

- **Description:** Displays the status of active user programs. The four columns provide the following information:
	- Program name.
	- Program priority.
	- Current status of program. PEND is displayed if a program is waiting for a movement command to be completed.
	- Program's current line number and the command being executed.

### **Example:** >**STAT**

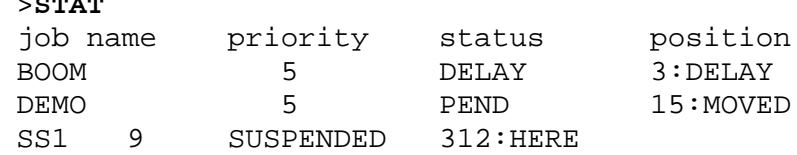

## EDIT **STOP**

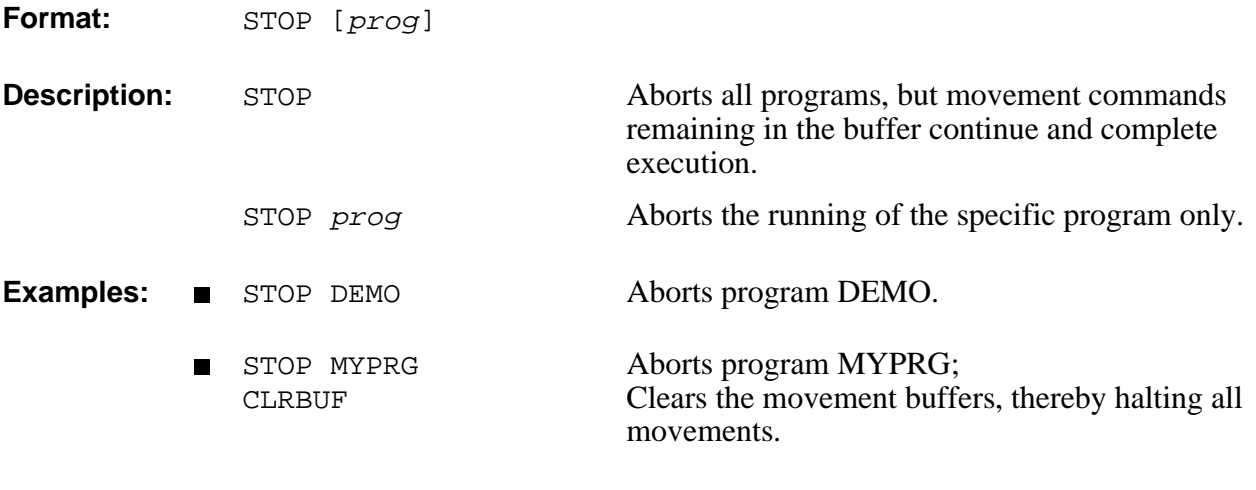

**Note:** Refer to the CLRBUF command.

# **SUSPEND** DIRECT/EDIT

**Format:** SUSPEND prog

**Description:** Suspends execution of the specified program.

The program completes the current movement command and all movement commands remaining in movement buffer, and then goes into suspension.

To resume execution of a suspended program from the point of suspension, use the CONTINUE command.

- Example: **SUSPEND DEMO**
- **Note:** Refer to the CONTINUE command.

## **DIRECT TEACH**

**Format:** TEACH pos

Where: *pos* is a robot (group A) position.

**Description:** Records an absolute XYZ position, according to user defined values.

If the position has an alphanumeric name, it must first be defined using the DEFP or DIMP command.

The DEFP command is not required if the position is a *numerically* named position for group A; it will be automatically defined when entered as part of the command.

You are prompted to provide values for each of the Cartesian coordinates of the specified position, in the following format:

### >**TEACH PP**

 $X$  --[500.00] >  $Y$  --[0.00] >  $Z$  --[300.000] >  $P$  --[-0.900] >  $R$  --[0.00] >

The Cartesian (X, Y, Z) coordinates are defined in millimeters. Pitch and roll (P, R) values are defined in degrees.

The value displayed in brackets is the *value last recorded* for this position. If coordinate values have not yet been recorded for this position, the bracket is empty  $[ . ]$ .

Press <Enter> to accept the displayed value, or enter a new value (accurate to a micron or a millidegree.)

If the position entered is not valid, the coordinates are not accepted, and an error message is displayed.

**Note:** SETPV *pos* is the comparable command for recording an absolute joint position according to user defined values.

## TEACHR
BINECT **DIRECT

DIRECT DIRECT**

**Format:** TEACHR pos2 [pos1]

Where: *posl* is a recorded robot (group A) position; *pos2* is defined for the robot (group A).

### **Description:** TEACHR allows you to record a robot position relative to another position, or relative to the current position of the robot.

TEACHR pos2 Records the offset values of *pos2*, relative to the current position of the robot, in Cartesian coordinates. You must enter the offset values, as shown in the example below. *Pos2* will always be relative to the current position. TEACHR pos2 pos1 Records the offset values of *pos2*, relative to *pos1*, in Cartesian coordinates. *Pos1* must be recorded before this command can be entered. *Pos2* will always be relative to *pos1*, moving along with and maintaining its offset whenever *pos1* is moved.

If *pos2* has an alphanumeric name, it must first be defined using the DEFP or DIMP command. The DEFP command is not required if the position is a *numerically* named position for group A; it will be automatically defined when entered as part of the command.

You are prompted to provide relative values for each coordinate of the specified position, as shown in the examples below.

The Cartesian (X, Y, Z) coordinates are defined in millimeters. Pitch and roll (P, R) values are defined in degrees.

The value displayed in brackets is the *offset value last recorded* for this position. If coordinate values have not yet been recorded for this position, the bracket is empty  $\lceil . \rceil$ .
Press <Enter> to accept the displayed value, or enter a new offset value (accurate to a micron or a millidegree.)

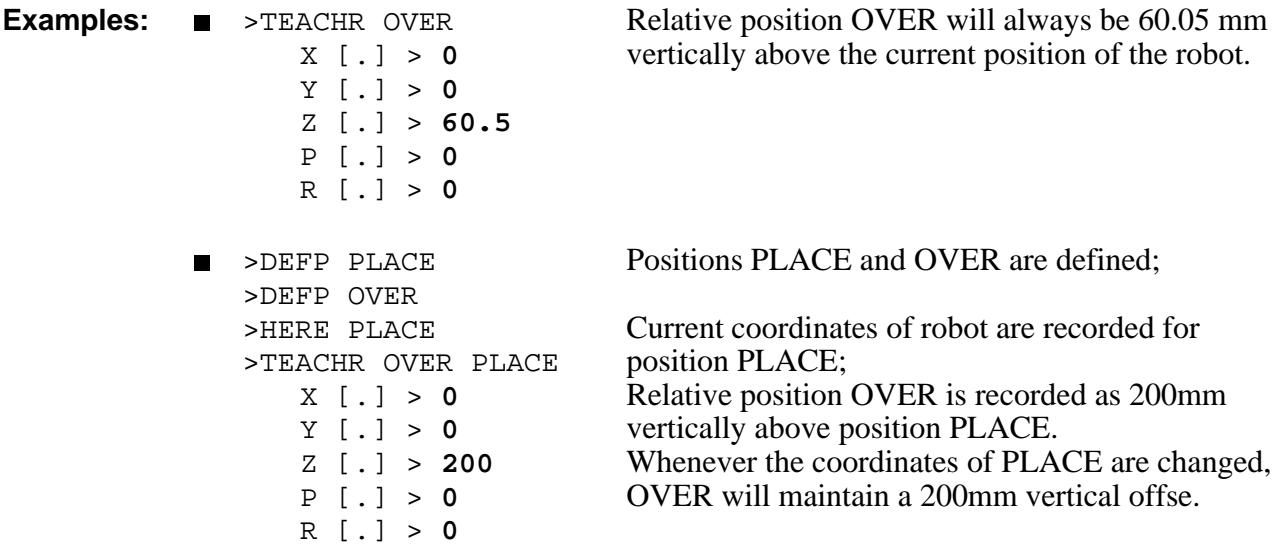

# TEST DIRECT

Format: TEST

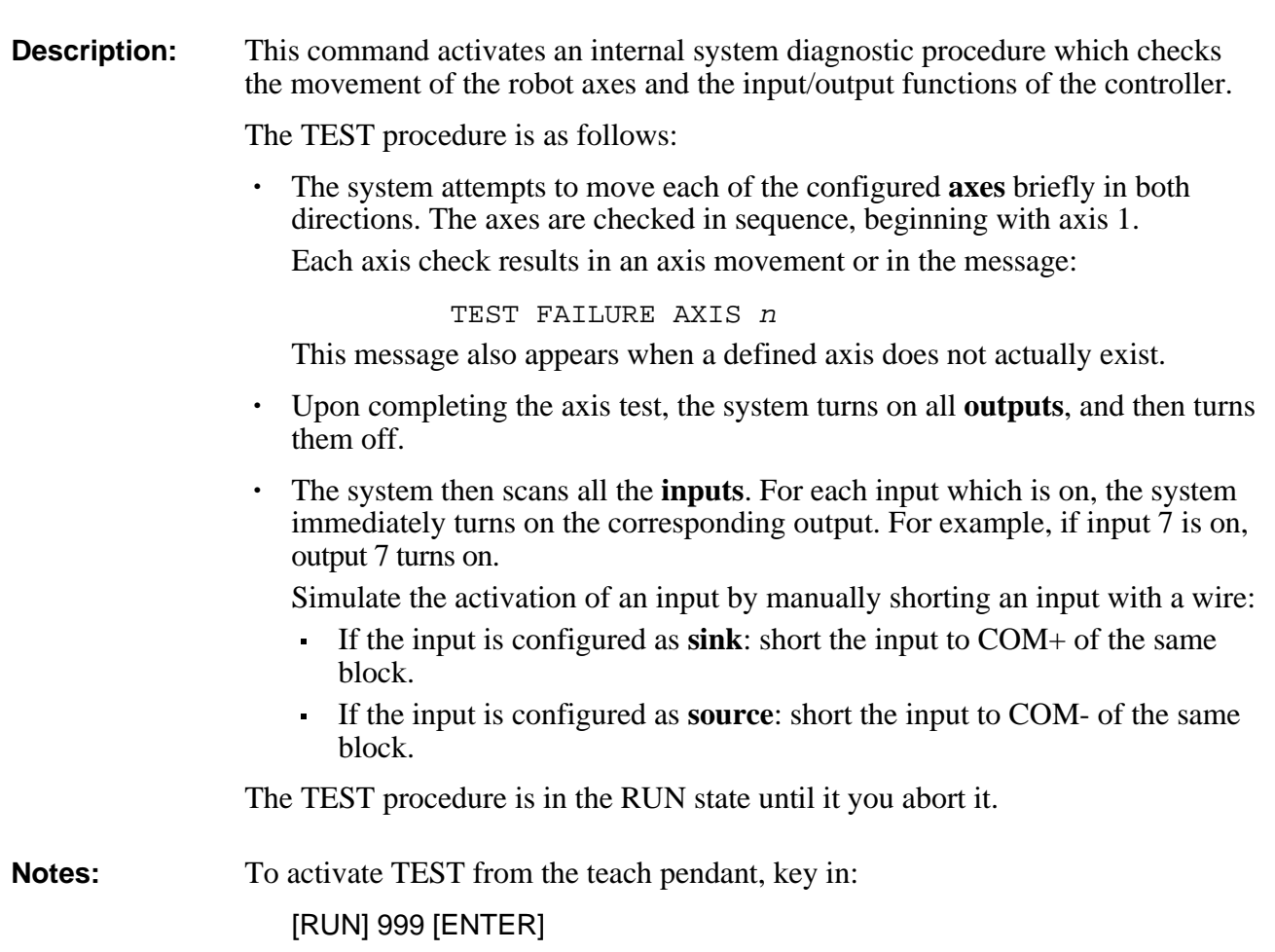

# **DIRECT TON / TOFF**

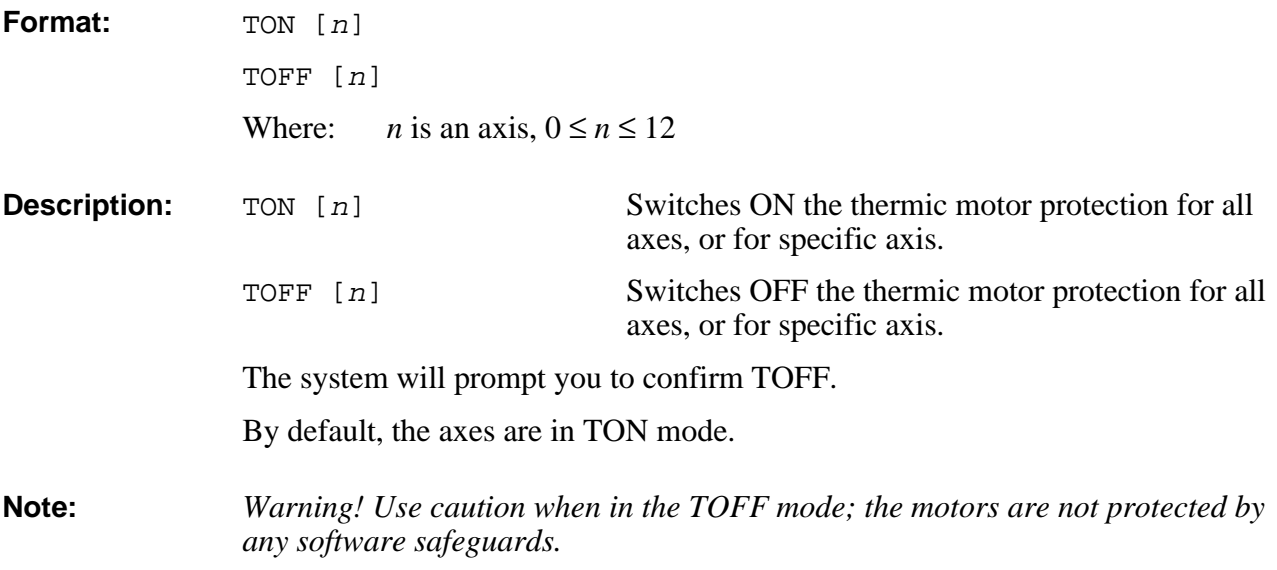

# TOOL DIRECT/EDIT

**Format:** TOOL length offset angle

Where: *length* is the distance from flange to the TCP; defined in microns. *offset* is the distance from the axis of symmetry of the flange to the TCP; defined in microns. *angle* is the angle of TCP relative to the horizontal position when link 4 is horizontal (**ER IX** and **MK2**) and roll is 0 (all robots); defined in thousandths of a degree.

*length*, *offset* and *angle* can be a variable or a constant.

**Description:** TOOL defines the position of the end effector relative to the robot's flange. MOVEC, MOVEL, Linear SPLINE, and teach pendant movement commands are executed according to the robot's TCP (tool center point).

**Example:** GLOBAL L O A SET L=200000 SET O=75350 SET A=45350 TOOL L O A Length is 200 mm. Offset is 75.35 mm. Angle is 45.3°

#### **Note:** The TOOL command sets the values of parameters 308, 309 and 310. When the parameter values are defined by the user, default settings for TOOL can be loaded from a parameter backup file.

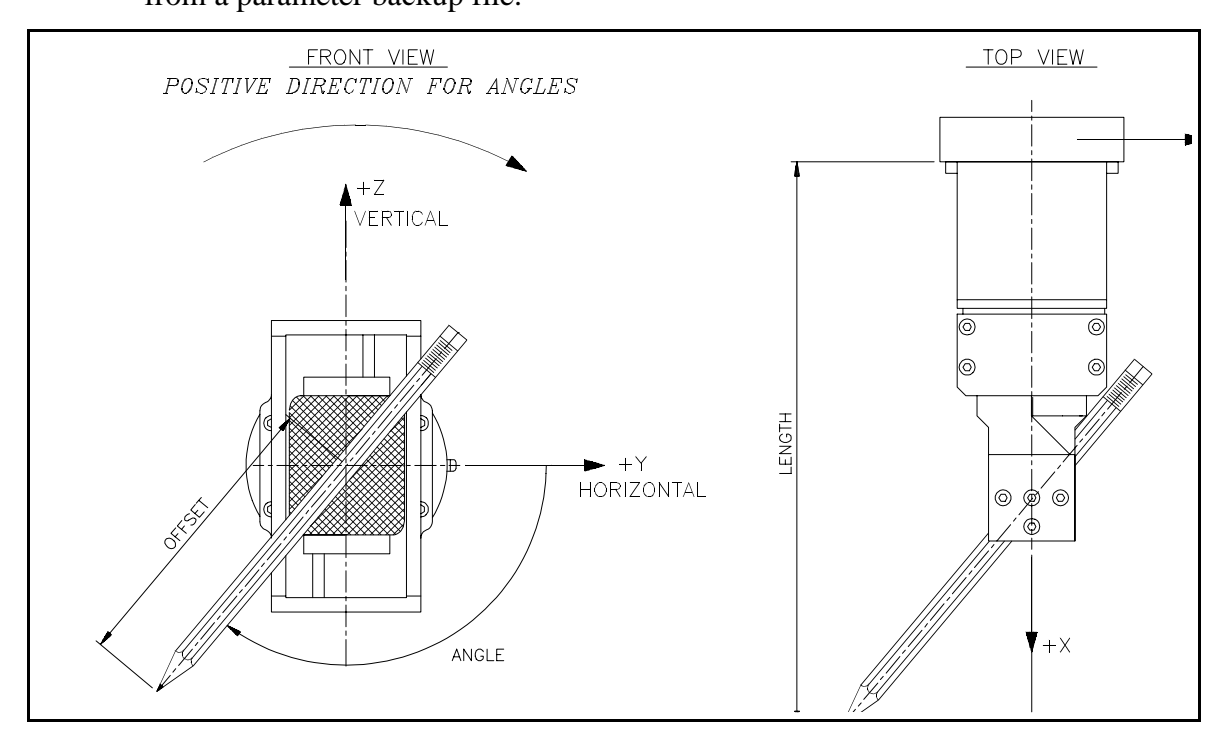

# EDIT **TRIGGER**

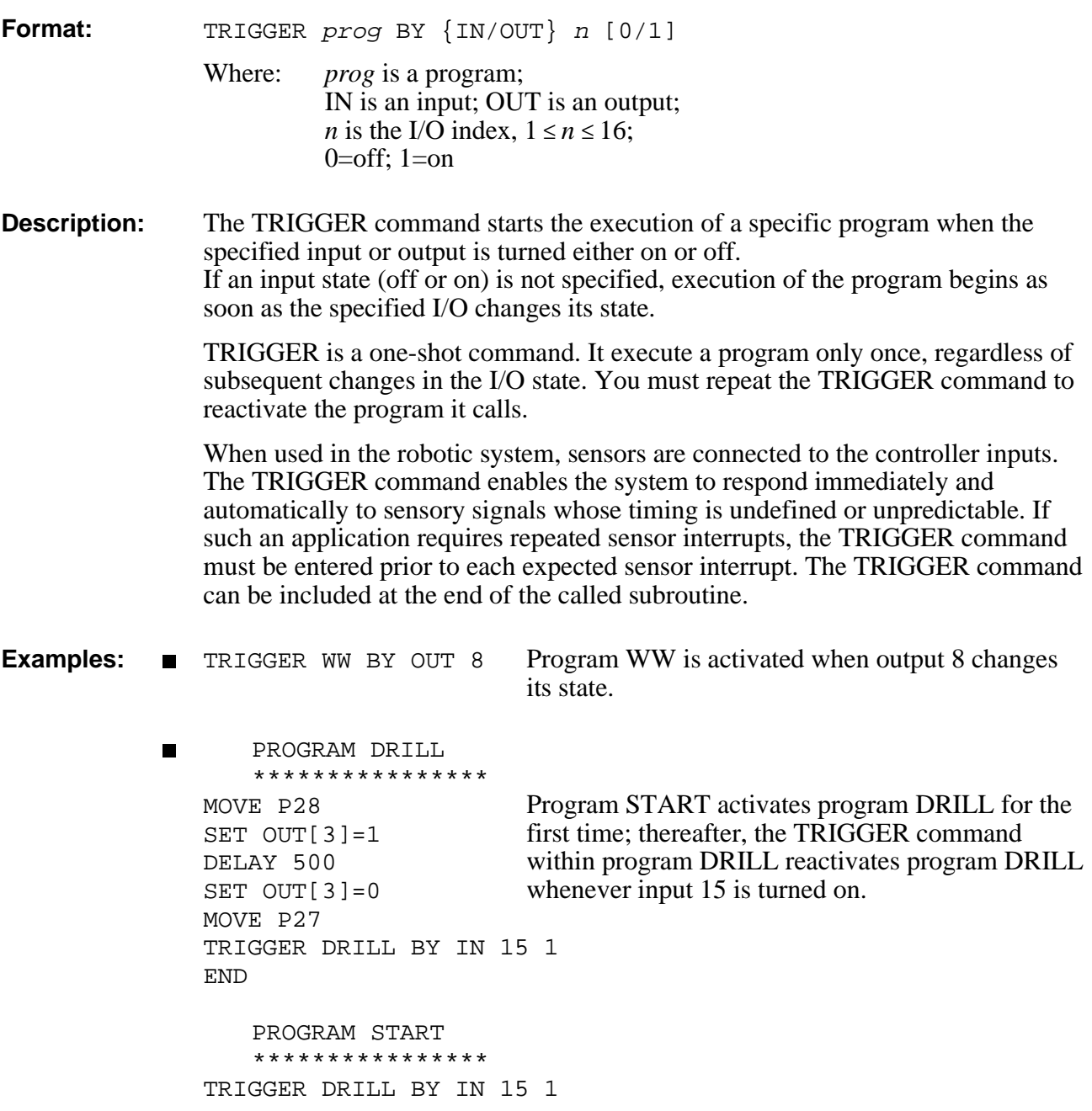

# **UNDEF** DIRECT/EDIT

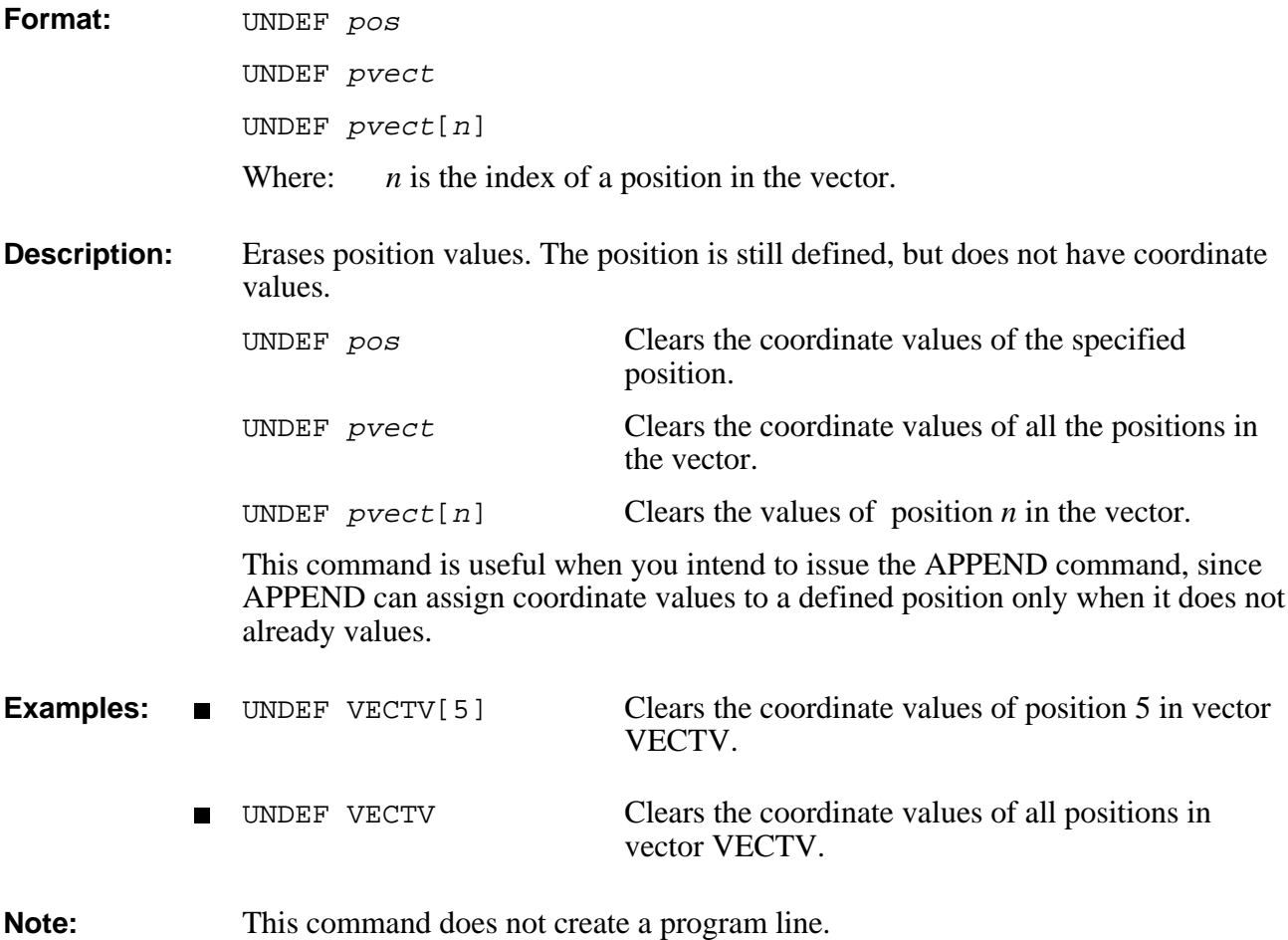

# **DIRECT VER**

**Format:** VER

**Description:** Displays the EPROM version and creation date.

**Example:** >**VER** - - ESHED ROBOTEC - -CONTROLLER: B VERSION: F2.28.04 DATE: 07/02/94

# WAIT EDIT

# **Format:** WAIT var1 oper var2 Where: var1 is a variable; *var2* is a variable or a constant; *oper* can be: <, >, >=, <=, =, <> **Description:** Program execution is suspended until the specified condition is true. When a program is waiting for an input to reach a specific state, this command is very useful, since WAIT uses little CPU power while waiting for an event. **Examples:** WAIT IN[5]=1 Waits until input 5 is ON **NAIT X-Y** Wait until the value of X is less than the value of Y.

# **DIRECT ZSET**

#### **Format:** ZSET

**Description:** This command initializes the index pulse on the encoders by setting to zero the value of all parameters in the range 420+*axis*.

> The command should be executed before homing the axes for the first time, or after maintenance of encoders or mechanical components.

# **\* EDIT**

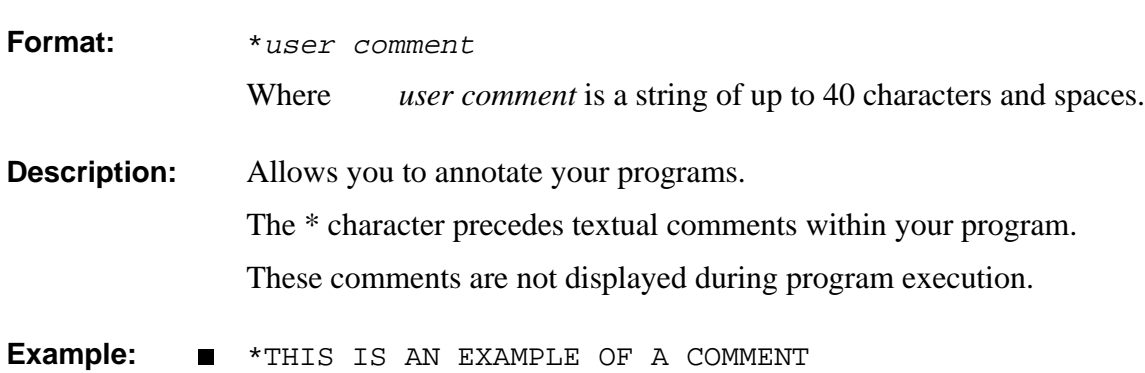

# **EDIT @**

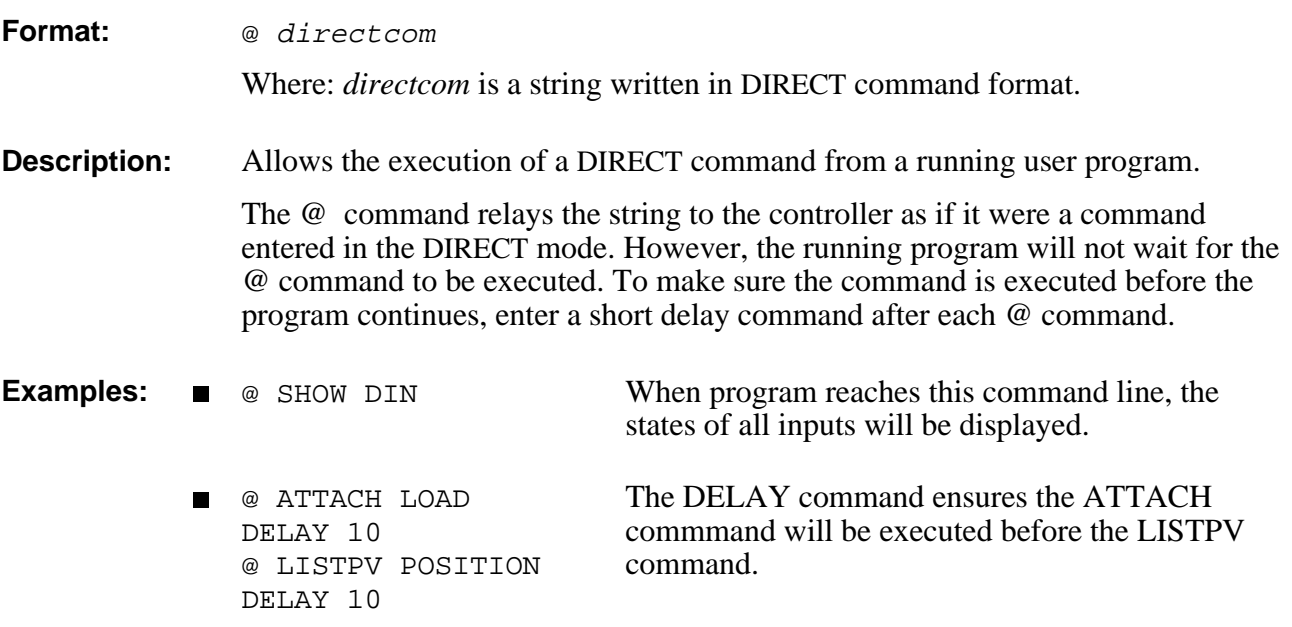

**Format:** ~

<Alt>+M

**Description:** Activates and deactivates manual control of the robot from the keyboard.

When you press  $\sim$ , Manual Keyboard mode is activated, and the following message is displayed:

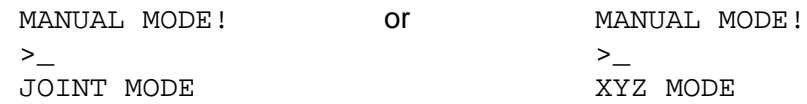

The system's response indicates the currently active coordinate system.

When you again press  $\sim$ , Manual Keyboard mode is deactivated, and the following message is displayed:

EXIT manual mode  $\geq$ 

When using  $\text{ATS}$ , if your keyboard does not include the  $\sim$  character, you can also toggle Manual Keyboard mode by pressing <Alt>+M.

Manual Keyboard mode enables several direct control operations from the keyboard, as described in the items.

### **Coordinate System**

Manual Keyboard mode permits direct user manipulation of the axes:

Manual keyboard control varies, depending upon the currently active coordinate system. When in JOINT mode, the movement of individual axes is controlled; when in XYZ mode, the movement of the TCP is controlled.

When Manual Keyboard mode is active, use the following keys to change the movement coordinate sysetms:

- Joints coordinate system
- X Cartesian (XYZ) coordinate system.

The following chart summarized the resulting movements when the axes are controlled from the keyboard in Manual mode. The axes will move as long as the activating key is depressed, or until a fixed stop is reached.

Note the differences in axis action for different robots and different coordinate systems.

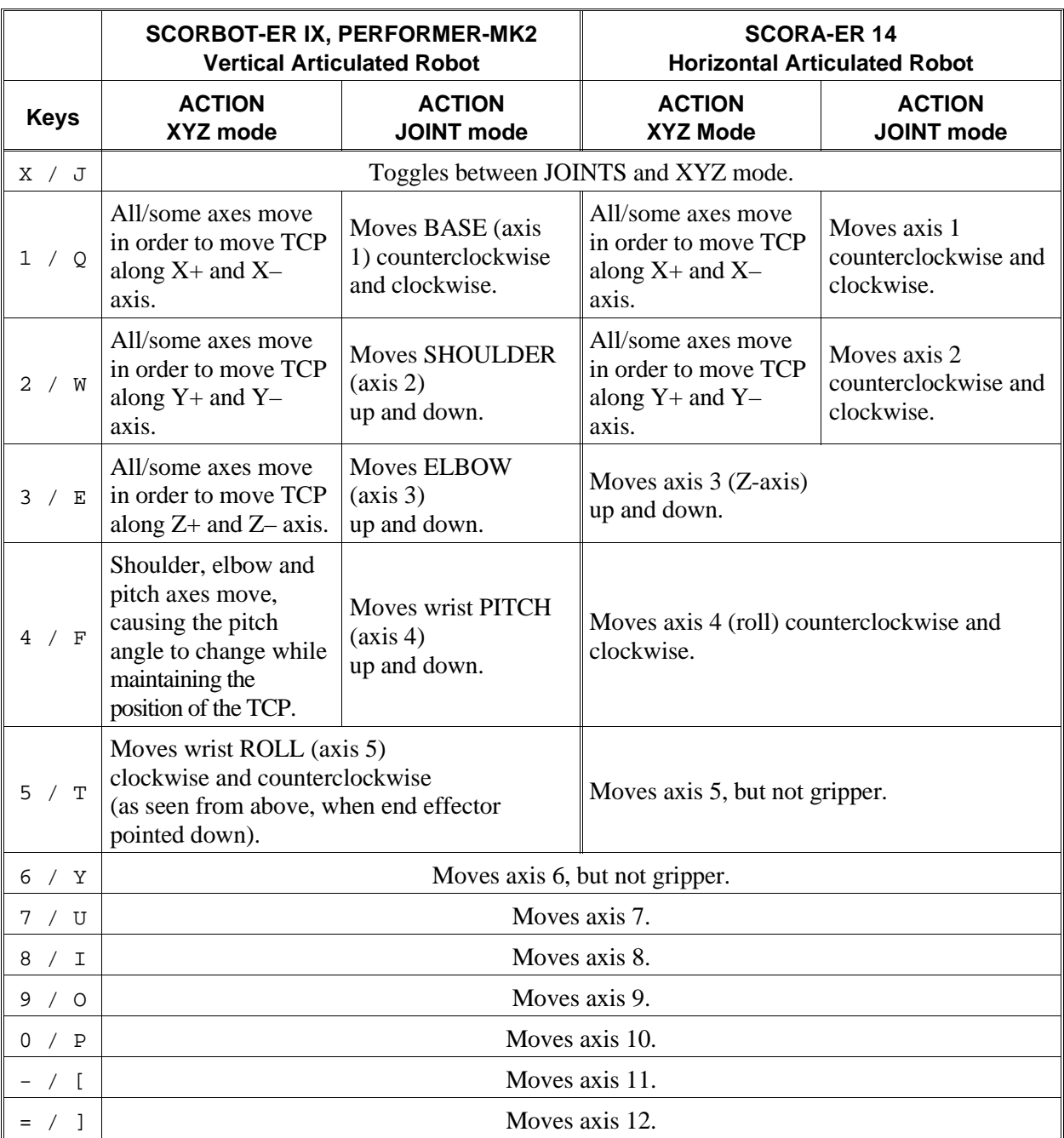

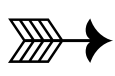

# **Predefined System Elements**

In addition to user commands and data elements, **ACL** has a number of predefined system elements which are used during the programming and operation of the robotic system.

# **System Procedures**

### **HOME**

The HOME procedure performs a microswitch home search on all robot axes.

This procedure is activated either by entering the **ACL** command HOME, or by keying in RUN 0 from the teach pendant.

If the Robot Type is defined as 0 in the controller configuration, you must use command HOME *n* or HHOME *n* for each individual axis. Axes in group B and and group C must also be homed individually.

Refer to the command HOME in Chapter 3.

## **TEST**

The TEST procedure performs a hardware diagnostic routine.

This procedure is activated either by entering the **ACL** command TEST, or by keying in RUN 999 from the teach pendant.

Refer to the command TEST in Chapter 3.

# **Reserved Program Names**

**ACL** for **Controller-B** has five reserved names for user programs: AUTO, BACKG, CRASH, EMERG and START. You can create and edit these programs in EDIT mode, like any other **ACL** user program.

The system will run the program automatically, if it exists, when certain conditions occur.

## **AUTO**

The AUTO program is automatically executed when the controller is powered on or reset.

The following items are suggested for inclusion in the AUTO program:

- I/O settings.
- ATTACH positions for teach pendant.
- RUN (execution of) user programs

### **Example**

```
PROGRAM AUTO 
*****************
```

```
HOME
DIMP PV
ATTACH PV
DELAY 10
RUN OPER
END
                            When system is powered on or reset, the following
                            occurs: the robot searches for its home position; a
                            position vector PV is defined and attached to the
                            teach pendant; program OPER is executed.
```
## **BACKG**

The BACKG program is automatically executed when the controller is powered on or reset, and as soon as the EMERGENCY button is released.

The BACKG program is a protection routine which can serve to prevent unintentional user errors which could result in physical injury or damage to the robotic system. BACKG continually checks the safety of operations and responds to hazardous situations.

BACKG can be written to suit the specific requirements of the user's application. For example, it can check and ensure that the robot's base axis remains stationary while the gripper is placing an object into a machine. Thus, if a command entered from the keyboard or teach pendant causes the base axis to move, BACKG can immediately issue a COFF command to halt the movement of the robot.

BACKG runs continually in the background and *will not be aborted* by any of the following:

- Entering the command A or  $\langle$ Ctrl $>$ +A.
- Switching control to the teach pendant.
- Executing HOME, HOME *axis* or HHOME *axis*.

Since BACKG cannot be aborted as easily as other **ACL** programs, you must be absolutely certain that BACKG will not result in a dangerous situation, such as unexpected movement of a robot or device.

*To abort* the running of BACKG, do one of the following:

- Enter the command A BACKG.
- Use the STOP BACKG command line in another program.
- Press the EMERGENCY button. *Remember! Releasing the EMERGENCY button automatically activates BACKG.*

#### **Example**

The following sample program ensures that a gantry robot travels between two walls of a given, equal height, without making contact with the walls themselves, as indicated by the shaded area in the diagram below.

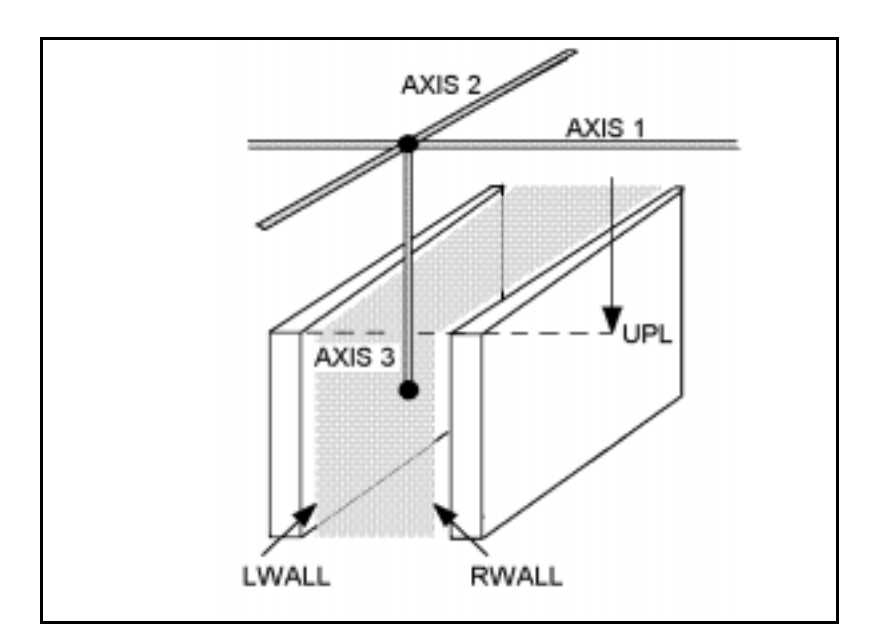

```
 PROGRAM BACKG 
    *****************
LABEL 1
IF ANOUT[1]<>0
   ANDIF ANOUT[2]<>0
   ANDIF ANOUT[3]<>0
IF ENC[3]<UPL
   IF ENC[1]>LWALL
        ORIF ENC[1]<RWALL
        FOR I=1 TO 3
             CLRBUF
        ENDFOR
        @COFF
   ENDIF
ENDIF
DELAY 5
GOTO 1
END
                               If ANOUT does not equal 0, the axis
                               group is not in COFF mode.
                               If axis 3 is lower than wall height, and
                                 if axis 3 is too close to left wall, or
                                 if axis 3 is too close to right wall,
                               Stop and disable all axes.
                               Check again, every 50 ms.
```
## **CRASH**

The CRASH program is automatically executed when an impact, thermic, or " excessive speed" error occurs.

The following items are suggested for inclusion in the CRASH program:

- Commands to save the status of the system at the time of the crash.
- Messages to be sent to the host computer via the RS232 channel.

```
PROGRAM CRASH
   *****************
* OUTPUT 16 = EMERGENCY BUZZER
SET OUT[16]=1
PRINTLN "ROBOT HAS STOPPED"
PRINTLN "CHECK AND CORRECT PROBLEM"
PRINTLN "RESTART APPLICATION"
END
```
## **EMERG**

The EMERG program is automatically executed when any emergency switch or button is pressed.

You may want to create this program in order to turn inputs and outputs off or on when the emergency status is in effect.

#### **Example**

```
PROGRAM EMERG
   *****************
* TURNS OFF OUTPUT FOR SAFETY
SET OUT[7]=0
END
```
### **START**

The START program is automatically executed when the Start push button on the auxiliary user control box is pressed.

Be sure the Auxiliary User Control Box is properly connected to the controller and parameter 16 defines the input to which the Start switch is connected.

This program can be used to start a process manually and immediately, by simply pressing a button.

```
PROGRAM START
    *****************
* INPUT 10 IS SELECTOR
IF INPUT[10]=1
    GOSUB PROG1
ELSE
    GOSUB PROG2
ENDIF
END
                           As soon as the Start button is pressed, the status of
                           input 10 is checked. If the input is on, PROG1 is
                           executed; if the input is off, PROG2 is executed.
```
# **Position POSITION**

POSITION is a system defined position, reserved for the coordinate values of the robot's current position (location).

POSITION can be used for reading the values of the robot's current position, and for assigning those values to variables or other positions.

#### **Examples**

Following are examples of commands which access and utilize POSITION.

LISTPV POSITION

Displays the currrent coordinate values of the robot arm.

SETP 100=POSITION

Position 100 receives the coordinate values of the robot's current position. The equivalent of the command HERE 100 .

SET var=PVAL POSITION 3

*Var* receives the joint coordinate values of the specified axis (elbow) according to the robot's current position.

SET var=PVALC POSITION X SET var=PVALC POSITION Y SET var=PVALC POSITION Z SET var=PVALC POSITION P SET var=PVALC POSITION R

> *Var* receives the specified Cartesian coordinate value of the robot's current position.

You can change the actual location of the robot by using POSITION, as shown in the following four examples.

*Warning! The robot will immediately move to the new POSITION; therefore, make only small changes in the coordinates.*

- SHIFT POSITION BY 2 100
- SHIFTC POSITION BY Z 0.5  $\blacksquare$
- SETPV POSITION 1 80000 Г
- SETPVC POSITION Y 5000

# **System Variables**

System defined variables contain values which indicate the status of inputs, outputs, encoders, and other control system elements. The **ACL** system variables enable you to perform diagnostic tests and recovery programs, and to execute applications which require real-time information about the system's status.

**ACL** for **Controller-B** contains 14 system variables:

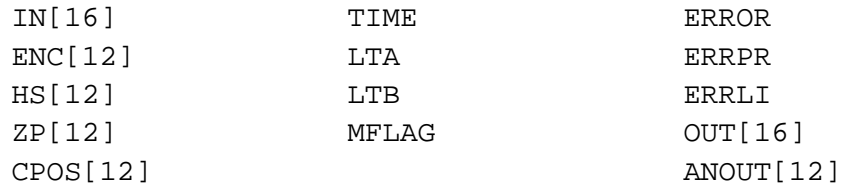

The indices indicate the dimensions of the array variables.

The values of the system variables are manipulated in the same manner as user defined variables. However, system variables cannot be deleted.

The values of IN, ENC, HS, ZP, CPOS, TIME, LTA, LTB, and MFLAG are updated at every controller clock tick. Since any value assigned to these variables will be overwritten immediately, they are considered read-only variables.

## **IN[n]**

The value of this variable indicates the state of the specified input.

The value of  $IN[n]$  is updated at each controller clock tick according to the actual state of the input. Any value written to this variable will be overwritten within one clock tick.

IN[*n*] is considered a read-only variable.

 $n =$  the index of the input; may be a variable or a constant; may not exceed the number of inputs configured.

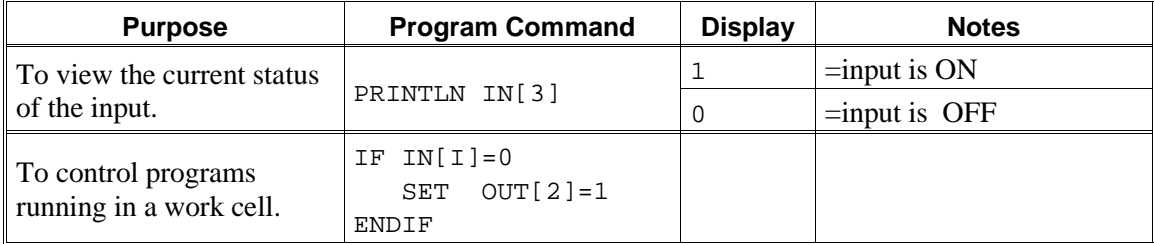

# **ENC[n]**

The value of this variable indicates the number of encoder counts for the specified axis at its current position.

The value of  $ENC[n]$  is updated at each controller clock tick according to the actual state of the encoder. Any value written to this variable will be overwritten within one clock tick.

 $ENC[n]$  is considered a read-only variable.

 $n =$  the index of the axis; may be a variable or a constant; may not exceed the number of axes configured.

### **Examples**

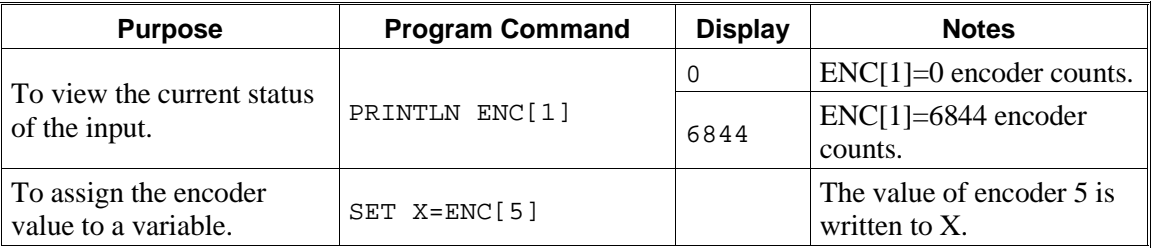

# **HS[n]**

The value of this variable indicates the status of the home switch for the specified axis at its current position.

This is a read-only variable.

 $n =$  the index of the axis; may be a variable or a constant; may not exceed the number of axes configured.

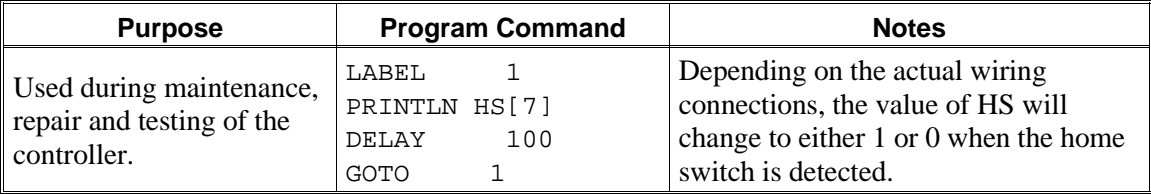

# **ZP[n]**

The value of this variable indicates the status of the encoder index pulse for the specified axis at its current position.

This is a read-only variable.

 $n =$  the index of the axis; may be a variable or a constant; may not exceed the number of axes configured.

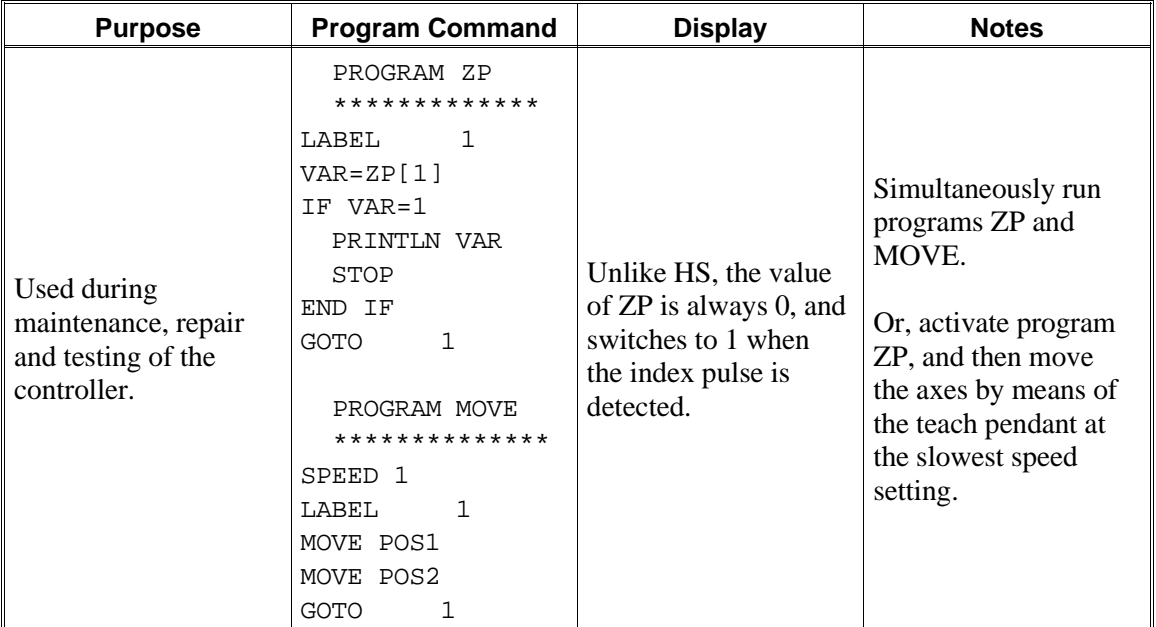

#### **Example**

# **CPOS[n]**

This variable contains the current target position in encoder counts. At each clock tick this value is calculated by the controller for the specified axis.

This is a read-only variable.

 $n =$  the index of the axis; may be a variable or a constant; may not exceed the number of axes configured.

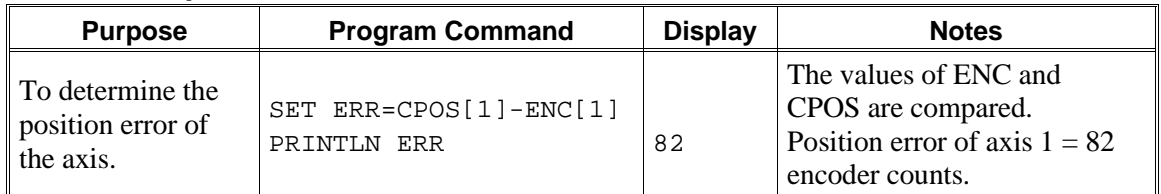

## **TIME**

This variable contains the current value of the controller clock. When the controller is turned on or reset, the clock is initialized to 0. Every 10 milliseconds the controller clock value is incremented by 1.

TIME is considered a read-only variable.

#### **Example**

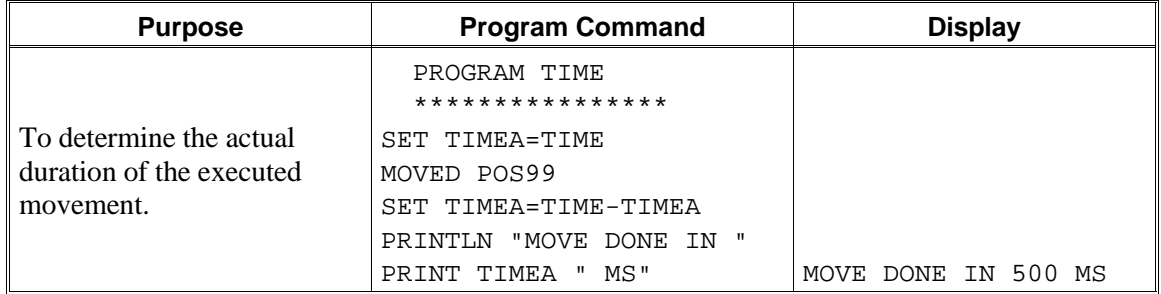

## **LTA and LTB**

The values of these variables indicate the time (that is, the controller clock value; as for TIME variable) at which the specified axis group will reach the target position last received.

LTA applies to axis group A. LTB applies to axis group B.

These variables are used when movements commands MOVE, MOVEC, and MOVES are placed in the buffer. These variables enable practical scheduling and work cell synchronization; for example: conveyor pick-up, synchronization of two axis groups, and so on.

LTA and LTB are considered read-only variables.

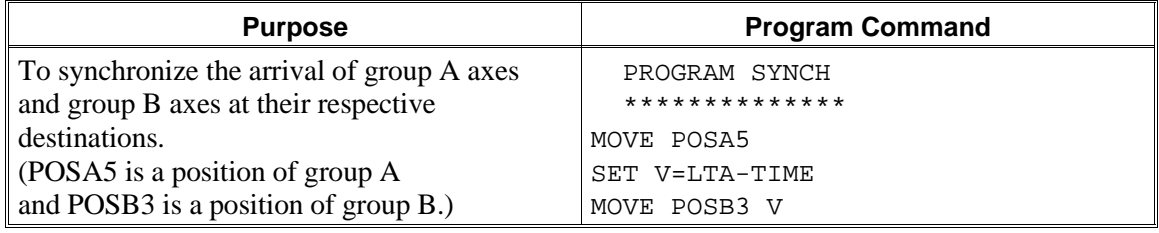

## **MFLAG**

The value of this variable indicates which axes are currently in motion.

MFLAG is considered a read-only variable.

Whenever a MOVE command is executed, the 32 bits of the binary representation of MFLAG are switched on, according to the following chart:

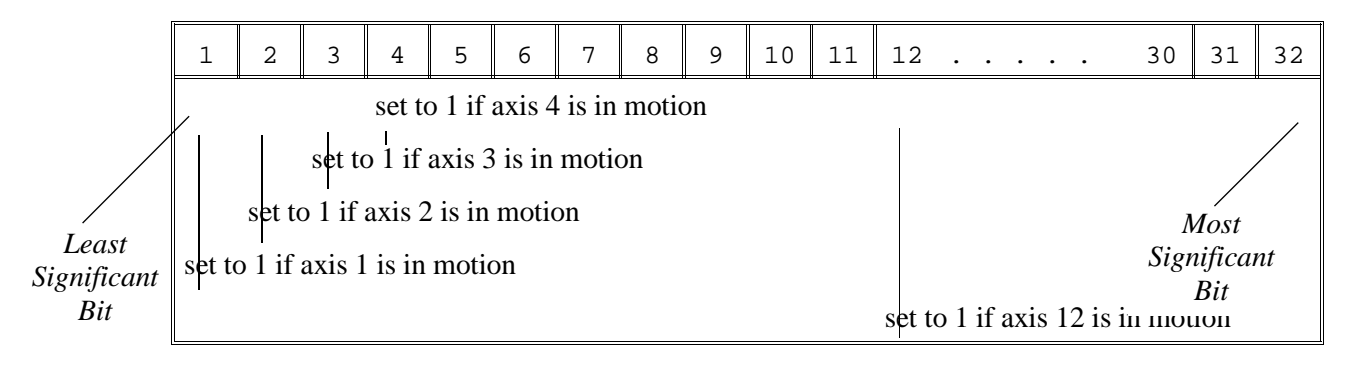

Bits 13 through 32 are always set to 0.

Assuming the controller is configured with five axes in group A, a servo gripper at axis 6, two axes in group B, and three axes in group C, the value of MFLAG will indicate movement of the axes as shown in the following chart:

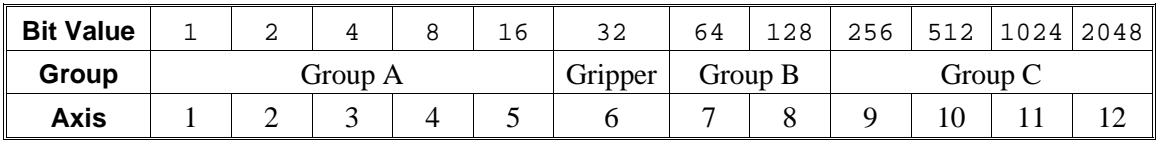

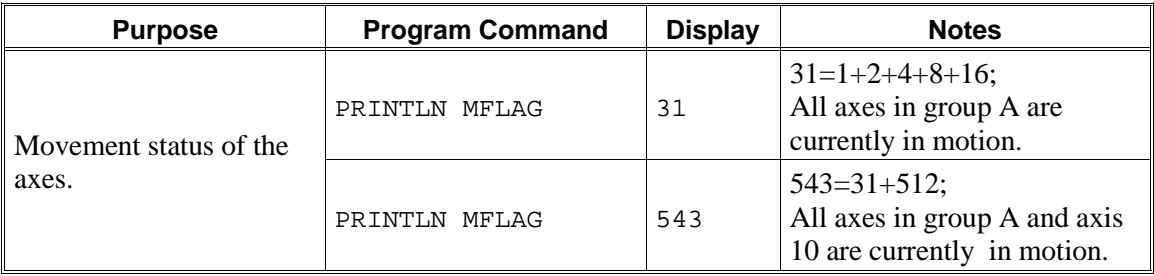

## **ERROR, ERRPR and ERRLI**

When a system error occurs during run time, these error variables are assigned values in the following manner:

- The value of ERROR indicates the specific error. An error message is also displayed.
- The value of ERRPG indicates the identity of the program (ID number, as displayed by DIR command) that initiated the task in which the error occurred.
- The value of ERRLI indicates the line number within the program at which the error occurred.

Refer to Chapter 5 for explanations of the error messages.

These are read/write variables. Each of these three variables *must have an initial value of 0*; otherwise, the value of the variable will not change during program execution.

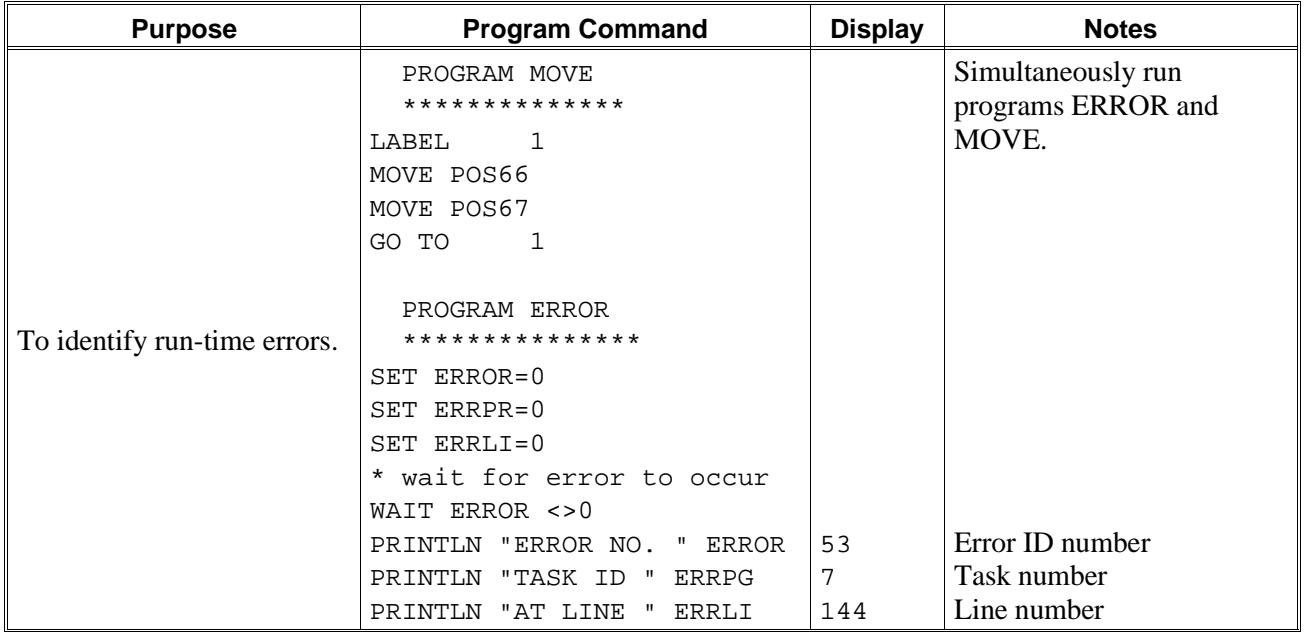

# **OUT[n]**

The value of this variable determines the state of the specified output.

The value of OUT[*n*] is applied to the actual output at each controller clock tick.

OUT[*n*] is a read/write variable.

 $n =$  the index of the output; may be a variable or a constant; may not exceed the number of outputs configured.

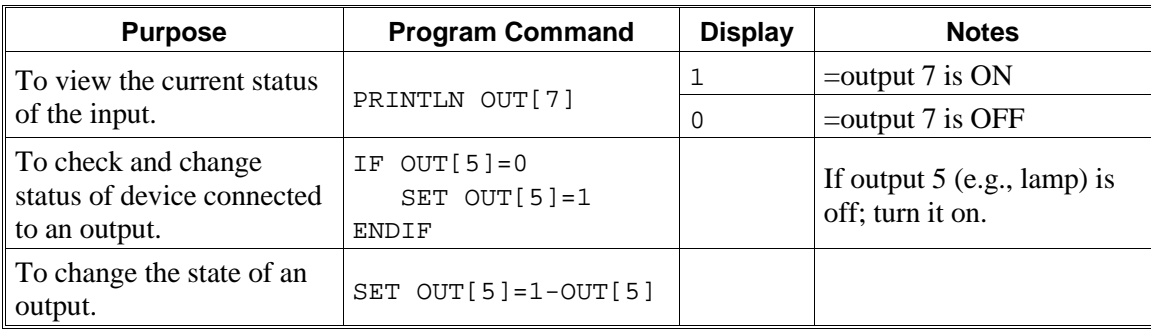

# **ANOUT[n]**

This variable contains the DAC value currently being applied to the specified motor driver.

The value of ANOUT[*n*] is applied to the specified axis at each controller clock tick.

When SET ANOUT is executed, servo control of the axis is disabled; COFF is in effect until CON is activated for the axis.

In PRIVILEGE mode ANOUT[ $n$ ] is a read/write variable; otherwise, it is a read-only variable.

 $n =$  the index of the axis; may be a variable or a constant; may not exceed the number of axes configured.

The DAC value is in the range:  $\pm 5000$ .

*Warning! Use with care to avoid motor damage.*

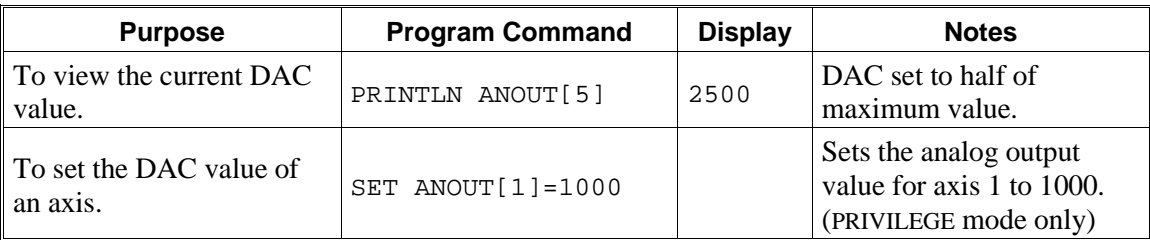

# **System Messages**

This chapter contains a listing of the system messages which may appear on your screen during **ACL** operation and programming.

*Italicized* text in the messages shown here will be replaced by the actual item (for example, name of program, name of position, axis number) when the message is displayed.

When an equivalent message is also displayed on the teach pendant, that message is included [ in brackets ] in the description. Refer to the *Teach Pendant for Controller-B User's Manual* for an alphabetical listing and of the teach pendant messages.

The explanations of error messages include instructions for correcting the situation which caused them. System messages which prompt the user for a Yes/No response and other self-explanatory messages are not not included in this chapter.

When a system error occurs at run time, system variables ERROR, ERRPG and ERRLI receive values which indicate, respectively, the type of error, the program, and the line number at which the error occurred. Each of these three variables *must have an initial value of* 0; otherwise, the value of the variable will not change during program execution. Refer to the description of the error variables in Chapter 4.

(3) ACL - Unknown command.

The command entered is not a recognized ACL command.

(4) SHOW - Unknown command.

The command entered after the SHOW request is missing or is not a recognized SHOW command.

(6) Prg\_name not found.

A program with the specified name was not found, or does not exist.

(12) Cannot remove files while jobs are running.

You attempted to delete a program (REMOVE) while that program or another program was running.

- You must first stop execution of all programs. You may then enter the REMOVE command.
- (17) Program prog is running.

When in DIRECT mode, you cannot RUN a program while it is already running.

(18) Program prog is running. Cannot access editor.

You attempted to EDIT a program while it is running.

- You must stop the program before you can edit it.
- (22) Cannot delete constant or system variables.

System variables and constants cannot be deleted.

(24) TP Teach mode enabled. All programs aborted.

The Auto/Teach switch on the hand-held teach pendant has been switched from Auto to Teach. For safety, all programs and movements are aborted.

(33) \*\*\* UPPER LIMIT AXIS <sup>n</sup>

During keyboard or TP manual movement of the specified axis, its encoder attained its maximum allowed value.

- Move the axis in the opposite direction.
- (34) \*\*\* LOWER LIMIT AXIS <sup>n</sup>**.**

During keyboard or TP manual movement of the specified axis, its encoder attained its minimum allowed value.

- Move the axis in the opposite direction.
- (35) Input or Output must be disabled prior to FORCE operation.

A FORCE command appears without a prior DISABLE command.

- Before you can force an input to a value, the input must be in the DISABLE mode.
- (36) Invalid index or value.

[ Index or data error. ]

The command has an incorrect index value.

(39) Incorrect number of arguments.

The command has an incorrect number of arguments.

(40) Cannot hard home axis n.

[ No hard Homing ]

The specified axis has not been configured for hard homing.

- Use the HOME command (instead of HHOME). OR
- Check the type of homing suitable for that axis. If necessary, change the system parameters to allow hard homing of the axis.
- (48) HELP Unknown command.

The command entered after the HELP request is missing or is not a recognized HELP command.

(51) \*\*\* HOME FAILURE AXIS n.

 $\vert$  [ HOME FAIL  $n$ . ]

The homing procedure failed for the specified axis. Possible causes:

- (1) The home microswitch was not found.
- (2) The motor power supply is switched off.
- (3) Hardware fault on this axis.

(52) \*\*\* TRAJECTORY ERROR !

This error affects the ERROR system variable.

During movement, the robot arm reached its envelope limits, and the system aborted the movement. This may occur when executing the following types of movements: linear (MOVEL), circular (MOVEC) , MOVES, and SPLINE. Since the trajectory is not computed prior to motion, the movement may exceed the limits of the working envelope.

- Modify the coordinate values of the positions which define the trajectory.
- (53) \*\*\* IMPACT PROTECTION axis <sup>n</sup>

 $[$  IMPACT AX  $n$  ]

This error affects the ERROR system variable.

The controller has detected a position error which is too large. The system aborted all movements of that axis group, and disabled all axes of that group. The user routine CRASH, if it exists, has been executed. Possible causes:

- (1) An obstacle prevented the movement of the arm.
- (2) An axis driver fuse has blown.
- (3) The motor power switch is turned off.
- (4) An encoder fault.
- (5) A mechanical fault.
- (6) The axis is not connected.
- Determine and correct the cause of the position error. Then reenable servo control of the motors (CON), and restart the program.

(54) \*\*\* OUT OF RANGE axis <sup>n</sup>

 $\Gamma$  RANGE  $n \Gamma$ 

This error affects the ERROR system variable.

An attempt was made to record a position (HERE, HEREC, etc. ) while the robot arm was out of its working envelope.

- Manually move the arm to a location within its working envelope. Then repeat the command.
- (55) \*\*\* THERMIC OVERLOAD axis <sup>n</sup>

 $\vert$  [ THERMIC AX  $n$  ]

This error affects the ERROR system variable.

Through a software simulation of motor temperature, the system has detected a dangerous condition for that motor. The system aborted all movements of that axis group, and disabled all axes of that group. The user routine CRASH, if it exists, has been executed. Possible causes:

(1) The arm attempted to reach a position, which could not be reached due to an obstacle (for example, a position defined as being above a table, but actually slightly below the table's surface). The impact protection is not activated because the obstacle is close to the target position. However, integral feedback will increase the motor current and the motor will overheat, subsequently causing the Thermic Protection to be activated.

(2) An axis driver is faulty or its fuse has blown.

(3) The robot arm is near to the target position, but does not succeed in reaching it, due to a driver fault. The software will then detect an abnormal situation.

(4) The Thermic Protection parameters are improperly set, or have been corrupted by improper loading of parameters.

- Check the positions, the axis driver card and parameters. Reenable servo control of the motors ( CON ).
- (58) Cannot execute program. Waiting for an available task...

Too many tasks are running concurrently, and you cannot run another one. Possible causes:

(1) You have run too many programs concurrently, and have not terminated them.

(2) One program runs indefinitely, and concurrently to itself, without being terminated.

(3) One of the programs executes another program in a closed loop.

- Abort all programs. A list of the aborted programs will be displayed on the screen. This will indicate which program is running too many time. OR
- Use the STOP command . This will halt all concurrent executions of the same program. OR
- Correct your program(s) as necessary.
- (61) \*\*\* RUN TIME WARNING \*\*\* Triggered program not found. An attempt was made to trigger a program which does not exist.
- (62) \*\*\* RUN TIME WARNING \*\*\* Invalid I/O number for trigger. The input or output number used in the TRIGGER command is out of range.
- (63) \*\*\* WARNING \*\*\* var already exists.

You attempted to define a variable with a name which is already in use.

(64) Not enough contiguous memory for array.

The controller does not have enough memory available for the array you want to define.

- Backup and restore all your programs. This will rearrange the memory allocation. OR
- Type PURGE on keyboard; all unused variables will be deleted. OR
- Backup your current programs. Use the CONFIG command to increase the number of positions and/or variables in the configuration. Then restore all your programs.
- (69) TP Teach mode disabled. Type AUTO <Enter> for Auto mode.

The Auto/Teach switch on the teach pendant has been switched from Teach to Auto. The teach pendant is no longer operative.

- Enter the command AUTO to reestablish keyboard control.
- (72) CONTROL DISABLED.

[ CONTROL DISABLED. ]

Motors have been disconnected from servo control. Possible causes:

- (1) COFF (control off) command was issued.
- (2) CON (control on) has not been issued; the motors have not been activated.

(3) A previous error (such as Impact Protection, Thermic Protection of Trajectory Error) activated COFF, thereby disabling the arm.

• If the axes were disabled due to Impact, Thermic, or Trajectory error, check the last movements executed. A movement may have failed because excessive speed or an invalid position resulted in a trajectory beyond the limits of the robot envelope.

(73) CONTROL ENABLED.

[ CONTROL ENABLED. ]

Motors are now under servo control and can be activated .

(74) No coordinate values for position.

[ Point not assigned. ]

The position has been defined using DEFP command, but its coordinates have not been recorded or set.

- Use HERE or other commands to assign coordinates to the position.
- (75) Invalid position coordinate values.

The position could not be recorded or reached because its coordinates are out of the working envelope.

(76) \*\*\* WARNING \*\*\* No robot configuration.

You attempted to use a command which indicates the presence of a robotic arm. The command cannot be executed because the robot has not been configured.

(77) \*\*\* WARNING \*\*\* Array name truncated.

During a restore operation, the controller did not have enough memory to restore the specified array, and the array has been truncated.

- Backup and restore all your programs. This will rearrange the memory allocation. OR
- Type PURGE on keyboard; all unused variables will be deleted. OR
- Backup your current programs. Use the CONFIG command to increase the number of positions and/or variables in the configuration. Then restore all your programs.
- (78) Performing configuration. Please wait...

After the configuration settings have been entered, the system is initialized.

(79) USER RAM CHECKPOINT ERROR ! INSTALLING DEFAULT SETUP. Reconfigure and reload parameters for specific robot used.

When the controller is powered on, battery backed up memory is checked at predefined location. If the values found at these locations have changed, the controller detects an error, and erases all memory. Default setup is then installed.

Possible cause: Low battery.

• Check the battery and housing. Replace the battery, if required. Reconfigure the controller, and restore all your programs from backup.

(85) No available task. Cannot execute program.

When in DIRECT mode, the program indicated by the RUN command cannot be executed since the task memory is full.

(86) Home task is already active.

You attempted to use the HOME command while a HOME command is still being executed.

- Wait until the current HOME command has been completed. OR
- Abort the homing by entering the command  $A \leq$ Enter $\geq$ .
- (89) Cannot execute XYZ movement at that position.

The movement could not be executed because the XYZ coordinate system is not supported in that part of the envelope.

- Switch to JOINT mode, and manually move to a valid XYZ position.
- (92) Current configuration includes auxiliary RS232 card. Press C <Enter> if immediate reconfiguration required.

Your system is currently configured for an RS232 auxiliary card.

If the card exists, simply wait and the system will start normally.

If you have removed the auxiliary RS232 card, press  $C \leq$  Enter $>$  to bring up the configuration menu, and reconfigure the controller.

If you do not change the configuration to indicate that the auxiliary RS232 card is not installed, the system will try to communicate with the card, resulting in a BUS ERROR.

(95) INDEX pulse not found <sup>n</sup>

The index pulse of the encoder was not found during the homing of the specified axis. Possible causes:

(1) The distance between the index pulse and the home switch transition position has changed, due to a mechanical fault on the axis or a maintenance procedure (such as replacement of the motor, motor belt, encoder, or gear).

• Enter the command ZSET. Then retry homing.

(2) Index pulse faulty.

- Check the encoder and wiring.
- (98) Axis n not configured for homing.

The homing parameters for the axis (PAR 460+*axis* and PAR 600+*axis*) are set to 0; as a result, the homing procedure will not be performed on the axis.

(99) \*\*\* SPEED TOO FAST axis n.

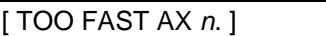

This error affects the ERROR system variable.

Possible causes:

(1) The controller has detected a movement which is too fast; that is, the required displacement of the encoder, as calculated from the speed limit parameter, PAR 180+*axis*, is too great.

(2) Since the trajectory is not calculated prior to a linear or circular movement, the linear or circular movement may cause one of the joints to move too fast.

- Lower the value of speed for that movement.
- (100) Out of memory programs.

The number of programs (created in EDIT) has reached the maximum limit allowed by the controller configuration.

- Delete unused programs. OR
- Backup your current programs. Use the CONFIG command to increase the number of programs in the configuration. Then restore all your programs.
- (101) Syntax error.

The command has a syntax error.

(102) Undefined variable(s).

The variable has not been defined, or has an undefined variable index.

(103) Missing argument.

The command is missing an argument.

(104) Undefined program.

A program with the specified name does not exist.

- EXIT the program you are currently editing. Use EDIT to create a new program with the specified name (the program may remain empty). You may then resume editing your original program.
- (105) Undefined variable PRIORITY.

The variable in the PRIORITY command has not been defined, or has an undefined variable index.

(106) Undefined variable - PEND/POST.

A variable in the PEND/POST/QPEND/QPOST command has not been defined, or has an undefined variable index.
(109) Out of memory - program lines.

The number of program lines has reached the maximum limit allowed by the controller configuration. OR

- Delete unused programs.
- Backup your current programs. Use the CONFIG command to increase the number of program lines in the configuration. Then restore all your programs.
- (110) Position is undefined, not recorded, or for incompatible group.

#### [ POINT NOT FOUND ]

The position you attempted to use cannot be reached. Possible causes:

- (1) The position has not been defined.
- (2) The position coordinate values have not been recorded.

(3) The command indicated the use of a position belonging to a group which is incompatible with the command.

- Define and/or record the position.
- (111) Out of memory variables.

The number of variables has reached the maximum limit allowed by the controller configuration.

- Type PURGE on keyboard; all unused variables will be deleted. OR
- Backup your current programs. Use the CONFIG command to increase the number of variables in the configuration. Then restore all your programs.
- (112) Out of memory group group positions.

The number of positions for the specified group has reached the maximum limit allowed by the controller configuration.

- Backup your current programs. Use the CONFIG command to increase the number of positions for the specified group. Then restore all your programs.
- (113) Invalid position name.

The position could not be defined because the name is invalid.

(114) First variable undefined.

The first variable in the command has not been defined, or has an undefined variable index.

(115) Second variable undefined.

The second variable in the command has not been defined, or has an undefined variable index.

(116) Undefined variable - SPEED.

The variable in the SPEED command has not been defined, or has an undefined variable index.

(117) Out of memory - strings.

The number of string commands (PRINT,  $*$  and  $@$ ) has reached the maximum limit allowed by the controller configuration.

- Delete unused strings. OR
- Backup your current programs. Use the CONFIG command to increase the number of strings in the configuration. Then restore all your programs.
- (118) Invalid argument(s).

The command has an invalid argument.

(119) Undefined variable (loop counter) - FOR.

The variable which sets the loop counter in the FOR command has not been defined, or has an undefined variable index.

(120) Invalid variable (loop counter) - FOR.

You cannot use a constant value for the loop counter in the FOR command.

(121) Third variable undefined.

The third variable in the command has not been defined, or has an undefined variable index.

(122) Undefined variable - TRIGGER.

The variable which sets the input/output in the TRIGGER command has not been defined.

(123) Invalid input/output.

The input or output number used in the command is out of range.

(124) Invalid or undefined axis.

The variable used to designate the axis has not been defined, or its index has not been defined, or the axis is not configured (out of range).

(125) Name already in use or invalid axis.

(1) You attempted to define a position (DEFP) with a name which is already in use.

(2) You used at invalid axis number when attempting to define a position in group C.

(126) Invalid dimension.

The dimension of the array (DIM, DIMG or DIMP) must be designated by a constant value.

(127) Syntax error - index

Index brackets [ ] are not balanced.

(128) Constant too big.

ACL's limit for a constant absolute value is 999999999.

(129) Invalid sequence in program prog.

Program contains a logic error. For example:

(1) FOR loop not closed by an ENDFOR.

- (2) IF section not closed by an ENDIF.
- (3) ELSE section not closed by an ENDIF.
- (130) Nesting too deep at line n.

Nesting is too deep in FOR/ENDFOR or IF/ENDIF routines.

(131) Missing IF for line n.

An ENDIF command appears without a preceding IF command.

(132) Missing IF for line n.

An ANDIF or an ORIF command appears without an immediately preceding IF command.

(133) Missing FOR for line n.

An ENDFOR command appears without a preceding FOR command.

(135) Label number already defined.

You attempted to use a LABEL *n* command which is already in use in the same program.

(136) Missing or invalid operator.

An operator in the command is either missing or invalid.

(137) Missing argument - SPEED.

The SPEED command is missing the speed argument.

(138) Name already in use.

You attempted to define a variable or position array (DIM, DIMG or DIMP) with a name which is already in use.

(139) Relative chain loops or exceeds 32 positions.

ACL permits relative positions to be linked to one another in a chain of up to 32 positions. This relative chain of positions must be anchored to one absolute (root) position.

You attempted to define a relative position. The error may be:

(1) One of the positions encountered in the relative chain is the position you attempted to record (a position cannot be relative to itself).

(2) You have linked the relative positions in an invalid or infinite loop.

(3) You have linked more than 31 relative positions.

(140) Invalid variable name - too long.

You attempted to define a variable with a name which exceeds 5 characters.

(142) Missing LABEL for GOTO at line n.

A GOTO command appears without a corresponding LABEL in the same program.

(143) Error in downloaded command, at line n.

An error occured while restoring a program. Possible causes:

(1) The backup file is corrupted.

(2) The controller configuration has changed, and a command in the restored program is not valid for the current configuration.

(144) Invalid argument - too long.

The command has an argument which exceeds 10 characters.

(145) Position is not defined or is not a vector.

[ Pnt not def or array. ]

The position has not been defined, or the name used does not define a vector.

(146) \*\*\*WARNING\*\*\* name: Invalid name.

You cannot use a constant in the DEFINE or GLOBAL command.

(147) Invalid port number.

The port number used in the command is out of range.

(148) To perform action - release emergency button.

[ EMERGENCY ]

The emergency switch has been pressed.

• To resume normal operation: releasae the emergency button; abort the user routine, EMERG, if it exists; then activate CON (or HOME).

(149) Cannot change parameter - privilege.

Most system parameters are password-protected, and can only be altered when the PRIVILEGE mode is active.

(150) Command ignored - privilege.

You attempted to execute a password-protected command. The command can only be performed when the PRIVILEGE mode is active.

(152) Invalid inputs for control box (parameters 15/16).

You attempted to use an input number which is out of range, incompatible, or already in use.

(153) Cannot execute command. TP must be in Auto mode.

This command can only be executed when the TP is in Auto mode.

(154) Value too low - SPEED.

The value for the SPEED command must be greater than 0.

(156) Excessive linear speed.

The value entered for the linear speed (SPEEDL) exceeds the maximum limit, as defined by parameter 536.

(157) Excessive speed required.

The value entered for the time argument of the MOVE, MOVEL, MOVEC, MOVES, or SPLINE command would cause the speed of movement to exceed the maximum limit.

(158) Excessive speed required or positions too close.

During movement in a SPLINE trajectory, more than one point will be reached within one clock tick (8.3 or 10 millisecond). The SPLINE movement cannot be completed.

- Increase the distance between points, or use a slower speed.
- (159) No free space to insert position.

[ No free space. ]

All positions in the vector have coordinate values; no memory available.

- You must first delete (DELETE) any unrequired positions in the vector.
- (160) Insert position is empty, use HERE or HEREC.

[ use HERE or HEREC. ]

The vector position at the place of insertion does not have coordinate values. The INSERT command cannot be used. Use HERE or HEREC instead.

(161) INSERT allowed only if position name begins with &.

The INSERT/DELETE operations are available only for vectors whose names were defined with the prefix  $\&$ ; for example,  $&$ PVEC[20].

(162) INSERT/DELETE not allowed for a single axis group.

INSERT and DELETE can only be applied to a position for a robot or multi-axis device which is dedicated to group A or group B. The command is not applicable to positions for a single axis device.

(163) Index value - out of range.

[ INDEX RANGE ]

The value of the index is out of the defined range.

(164) DELETE allowed only if position name begins with &.

The INSERT/DELETE operations are available only for vectors whose names were defined with the prefix  $\&$ ; for example,  $\&$ PVEC[20].

(165) Cannot execute command when in TP Teach mode.

Switch the Auto/Manual switch on the teach pendant to Auto. Then enter the command AUTO from the keyboard.

(201) Motor power switch is OFF.

[ MOTORS OFF ]

The command could not be executed because the motor power supply is switched off.

- Be sure the motor power switch is turned on. Activate CON. Then repeat the command.
- (205) PROGRAMS ABORTED.

[ All programs aborted ]

Possible causes:

(1) The command A or  $\langle$ Ctrl $>$ +A was entered from the keyboard.

(2) The Abort key on the teach pendant was pressed.

(3) The hand-held teach pendant was switched from Auto to Teach mode during program execution.

(4) The mounted teach pendant, in Teach mode, was removed from the fixture during program execution.

(206) \*\*\* WARNING \*\*\*

'BACKG' is a reserved name for Background routine. 'BACKG' remains active unless EMERGENCY pressed. 'BACKG' cannot be aborted by A<Enter>.

This message will appear when you begin to edit a user program with the reserved name BACKG. Refer to the section describing BACKG in Chapter 4, and heed all warnings given there.

(301) Group/Axis has not been homed.

#### [ HOME NOT DONE ]

You attempted to move the arm to a recorded positions, or to record a position, before homing was performed on the group or axis.

(302) Arithmetic overflow (or division by zero)

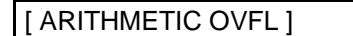

The result of a mathematical operation is out or range (or invalid).

(303) No coordinate values for position n.

#### [ NO POSITION ]

The position has been defined using DEFP command, but its coordinates have not been recorded or set.

- Use HERE or other commands to assign coordinates to the position
- (304) Axis disabled.

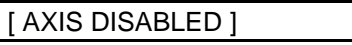

Possible causes:

(1) A movement command could not be executed because servo control of the arm has been disabled (COFF).

(2) A previous movement of the arm resulted in an Impact or Trajectory error, thereby activating COFF and disabling the arm.

- Check the movements of the robot, and correct the command(s).
- (305) Nesting too deep.

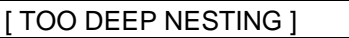

Too many GOSUB subroutines are nested within one another.

(306) Invalid program.

[ INVALID PROGRAM ]

The RUN, GOSUB, TRIGGER command cannot be executed, due to faulty syntax or logic in the program.

(309) Index value out of range.

[ INDEX RANGE ]

The value of the index is out of range.

(310) Invalid axis.

[ BAD AXIS ]

The axis is not in the group specified by the command, or the axis is not configured.

(311) Relative chain loops or exceeds 32 positions.

[ POINT LOOP ]

ACL permits relative positions to be linked to one another in a chain of up to 32 positions. This relative chain of positions must be anchored to one absolute (root) position.

You attempted to define a relative position. The error may be:

(1) One of the positions encountered in the relative chain is the position you attempted to record (a position cannot be relative to itself).

(2) You have linked the relative positions in an invalid or infinite loop.

(3) You have linked more than 31 relative positions.

(312) Invalid position coordinate values.

 $\left| \right|$  [ BAD POINT *pos* ]

You attempted to use an invalid position. For example, the relative position you have defined is out of the axis' range.

Record new coordinates for the position.

You attempted to use an XYZ movement command (MOVEL, MOVEC and Linear SPLINE) in which movement crosses from World Space A to B, or B to A.

• All positions referenced in the XYZ command must belong to *either* World Space A or World Space B.

(313) Incompatible position type pos.

[ POINT TYPE pos ]

You have attempted to use a position whose type is incompatible with the command; the error may be, for example:

(1) SHIFT of a relative position by XYZ coordinate values.

(2) SHIFTC of a relative position by JOINT coordinate values.

(3) SETPV of a relative position by XYZ coordinate values.

(4) SETPVC of a relative position by JOINT coordinate values.

(5) SHIFTC of a relative position to current position.

(6) SPLINE on a relative position.

(7) SPLINE on positions of differents type (all positions of SPLINE must be the same type).

(315) Incompatible positions.

[ INCOMPATIBLE PNT ]

Possible causes:

(1) You have attempted to use the HERE command for positions in different axis groups, or positions which are both of group C but assigned to different axes.

(2) You attempted to copy a position (SETP) from one axis group to another axis group.

(316) No gripper configuration.

[ NO GRIPPER ]

You attempted to use a command which indicates the presence of a gripper. The command cannot be executed because a gripper has not been configured.

(317) Invalid Cartesian position pos.

#### [ BAD XYZ POSITION ]

The position could not be recorded or reached because its XYZ coordinates are out of the XYZ envelope.

- Switch to JOINT mode.
- (319) Motor power switch is OFF.

[ MOTORS OFF ]

The command could not be executed because the motor power supply is switched off.

- Be sure the motor power switch is turned on. Activate CON. Then repeat the command.
- (320) Robot is not in XYZ space.

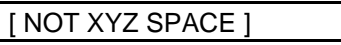

The robot is at a position at which the XYZ coordinate system is not supported.

- Switch to JOINT mode.
- (321) MOVES/SPLINE not allows for a single axis group.

#### [ BAD GROUP ]

MOVES and Joint SPLINE can only be applied to a robot or multi-axis device which is dedicated to group A or group B. The command cannot be executed on a single axis group.

(322) Position must have Absolute Joint coordinates.

#### [ NOT ABS POINT ]

MOVES can only be executed on positions with absolute JOINT values.

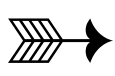

# **CHAPTER 6**

# **User Memory Configuration**

The standard **ACL Controller-B** has 512KB of battery-backed CMOS RAM, which is allotted to both the system and the user.

For example, when the configuration is performed by means of the **ATS** hot-key (Alt+F1) combination, and the options SCORBOT-ER IX and 8 AXES are entered, the default allocation will be as follows:

- 400 Programs
- 7000 Program lines
- 3500 Variables
- 4400 Group A positions
- 4400 Group B positions
	- 0 Group C positions
- 800 Comments

Only axis control Groups A and B are defined in the controller's default onfiguration. Group A is defined as axes 1 through 5 (for **SCORBOT-ER IX** and **PERFORMER-MK2**) or as axes 1–4 (for **SCORA-ER 14**). The electric gripper is defined as the axis following Group A: either axis 6, or axis 5. All remaining axes are defined as Group B. To define Group C axes, the **ACL** command CONFIG must be used.

These figures are calculated according to the specific amount of memory required by each data element, as follows:

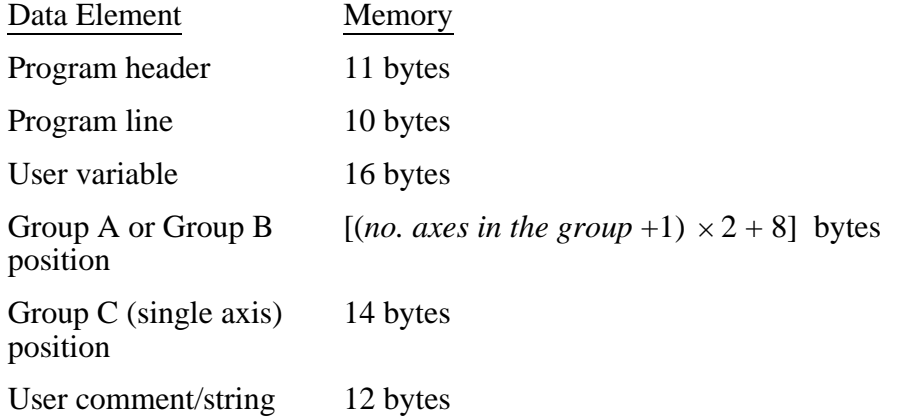

System parameters and variables, together with delimeters, can occupy up to 2.5KB.

The sum of all elements must not exceed the controller's available memory, or 128KB.

The system requires a minimum number of some data elements, as shown below. If you specify a number less than the minimum, the system will automatically assign that element the minimum required.

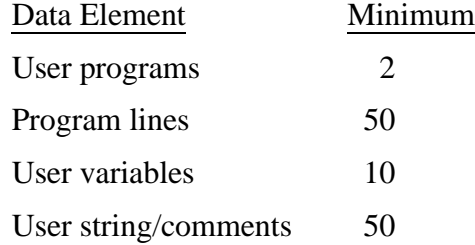

#### **Example:**

The controller is configured for 11 axes:

Group A is defined as 5 axes — axes 1 through 5 (the robot). The gripper is defined as axis 6.

Group  $\overline{B}$  is defined as 4 axes — axes 7 through 10.

Group C is thus left with one axis only — axis 11.

In addition, the following data elements are defined:

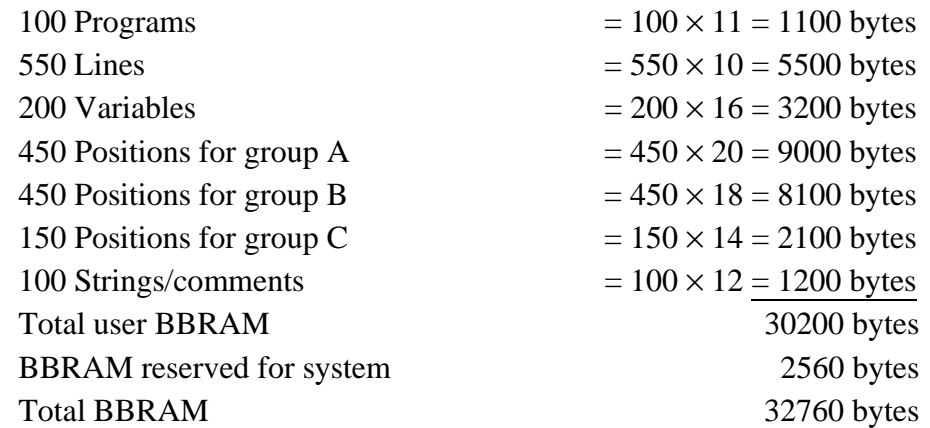

The total user memory needed for this configuration is 30200. Together with the maximum allocation for system memory of 2560 bytes, a total of 32760 bytes is required. The configuration is valid because 32760 < 131072; (131072=128×1024).

# **CHAPTER 7**

# **Parameters**

Many of the controller functions depend on the setting of the system parameters. System parameters determine operations and conditions such as:

- Servo control
- Work envelope
- Axis protection
- Speed limits
- Gripper operation
- Teach pendant and manual operation
- Cartesian kinematic calculations

### **Warnings**

- Only skilled operators should attempt to manipulate parameters.
- Backup your current system parameters before you change parameter values.
- Activate COFF before you change parameter values. Never change parameter values while robot is in motion. Never change parameters values while programs are running.
- Be sure impact protection parameters are properly set. These parameters monitor the servo axes for abnormal conditions, such as encoder and power failure, and impact. When such conditions are detected, the motors are disabled. Working without active impact protection may result in damage to the robot arm.

### **Parameter Protection**

The parameters are divided into two access groups: password-protected parameters and non-protected parameters.

Protected parameters may be accessed and manipulated only after you have activated the PRIVILEGE mode. This feature prevents accidental or incorrect manipulation of servo and other critical parameters.

The status of parameter 19 indicates whether or not the PRIVILEGE mode is active. If PAR 19=0, a password is required to access the protected parameters; if PAR 19=1, no password is required.

Non-protected parameters may be accessed and manipulated at any time. The following parameters do not required the PRIVILEGE mode:

- Gripper parameters: 73, 74, 75, 76, 274 and 275
- Smoothing parameter: 219
- Trajectory parameters: 220 and 236
- Position Error parameters: 261–272

Refer to the commands PASSWORD and PRIV[ILEGE] in Chapter 3 for more information on the PRIVILEGE mode.

## **Parameter Commands**

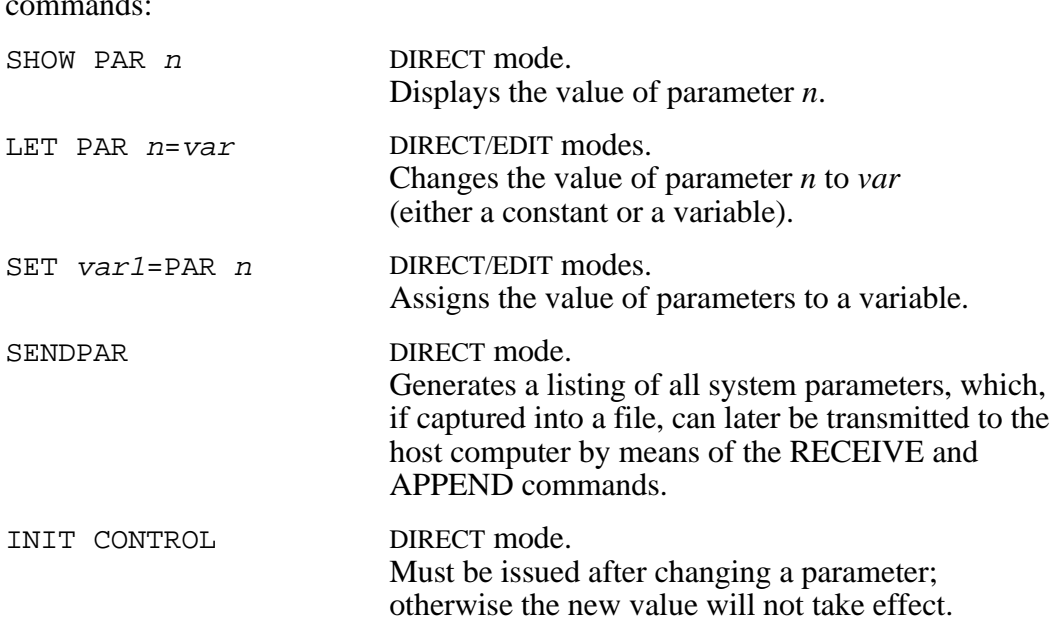

The parameters may be accessed and manipulated by the following **ACL** commands:

## **Parameter Descriptions**

**ACL** has two types of parameters:

- Parameters applicable to a device regardless of the axis to which it is connected. For example, PAR 176 defines the DAC value appplied to the gripper motor at the start of gripper movement.
- Parameters which are applied to each axis individually. These parameters are allotted a range of numbers, at intervals of 20, in the controller's table of parameters. The range is indicated by the term PAR *n*+*axis*; for example PAR 180+*axis*. Parameters 23, 43 and 63, for example, are servo control parameters for axis 3; parameters 69, 70 and 71 define the integral feedback constants for axes 9, 10, and 11, respectively.

Parameters which set DAC (analog output) values are defined in the range ±5000 (equivalent to  $\pm 24V$  on motor). Other parameter values are expressed in units such as encoder counts, controller clock ticks, linear measurements, and so on.

*The parameters supplied with the robots are appropriate for most robotic applications. Do not change them unless necessary.*

Some parameters are only valid for a specific robot configuration. The effect of others may change depending on the robot arm used. Read the documentation carefully before making parameter changes.

The following two tables describe all the parameters for **Controller-B**.

- **Parameter Table 1** gives brief descriptions of the parameters, classified according to their functions.
- **Parameter Table 2** gives complete descriptions of the parameters, arranged in numerical order.

*Non-protected parameters are indicated by shaded numbers.*

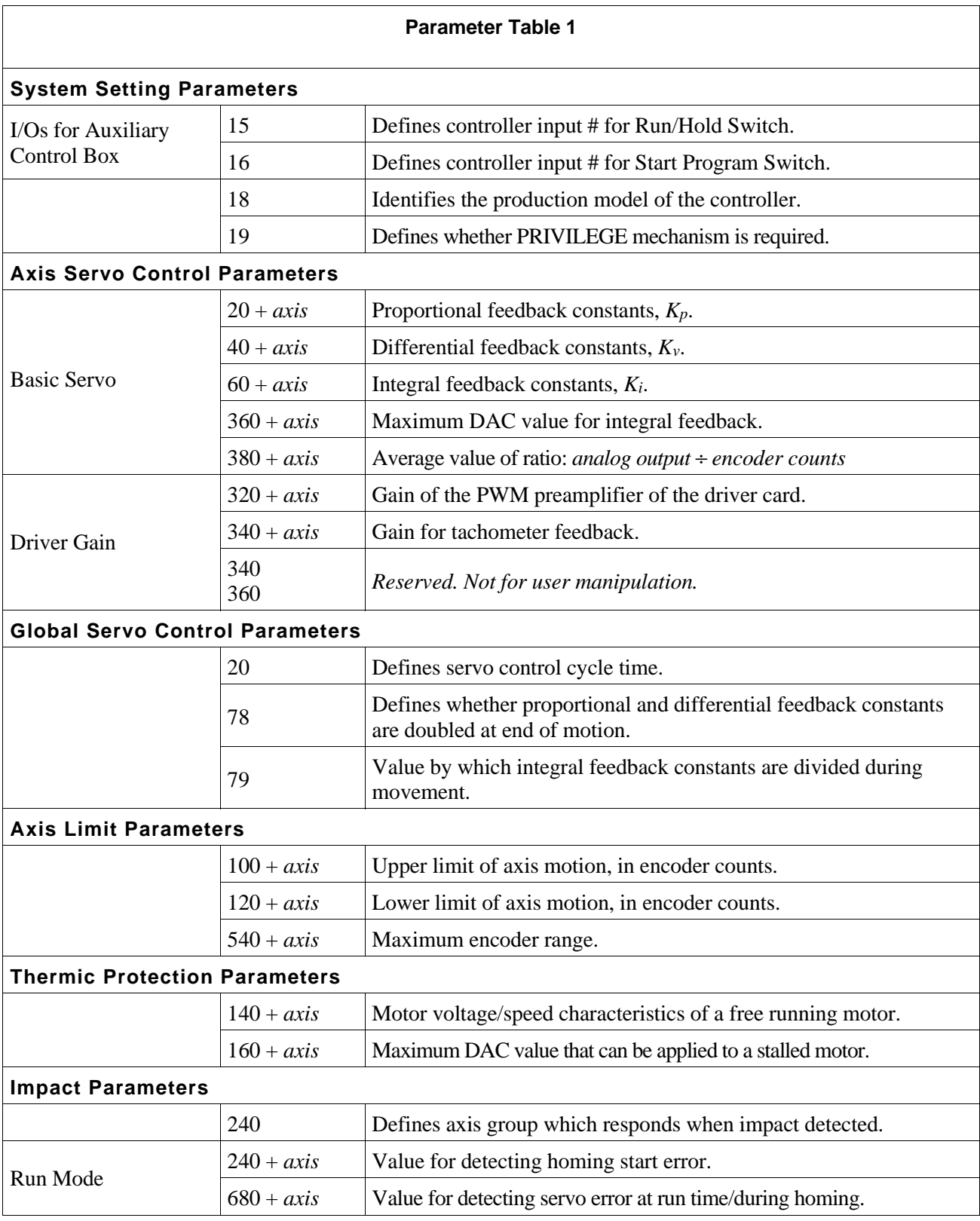

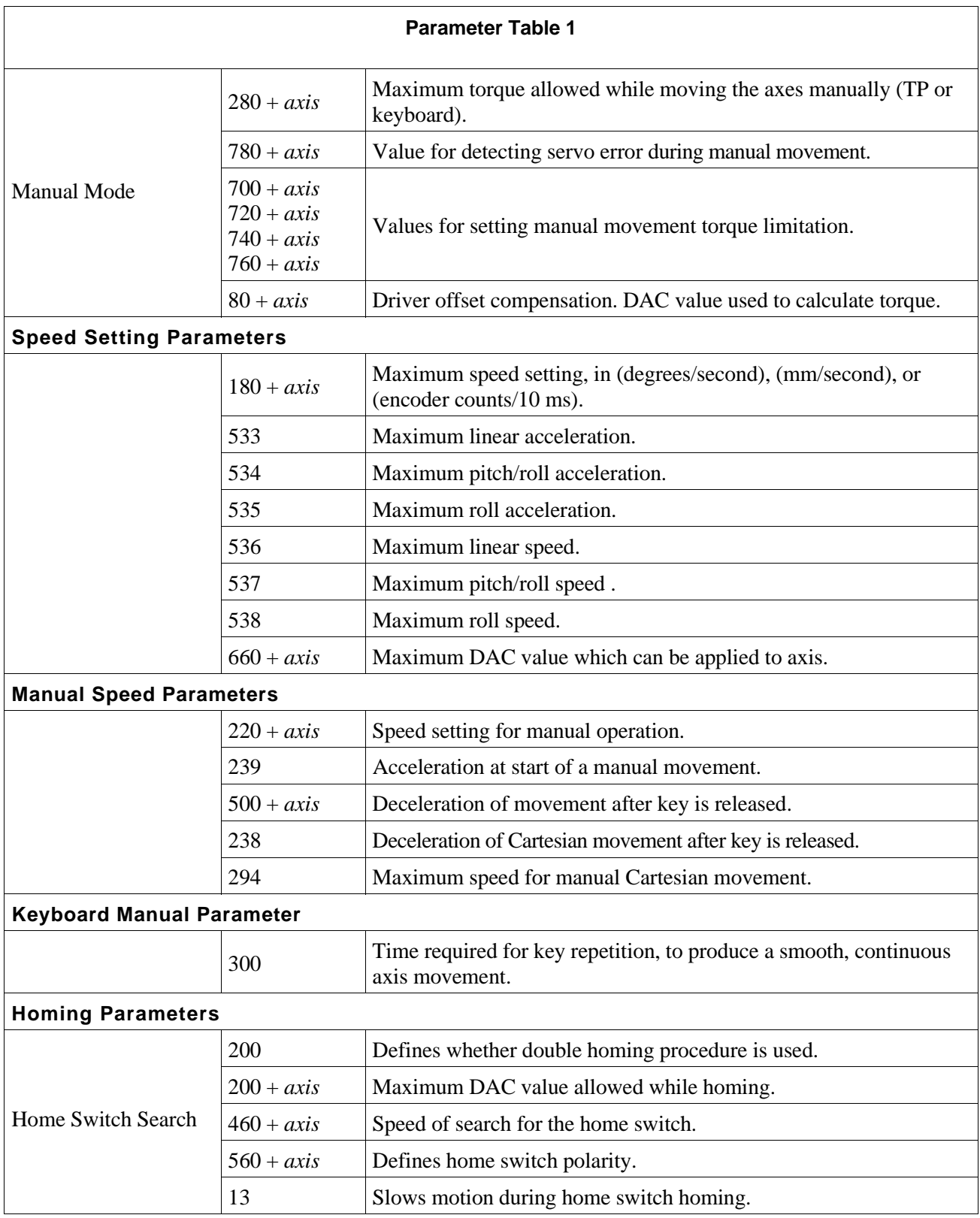

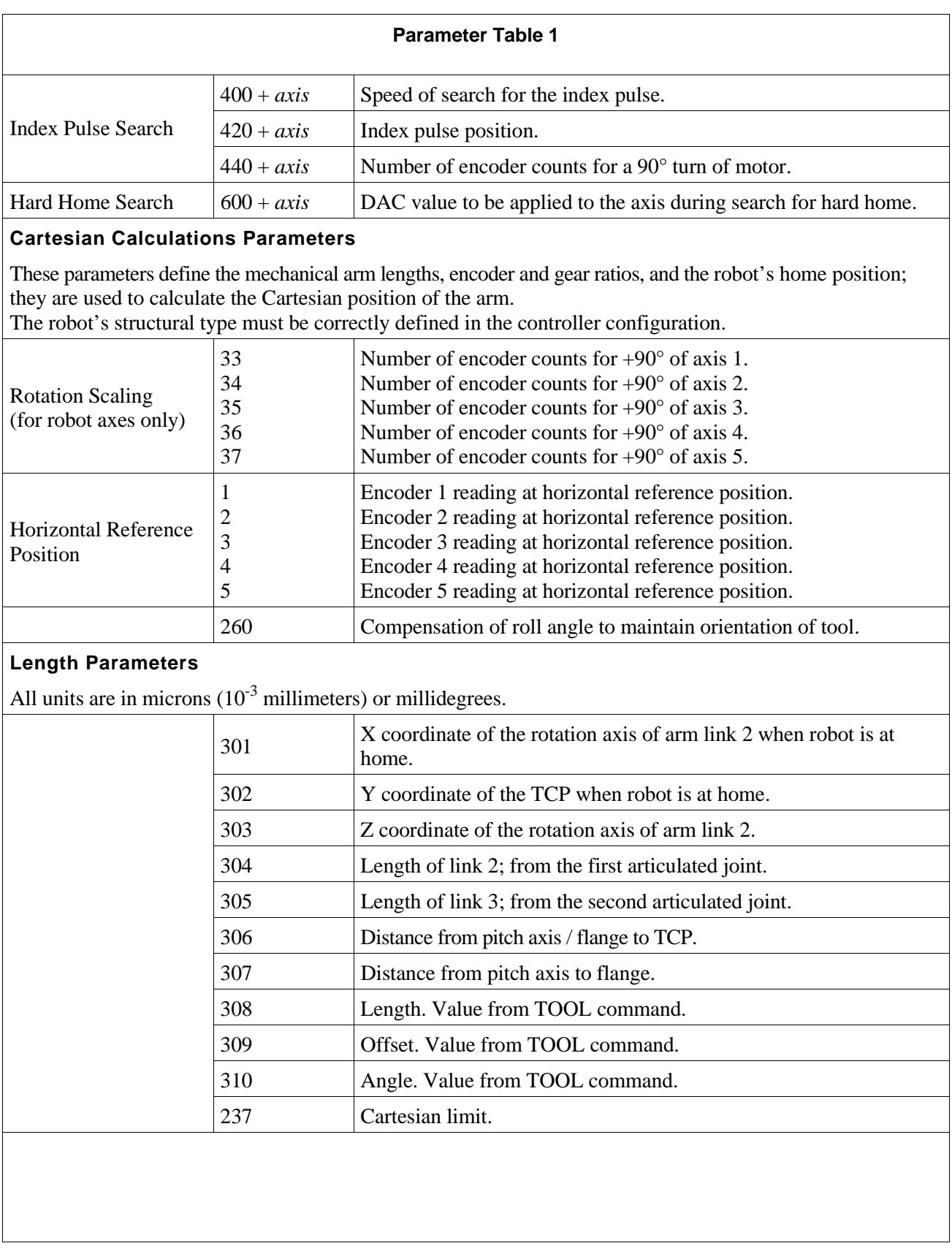

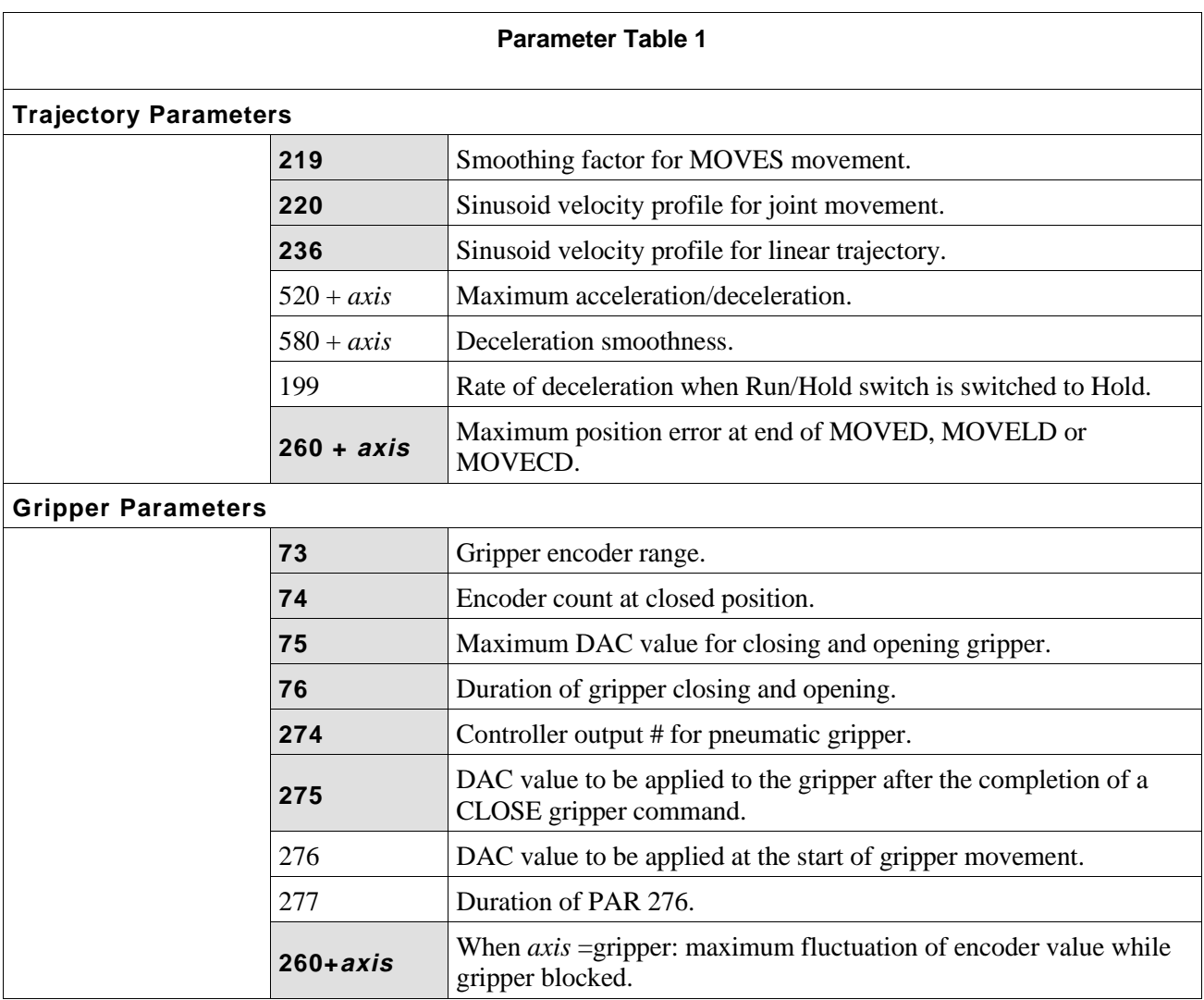

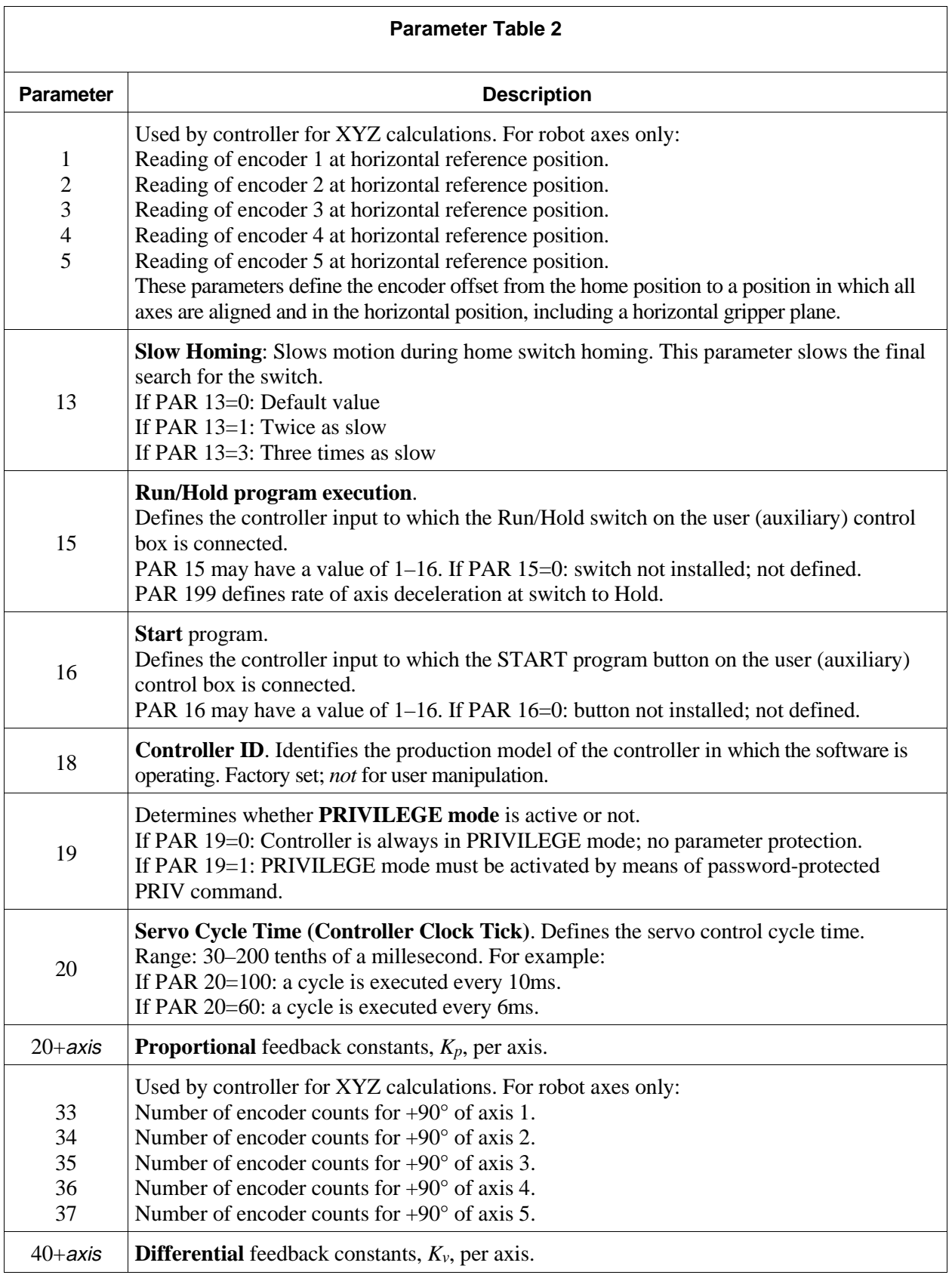

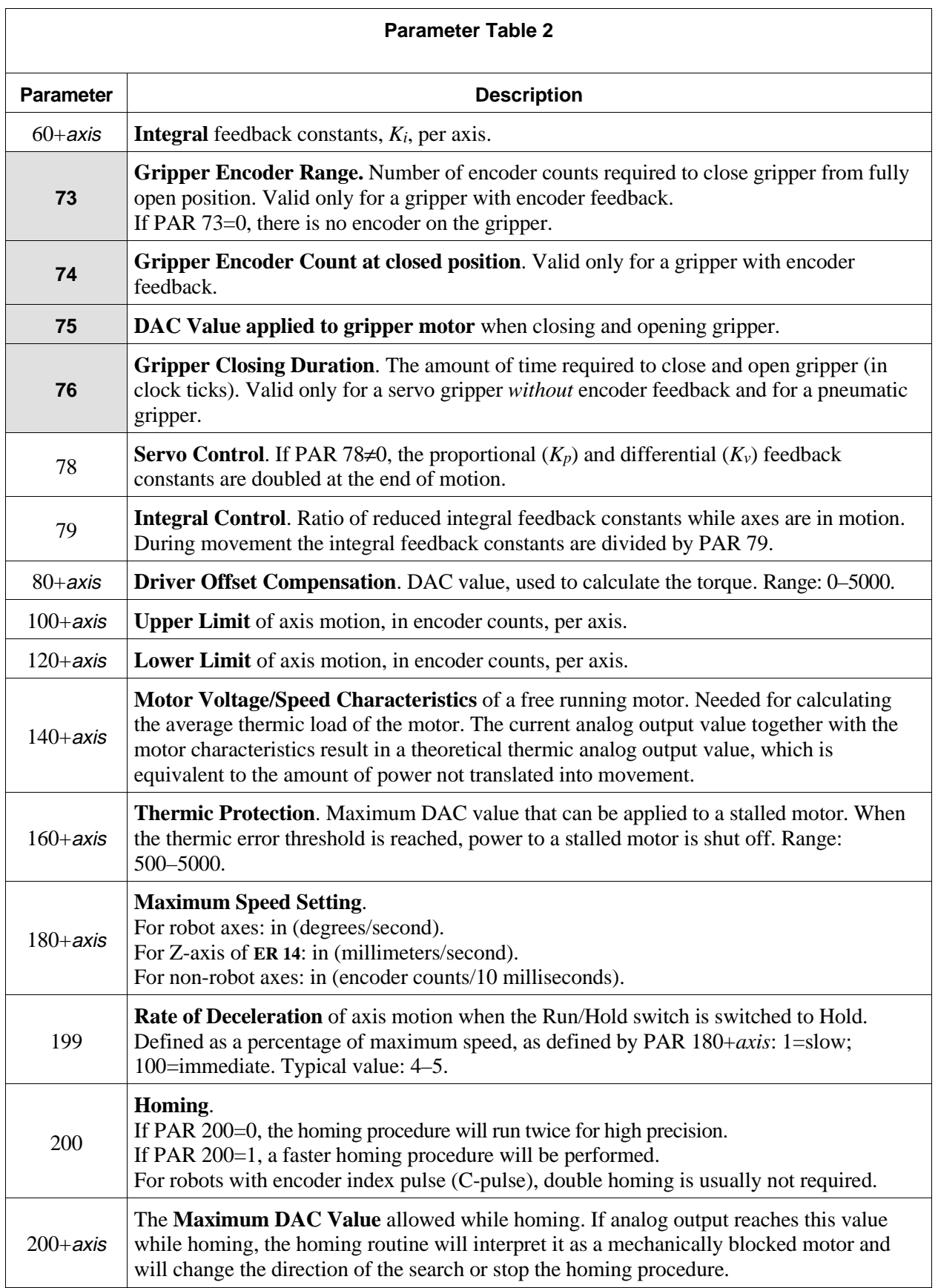

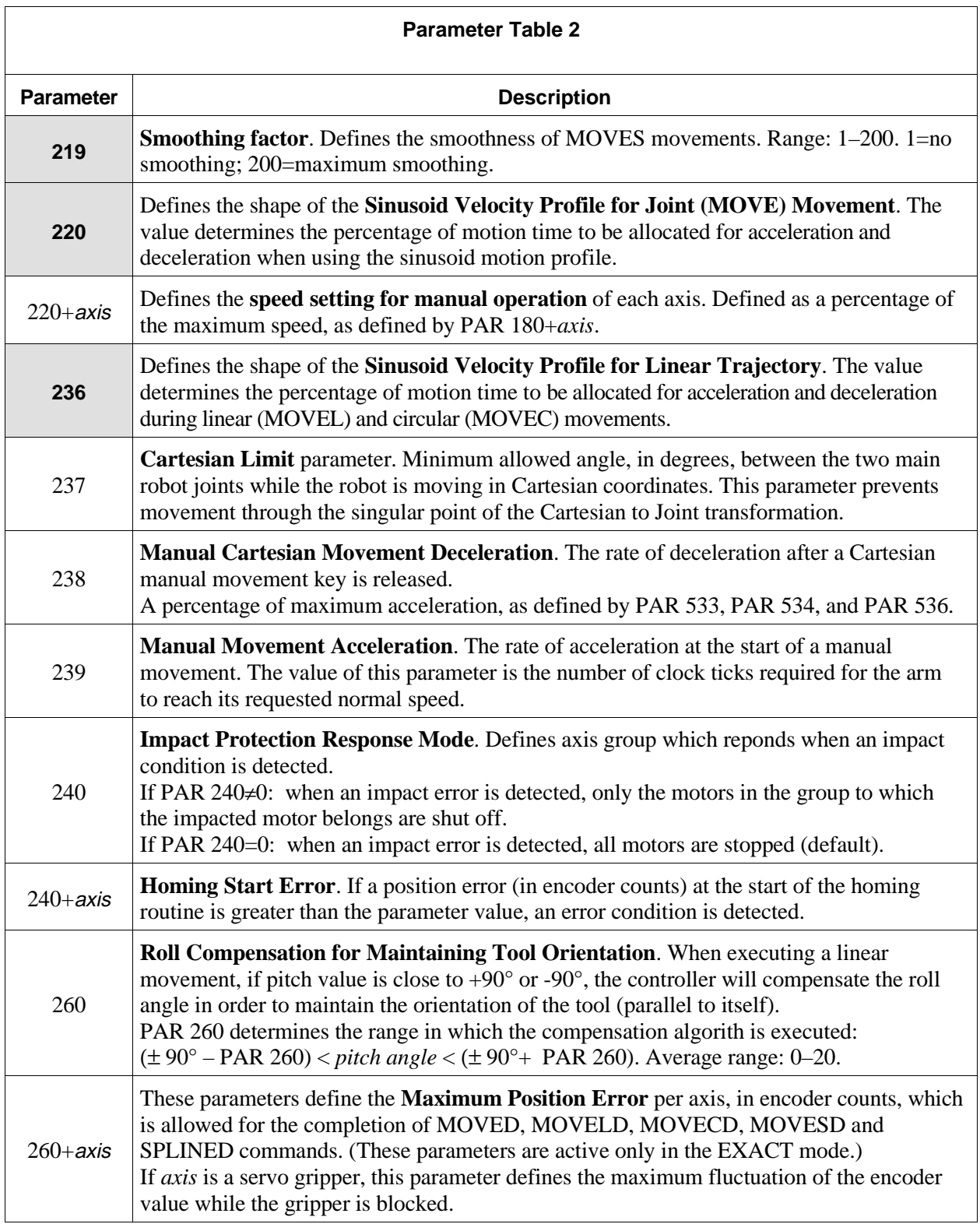

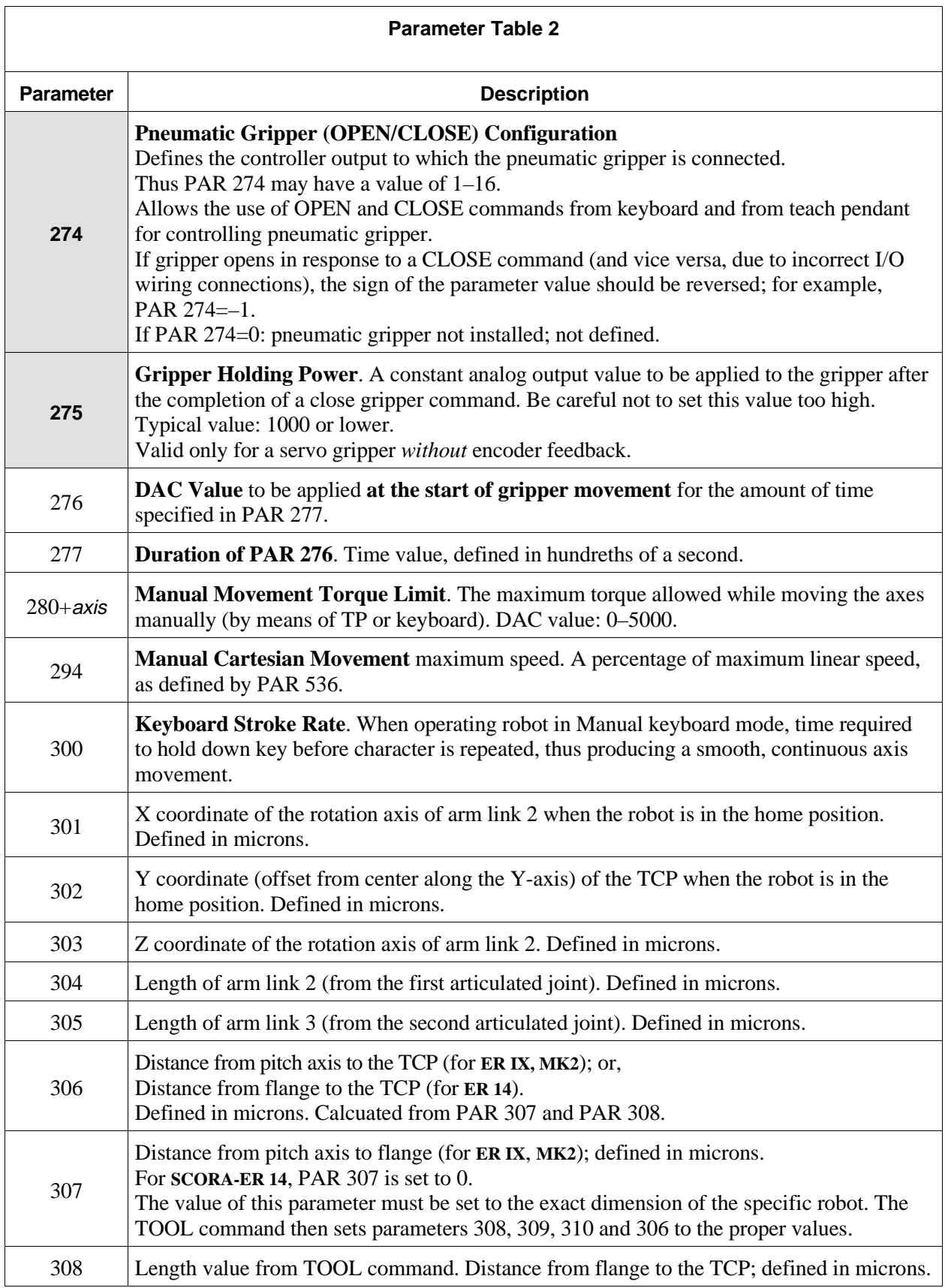

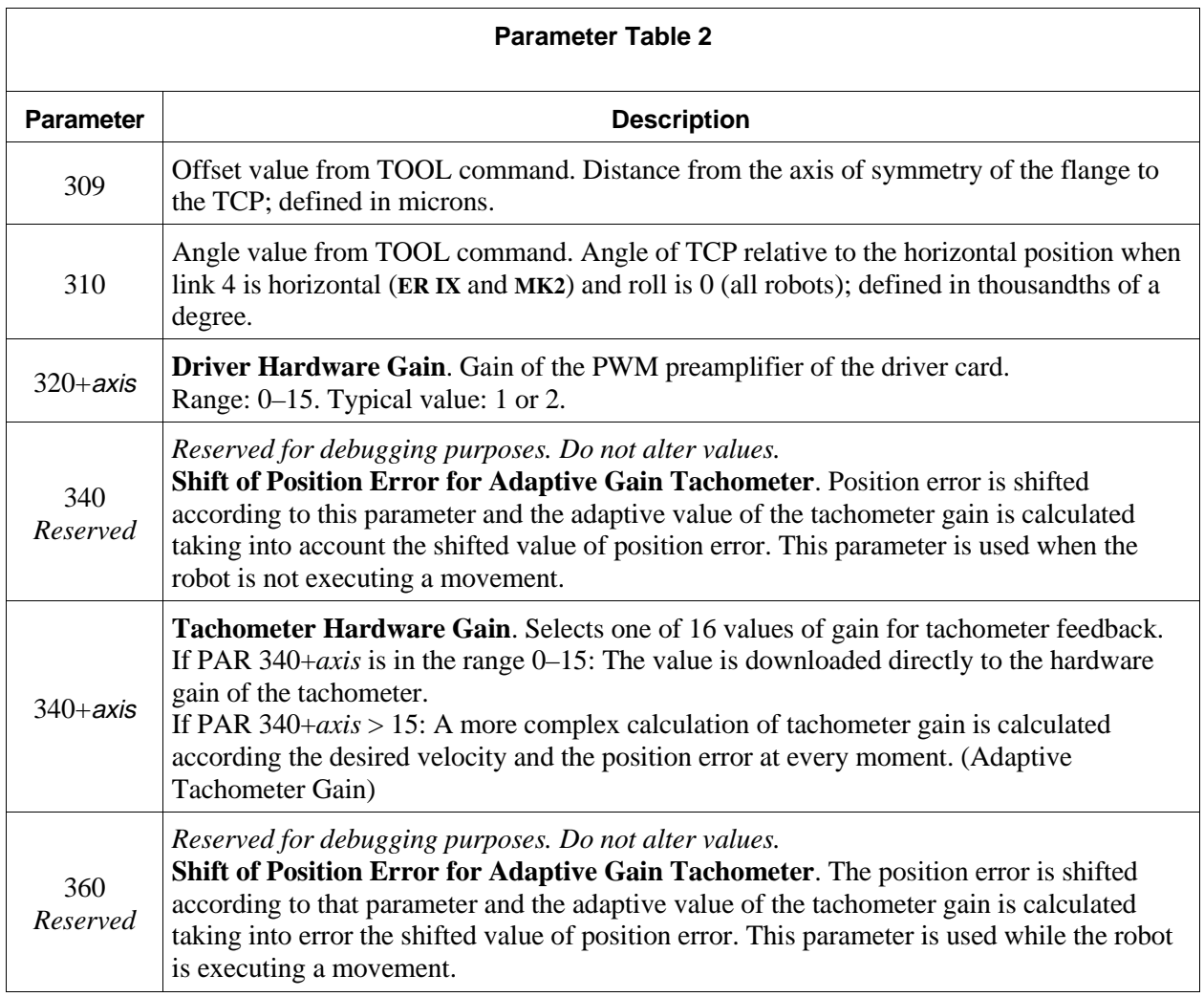

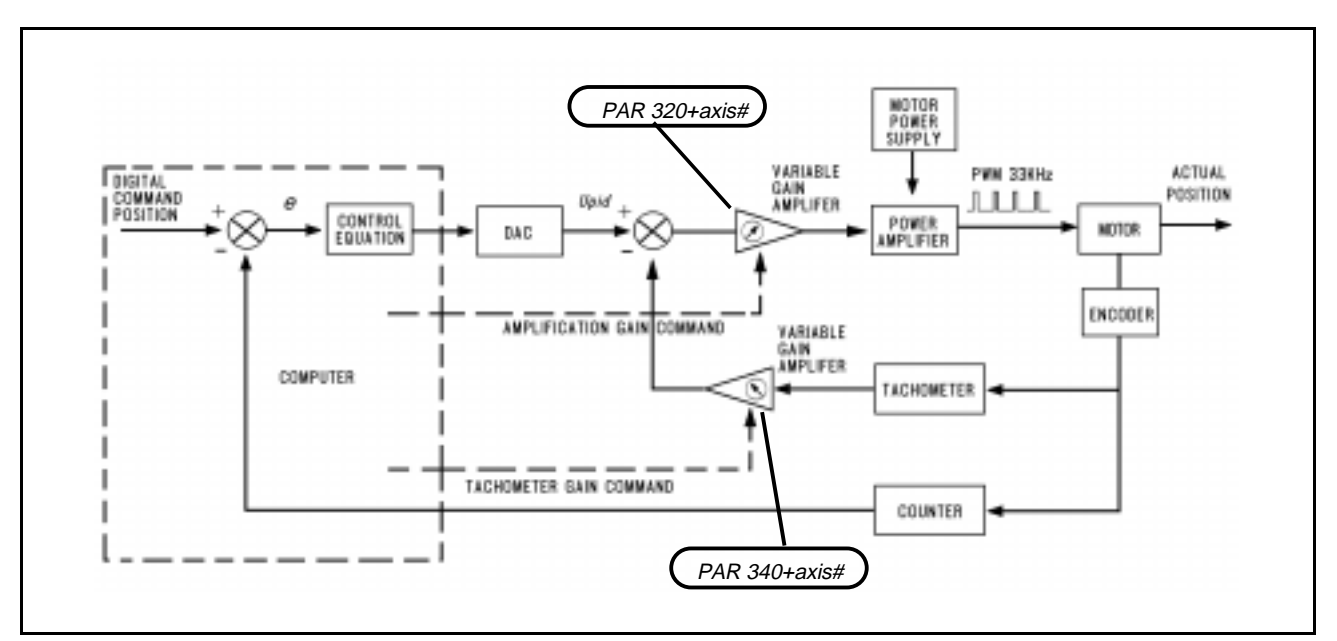

*ACL Controller-B Control Loop*

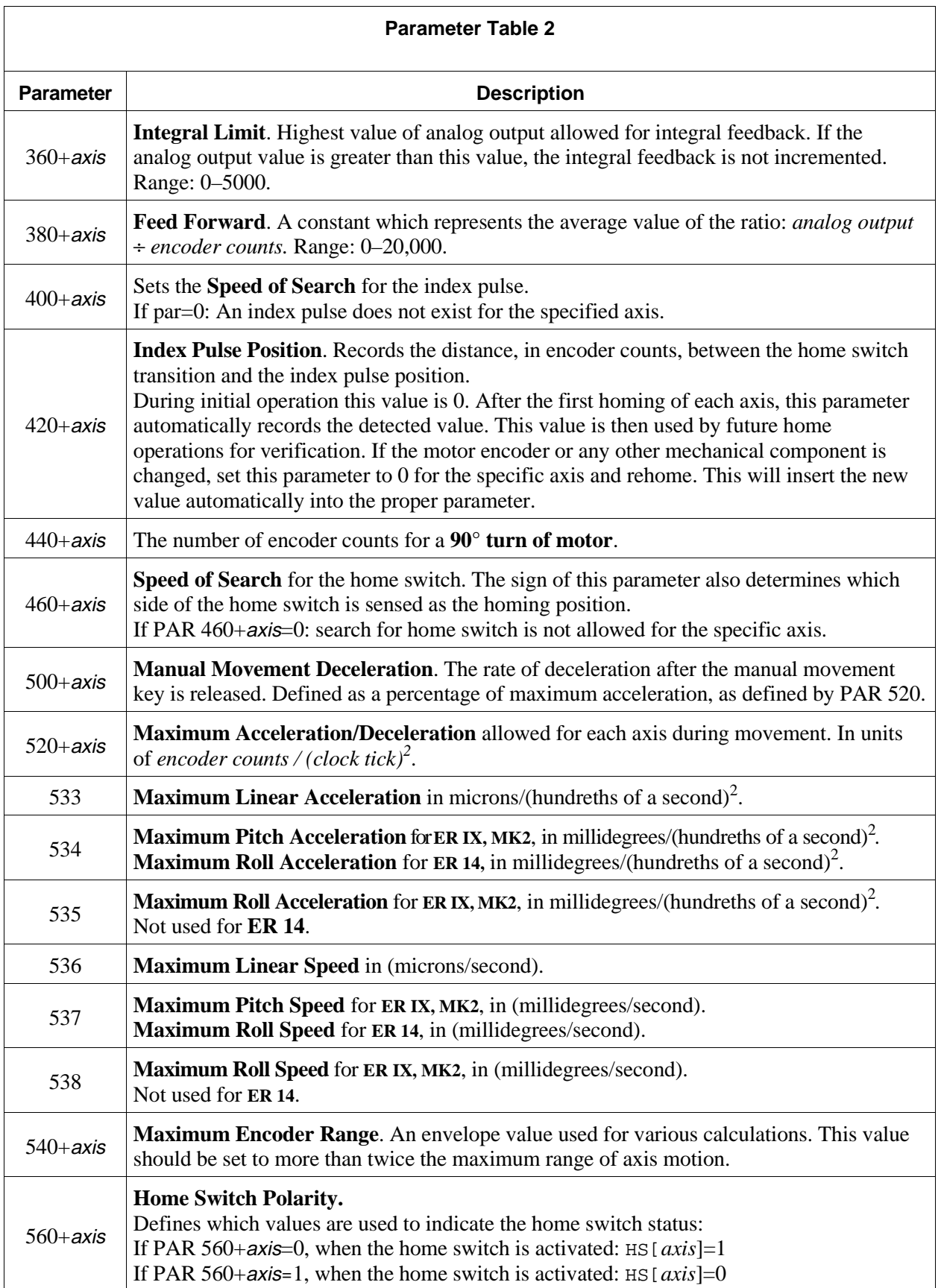

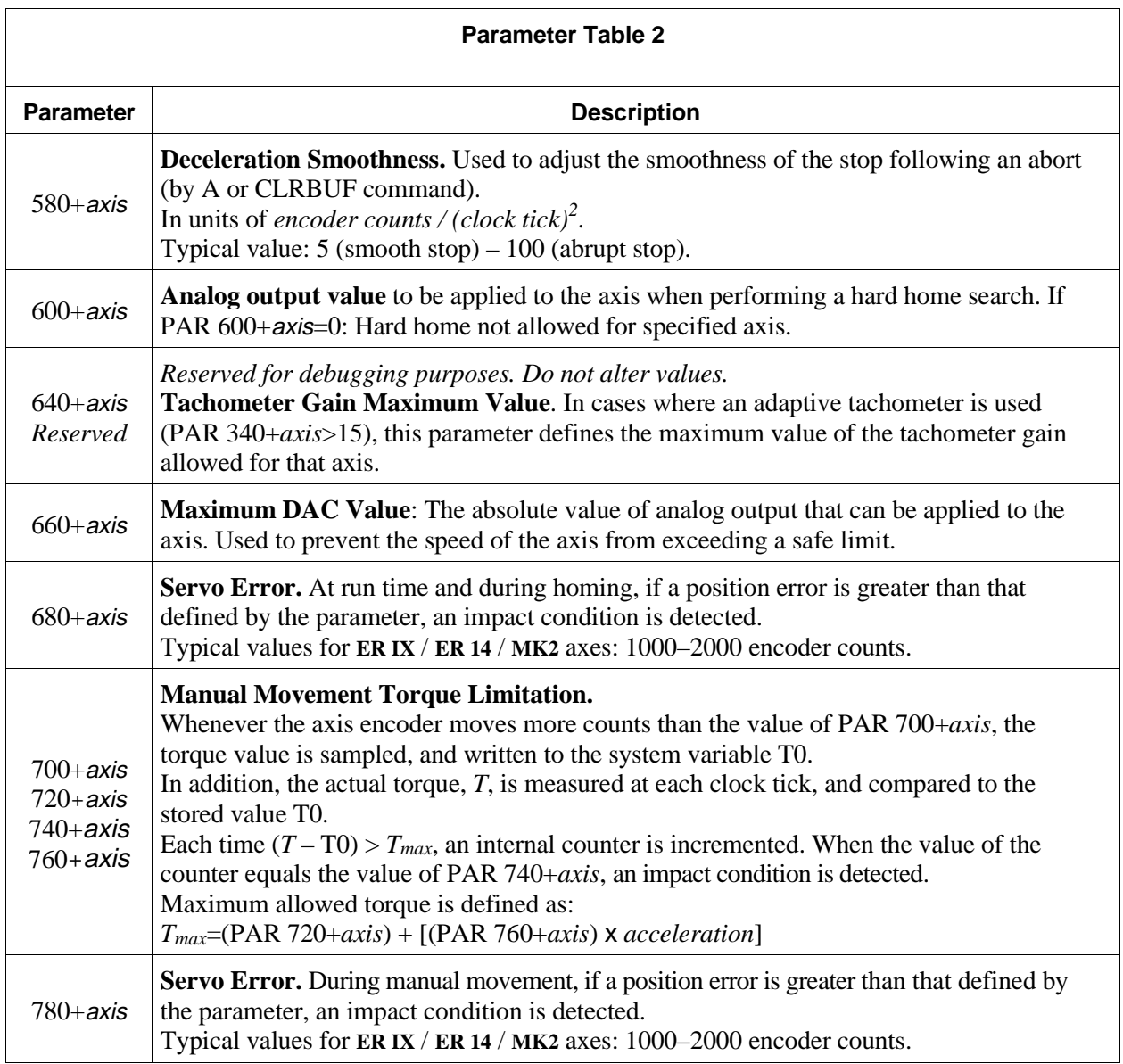